# **Proyecto de Grado:**

**"Sistema informático de apoyo a la gestión de stock y sistema de soporte a la toma de decisiones del predio agropecuario".**

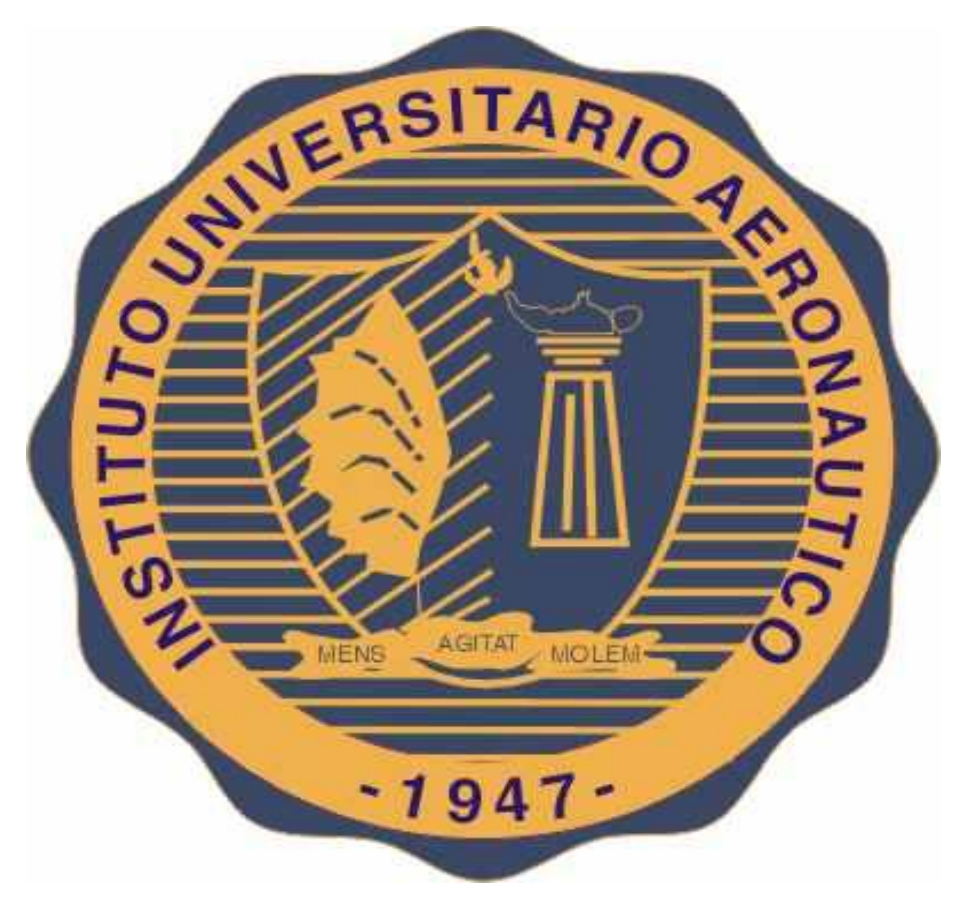

# **Instituto Universitario Aeronáutico**

# **Carrera de Ingeniería en Sistemas de Información**

# **Integrantes:**

- Améstica Merlo, Gastón Eduardo
- Liendo, Lucas Javier
- Luna, Fernando Gabriel

# **Tutor:**

- Mr. Ing. Franco Mana

# <span id="page-1-0"></span>**Agradecimientos**

A mis padres que siempre confiaron y creyeron en mi desde el primer momento, por su apoyo incondicional y ser motor para no bajar nunca los brazos. Por cada consejo, siempre pensado en lo mejor para mí.

A la persona que elegí, como compañera de vida, para que me acompañe para el resto de nuestras vidas, por demostrarme su amor incondicional y no dejarme caer nunca.

A nuestro tutor Franco Mana, por su entera predisposición y entrega, guiándonos en cada detalle de nuestra de tesis.

Gracias a todos y cada uno de ellos!

# **Gastón**

Le doy gracias a mis padres por apoyarme en todo momento, por los valores que me han inculcado, y por haberme dado la oportunidad de tener una excelente educación en el transcurso de mi vida. Sobre todo por ser un excelente ejemplo de vida a seguir.

A mi novia, hermanos, amigos por acompañarme y guiarme en cada momento y decisión tanto de la facultad como de la vida. Por la paciencia durante el cursado de la carrera como la realización de la Tesis.

A Lucas y Gastón por haber sido un excelente compañero de tesis y amigos, por haberme tenido la paciencia necesaria y por motivarme a seguir adelante en los momentos de desesperación.

Al Ing. Franco Mana nuestro tutor, por haber estado siempre, aconsejarnos siempre lo mejor siempre con su mejor predisposición.

Les agradezco la confianza, apoyo y dedicación de tiempo a mis profesores por haber compartido conmigo sus conocimientos y sobre todo su amistad.

#### **Fernando**

Gracias al Instituto Universitario Aeronáutico, por haberme permitido formarme y en ella, gracias a todos los docentes y compañeros que fueron parte de este proceso, ya sea de manera directa o indirecta, gracias a todos ustedes los responsables de realizar su pequeño aporte, que el día de hoy se vería reflejado en la culminación de mi paso por la universidad.

A mis compañeros, Fer y Gastón porque sin el equipo que formamos, no hubiéramos logrado esta meta.

A nuestro tutor el Ing. Franco Mana, por la orientación, su predisposición y ayuda que nos brindó para la realización de esta tesis.

A mis padres por darme la posibilidad de estudiar y por el enorme apoyo que me dieron durante toda mi formación académica, entregándome valores de los que me siento orgullo.

A mi hermana, mis abuelos, mi novia, mi familia y amigos, quienes tuvieron mucho que ver en este largo proceso de aprendizaje y por brindarme siempre esperanzas hacia mis metas.

Y por último a mis seres queridos que ya no se encuentran físicamente conmigo, en especial mi abuela Inés, que siempre la sentí a mi lado apoyándome en todo, por eso te dedico mi esfuerzo donde quieras que estés!

Este logro es en gran parte gracias a todos ustedes!

#### **Lucas**

ÍNDICE:

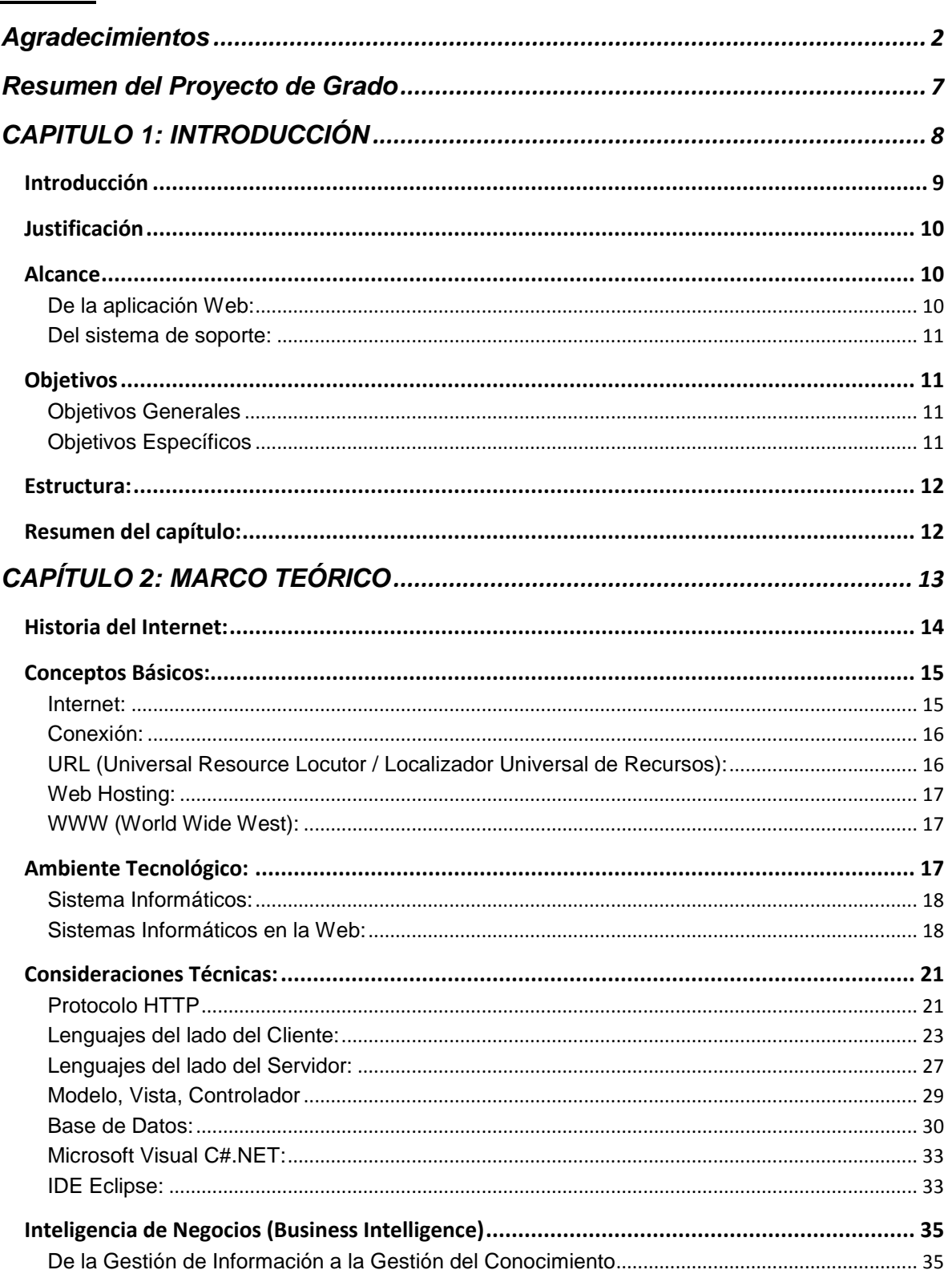

# Proyecto de Grado<br>Sistema informático de apoyo a la gestión de stock y sistema de soporte a la toma de "Sistema informático de<br>Améstica, Liendo, Luna<br>Améstica, Liendo, Luna

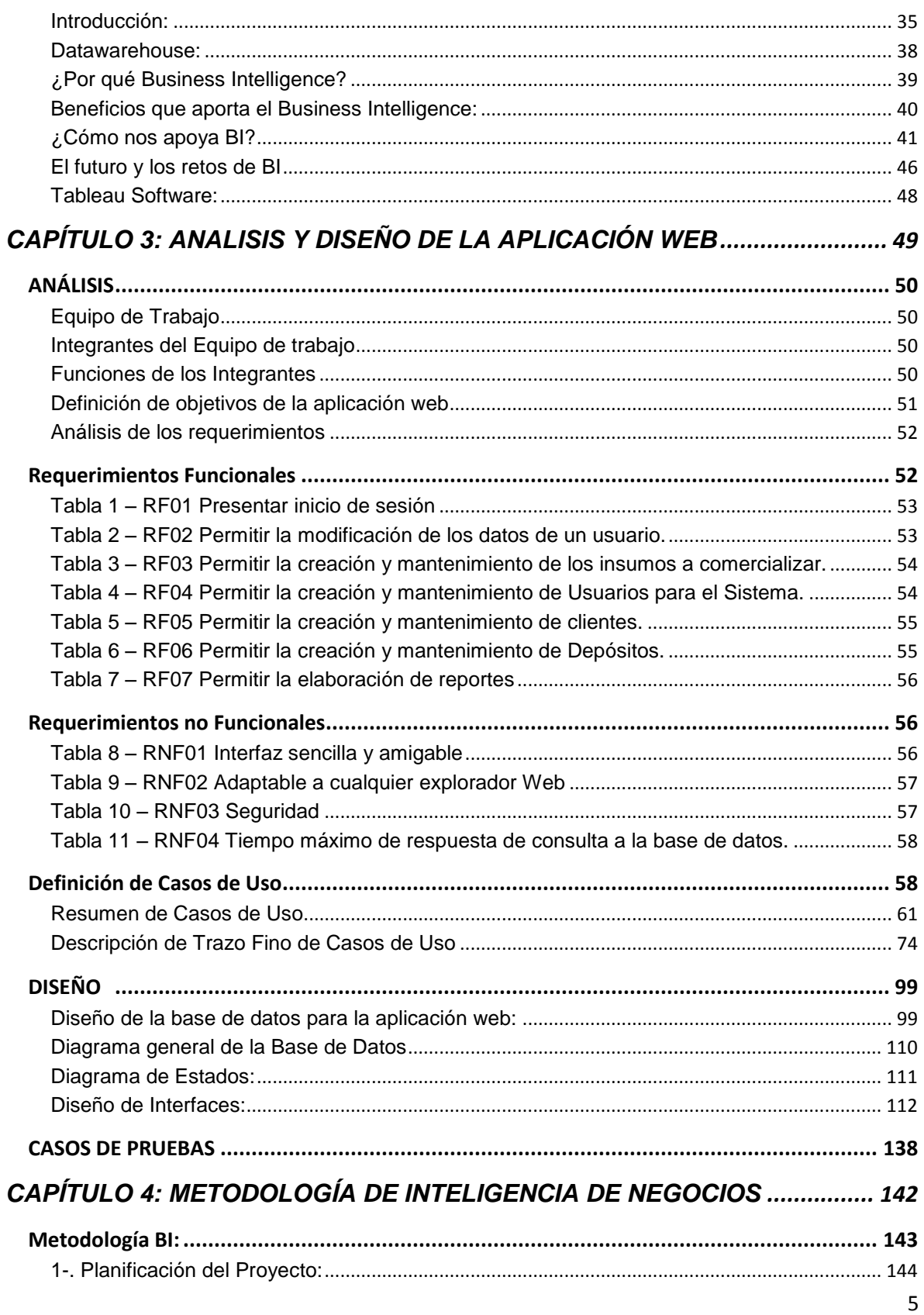

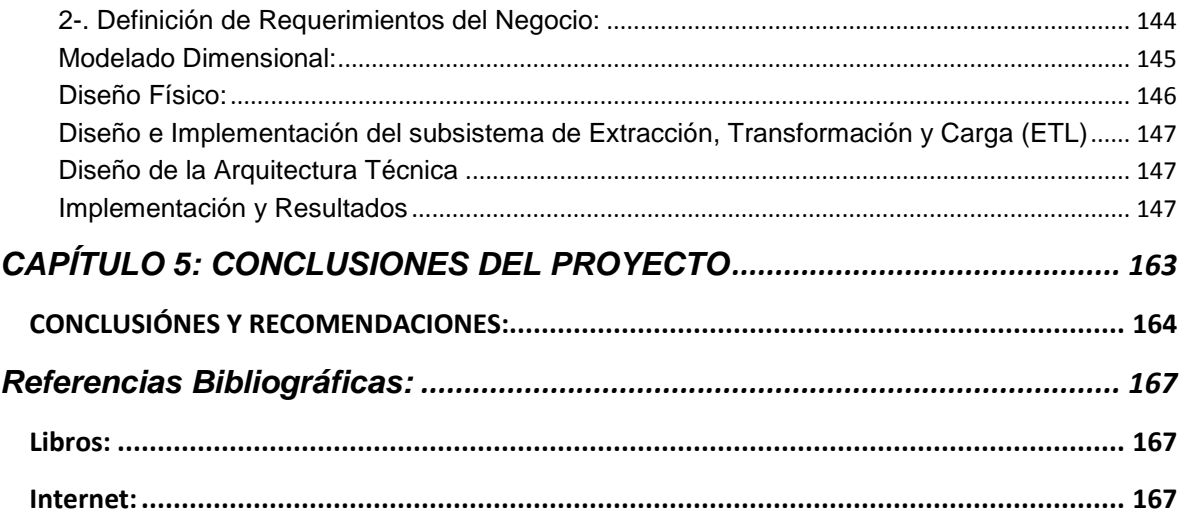

#### <span id="page-6-0"></span>**Resumen del Proyecto de Grado**

 El Predio Agropecuario es una Pyme Agroindustrial situada en la localidad de Arroyito de la provincia de Córdoba. Su actividad principal es la distribución de agroquímicos, fertilizantes y semillas, como así también alimentos balanceados, a distintos cliente de la zona de San Justo.

 Los múltiples desafíos que enfrenta la organización derivados del crecimiento en las ventas y la aparición de nuevos clientes producen inconvenientes en los actuales sistemas de gestión informáticos que fueron desarrollados en una tecnología ya obsoleta, como lo es COBOL.

 El objetivo de este "Proyecto de Grado" es de dar respuesta a las necesidades del Predio Agropecuario sobre la gestión diaria de transacciones y de información estratégica mediante un sistema moderno, multiplitaforma, flexible y escalable. Este documento presenta de forma estructurada el análisis, desarrollo e implementación de un sistema Web, abarcando los procesos de negocios para la empresa, utilizando para esto la tecnología del framework .NET, base de datos SQL Server y Tableau como sistema de soporte de decisiones.

 El sistema propuesto mantiene un registro actualizado del stock con toda la información que ello implica, todo esto de forma ordenada e interactiva, de tal manera que en cualquier momento se puede tener acceso a la información requerida. Además, es configurable para que cualquier usuario administrador pueda agregar, editar o eliminar información según lo necesite.

 El ciclo de información se conforma con un Data Warehouse, con el cual se obtiene información estratégica e interactiva para la toma de decisiones, que permite conocer y manejar mejor la información de la que se dispone, sus funciones, su productividad, su estado y su definir estrategias de negocios.

# <span id="page-7-0"></span>**CAPITULO 1: INTRODUCCIÓN**

**En el primer capítulo, INTRODUCCIÓN, se presenta la estructura general del Proyecto del Grado, identificación del problema, justificación, alcance y objetivos. Así como también se describe la organización de cada uno de los capítulos desarrollados.**

# <span id="page-8-0"></span>**Introducción**

 El Predio Agropecuario es una Pyme situada en la localidad de Arroyito de la provincia de Córdoba, la misma se desempeña en el rubro Agroindustrial, la cual cuenta con un plantel de nueve empleados. Su actividad principal es la distribución de agroquímicos, fertilizantes y semillas, como así también alimentos balanceados, en el departamento de San Justo.

 El sistema informático que actualmente utilizan para gestionar sus actividades es denominado InfoCor. Esta aplicación de escritorio que funciona bajo el sistema operativo Windows, utiliza ficheros del lenguaje COBOL**\*** para almacenar la información y contempla todo lo referido a la facturación.

Luego de realizadas las entrevistas con los diferentes jefes de áreas de la organización, se develaron las problemáticas que atraviesan en la labor diaria, entre las cuales encontramos:

- Pérdidas de pedidos: Esto se debe a que actualmente, el vendedor anota el pedido en un cuaderno, el cual después es pasado al sistema por otro empleado. Esto genera que haya tras papeleo o diferencia en lo que se cargó con lo que el cliente realmente pidió.
- Diferencias significativas en el stock: Este problema se debe a que no se lleva un control exhaustivo del stock en el sistema.
- Falta de información relevante para la toma de decisiones: Esta problemática surgió debido a que muchas de las decisiones que tomaron eran de manera intuitiva, sin tener un sistema informático que permita el análisis previo que lo respalde.

\* *El [lenguaje](https://es.wikipedia.org/wiki/Lenguaje_de_programaci%C3%B3n) COBOL [\(acrónimo](https://es.wikipedia.org/wiki/Acr%C3%B3nimo) de COmmon Business-Oriented Language, Lenguaje Común Orientado a Negocios) fue creado en el año 1959 con el objetivo de crear un [lenguaje de programación](https://es.wikipedia.org/wiki/Lenguaje_de_programaci%C3%B3n) universal que pudiera ser usado en cualquier ordenador, y que estuviera orientado principalmente a los negocios, es decir, a la llamada [informática de gestión.](https://es.wikipedia.org/wiki/Inform%C3%A1tica_de_gesti%C3%B3n)*

# <span id="page-9-0"></span>**Justificación**

 Para dar solución a los problemas planteados en la presentación, nos hemos propuesto desarrollar un sistema que estará basado en las necesidades detectadas, y se desarrollará en el lenguaje C#, incluyendo HTML5 y Boostrap, con compatibilidad en todos los tipos de dispositivos (como por ejemplo: computadoras, tablets, Smartphone, etc.). Una vez implementado el mismo, se le diseñara un DATAMART que servirá para analizar mediante un tablero de control las actividades de la organización en términos de su planificación estratégica, y de esta forma mostrar continuamente el avance en términos de los resultados definidos en su plan estratégico.

 La empresa está en busca de dar un salto de calidad sistematizando los procesos que al día de la fecha se hacen manualmente. Nos hemos comprometido con la dirección de esta organización, en brindar soluciones informáticas que permitan optimizar sus procesos y facilitar la toma de decisiones.

#### <span id="page-9-1"></span>**Alcance**

# <span id="page-9-2"></span>**De la aplicación Web:**

- El sistema permitirá registrar pedidos a través de una aplicación, permitiendo manejar un único stock y actualizado en tiempo real, sincronizado a una única base de datos.
- El sistema se desarrollara en C#, incluyendo HTML5 y Boostrap, el cual podrá ser ejecutado en cualquier navegador web.
- El sistema permitirá llevar un registro por producto, cliente, proveedores y pedidos, según se desee.
- El sistema permitirá el acceso y consulta de información de la empresa, en base al perfil del usuario y su configuración, así como establecer a qué contenidos se encuentran autorizados en su acceso.

# <span id="page-10-0"></span>**Del sistema de soporte:**

- Se construirá un DataMart con Tableau que contengan la información relevante de la Pyme, para la creación de los indicadores de ventas, etc.
- Como resultado se obtendrán los modelos dimensionales que permiten la creación de Cubos OLAP, que serán la fuente de los tableros de control que muestren la información para la toma de decisiones estratégicas de la empresa.

# <span id="page-10-1"></span>**Objetivos**

# <span id="page-10-2"></span>**Objetivos Generales**

- Analizar, diseñar e implementar una aplicación Web que brinde soporte y optimice la carga de pedidos de forma remota, reflejando los resultados en el sistema de manera instantánea.
- Desarrollar un sistema de inteligencia de negocios a través de un Datamart con el fin de convertir los datos de toda la organización en información útil, creando conocimiento, para apoyar la toma de decisiones a nivel estratégico.

# <span id="page-10-3"></span>**Objetivos Específicos**

# **De la aplicación Web:**

- Realizar los requerimientos de la empresa para el sistema Web.
- Realizar el análisis del sistema basado en los requerimientos.
- Definir y seleccionar la arquitectura bajo la cual se implementará el sistema Web que le permita ser portátil y escalable en el tiempo.
- Crear un modelo de bases de datos relacional que se acomode a los requerimientos del almacenamiento y manipulación de datos de la empresa.
- Diseñar una interfaz gráfica amigable e intuitiva, que le permita al usuario interactuar con el sistema con facilidad minimizando el uso de manuales o capacitaciones.

# **Del sistema de soporte:**

- Diseñar el proceso de ETL (Extracción, Transformación y Carga de Datos), reportes, cubos e indicadores fáciles de generar, mantener y desplegar.
- Realizar el proceso de ETL.
- Seleccionar la mejor herramienta de inteligencia de negocios para plasmar la información.
- Desarrollar los tableros de control visuales que permitan entender rápidamente el avance organizacional y la toma de decisiones.

# <span id="page-11-0"></span>**Estructura:**

En esta parte se hará una descripción de todos los capítulos la tesis, lo dejamos para realizar al final, igual que el índice.

# <span id="page-11-1"></span>**Resumen del capítulo:**

En el primer capítulo, INTRODUCCIÓN, se explicó la presentación general del proyecto de grado, identificación del problema, justificación, alcance, objetivos: general y específicos, y finalmente la organización que se ha dispuesto para cada uno de los capítulos.

# <span id="page-12-0"></span>**CAPÍTULO 2: MARCO TEÓRICO**

**En el segundo capítulo, MARCO TEÓRICO: Introducción a los Sistemas Informáticos, tiene como finalidad analizar los aspectos involucrados en el Sistema Agropecuario. Así como también se realizará una exposición de las tecnologías informáticas y estándares aplicados a los Sistemas Informáticos existentes.**

# <span id="page-13-0"></span>**Historia del Internet:**

El Internet se desarrolló a partir de un experimento impulsado a principio de los años 70, por el Departamento de Defensa de los Estados Unidos, quien precisaba de un sistema de comunicaciones que funcionara en caso de ataque. Frente a esa necesidad la "Advantaced Research Projects Ageney (ARPA)" diseño un sistema por el cual los ordenadores no se conectaban por una ruta única, sino que disponían de diversas rutas por las que alternas las comunicaciones en función de los recursos disponibles.

Entre los principales acontecimientos que dieron un gran aporte a la red Internet para su desarrollo se encuentran:

- 1- En 1969 se conectaron cuatro ordenadores distantes entre sí a través de este sistema. Esta red fue llamada ARPANET, y puso por primera vez en contacto a los investigadores científicos y académicos estadounidenses.
- 2- En 1972 cerca de 50 universidades que trabajaban en proyectos militares se encontraban conectadas a ARPANET y a partir de ese momento el número de universidades y centros de investigación conectados aumento exponencialmente.
- 3- En los años 80 se consideraba a la Internet como un medio de comunicación para expertos en sistemas informáticos. Las herramientas de conexión y navegación dificultaban enormemente, a los científicos, el uso de los recursos de la red, por lo que el acceso a la misma se limitaba al entorno académico.
- 4- En 1983 se interconectaron ARPANET, MILnet y una tercera red, CSNET, acontecimiento que se considera el nacimiento de Internet. Ello fue posible ya que dichas redes compartían un protocolo de comunicaciones, el TCP/IP.
- 5- En 1985, la National Science Fundation (NSF) creó NSFNET, una serie de redes informáticas dedicada a la difusión de los nuevos descubrimientos y la educación. Basada en los protocolos de comunicación de ARPANET, la

NSFNET creó un esqueleto de red o "backbone" nacional, ofrecido gratuitamente a cualquier institución americana de investigación o educación. Al mismo tiempo, otras redes regionales fueron apareciendo con el objetivo de agilizar el tráfico electrónico de instituciones individuales con el esqueleto de red nacional.

6- Desde 1990, fue creciendo desde más o menos 500,000 host hasta más de 10 millones que había en 1996. El World Wide Web, desarrollado por el CERN (Laboratorio Europeo de Física Nuclear), ha sido la mayor fuerza cercana al exponencial crecimiento de la red Internet.

Internet no tiene un control central, es decir, ningún ordenador individual que dirija el flujo de información. Esto diferencia a Internet y a los sistemas de redes semejantes de otros tipos de servicios informáticos de red como CompuServe, America Online o Microsoft Network.

# <span id="page-14-0"></span>**Conceptos Básicos:**

#### <span id="page-14-1"></span>**Internet:**

Conjunto de redes de computadores y equipos físicos interconectados entre sí, que permiten el intercambio de información de cualquier tipo en muy poco tiempo, estando a miles de kilómetros de distancia.

Una red sin fronteras o dueños definidos, está gestionada para grandes empresas llamadas "Proveedores de servicios de Internet" (ISPs), que son las que dan los servicios de Internet. En esta red participan computadoras de todo tipo, desde grandes sistemas hasta modelos personales discontinuados. Actualmente esta red es utilizada por diferentes instituciones, privadas y gubernamentales, en la cual puede dar a conocer las diferentes actividades que se dedican.

# <span id="page-15-0"></span>**Conexión:**

El enlace a Internet es un vínculo con el cual una computadora o red de ordenadores cuentan para conectarse a Internet, lo que les permite visualizar las páginas Web desde un navegador y acceder a otros servicios que ofrece esta red.

Hay muchas organizaciones que ponen a disposición enlaces a Internet y estos son reconocidos como servers.

Los protocolos de comunicación es el conjunto de reglas que especifican el intercambio de datos u órdenes en la comunicación entre las entidades que forman parte de una red.

- a- Protocolo FTP (File Transfer Protocol): El Protocolo de transferencia de archivos (FTP) es uno de los protocolos más antiguos y difundidos que se encuentran en la Internet de hoy en día. Su fin principal es el de transferir archivos exitosamente entre los equipos dentro del Internet, sin que el usuario tenga que iniciar una sesión en el Host remoto o que requiera tener conocimientos sobre cómo utilizar el sistema remoto.
- b- Protocolo HTTP (Hypertext Transfer Protocol): protocolo de transferencia de hipertexto, es el protocolo usado en cada transacción de la Web (www), fue desarrollado por el consorcio W3C y la IETHF-3.

# <span id="page-15-1"></span>**URL (Universal Resource Locutor / Localizador Universal de Recursos):**

Es reconocido como un sistema unificado de identificación de recursos en la red. Es el modo estándar de proporcionar la dirección de cualquier recurso en Internet. La inmensa variedad de páginas web que se encuentran en el Internet se distinguen mediante lo que se llama la dirección URL.

# <span id="page-16-0"></span>**Web Hosting:**

Tiene como finalidad primordial permitir a la enorme cantidad de sitios web estar enlazados a Internet a una alta velocidad a través de un server web, con el objetivo que la información puede ser provista a todo el mundo a través de un navegador (browser).

Es un servicio de alojamiento de las páginas web que gestionan las diferentes organizaciones especializadas. Dentro de las entidades que se dedican a este tipo de servicios podemos mencionar: Los hoteleros de la red, ofrecen espacio que otras compañías almacenen cualquier información accesible por una red, desde sus páginas web hasta la información de su red interna o Intranet.

# <span id="page-16-1"></span>**WWW (World Wide West):**

Es aquel que prácticamente es un sitio Web y está formado por un conjunto de páginas Web, es decir todo lo relacionado a un conocido dominio de Internet o subdominio en la World Wide Web en Internet. Una página Web es un documento HTML/XHTML que es fácil acceder generalmente mediante el protocolo HTTP de Internet.

# <span id="page-16-2"></span>**Ambiente Tecnológico:**

Acá veremos una introducción a los sistemas informáticos, que tiene como finalidad analizar los aspectos involucrados en el ámbito de sistemas. Así como también se explicará la necesidad de implementar la necesidad de emplear un Sistema Informático para el negocio agropecuario. Posteriormente se realizará una exposición de las tecnologías informáticas y estándares aplicados al Sistema Informático. Finalmente se detallarán las herramientas adecuadas para implementarlas en el proyecto.

# <span id="page-17-0"></span>**Sistema Informáticos:**

Un sistema informático se trata de un conjunto de elementos que interactúan constantemente con los procesos y actividades que se desarrollan dentro de una empresa u organización. Estos elementos, a breves rasgos, son: personas, software, hardware y materiales en general.

Al hablar de software y hardware, se requiere necesariamente de una computadora o un dispositivo con características similares.

El desempeño de los Sistemas Informáticos han ocupado un papel muy importante, principalmente en la toma de decisiones y trabajos laboriosos, manejar grandes volúmenes de información suele ser un problema que se solucionar con un Sistema Informático, permitiendo así que se minimice el tiempo empleado y los resultados se produzcan con mayor rapidez.

En este capítulo haremos foco en los Sistemas Informáticos Web, los cuales son de gran ayuda al momento de trabajar con procesos en los que intervienen varias personas, el único requerimiento para ingresar al sistema es el acceso a Internet que hoy en día es un recurso fundamental.

# <span id="page-17-1"></span>**Sistemas Informáticos en la Web:**

Anteriormente hemos descripto el concepto de sistema informático, y la importancia de implementarlo en el ámbito agropecuario, actualmente y con el paso del tiempo, se están dejando al lado los sistemas informáticos de escritorio, es decir, aquellos que necesitan ser instalados en la computadora de cada usuario para que se puedan utilizar.

Los sistemas de escritorio pueden causar inconvenientes al momento de actualizar el software; además que el tiempo de respuesta del sistema no será el mismo, sino que dependerá de las características propias de cada computador, impidiendo así la escalabilidad del sistema, aunque en casos particulares

convendrá desarrollar un sistema de escritorio, esto dependerá de las funcionalidades que se requieran implementar.

El proceso del distributivo, al ser administrador por más de una persona, debe estar relacionado con un artefacto más dinámico. Es por esto que implementar un sistema informático en la Web o aplicación Web, es la mejor manera de solucionar este inconveniente.

Se trata de una herramienta que plantea y emplea la arquitectura cliente-servidor, en el cual, el cliente o usuario, empleando un navegador Web cualquiera, accede a la aplicación, mediante la dirección en la que está ubicado el respectivo servidor Web. El acceso a este servidor, se realizada a través de internet o una intranet.

La comunicación entre el cliente y servidor, se da mediante el protocolo HTTP, el cual se describe en el marco teórico del presente documento; este protocolo de comunicación, es el método más utilizado para el intercambio de información en la World Wide Web y es la manera en la que se transfieren las páginas Web entre servidores y clientes, en la figura 1 podemos apreciar de mejor manera la arquitectura de una aplicación web.

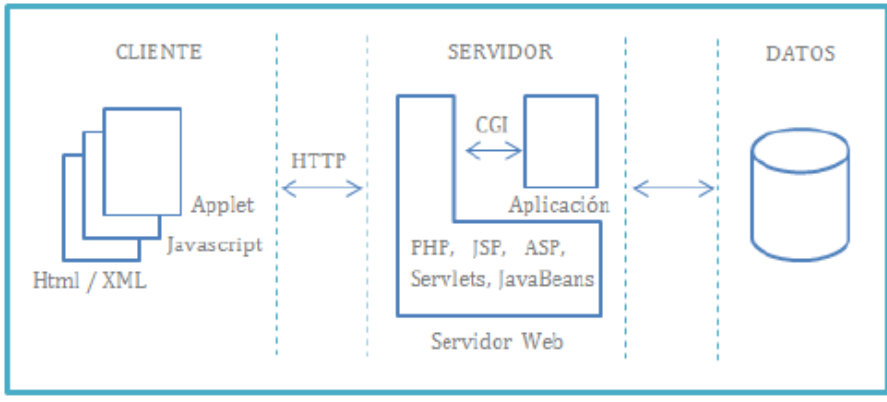

*Figura 1 (Esquema general de una aplicación web)*

En la figura 1, se pueden observar los bloques que definen a los elementos; cliente, servidor y su comunicación; la cual puede ser empleando el protocolo HTTP o HTTPS, dependiente del nivel de seguridad que se requiera en el sistema.

Las aplicaciones web son utilizadas generalmente para implementar web, mail, subastas y ventas en línea, wikis, foros de discusión, redes sociales, juegos, etc. A continuación se citan las características más sobresalientes de este tipo de aplicaciones:

- La portabilidad de la aplicación es dinámica, pudiendo de esta manera ejecutarse en cualquier plataforma, hablamos de dispositivos móviles, computadores que alojen cualquier sistema operativo e inclusive consola de videojuegos.
- No se necesita instalar la aplicación en el lado del cliente, este accede simplemente a través del navegador Web de su preferencia.
- Las actualizaciones que se requieran en la aplicación se verán reflejadas directamente en la interfaz de usuario, basta con actualizarlas en el servidor.
- El cliente y el servidor pueden representarse como una sola entidad y también como entidades separadas, realizando actividades o tareas independientes.
- $\triangleright$  Al implementar una aplicación web, no se requieren de sofisticados equipos, lo que implica una reducción de costos a nivel de infraestructura.
- $\triangleright$  No ocupan espacio en el disco duro del usuario.
- Los recursos del equipo del cliente, no son consumidos, es el servidor el que asume todos los procesos.

Como se ha ilustrado en esta sección, la implementación de un Sistema Informático en la Web, implica el previo conocimiento del tipo de comunicación y los lenguajes de programación que se disponen para su desarrollo, conexión del cliente con el servidor y viceversa. Se dará a conocer a continuación los elementos que dan vida a un Sistema informático en la web.

# <span id="page-20-0"></span>**Consideraciones Técnicas:**

El funcionamiento de una aplicación web, tiene que ser igual e independiente del sistema operativo o versión del mismo instalado en el cliente. Esto significa, que la aplicación debe ser escrita y consecuentemente ejecutada una sola vez, reflejando el mismo comportamiento siempre. Para lograr este objetivo, se utilizan los protocolos, estándares y lenguajes de programación dedicados propiamente a las aplicaciones web.

A nivel técnico, existen varias tecnologías que se emplean al momento de desarrollar e implementar una aplicación web; en el presente documento se hablará de estas tecnologías divididas en dos grandes grupos: Tecnologías del lado del cliente y tecnologías del lado del servidor, no sin antes mencionar las bases sobre las cuales se encuentran desarrolladas las mismas.

La base fundamental que se requiere conocer en un sistema informático, para la comunicación entre cliente y servidor, se da mediante los estándares establecidos por la IETF y la W3C, el estándar básico de comunicación para este tipo de sistemas se describió anteriormente como Protocolo HTTP.

# <span id="page-20-1"></span>**Protocolo HTTP**

El protocolo denominado Hipertext Transfer Protocol, es el método más usual con el cual se intercambia información en internet, transfiriendo las páginas o servicios web que provienen de un servidor y se transfieren hacia un cliente. Este protocolo trabaja a nivel de aplicación, para sistemas de información multimedia, lo que hace es trasladar ficheros de tipo HTML entre dispositivos, HTML es un lenguaje que trabaja en el lado del cliente, caracterizado por emplear etiquetas para identificar a los diferentes elementos que lo conforman.

En la figura 2 se muestra el rol que desempeña este protocolo.

*Proyecto de Grado "Sistema informático de apoyo a la gestión de stock y sistema de soporte a la toma de decisiones del predio agropecuario" Améstica, Liendo, Luna*

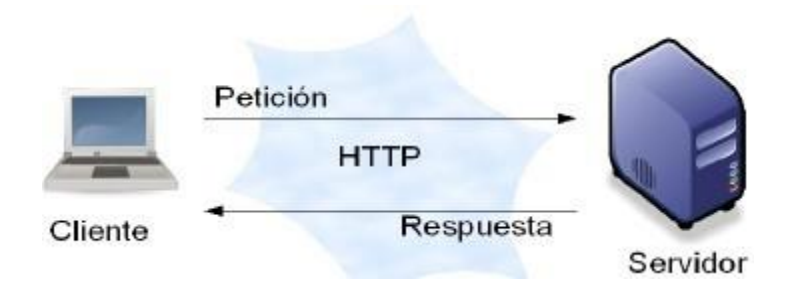

*Figura 2 – Función del Protocolo HTTP*

Entre las propiedades del protocolo HTTP se pueden destacar las siguientes:

- $\triangleright$  Su esquema de direccionamiento es compresible, utiliza el URL para localizar los sitios Web sobre los que hay que aplicar algún método. La forma más general de un URL es: servicio://host//fichero.ext, por ejemplo http://www.outlook.com/index.html
- $\triangleright$  Implementa la arquitectura cliente-servidor, HTTP se basa en el paradigma solicitud-respuesta, cuya comunicación se asienta sobre los protocolos TCP/IP. Por defecto, el número de puerto empleado por HTTP es el 80.
- $\triangleright$  Es un protocolo que trabaja sin conexión y sin estado, luego de que el servidor ha respondido una petición del cliente, la conexión se elimina entre ambos. Además no se guarda memoria del contexto de la conexión para siguientes conexiones.

Una vez definido claramente este protocolo, se requiere emplearlo de alguna manera en un sistema informático. Para hacerlo, se han establecido varios lenguajes de programación que ayudan a gestionar el manejo de HTTP; este, al ser implementado en una estructura cliente-servidor, es evidente que se requieren dos tipos de lenguajes, los llamados Lenguajes del lado del Cliente y Lenguajes del lado del Servidor.

# <span id="page-22-0"></span>**Lenguajes del lado del Cliente:**

Para que un usuario, a través de la aplicación pueda visualizar la información acerca del distributivo, es necesario que dicha aplicación brinde este recurso, y lo hace mediante un lenguaje de programación que trabaja del lado del cliente, es decir que se ejecuta en el dispositivo desde el cual el cliente accede a la web. La gran ventaja de este tipo de lenguaje es que se evita la recarga de trabajo en la parte del servidor de la aplicación, generando así, una mayor agilidad en el desarrollo de un proceso.

Algunos ejemplos de este tipo de lenguajes son:

- $\triangleright$  HTML.
- > Javascript.
- $\triangleright$  VbScript.
- $\triangleright$  Applets en Java.
- $\triangleright$  Flash (lenguaje ActionScript).
- $>$  XML.
- $\triangleright$  AJAX.
- $\triangleright$  CSS.
- > Librerías como jQuery, Bootstrap, etc.

Es muy común trabajar con más de uno de estos lenguajes dependiendo de las necesidades de la aplicación, en nuestro caso hemos empleado JavaScript y Bootstrap. A continuación, se iniciará describiendo brevemente los lenguajes que se emplean en el siguiente trabajo:

# **JavaScript:**

Existen procesos dentro de la aplicación del distributivo, como por ejemplo validaciones al momento de ingresar o actualizar datos, el lenguaje JavaScript se emplea para realizar estas validaciones de información y se podría describir como el complemento de HTML, debido a que interactúa directamente con este,

tomando la responsabilidad de los procesos que se desarrollaran en la aplicación a través del navegador.

JavaScript es un lenguaje utilizado para dotar de efectos y procesos dinámicos e "inteligentes" a documentos HTML. Un documento HTML viene siendo coloquialmente "una página web". Así, podemos decir que el lenguaje JavaScript sirve para ejecutar acciones rápidas y efectos animados en páginas web.

Las acciones controladas por JavaScript pueden ser el despliegue de un menú, hacer aparecer, desaparecer o cambiar texto e imágenes, realizar cálculos y mostrar resultados, mostrar mensajes de aviso y "efectos animados" en general.

Este lenguaje es principalmente utilizado por parte de programadores web para dar respuestas rápidas a las acciones del usuario sin necesidad de enviar la información de lo que ha hecho el usuario al servidor y esperar respuesta de éste. El código JavaScript se carga al mismo tiempo que el código HTML en el navegador, y reside en el cliente, por lo que JavaScript sigue funcionando incluso aunque se produzca un corte en la conexión a internet.

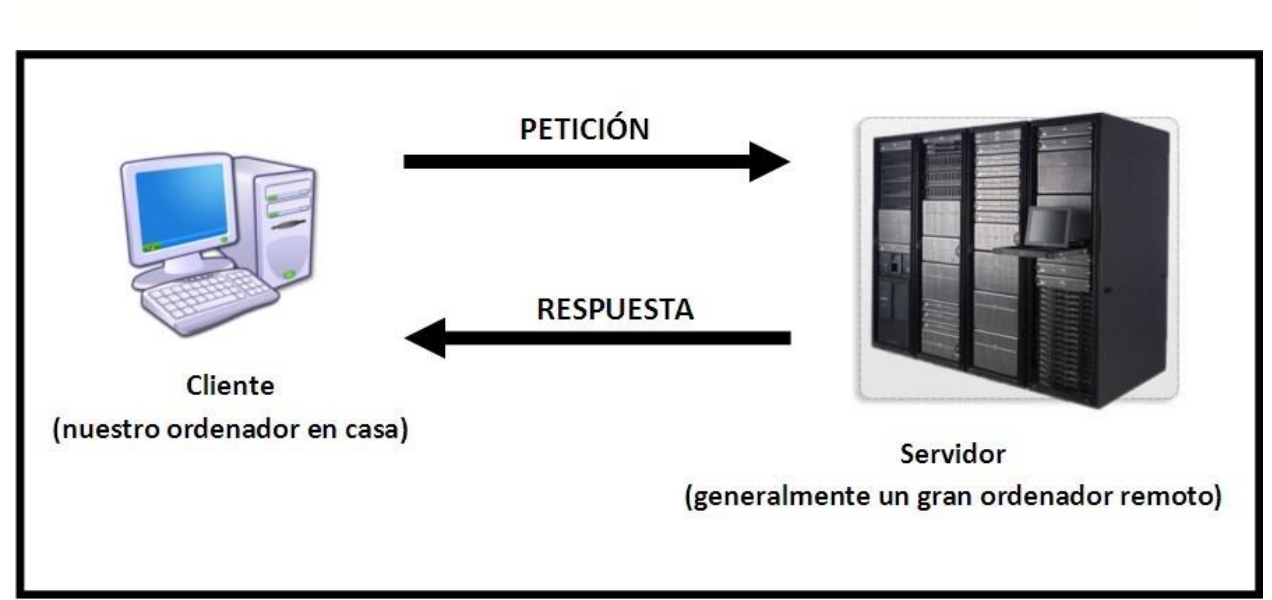

En el siguiente esquema vemos un esquema básico de lo que supone navegar por internet desde un computador personal.

El proceso básico es el envío de una petición a un servidor, esperar respuesta por parte del servidor y recibir la respuesta en nuestro computador.

Aún con velocidades rápidas de navegación cuantos más procesos de este tipo realicemos más lenta será la navegación web.

Un código escrito en JavaScript no siempre va a funcionar de la misma manera en dos navegadores distintos, estos se debe a que cada navegador posee un intérprete diferente; lo cual suele ser un inconveniente bastante molesto, una solución sería comunicarle al usuario que actualice su navegador o inclusive que lo cambie; otra vía de salida sería desarrollar un archivo JavaScript dedicado a cada navegador, es una solución laboriosa pero útil.

# **HTML5:**

Es la última versión de HTML. El término representa dos conceptos diferentes:

- Se trata de una nueva versión de HTML, con nuevos elementos, atributos y comportamientos.
- Contiene un conjunto más amplio de tecnologías que permite a los sitios Web y a las aplicaciones ser más diversas y de gran alcance. A este conjunto se le llama HTML5 y amigos, a menudo reducido a HTML5.

Se clasifica en diferentes grupos según su función:

- Semántica: Permite describir con mayor precisión cuál es su contenido.
- Conectividad: Permite comunicarse con el servidor de formas nuevas e innovadoras.
- Sin conexión y almacenamiento: Permite a las páginas web almacenar datos localmente en el lado del cliente y operar sin conexión de manera más eficiente.
- Multimedia: Nos otorga un excelente soporte para utilizar contenido multimedia como lo son audio y video nativamente.

- Gráficos y efectos 2D/3D: Proporciona una amplia gama de nuevas características que se ocupan de los gráficos en la web como lo son canvas 2D, WebGL, SVG, etc.
- Rendimiento e Integración: Proporciona una mayor optimización de la velocidad y un mejor uso del hardware.
- Acceso al dispositivo: Proporciona APIs para el uso de varios componentes internos de entrada y salida de nuestro dispositivo.
- CSS3: Nos ofrece una nueva gran variedad de opciones para hacer diseños más sofisticados.

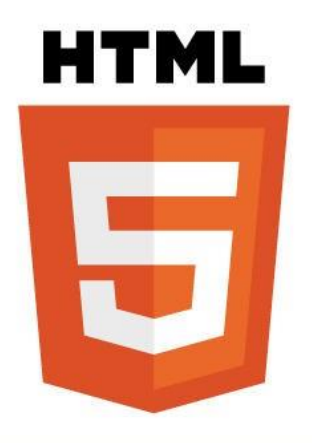

# **Bootstrap:**

Bootstrap, es un framework originalmente creado por Twitter, que permite crear interfaces web con CSS y JavaScript, cuya particularidad es la de adaptar la interfaz del sitio web al tamaño del dispositivo en que se visualice. Es decir, el sitio web se adapta automáticamente al tamaño de una PC, una Tablet u otro dispositivo. Esta técnica de diseño y desarrollo se conoce como Responsive Design o Diseño Adaptativo.

Este Framework te abstrae de tener que preocuparte por las media queries y los porcentajes en tus CSS para hacer una web Responsive, facilitando la programación del site. Además, se basa en la simplicidad de sus interfaces, lo cual

es una tendencia del mercado, para facilitar la usabilidad en los dispositivos más pequeño, atendiendo a la User Experience.

Actualmente es uno de los Framework más usados, a continuación se detallan sus ventajas:

- $\circ$  Utiliza componentes y servicios creados por la comunidad web, tales como: HTML5, Normalize.css, OOCSS (CSS orientados a objetos), jQuery UI, LESS y GitHub.
- o Es un conjunto de buenas prácticas.
- o Soporte: hay una enorme comunidad que soporta este desarrollo y cuenta con implementaciones externas como WordPress, Drupal, SASS o jQuery UI.
- $\circ$  Comodidad y rapidez: herramienta sencilla y ágil para construir sitios web e interfaces.
- $\circ$  Componentes: mucha variedad de plantillas y temas.

# <span id="page-26-0"></span>**Lenguajes del lado del Servidor:**

Es muy común que el Administrador de la aplicación o un usuario en particular, requiera por ejemplo de un reporte de una información en particular, la programación del "lado del servidor", se encarga de este proceso y se trata de una tecnología que consiste en el procesamiento de una petición que el usuario realizó anteriormente a través del navegador.

Esta petición se interpreta mediante un script que se encuentra en el servidor de la aplicación, con el objetivo de generar páginas HTML dinámicamente con la respuesta a la petición realizada.

Hoy en día existen lenguajes del lado del servidor, como Java, Ruby, Python, PHP, ASP, entre otros; a continuación se profundizara el lenguaje ASP, ya que es la herramienta que se emplea en el presente trabajo.

# **ASP.NET (Active Server Pages).**

Lenguaje comercializado por Microsoft, y usado por programadores para desarrollar entre otras funciones, sitios web. ASP.NET es el sucesor de la tecnología ASP, fue lanzada al mercado mediante una estrategia de mercado denominada .NET.

Se desarrollado para resolver las limitantes que brindaba tu antecesor ASP. Para el desarrollo de ASP.NET se puede utilizar C#, VB.NET o J#. Los archivos cuentan con la extensión (aspx). Para su funcionamiento de las páginas se necesita tener instalado IIS con el Framework .Net. Microsoft Windows 2003 incluye este framework, solo se necesitará instalarlo en versiones anteriores.

El lenguaje ASP consiste en una serie de clases .NET utilizadas para crear aplicaciones Web, tanto del lado cliente (Web Form) como del lado servidor (Web

Service). La integración de nativa .NET Framework con el sistema operativo

Windows Server 2003 hace que su ejecución sea más estable y rápida que otros lenguajes de programación.

# Ventajas:

- Completamente orientado a objetos.
- Controles de usuario y personalizados.
- División entre la capa de aplicación o diseño y el código.
- Facilita el mantenimiento de grandes aplicaciones.
- Incremento de velocidad de respuesta del servidor.
- Mayor velocidad.
- Mayor seguridad.

#### Desventajas:

- Mayor consumo de recursos.
- Tecnología propietaria.
- Hospedaje de sitios web costosos.

# <span id="page-28-0"></span>**Modelo, Vista, Controlador**

Se trata de un patrón de arquitectura de las aplicaciones de software, su principal característica es que separa completamente la lógica de negocio de la interfaz de usuario y a su vez de la lógica de control empleada en el desarrollo. Este patrón de arquitectura, fue descrito inicialmente en el año 1979 para la compañía Smalltalk y se ha venido empleando desde entonces.

Muy comúnmente en Aplicaciones Web se ve reflejado en el diseño el patrón MVC, se lo emplea debido a los constantes cambios que requiere la aplicación a lo largo del tiempo, es importante mantener los bloques de trabajo bien definidos e independientes, de tal manera que los cambios realizados en un bloque, se vean reflejados en otro bloque sin necesidad de grandes cambios a nivel de código fuente.

Desarrollando las partes del patrón MVC, tenemos que:

El modelo, es el responsable de acceder a la capa de almacenamiento de datos. Lo ideal es que el modelo sea independiente del sistema de almacenamiento.

Define las reglas de negocio (la funcionalidad del sistema). Un ejemplo de regla puede ser: "Si la mercancía pedida no está en el almacén, consultar el tiempo de entrega estándar del proveedor".

Lleva un registro de las vistas y controladores del sistema.

Si estamos ante un modelo activo, notificará a las vistas los cambios que en los datos pueda producir un agente externo (por ejemplo, un método que actualiza los datos de un docente, un temporizador que mantiene un seguimiento de la sesión del usuario, etc.).

El Controlador, se encarga de recibir los eventos de entrada (un clic, un cambio en un campo de texto, etc.).

Contiene reglas de gestión de eventos, del tipo "SI Evento Z, entonces Acción W". Estas acciones pueden suponer peticiones al modelo o a las vistas. Una de estas peticiones a las vistas puede ser una llamada al método "Actualizar()". Una petición al modelo puede ser "Obtener\_Distributivo (\$parámetros)".

La Vista, responsable de recibir datos del modelo mostrándolos al usuario. Tiene un registro de su controlador asociado (normalmente porque además lo instancia). Puede dar el servicio de "Actualización()", para que sea invocado por el controlador o por el modelo.

En la figura 3 podemos apreciar la manera en la cual trabaja este patrón.

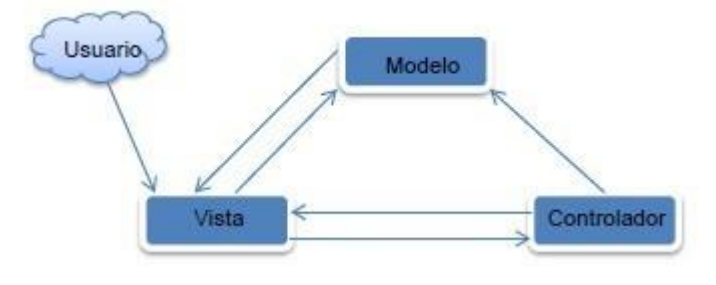

*Figura 3 (Esquema del funcionamiento MVC)*

# <span id="page-29-0"></span>**Base de Datos:**

Las bases de datos se dice que son como almacenes en los cuales se pueden guardar una gran cantidad de datos, todo esto se puede hacer de una forma organizada para poder usarse y utilizar de una manera fácil y sobre todo sencilla. Desde el punto de vista informático la Base de Datos es un sistema formado por un conjunto de datos almacenados en discos que permiten el acceso directo a ellos y un conjunto de programas que manipulen ese conjunto de datos. Cada base de Datos está compuesta por una o más tablas que guardan un conjunto de datos. Cada tabla tiene una o más columnas y filas, donde cada columna guarda una parte de la información sobre lo que queremos almacenar y cada fila de la tabla representa un registro.

La estructura que usualmente se maneja en una aplicación web, es la que se muestra en la figura 4:

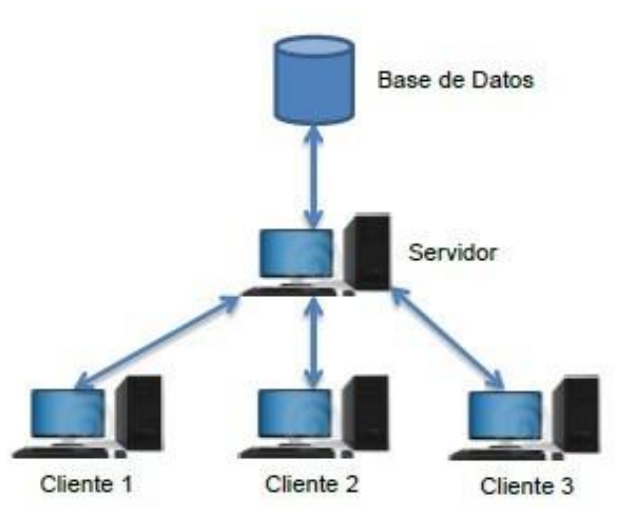

*Figura 4 (Funcionamiento de una BD empleando la arquitectura Cliente – Servidor).*

Las principales características de una base de datos son:

- Independencia lógica y física de los datos.
- Redundancia mínima.
- Acceso concurrente por parte de múltiples usuarios.
- Integridad de los datos.
- Consultas complejas optimizadas.
- Seguridad de acceso y auditoría.
- Respaldo y recuperación.
- Acceso a través de lenguajes de programación.

En el desarrollo de la presente tesis, se ha empleado SQL Server 2008, considerando factores como la experiencia con la misma y además de poseer la licencia. Dispone de un modelador (entidad-relación) que transforma los modelos desarrollados de manera gráfica, en scripts ejecutables.

# **SQL Server:**

Microsoft SQL Server es un sistema de manejo de bases de datos del modelo relacional, desarrollado por la empresa Microsoft.

El lenguaje de desarrollo utilizado (por línea de comandos o mediante la interfaz gráfica de Management Studio) es Transact-SQL (TSQL), una implementación del estándar ANSI del lenguaje SQL, utilizado para manipular y recuperar datos (DML), crear tablas y definir relaciones entre ellas (DDL).

Dentro de los competidores más destacados de SQL Server están: Oracle, MariaDB, MySQL, PostgreSQL. SQL Server solo está disponible para sistemas operativos Windows de Microsoft.

Puede ser configurado para utilizar varias instancias en el mismo servidor físico, la primera instalación lleva generalmente el nombre del servidor, y las siguientes nombres específicos (con un guion invertido entre el nombre del servidor y el nombre de la instalación).

Ventajas:

- Microsoft da asistencia y capacitación a sus productos ya que otras empresas no lo haces con sus productos.
- Microsoft SQL Server 2008 ofrece muchas ventajas y beneficios a las empresas comparado con IBM, Oracle, MySQL.
- Microsoft SQL Server incluye funcionalidades más importantes de bases de datos sin tener que pagar por funcionalidades o productos añadidos, como son recuperación ante desastres de remoto, particionado, compresión de datos, cifrado transparente de datos, gestión de datos maestros, procesamiento de eventos complejos y Herramientas de Business Intelligence (BI).

# <span id="page-32-0"></span>**Microsoft Visual C#.NET:**

Microsoft C# .NET es un lenguaje de programación diseñado para crear un amplio número de aplicaciones empresariales que se ejecutan en .NET Framework. Es una evolución de Microsoft C y Microsoft C++; es sencillo, moderno, proporciona seguridad de tipos y es orientado a objetos. El código creado mediante C# se compila como código administrado, lo cual significa que se beneficia de los servicios de Common Language Runtime. Estos servicios incluyen interoperabilidad entre lenguajes, recolección de elementos no utilizados, mejora de la seguridad y mayor compatibilidad entre versiones.

# <span id="page-32-1"></span>**IDE Eclipse:**

En el sitio web oficial de Eclipse, se define como "An IDE for everything and nothing in particular" (un IDE para todo y para nada en particular). Eclipse es, en el fondo, únicamente un armazón (workbench) sobre el que se pueden montar herramientas de desarrollo para cualquier lenguaje, mediante la implementación de los plugins adecuados.

La arquitectura de plugins de Eclipse permite, además de integrar diversos lenguajes sobre un mismo IDE, introducir otras aplicaciones adicionales que pueden resultar útiles durante el proceso de desarrollo como: herramientas UML, editores visuales de interfaces, ayuda en línea para librerías, etc.

El IDE Eclipse es una de las herramientas que se engloban bajo el denominado Proyecto Eclipse. El Proyecto Eclipse abarca tanto el desarrollo del IDE Eclipse como sus plugins.

El único requisito necesario para usar Eclipse, es el paquete JRE (Java Runtime Enviroment). Sin embargo, como Eclipse es una herramienta para desarrolladores, se recomienda descargar el paquete JDK (Java Development Kit), que también incluye JRE.

En este capítulo, Contexto Tecnológico, se abordaron los temas teóricos fundamentales para el desarrollo del presente proyecto, además se introdujo la necesidad de la implementación de un Sistema Informático en la Web, se explicó la manera en la cual los elementos de software pertinentes interactúan entre sí para proporcionar un producto final, con lo que finalmente se seleccionaron las herramientas más adecuadas para el desarrollo del software para el distributivo.

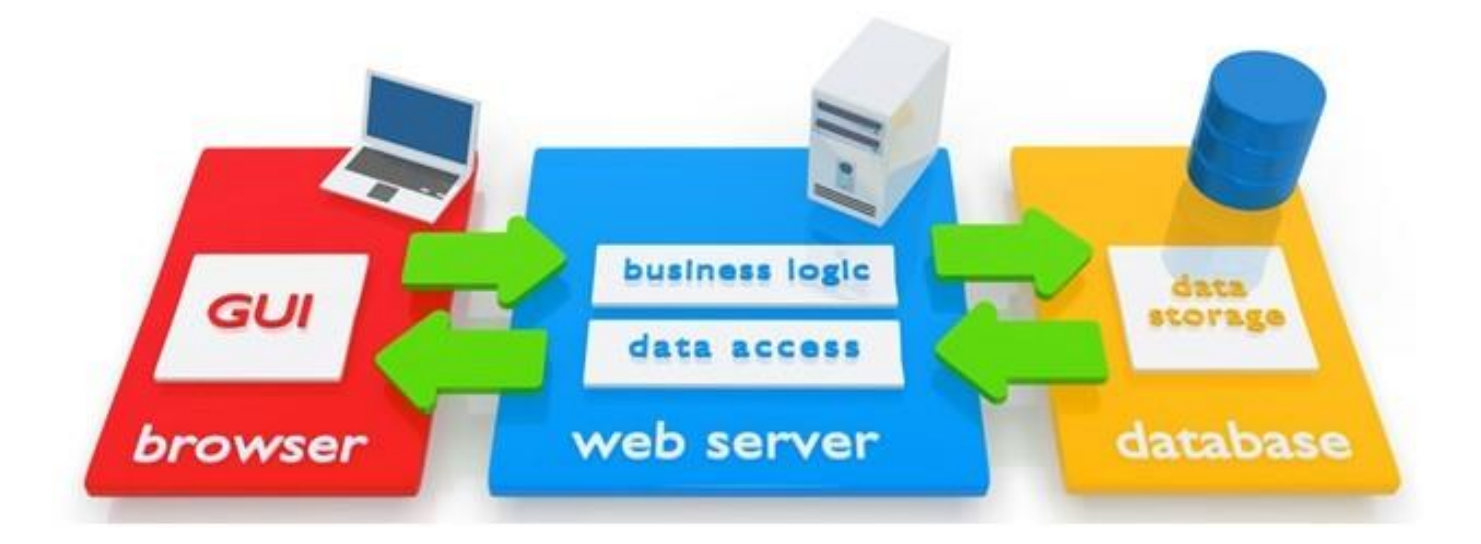

# <span id="page-34-0"></span>**Inteligencia de Negocios (Business Intelligence)**

# <span id="page-34-1"></span>**De la Gestión de Información a la Gestión del Conocimiento**

Previo al inicio de la Era de la Información a finales del siglo XX, los negocios siempre se preocuparon en conocer los datos que se manejaban en fuentes no automatizadas. Los negocios carecían en ese entonces de recursos de computación que les permitiera analizar los datos y principalmente tomaban las decisiones de negocio basados en la intuición.

Con el inicio de la automatización, con una mayor cantidad de sistemas, los datos se hicieron más asequibles; sin embargo, su obtención continuó siendo un reto debido a carencia de tecnología para el intercambio de datos o por ser incompatibles los sistemas. El análisis de los datos se dificultaba y en ocasiones los reportes tardaban meses en producirse. Esos reportes permitían tomar decisiones, pero únicamente a largo plazo. Por ende, las decisiones tácticas de corto plazo aún se realizaban basadas en la intuición.

Pero ahora, el concepto de Inteligencia de Negocios facilita la toma de decisiones a cualquier nivel (Estratégico, Táctico u Operativo), ya que permite desarrollar la posibilidad de extraer datos, analizarlos y generar reportes. Inclusive es posible realizar análisis cruzados y ejecutar búsquedas de datos rápidamente, para permitir un mejor análisis del rendimiento (performance) de un producto, individuo, departamento o compañía. Esto permite a la gerencia tener reportes que permitan verificar tendencias, realizar análisis y por supuesto apoyar la toma de decisiones.

# <span id="page-34-2"></span>**Introducción:**

En 1989 Howard Dresner, un investigador de Gartner Group, popularizó el acrónimo de "BI" ("Business Intelligence" o Inteligencia de Negocios), para indicar el conjunto de conceptos y métodos para mejorar la toma de decisiones en los negocios, utilizando sistemas de apoyo basados en hechos.

Sin embargo, en la actualidad el concepto de BI incluye una amplia categoría de metodologías, aplicaciones y tecnologías que permiten reunir, acceder, transformar y analizar los datos, transacciones e información no estructurada (interna y externa), con el propósito de ayudar a los usuarios de una compañía a tomar mejores decisiones de negocio. Esto se puede lograr, bien sea mediante la explotación directa (consulta, reportes, etc.) o haciendo uso del análisis y conversión en conocimiento.

Pero más allá de eso, BI también puede intervenir en todos los procesos de una compañía, actuando en las tareas y actividades de los empleados, creando nuevas actividades y nuevas habilidades, mejorando la comunicación entre departamentos e incrementando la capacidad de reacción de la compañía.

Esta definición pretende abarcar y describir el ámbito integral del entorno BI, reflejado en la Figura N° 5.

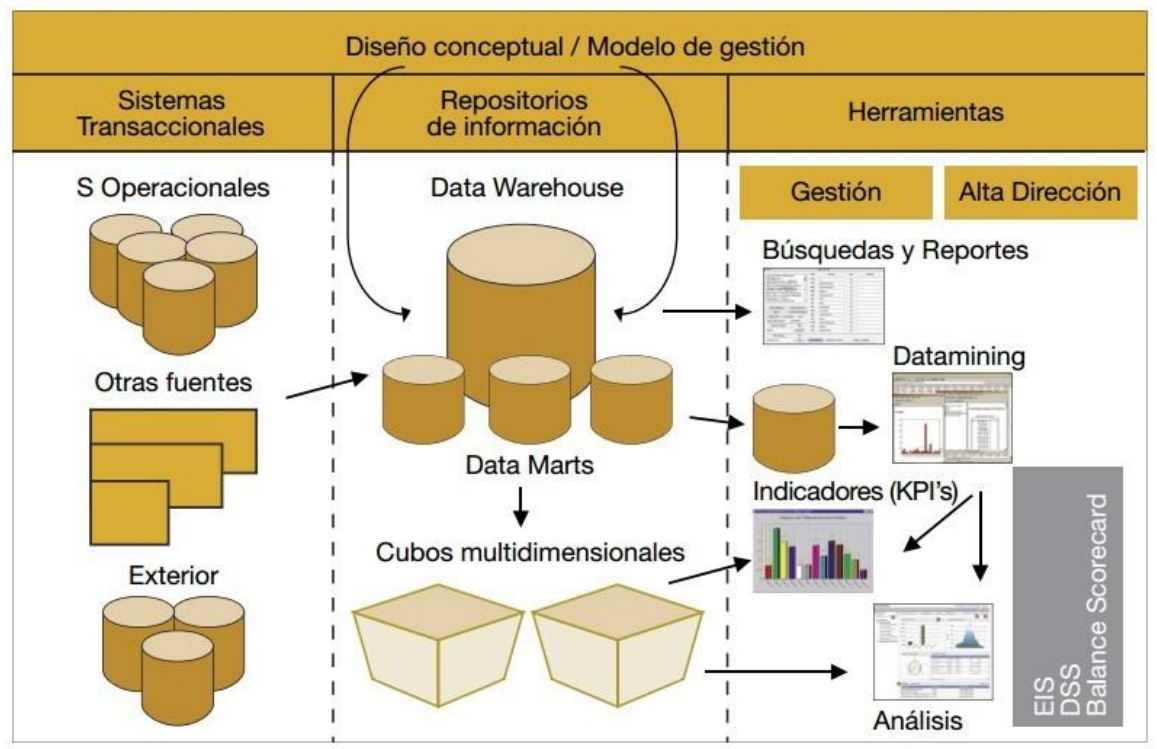

*Figura 5: Modelo integral de una solución de BI*
Pero para desarrollar una adecuada y efectiva BI, no es suficiente la utilización de metodologías y la implantación de tecnología de punta. También es importante que se posea un conocimiento profundo de todos los factores que afectan a una organización tanto interna como externamente. Estos factores incluyen a clientes, competidores, socios de negocio, ambiente económico y operaciones internas, lo que en su conjunto guía la toma de buenas y efectivas decisiones de negocio y que además permita ser el origen de ventajas competitivas muy fuertes.

La utilización de BI permite convertir las decisiones, para finalmente transformarlas de ser un ejercicio intuitivo, a convertirse en decisiones conscientes y concluyentes, basadas en hechos.

Business Intelligence es el conjunto de aplicaciones y tecnologías para reunir, depurar y transformar datos en información estructurada de los procesos de la empresa, facilitando, mediante herramientas específicas, su monitorización y análisis, lo cual permitirá identificar oportunidades de mejora del rendimiento de la empresa.

**Dato** 

**Información** 

**Toma de Decisiones** 

En el mercado actual, las empresas que pretendan ser más competitivas necesitan sacar ventaja de la información, necesitan convertir los datos en conocimiento, analizando y utilizando la información para apoyar la toma de decisiones y la definición de acertadas estrategias de negocio; es decir, necesitamos a la información como arma competitiva.

Business Intelligence es el conjunto de estrategias y herramientas enfocado a la administración y creación de conocimiento mediante el análisis de datos existentes en una organización. Es decir, permite gestionar una empresa a partir de la propia información generada, buscando atender las necesidades de información de ejecutivos y analistas, para ampliar el entendimiento de sus operaciones y poder

definir estrategias de negocios acertadas. Permite, por ejemplo, almacenar, reunir y analizar información de nuestros clientes, para estimar ventas o descubrir patrones y tendencias potencialmente beneficiosos, todo esto bajo un entorno que posibilite compartir la información entre las diferentes áreas de la empresa.

Cada vez existe una mayor demanda de soluciones de Business Intelligence en el ámbito global. Ya no solo las grandes empresas requieren de estas aplicaciones, sino empresas de menor tamaño han descubierto la importancia y las ventajas que pueden aportar a su negocio. Así, se está generando una creciente necesidad de implementar soluciones de Business Intelligence y conseguir ser más competitivos dentro de un entorno cada vez más globalizado.

## **Datawarehouse:**

Para realizar un sistema de inteligencia de negocios, es primordial gestionar los datos guardados en diversas fuentes para depurarlos, integrarlos y almacenarlos en un solo destino para posterior análisis u explotación de los mismos. Es la suma de importación que existan procesos que cumplan todas estas necesidades.

El proceso Data Warehousing, es el encargado de extraer, transformar, consolidar, integrar y centralizar los datos que una organización genera en todos los ámbitos de su actividad diaria (compras, ventas, producción, inventario, etc.) y/o información externa relacionada. (Bekmamedova, SHANKS, M., & F., 2012)

Permitiendo de esta manera el acceso y exploración de la información requerida, a través de una amplia gama de posibilidades de análisis multivariables, con el objetivo final de dar soporte al proceso de toma de decisiones estratégico y táctico. (Bernabeu, 2010)

## **Definición:**

Un **Datawarehouse** es una base de datos corporativa que se caracteriza por integrar y depurar información de una o más fuentes distintas, para luego procesarla permitiendo su análisis desde infinidad de perspectivas y con grandes

velocidades de respuesta. La creación de un datawarehouse representa en la mayoría de las ocasiones el primer paso, desde el punto de vista técnico, para implantar una solución completa y fiable de Business Intelligence.

## **Principales aportaciones de un Datawarehouse:**

- Proporciona una herramienta para la toma de decisiones en cualquier área funcional, basándose en información integrada y global del negocio.
- Facilita la aplicación de técnicas estadísticas de análisis y modelización para encontrar relaciones ocultas entre los datos del almacén; obteniendo un valor añadido para el negocio de dicha información.
- Proporciona la capacidad de aprender de los datos del pasado y de predecir situaciones futuras en diversos escenarios.
- Simplifica dentro de la empresa la implantación de sistemas de gestión integral de la relación con el cliente.
- Supone una optimización tecnológica y económica en entornos de Centro de Información, estadística o de generación de informes con retornos de la inversión espectaculares.

# **¿Por qué Business Intelligence?**

La capacidad para tomar decisiones de negocio precisas y de forma rápida se ha convertido en una de las claves para que una empresa llegue al éxito. Sin embargo, los sistemas de información tradicionales (como la mayoría de los programas de gestión, las aplicaciones a medida, e incluso los ERP más sofisticados), suelen presentar una estructura muy inflexible para este fin. Aunque su diseño se adapta con mayor o menor medida para manejar los datos de la empresa, no permite obtener la información de los mismos, y mucho menos extrapolar el conocimiento almacenado en el día a día de las bases de datos. Las principales características que limitan estos sistemas son:

1. La información no está integrada: La información está dispersa en varios sistemas (ERP, CRM, etc.) y en muchas tablas de datos.

- 2. Los tiempos de respuesta son inadecuados para BI: Falta información agregada. La BD está diseñada para las necesidades operacionales.
- 3. El rendimiento del sistema disminuye considerablemente: Impacto en los usuarios operacionales debido a los procesos masivos de BI.
- 4. Se pierde la perspectiva histórica: La BD de los sistemas operacionales no guarda los datos históricos que requieren los análisis de BI.
- 5. No tienen suficiente capacidad de análisis: Los sistemas operacionales no permiten analizar escenarios what-if, patrones de comportamiento, etc.
- 6. Requieren conocimientos técnicos: El usuario de BI es un experto en el negocio, no un técnico, y necesita autonomía para realizar los análisis.

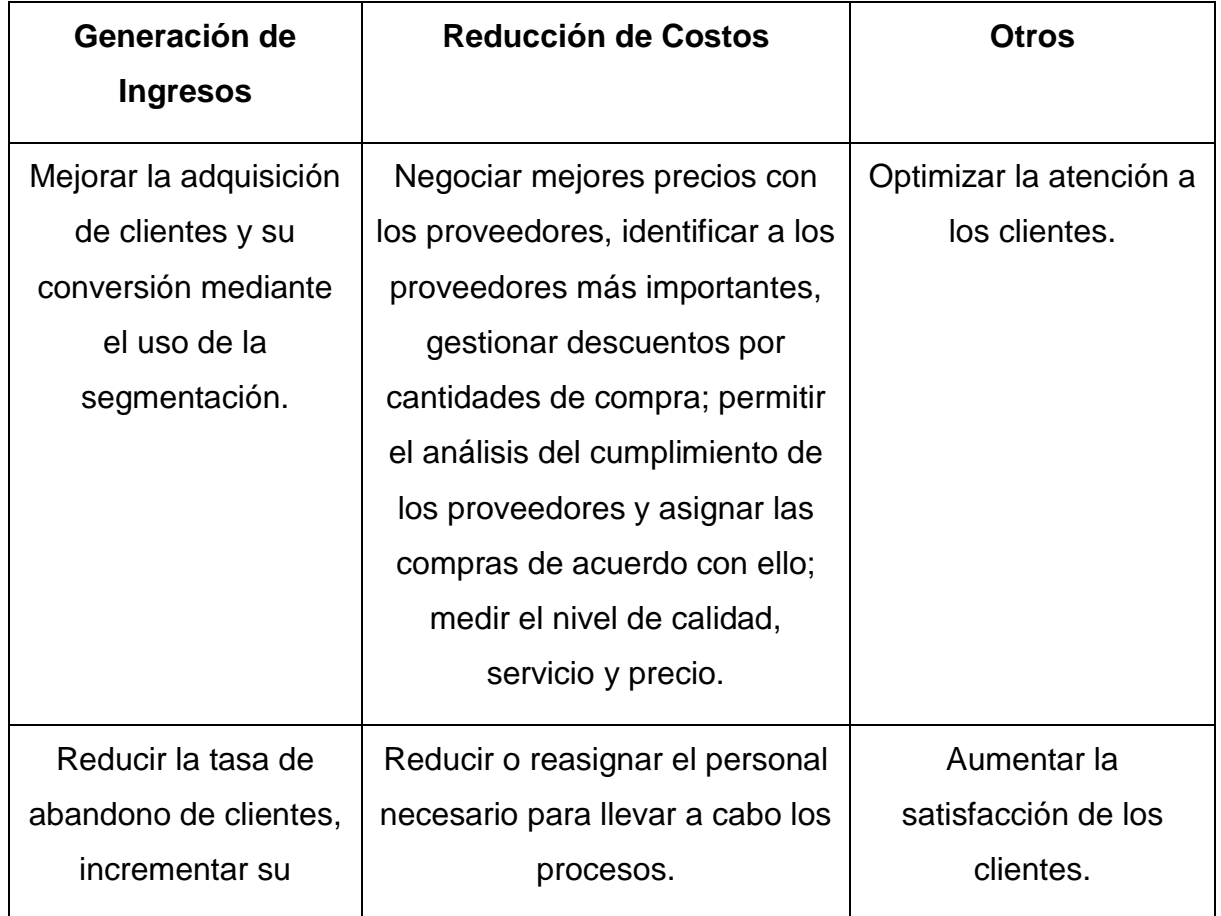

## **Beneficios que aporta el Business Intelligence:**

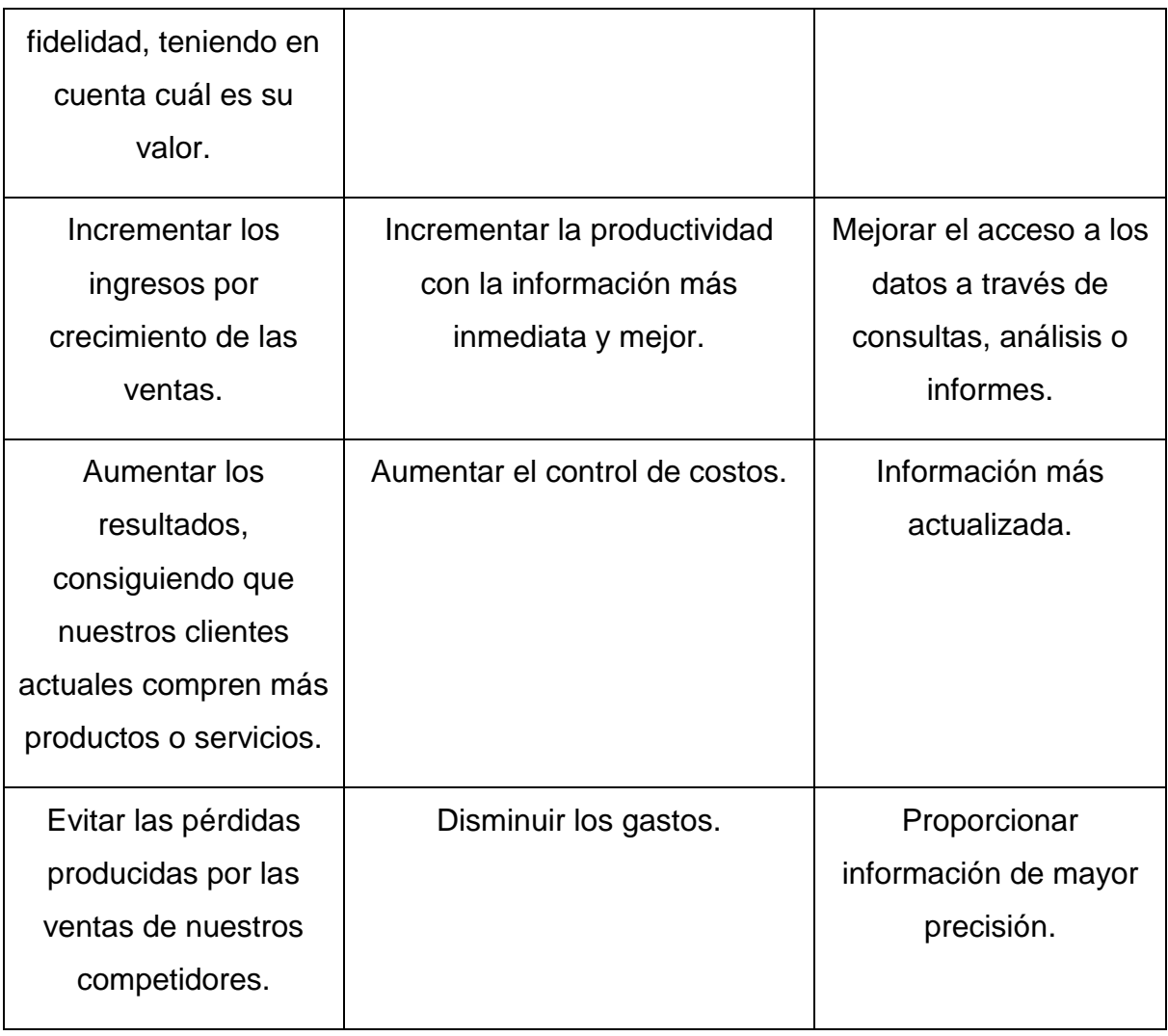

# **¿Cómo nos apoya BI?**

El contar con un esquema de BI en una organización permite, entre otras ventajas, las siguientes:

- Disposición de la información correcta en el momento adecuado para la toma de decisiones. Con BI no es necesario solicitar a diferentes departamentos, con los consiguientes plazos de espera, la información que se requiere para tomar decisiones. La información está almacenada en un único lugar, y se puede extraer de manera sencilla y en tiempo real.

- Provee la capacidad para evaluar distintos escenarios al mismo tiempo, con lo cual se pueden analizar diferentes situaciones que pudiesen afectar el negocio, y de esta manera poder adelantar las posibles decisiones estratégicas a tomar y hacer que una tendencia negativa se convierta en acciones positivas para la organización.

- La información de calidad va mucho más allá de los reportes operacionales, ya que no solamente se puede consultar la información que genera una compañía en todo momento, sino que además se pueden definir indicadores que me permitan medir el desempeño del negocio.

- Permite agrupar información de distintas áreas en un solo cuadro, lo cual es muy favorable para el cambio de políticas o reorientaciones de los planes establecidos.

- Genera capacidad de reacción a situaciones imprevistas con un nivel de riesgo menor, ya que producto del análisis de escenarios, se tienen predefinidas las acciones a tomar en caso de ocurrir, lo cual permite a su vez analizar con anticipación el riesgo que se tendría al tomar dichas decisiones.

- Capacidad de retroalimentar el conocimiento adquirido. Una de las características más importantes de BI incluye el hecho de mantener disponibles las decisiones tomadas y el impacto que sobre el negocio generó. Esto permite que el conocimiento organizacional se almacene y no sea necesario retransmitirlo directamente a las personas cuando ocupan un cargo diferente.

## **¿Qué otros beneficios tiene un Sistema de BI?**

Los sistemas de BI asemejan a una "refinería de datos". Para entender esta analogía, se debe pensar en una refinería de petróleo, la cual se ha diseñado para tener una materia prima (el petróleo crudo) y procesar una multiplicidad de productos como la gasolina, combustible para aviones y lubricantes. De la misma manera, un entorno de BI toma otra materia prima (datos) y la procesa en una gran variedad de productos de información, tal como se muestra en la Figura N° 6.

*Proyecto de Grado "Sistema informático de apoyo a la gestión de stock y sistema de soporte a la toma de decisiones del predio agropecuario" Améstica, Liendo, Luna*

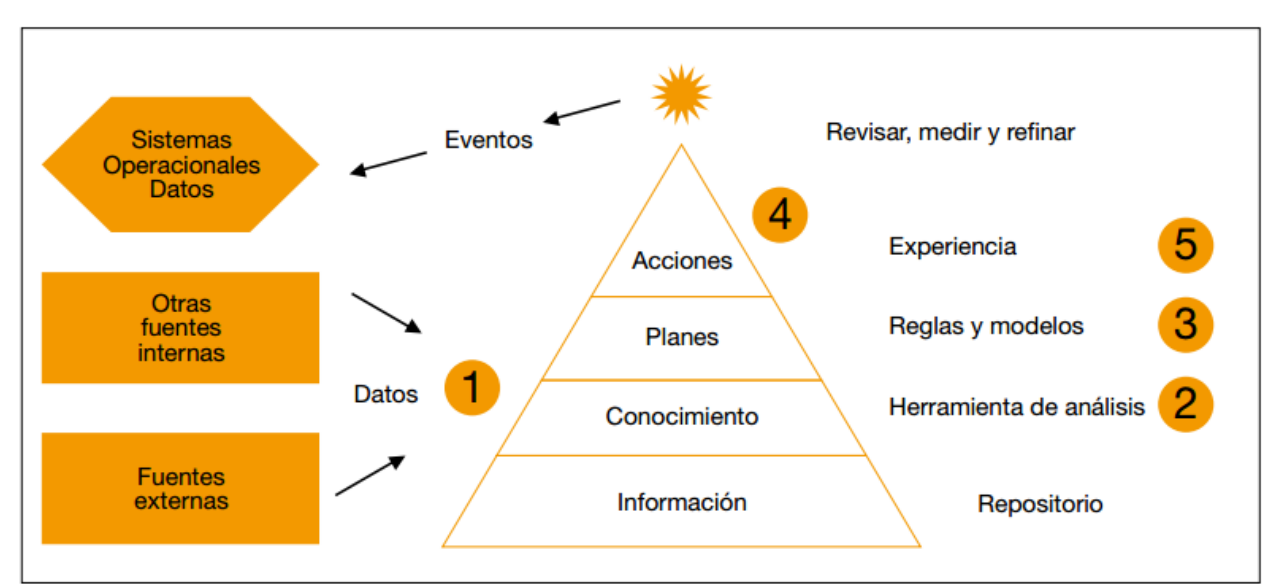

*Figura 6: Un entorno de BI pensado como una "refinería de datos"*

Esto representa un ciclo que funciona de la siguiente manera:

1. De los datos a la información. Más concretamente, una herramienta de Datawarehouse extrae datos de múltiples transacciones o sistemas operacionales, integrándolos y almacenándolos. Por ejemplo, un Datawarehouse puede hacer coincidir y fusionar registros de clientes de cinco sistemas operacionales (por ejemplo: pedidos, servicios, ventas, embarques y programas de lealtad) en un único repositorio. Este proceso de integración y extracción de datos se convierte en un nuevo producto: Información.

2. De la información al conocimiento. Luego, los usuarios equipados con instrumentos de análisis (por ejemplo: consultas, presentación de informes y herramientas de minería de datos) acceden y analizan la información en el almacén de datos. Su análisis identifica tendencias, patrones y excepciones. Las herramientas de análisis permiten a los usuarios convertir la información en conocimiento.

3. Del Conocimiento a las Reglas. Armados con esas ideas, los usuarios crean reglas sobre las tendencias y patrones descubiertos. Estas reglas pueden ser sencillas, tal como "ordenar 50 nuevas unidades de inventario cada vez que cae

por debajo de 25 unidades", o pueden ser previsiones, tales como saber "qué sucede si". También puede definir proyecciones basadas en las tendencias del pasado e hipótesis de trabajo. O las reglas pueden ser muy complejas, generadas por algoritmos estadísticos o modelos de negocio. Por ejemplo, estadísticamente las reglas pueden configurar dinámicamente los precios en respuesta a las cambiantes condiciones del mercado, optimizando el transporte de mercancías, horarios de transporte de carga para un gran operador de red, o para determinar las mejores oportunidades de ventas cruzadas, utilizando modelos de respuesta de clientes.

4. De las Reglas a los planes de Acción. Los usuarios luego crean planes para aplicar las reglas. Por ejemplo, los comercializadores crean campañas para definir qué clientes y sobre cuáles de los distintos canales (por ejemplo, telemarketing o correo electrónico) ofrecer un determinado producto, de acuerdo con su análisis de los segmentos de clientes, los modelos que predicen cómo responderán los clientes a ofertas específicas y los resultados de anteriores campañas. Las reglas a su vez se convierten en conocimiento y en planes de acción.

5. Retroalimentación: Una vez que el plan se ejecuta, el ciclo se repite. Los sistemas operacionales de captura relacionados con clientes responden a las ofertas o planes y posteriores operaciones (las ventas). Estos datos se extraen del almacén de datos, son integrados con otros datos pertinentes y son analizados por parte de los usuarios que evalúan la eficacia de sus planes y en consecuencia pueden ser perfeccionados. El ciclo luego se repite.

## **Selección de indicadores y herramientas:**

La selección de los indicadores y la herramienta más adecuada para implantar BI en una organización es uno de los aspectos más vitales de un proyecto de este tipo, y puede ser la diferencia entre un proyecto exitoso y un total fracaso. Esta selección debe estar en función de múltiples aspectos a considerar, tales como:

- Qué información se necesita. Es importante no complicarse, sobre todo en un inicio, con indicadores y modelos complejos. Los indicadores selectivos, sencillos, admitidos por todos los usuarios, etc. son una buena fórmula en las primeras etapas de la BI.

- Para qué se quiere la información. Bajo el concepto general "apoyo a la toma de decisiones", se esconden múltiples necesidades particulares tales como contrastar que todo va bien, analizar diferentes aspectos de la evolución de la compañía, presentar la información de manera más intuitiva, comparar información en diferentes periodos, comparar resultados con previsiones, identificar comportamientos y evoluciones excepcionales, confirmar o descubrir tendencias e interrelaciones, necesidad de realizar análisis predictivos, entre otras. Sin embargo, todas ellas son necesidades parciales dentro del concepto general y eso debe ser considerado en todo momento.

- A quién va dirigida. La organización en general, gestión, dirección, dirección estratégica, son algunas de las áreas finales a donde debe dirigirse el desarrollo de la BI.

- Aspectos técnicos. Son importantes también los tiempos de respuesta, la integración, seguridad, aspectos funcionales tales como navegación, entorno gráfico y el esquema de funcionamiento de las herramientas. El funcionamiento de las herramientas se puede dividir en dos tipos:

• Los sistemas de BI tradicionales, que se apoyan en la creación de un Datawarehouse estructural, con el apoyo de Base de datos relacionales y la generación de Data Marts.

• Los sistemas de BI Correlacionales, que se apoyan en una Base de Datos Correlacional, almacenando los datos por valor e indexándolos totalmente.

## **El futuro y los retos de BI**

Originariamente, los sistemas de información a la dirección aportaban información básicamente económico-financiera. Con la extensión de las herramientas de BI, este concepto ahora abarca todas las áreas funcionales de la compañía: recursos humanos, logística, calidad, comercial, marketing, entre otras. Sin embargo, en la actualidad, estas visiones funcionales han sido integradas por el concepto de CPM (Corporate Performance Management), que aporta información integral de la compañía, en todas sus áreas y a través de todos sus ciclos de gestión: planificación, operación y análisis de resultados, que no es más que una aplicación de las tecnologías de BI bajo un esquema uniforme. Entre los obstáculos tradicionales a la implantación de BI se encuentra la dificultad para calcular su retorno de Inversión ("Return Of Investment" o ROI). La mayor parte de los beneficios producidos son intangibles, derivados de la mejora de la gestión de la compañía. En términos económicos, se evidencia una reducción de costos por incremento de la eficiencia de la infraestructura y un incremento de la productividad de los empleados derivado directamente de la disponibilidad de información. Sin embargo, estas magnitudes son difícilmente cuantificables, aunque diferentes fuentes las sitúan alrededor del 5% al 15%. Cualitativamente, los beneficios se derivan, obviamente, del incremento de la eficiencia en el proceso de toma de decisiones: mayor información, de mejor calidad, más fiable, compartida por toda la organización, menores tiempos de respuesta en su obtención, mejora de la comunicación en la compañía y creación de un lenguaje homogéneo.

En las implantaciones de BI, hay que destacar la dificultad de integración con el resto de sistemas de la compañía y, sobre todo, la dificultad para conjugar las expectativas de los usuarios con las soluciones implementadas, por lo que los aspectos de definición conceptual y selección de plataforma, junto a la gestión del cambio en la implantación de los proyectos, adquieren un valor relevante. La experiencia dice que los factores puramente organizativos originan más de la

mitad de los fracasos de proyectos de BI. Por todo ello, podemos identificar como factores críticos para el éxito de una estrategia de BI los siguientes:

- Contar con apoyo e impulso desde la dirección general.

- Considerar el diseño como factor relevante.

- Seleccionar y disponer de una plataforma tecnológica y de herramientas adecuadas.

- Consensuar con los usuarios y manejar sus expectativas. - Contar con personal calificado, tanto en las fases de diseño, como de implantación.

Sin lugar a dudas, la Inteligencia de Negocios o BI permite, mediante los conceptos y métodos que utiliza, la transformación de la información que una organización posee en conocimiento.

Este conocimiento se transforma en actividades de Monitoreo, Análisis, Reporte y Predicción, las cuales permiten convertir a una organización de un ente estático a un ente mucho más flexible para realizar negocios, principalmente en ambientes cambiantes y altamente competitivos.

BI es una herramienta que al hacer un uso adecuado de ella e integrándola a la organización permite inclusive llevarla a la optimización de sus procesos, con lo cual se generan beneficios a todo nivel, desde los empleados encargados de ejecutar las tareas, hasta los inversionistas que se preocupan por obtener los mayores retornos para su inversión.

La herramienta que utilizaremos para realizar el análisis de Business Intelligence será la siguiente:

# **Tableau Software:**

Tableau es una herramienta de análisis perfecta para una empresa, fácil de usar y muy potente, convierte los datos de múltiples fuentes en información de valor para la toma de decisiones.

Sus funcionalidades y características la convierten en una potente y versátil herramienta para las empresas.

Algunos de los beneficios que tiene este software son los siguientes:

Análisis rápidos: el potente motor de Tableau permite trabajar con grandes volúmenes de datos a gran velocidad.

Paneles Inteligentes: permite combinar diferentes vistas de los datos en un panel de control para comprender mejor la información.

Seguridad: el potente sistema de permisos garantiza la seguridad y el acceso a los datos de la empresa.

Múltiples permite representar la información de la forma más adecuada, disponiendo de múltiples gráficos que facilitan su interpretación.

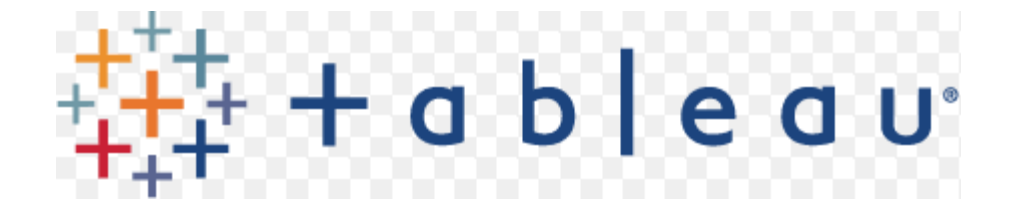

## **CAPÍTULO 3: ANALISIS Y DISEÑO DE LA APLICACIÓN WEB**

**El Tercer Capítulo, ANÁLISIS Y DISEÑO DE LA APLICACIÓN WEB, tiene como finalidad abordar los temas concernientes con la fase de análisis del problema, desarrollo de los diagramas UML más representativos para el funcionamiento de la Aplicación, así como también se explicará de manera detallada la fase de diseño, tanto de la base de datos como de las interfaces que manejarán la aplicación web.**

# **ANÁLISIS**

# **Equipo de Trabajo**

Antes de comenzar a detallar el análisis exhaustivo realizado. Es necesario mencionar el equipo de trabajo (talento humano), el cual será responsable de llevar a cabo la solución ms eficaz a los problemas planteados en la presentación del tema, y cumplir con los tiempos pautados de entrega.

# **Integrantes del Equipo de trabajo**

Para el presente proyecto, se ha definido un equipo de trabajo conformado por los estudiantes: Améstica Gastón, Liendo Lucas y Luna Fernando, encargados de las fases de análisis, diseño, desarrollo e implementación de la aplicación web, en conjunto con el Director de tesis Ing. Franco Mana; quienes en conjunto son los responsables del cumplimiento de cada uno de los objetivos planteados en el Capítulo Primero.

## **Funciones de los Integrantes**

Se han definido como funciones del proyecto, las tareas que requieren ser desarrolladas en cada una de las fases citadas anteriormente; de esta manera se han establecido las siguientes funciones:

## • **Director del Proyecto**:

• Ing. Franco Mana.

Función: Dirección y guía de orientación del proyecto, encargado de establecer directivas a los integrantes del Equipo de Trabajo, revisión del cumplimiento de las mismas, a través, de reuniones virtuales con los actores del proyecto. Este conoce en su totalidad el funcionamiento del distributivo para ejecutar un control total.

# • **Desarrolladores o Responsables:**

- Améstica, Gastón.
- Liendo, Lucas.
- Luna, Fernando.

Funciones: Principales encargados de llevar a cabo las tareas de análisis, diseño, desarrollo e implementación de la aplicación web en base a los requerimientos planteados al inicio del proyecto, así como también son responsables de escoger y configurar los componentes de software a emplearse, ejecutar pruebas de funcionamiento, rendimiento y finalmente capacitar a los usuarios que manejarán la aplicación.

# **Definición de objetivos de la aplicación web**

Para tener una mayor comprensión de los objetivos que cumplirá la Aplicación, es necesario desarrollar primeramente los objetivos planteados dentro del capítulo primero, en la cual se definen tanto el objetivo general del proyecto, como los específicos, de esta manera se tiene lo siguiente:

- Analizar, diseñar e implementar una aplicación Web que brinde soporte y optimice la carga de pedidos de forma remota, reflejando los resultados en el sistema de manera instantánea.
- Realizar los requerimientos de la empresa para el sistema Web.
- Realizar el análisis del sistema basado en los requerimientos.
- Definir y seleccionar la arquitectura bajo la cual se implementará el sistema Web que le permita ser portátil y escalable en el tiempo.
- Crear un modelo de bases de datos relacional que se acomode a los requerimientos del almacenamiento y manipulación de datos de la empresa.
- Diseñar una interfaz gráfica amigable e intuitiva, que le permita al usuario interactuar con el sistema con facilidad minimizando el uso de manuales o capacitaciones.

## **Análisis de los requerimientos**

En la Ingeniería de Sistemas, el análisis de los requerimientos comprende el conjunto de tareas relacionadas con la determinación de las necesidades de software de una empresa u organización; el objetivo primordial es detallar de una manera clara, medible y comprobable todos y cada uno de los requerimientos antes de avanzar a la fase de diseño del proyecto. En base a los objetivos de la aplicación web planteados anteriormente, se han definido Requerimientos Funcionales y no Funcionales que se desarrollan en el proceso del distributivo, a continuación se citan dichos requerimientos.

## **Requerimientos Funcionales**

Un Requerimiento Funcional, se describe como una descripción de los comportamientos o servicios internos que desempeñará más adelante la Aplicación, estas descripciones deben mencionar claramente la manera en la que el software debe reaccionar ante entradas particulares, inclusive en algunos casos, es importante mencionar explícitamente lo que el sistema no debe hacer.

Los requerimientos funcionales de un sistema describen lo que dicho sistema debe hacer, dependiendo del tipo de software, los posibles usuarios y del enfoque general del mismo; técnicamente estos requerimientos, representan los Casos de Uso que se desarrollarán posteriormente.

Con este antecedente se citarán los Requerimientos Funcionales analizados, empleando para ello un esquema estándar a manera de tabla, en la cual se especifican los siguientes identificadores:

- Número de Identificación del Requerimiento.
- Nombre del Requerimiento.

- Descripción general.
- Prioridad con la que cuenta el Requisito dentro de la aplicación.

Estos Requerimientos se desarrollan a continuación de la tabla 1 a la 7.

## **Tabla 1 – RF01 Presentar inicio de sesión**

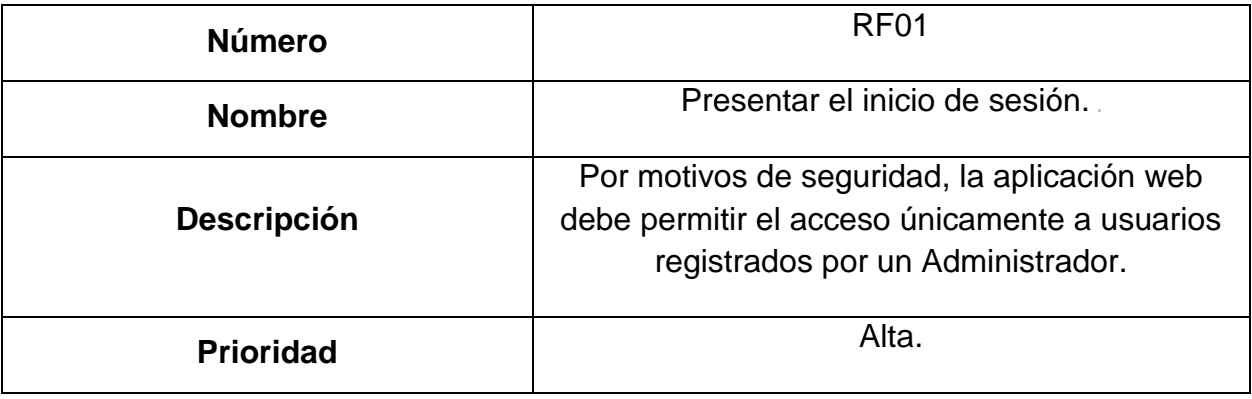

# **Tabla 2 – RF02 Permitir la modificación de los datos de un usuario.**

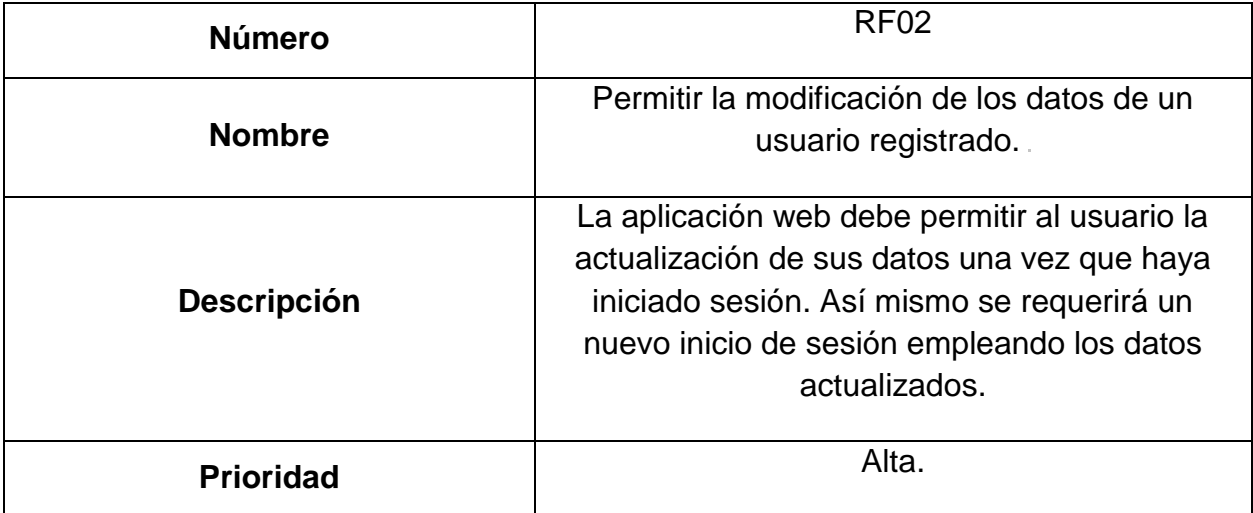

# **Tabla 3 – RF03 Permitir la creación y mantenimiento de los insumos a comercializar.**

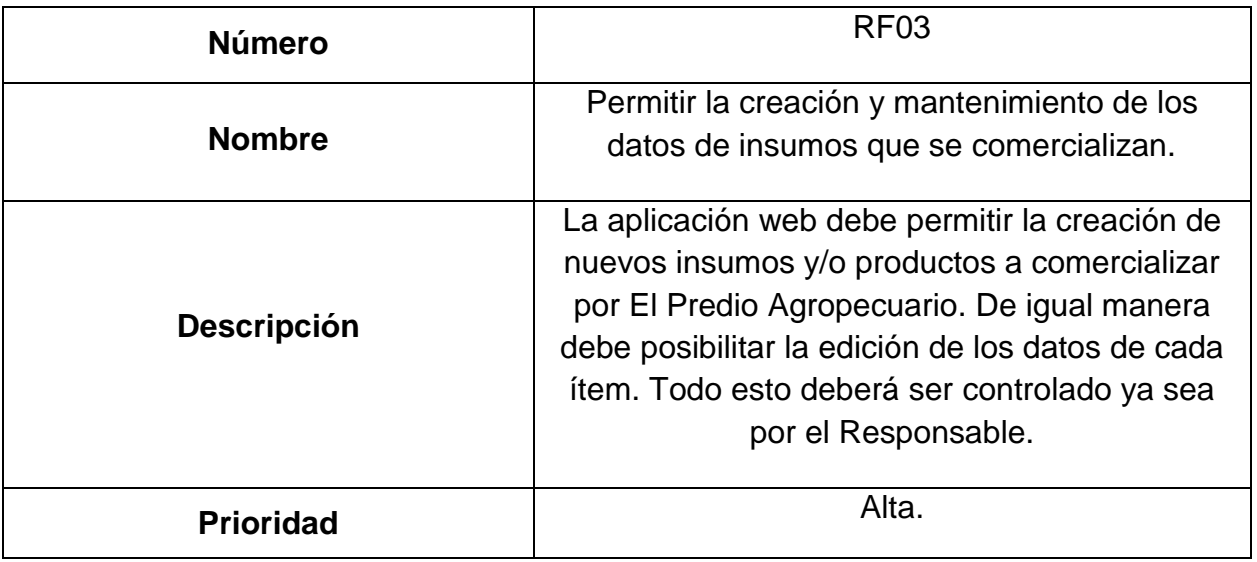

# **Tabla 4 – RF04 Permitir la creación y mantenimiento de Usuarios para el**

## **Sistema.**

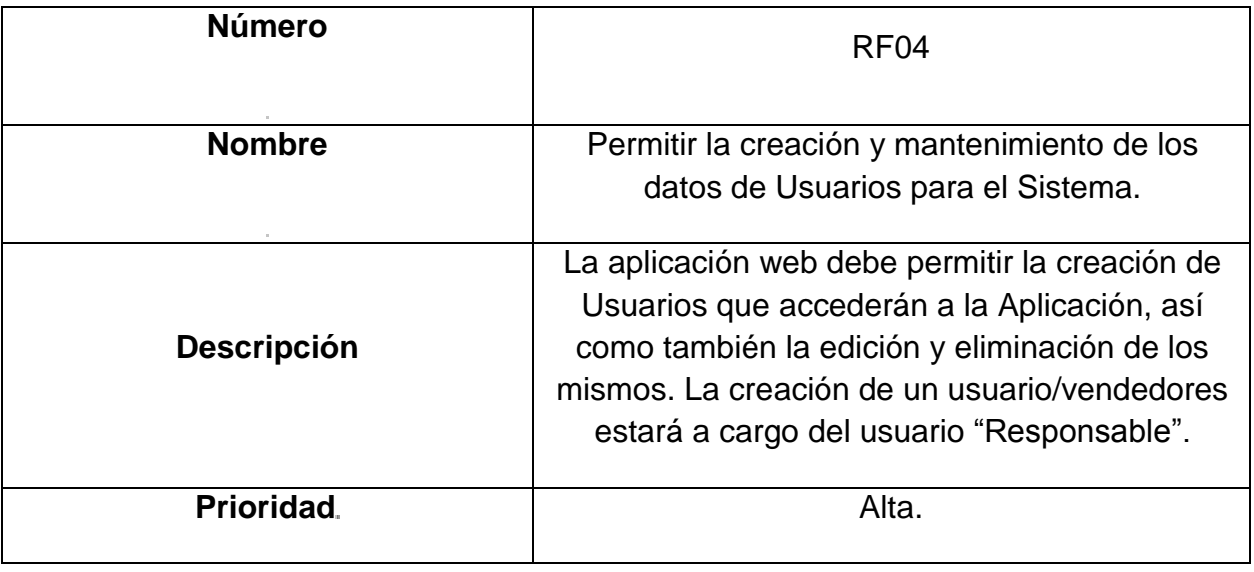

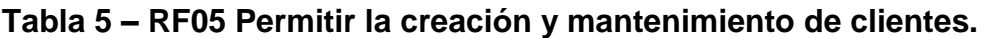

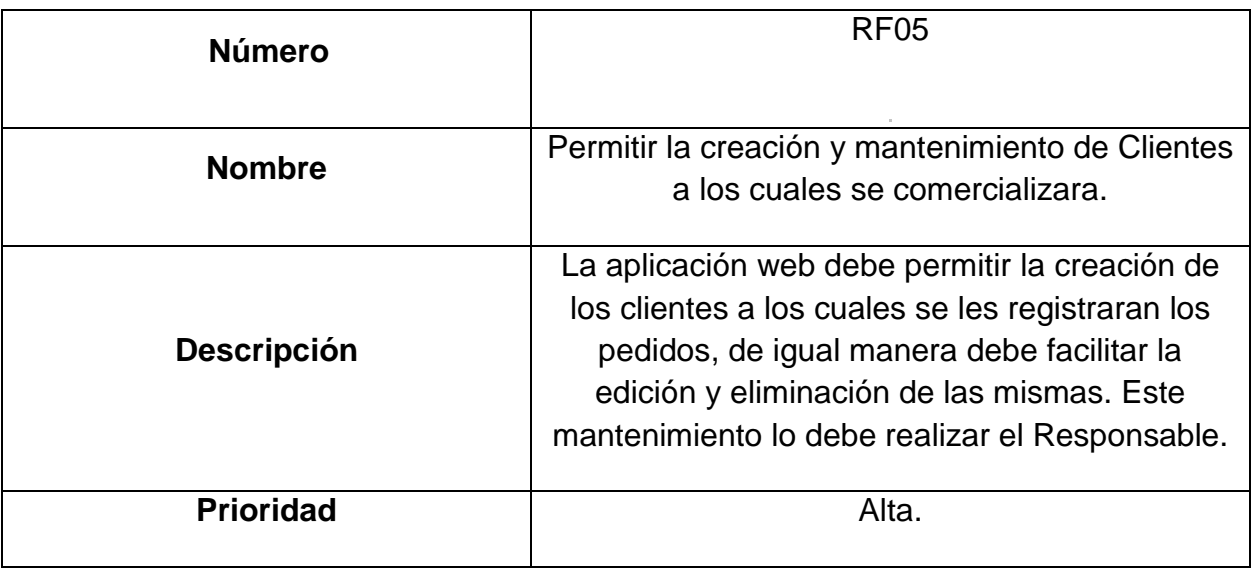

# **Tabla 6 – RF06 Permitir la creación y mantenimiento de Depósitos.**

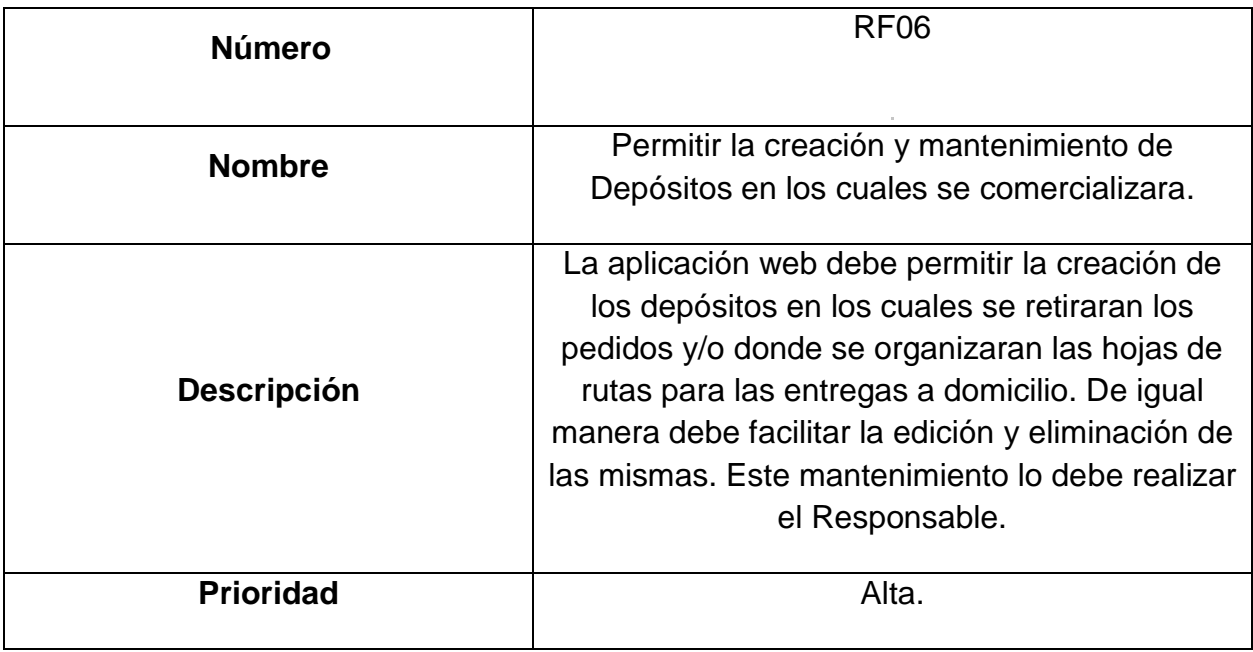

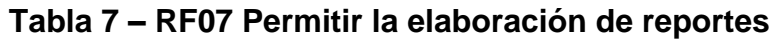

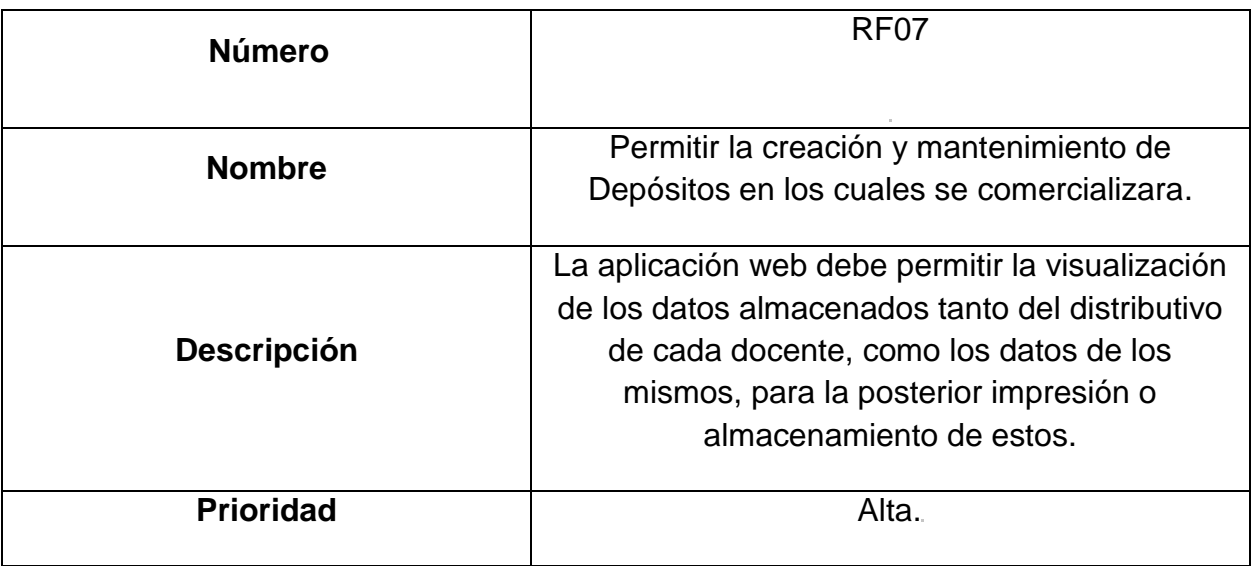

# **Requerimientos no Funcionales**

Los requerimientos No Funcionales, o también conocidos como atributos de calidad, son requisitos empleados más bien para opinar o valorar la operación de una Aplicación, en lugar de juzgar sus comportamientos específicos ya que estos corresponden directamente a los requerimientos Funcionales.

Estos requerimientos no deben describir información a almacenar, procesar o visualizar, tampoco debe indicar las funciones a realizar en la Aplicación.

Se citarán a continuación los requerimientos no Funcionales desde la tabla 8 a la 11 empleando el mismo esquema de tabla utilizado en la sección anterior.

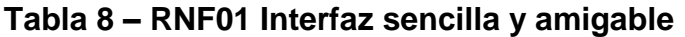

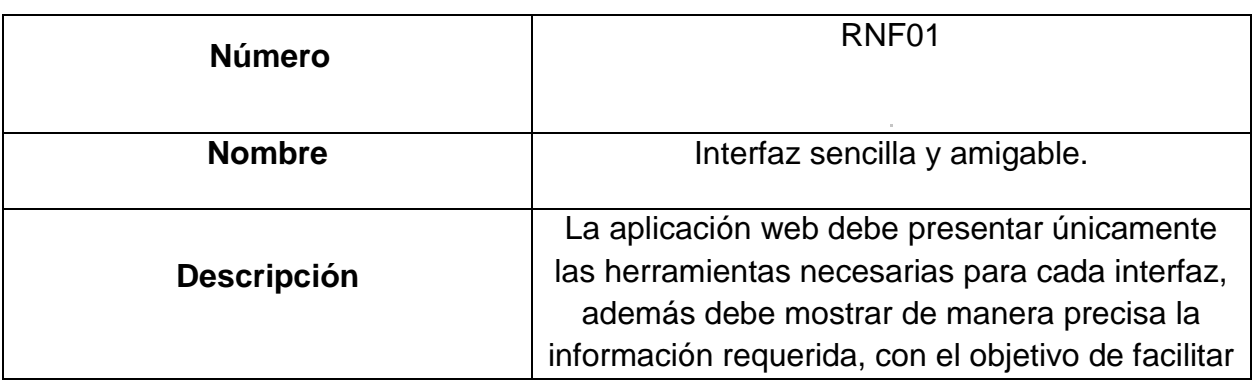

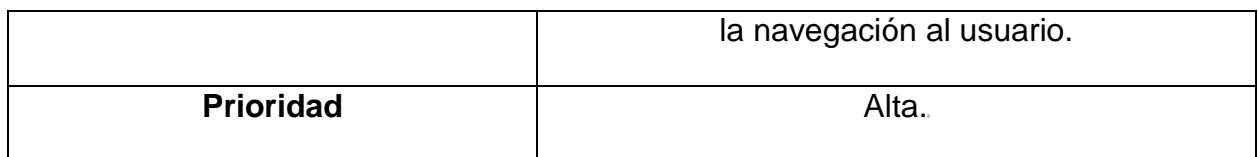

# **Tabla 9 – RNF02 Adaptable a cualquier explorador Web**

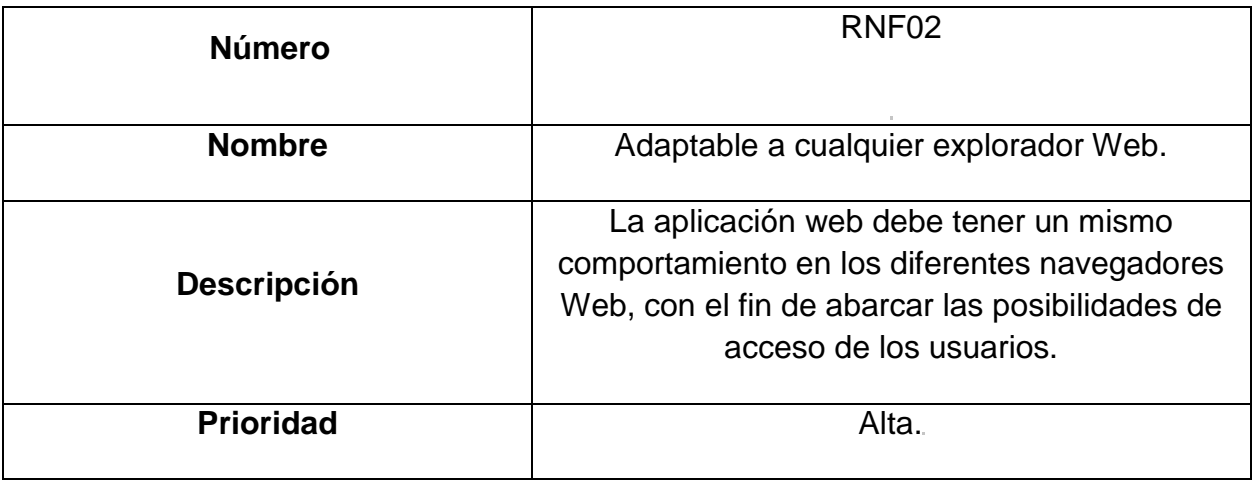

# **Tabla 10 – RNF03 Seguridad**

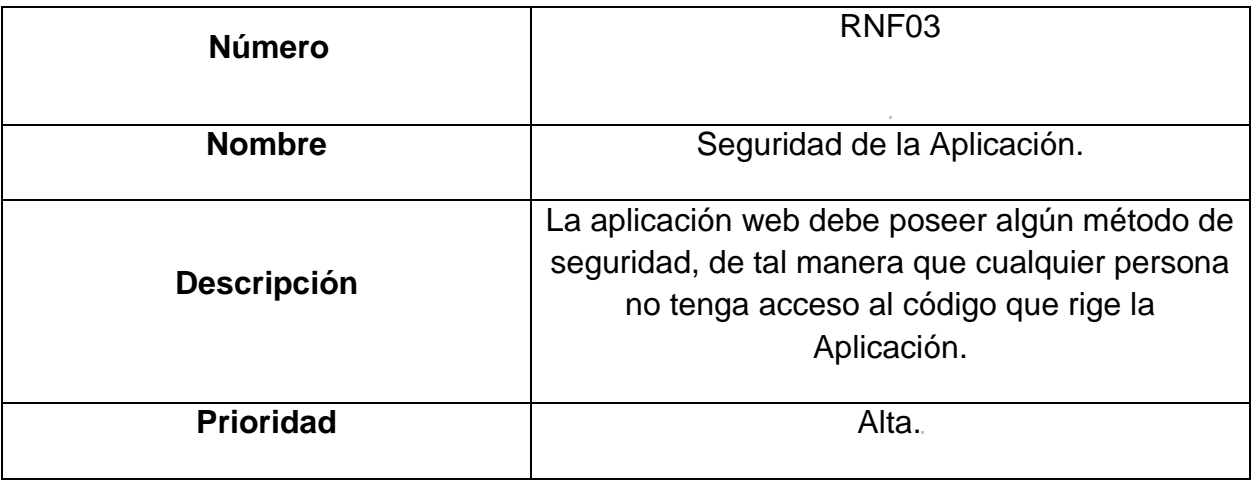

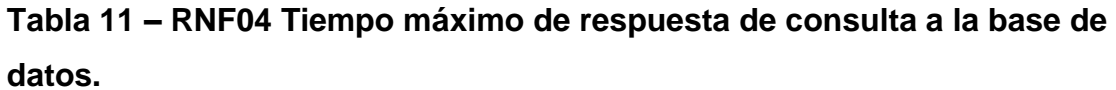

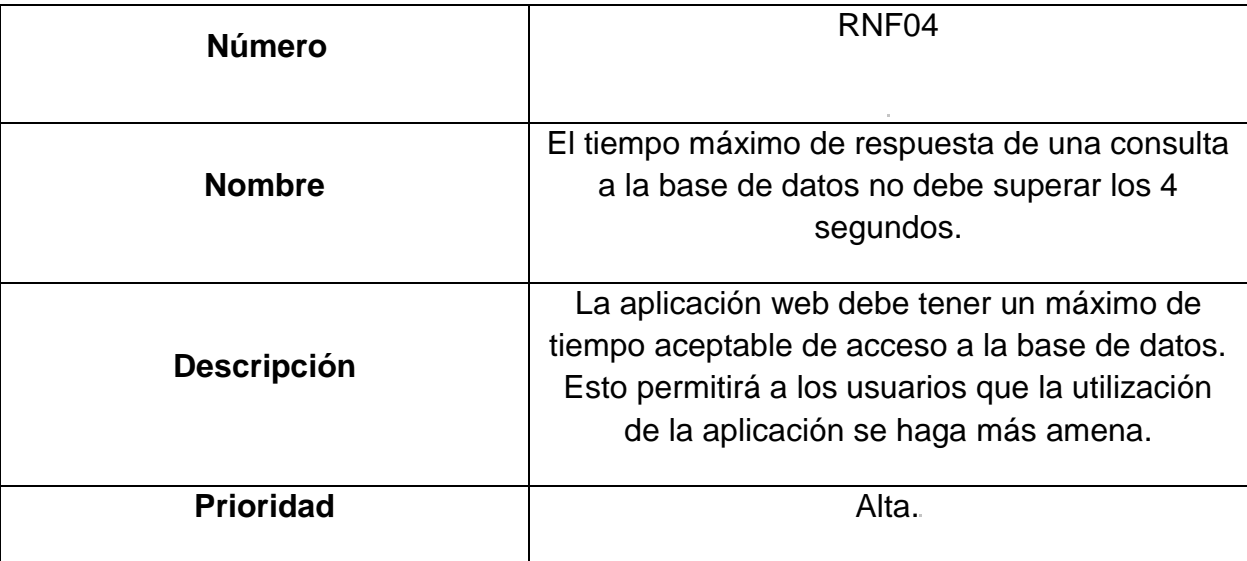

Una vez definidos los requerimientos Funcionales y no Funcionales para la aplicación web del distributivo, se tiene la información necesaria para realizar los Casos de Uso que se manejarán en la misma.

# **Definición de Casos de Uso**

Los casos de uso de una aplicación, representa una descripción a manera de secuencia de los pasos o actividades que deberán ser ejecutadas para desarrollar algún proceso, así como los actores que intervienen en cada una.

Antes de definir los Casos de Uso de la Aplicación, es necesario definir a las personas (actores) que intervienen directamente en la Aplicación en este caso particular, los actores que intervienen en el sistema son:

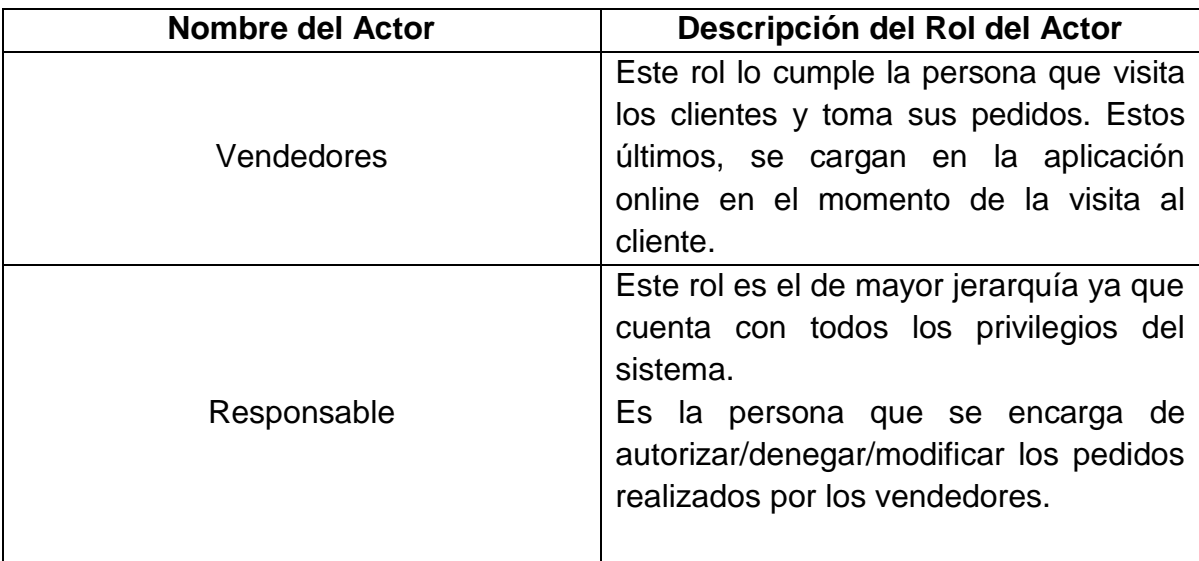

A continuación, se presenta el Resumen de Casos de Uso para la aplicación Web, manteniendo los estándares establecidos por el Lenguaje de Modelo Unificado (UML).

*Proyecto de Grado "Sistema informático de apoyo a la gestión de stock y sistema de soporte a la toma de decisiones del predio agropecuario" Améstica, Liendo, Luna*

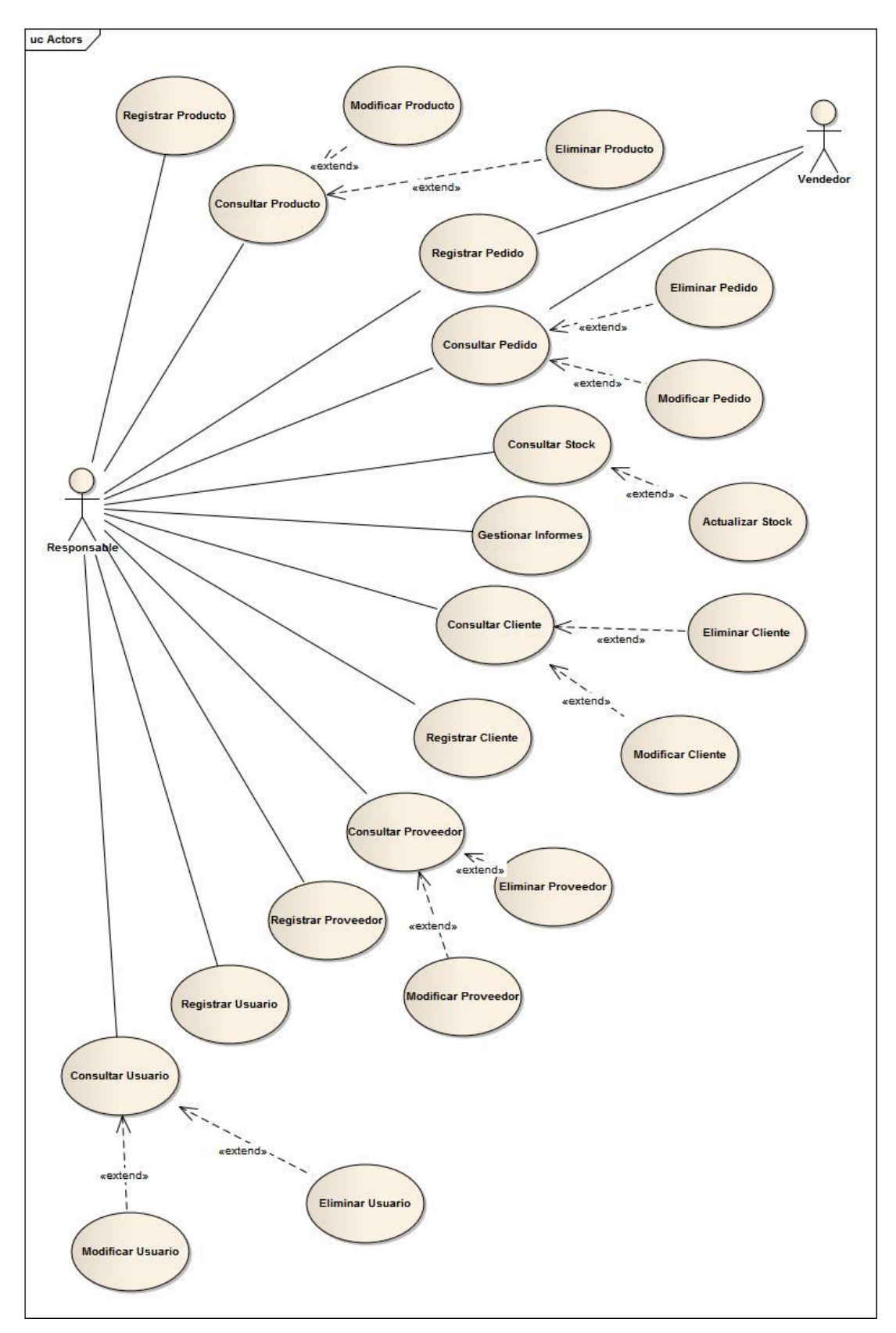

# **Resumen de Casos de Uso**

Descripción de Trazo grueso de Casos de Uso:

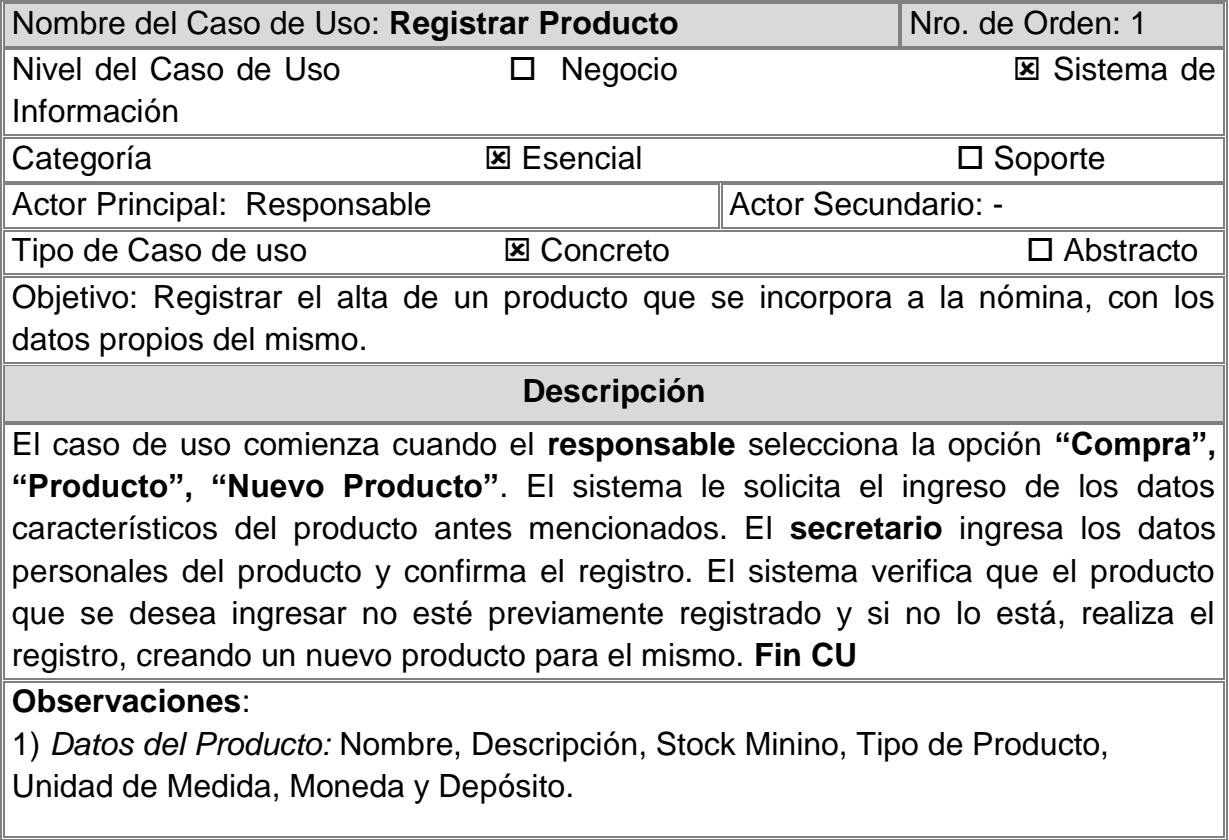

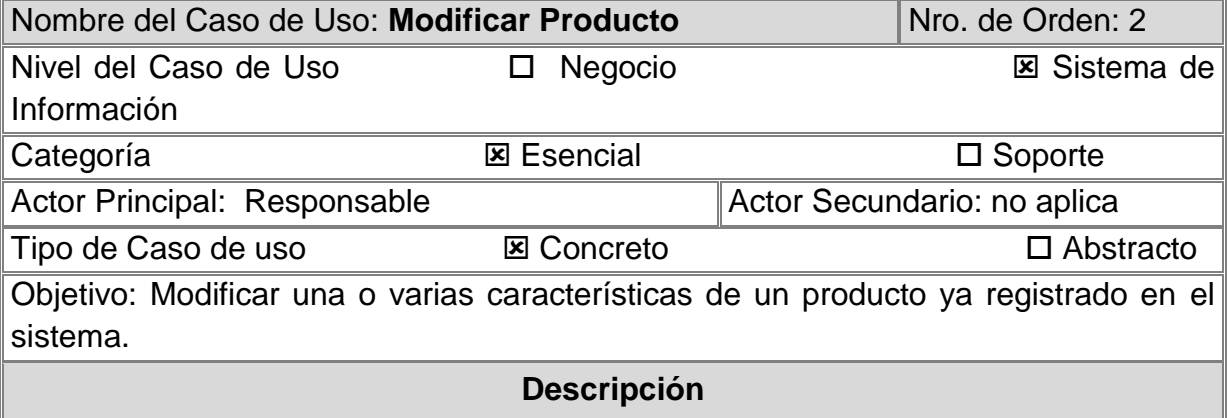

El caso de uso comienza cuando el **responsable** ingresa a la opción **"Compra", "Producto", "Ver", "Editar".** El sistema habilitara todos los campos, pudiendo seleccionar el deseado para modificar.

Una vez finalizada la edición, se finaliza la operación apretando el botón **"Aceptar"**. Si la modificación es satisfactoria, aparece una notificación verde. **Fin CU.**

## **Observaciones**:

1) *Datos del Producto:* Nombre, Descripción, Stock Minino, Tipo de Producto, Unidad de Medida, Moneda y Depósito.

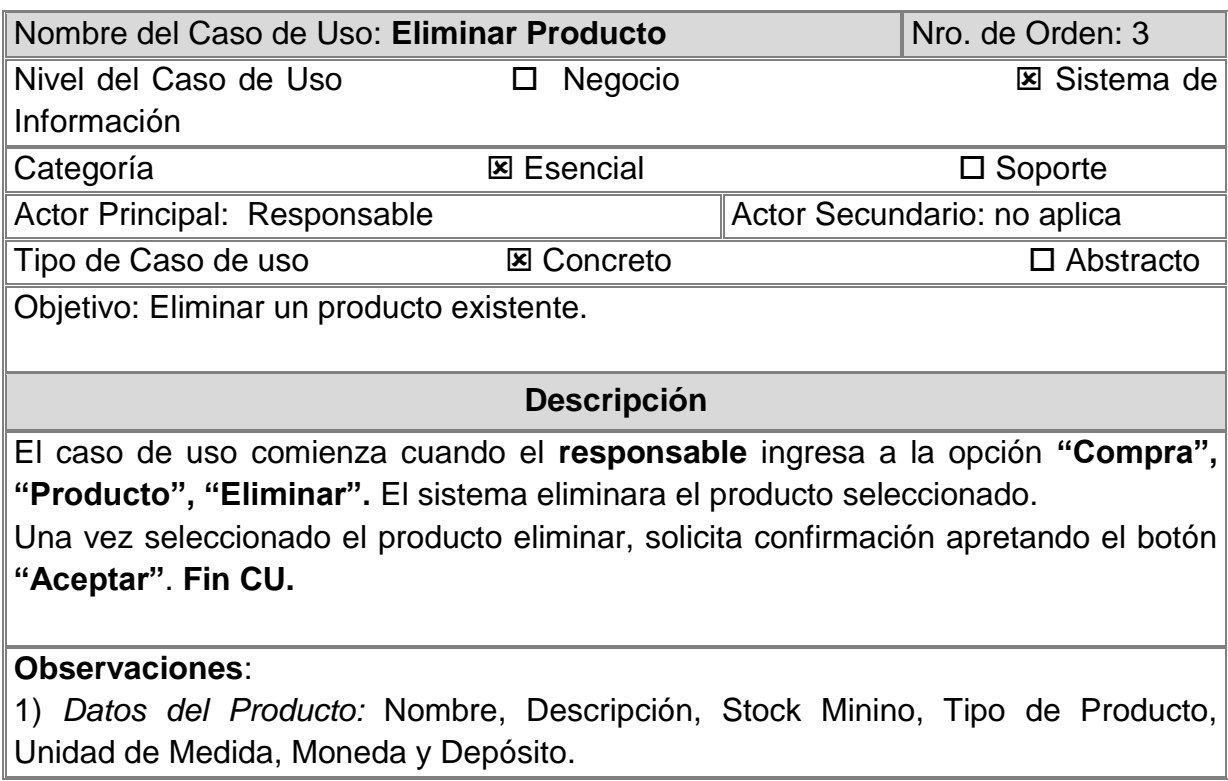

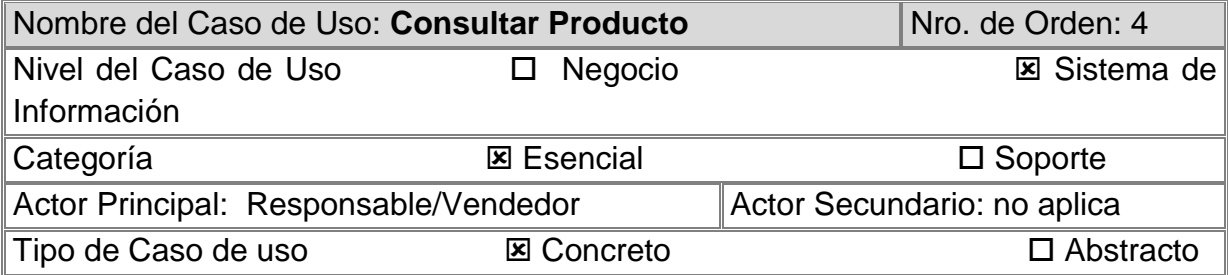

Objetivo: Consultar un producto existente.

**Descripción**

El caso de uso comienza cuando el **responsable o vendedor** ingresa a la opción **"Compra", "Producto", escribe el nombre del producto que desea ver y presiona "Consultar".** El sistema muestra en una nueva ventana los datos del producto seleccionado.

Ya en esta nueva pantalla, el sistema, también da la posibilidad de iniciar el caso de uso **"Modificar Producto" y/o "Eliminar Producto". Fin CU.**

**Observaciones**:

1) *Datos del Producto:* Nombre y Stock Minino.

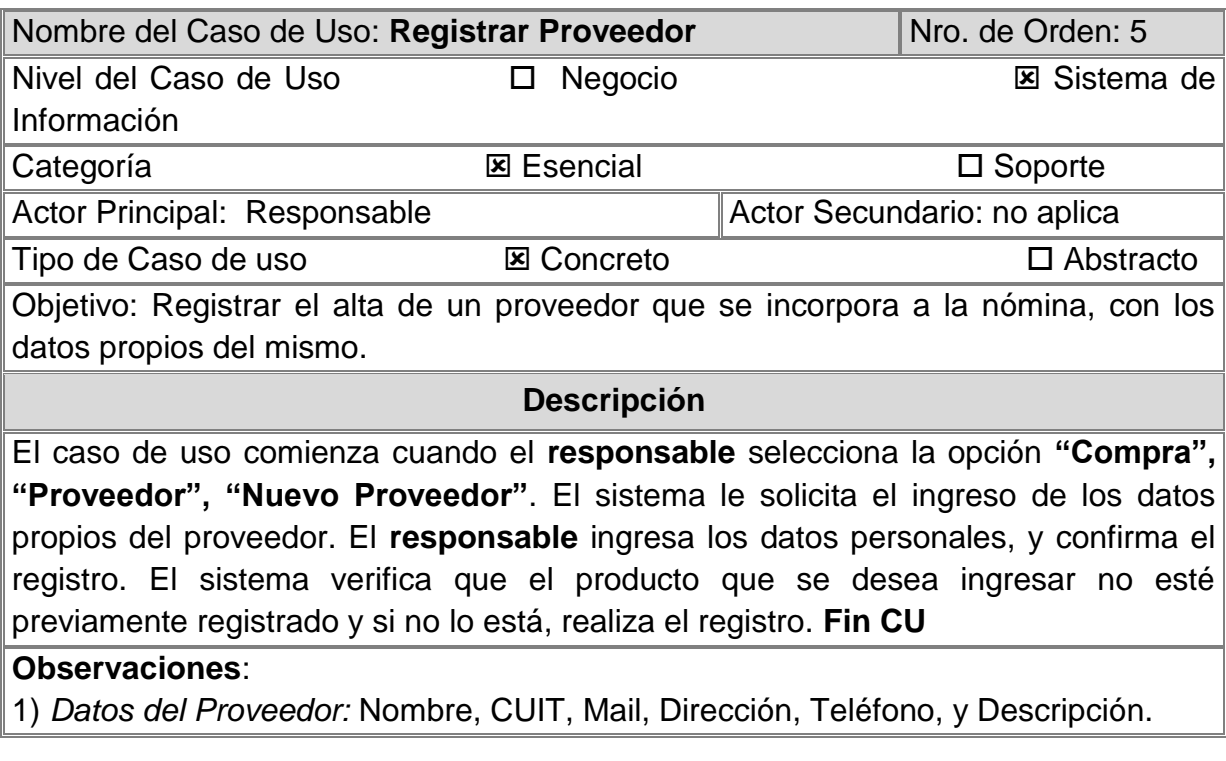

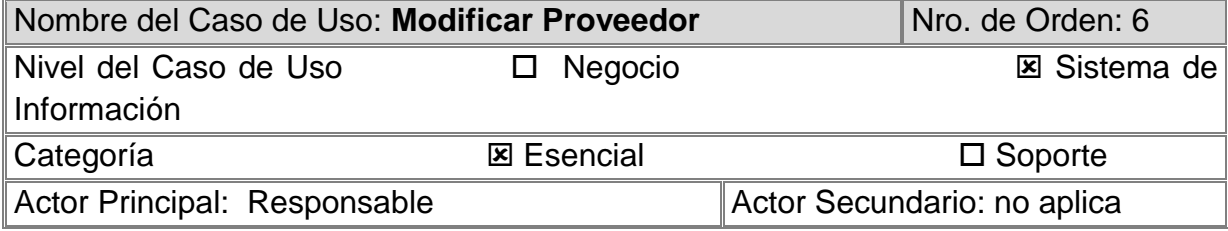

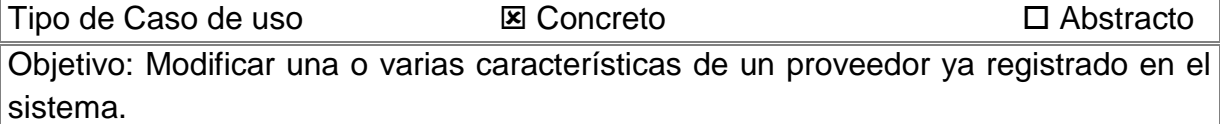

## **Descripción**

El caso de uso comienza cuando el **responsable** ingresa a la opción **"Compra", "Proveedor", "Ver", "Editar".** El sistema habilitara todos los campos, pudiendo seleccionar el deseado para modificar.

Una vez finalizada la edición, se finaliza la operación apretando el botón **"Aceptar"**. Si la modificación es satisfactoria, aparece una notificación verde. **Fin CU.**

## **Observaciones**:

1) *Datos del Proveedor:* Nombre, CUIT, Mail, Dirección, Teléfono, y Descripción.

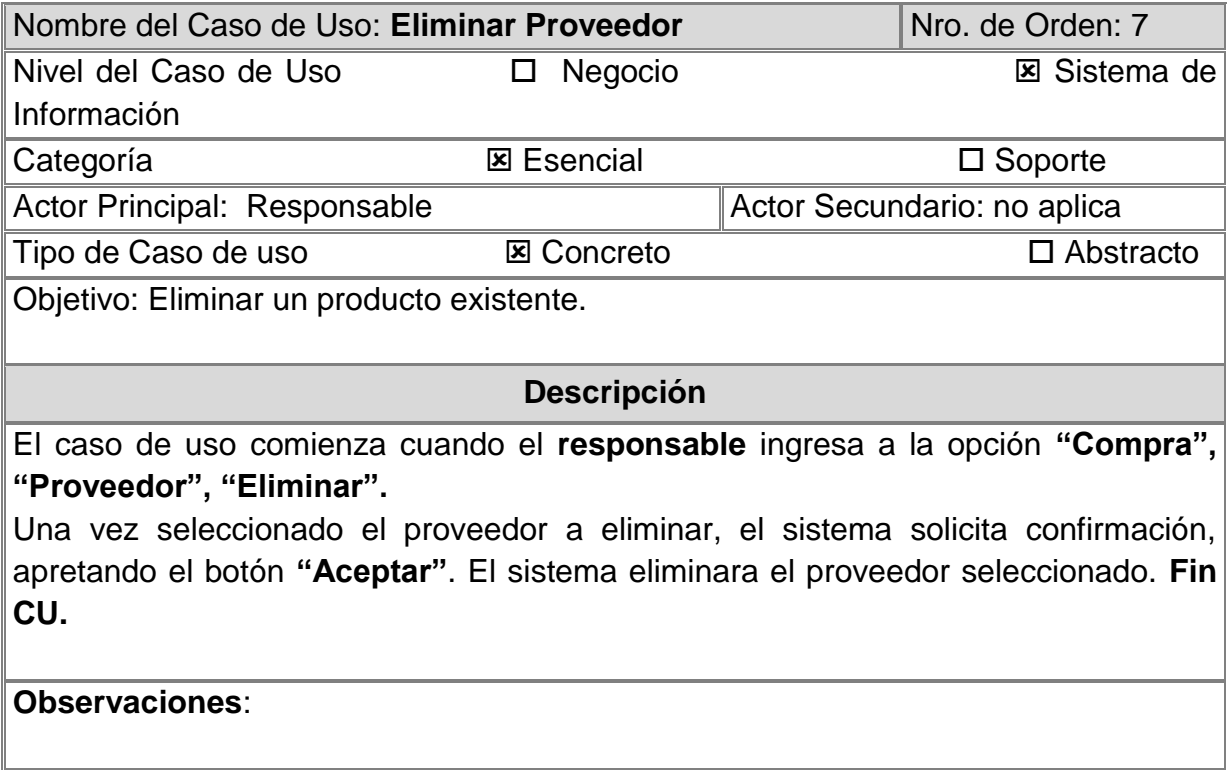

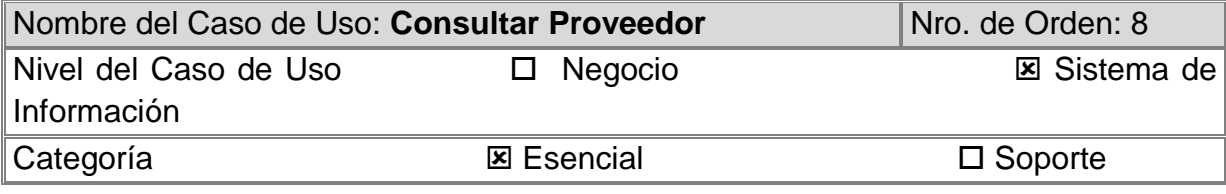

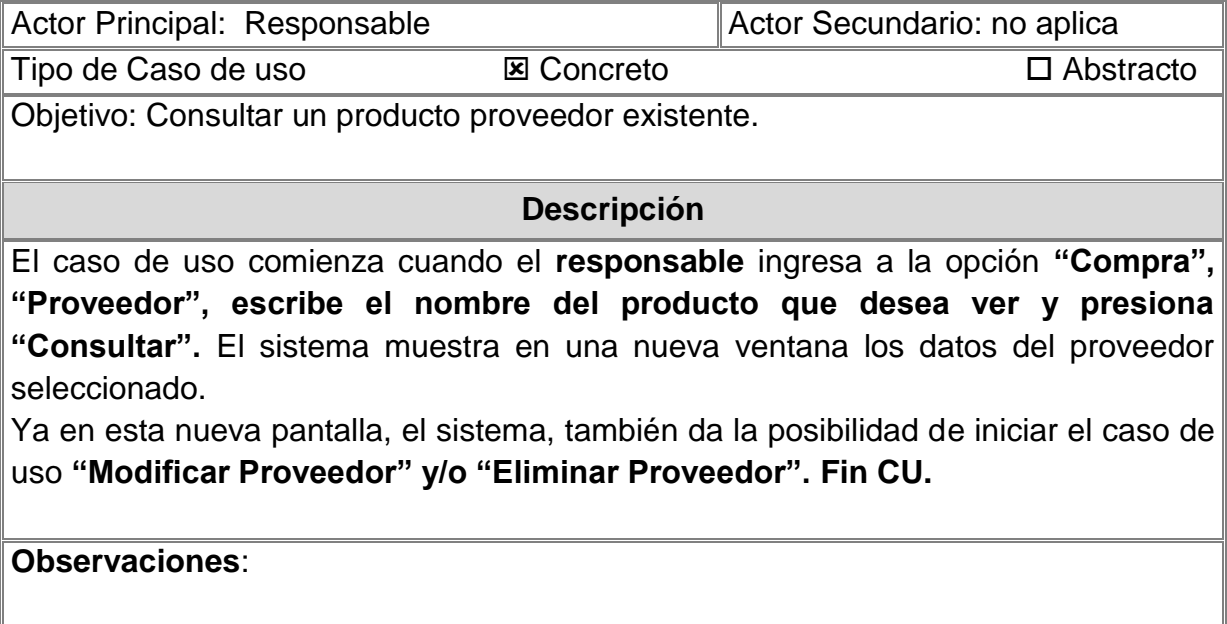

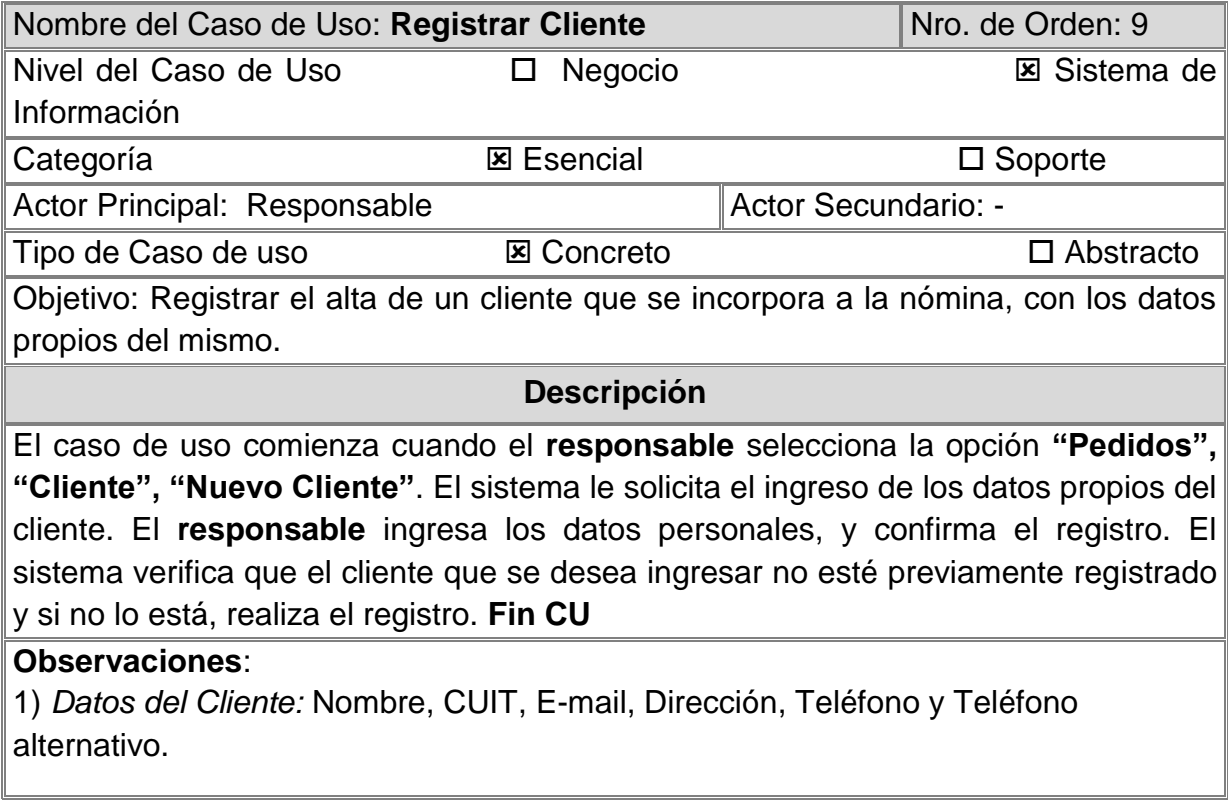

Nombre del Caso de Uso: Modificar Cliente North Nro. de Orden: 10

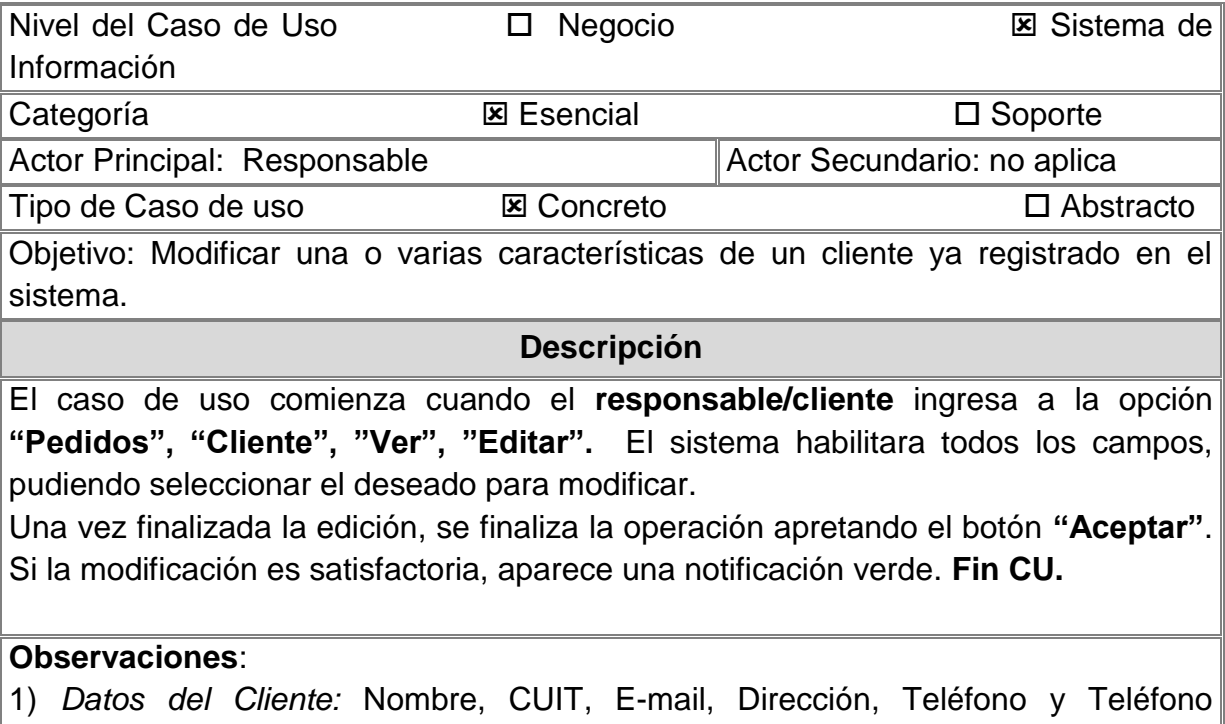

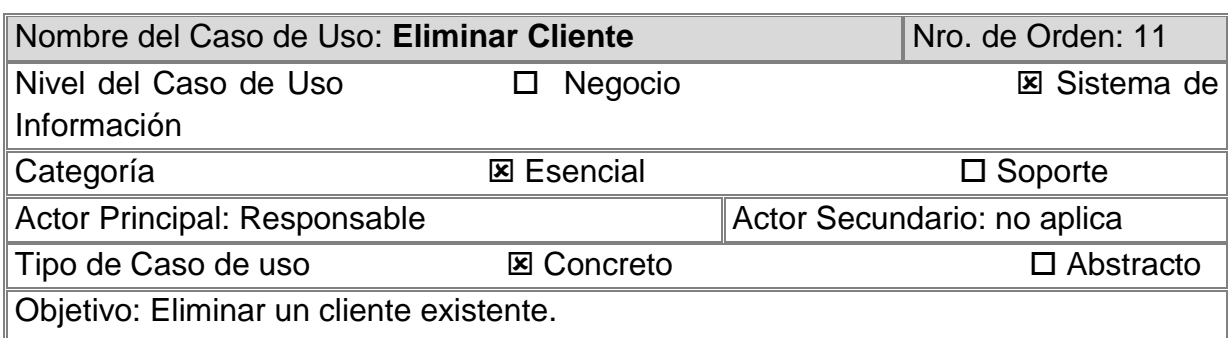

## **Descripción**

El caso de uso comienza cuando el **responsable** ingresa a la opción **"Pedidos", "Cliente", "Eliminar".** 

Una vez seleccionado el cliente a eliminar, el sistema solicita confirmación, apretando el botón **"Aceptar"**. El sistema eliminara el cliente seleccionado. **Fin CU.**

## **Observaciones**:

alternativo.

1) *Datos del Cliente:* Nombre, CUIT, E-mail, Dirección, Teléfono y Teléfono alternativo.

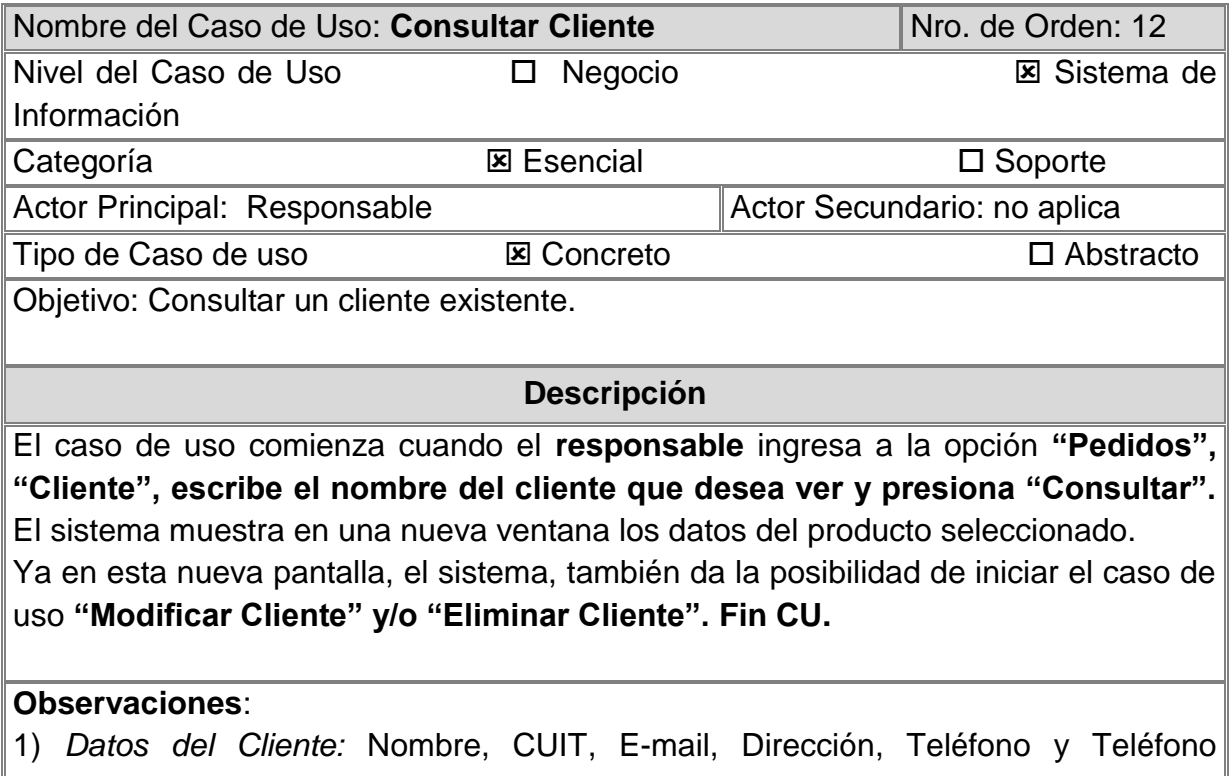

alternativo.

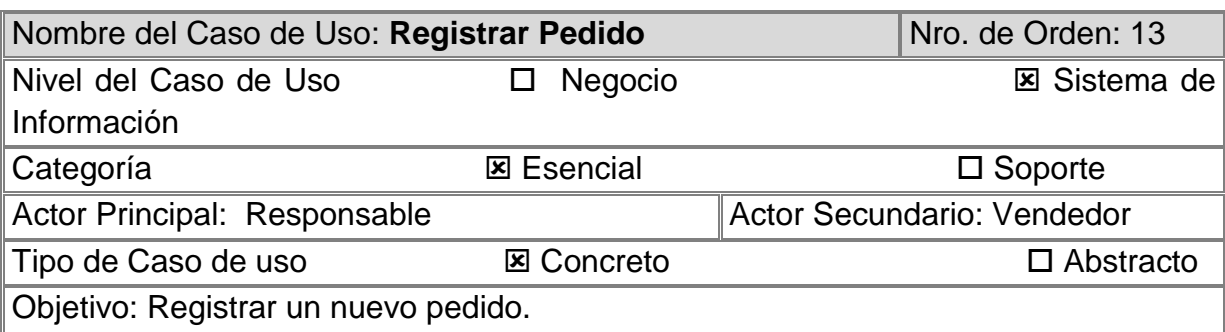

# **Descripción**

El caso de uso comienza cuando el **Responsable/Vendedor** selecciona la opción **"Pedidos", "Pedido", "Nuevo Pedido"**. El sistema le solicita el ingreso de los datos del cliente, y del producto. El **responsable/vendedor** ingresa los datos solicitados. El sistema verifica que los datos ingresados sean concordantes. El **Fin CU** se realiza cuando se da aceptar al registrar el pedido.

## **Observaciones**:

1) *Datos del Pedido:* Cliente, Remito, N de Factura, Descripción, Retirado por,

Deposito, Distribución y Estado. Producto y Cantidad.

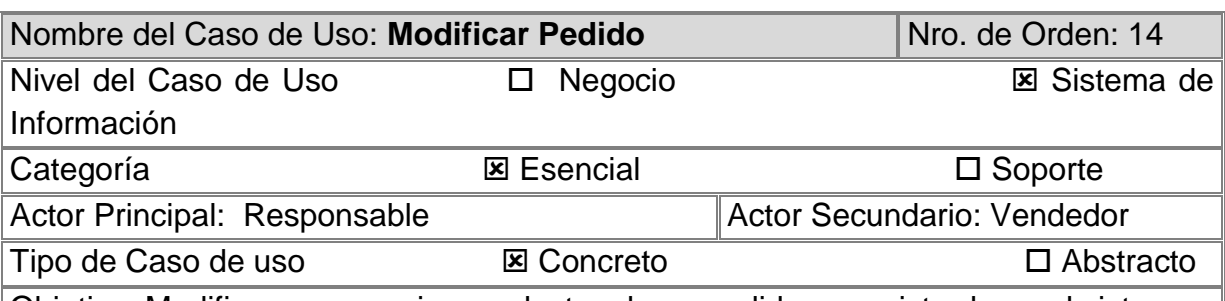

Objetivo: Modificar una o varias productos de un pedido ya registrado en el sistema.

## **Descripción**

El caso de uso comienza cuando el **Responsable/Vendedor** ingresa a la opción **"Pedidos", "Pedido", "Ver", "Editar".** El sistema habilitara todos los campos, pudiendo seleccionar el deseado para modificar, esto depende del estado del pedido.

Una vez finalizada la edición, se finaliza la operación apretando el botón **"Aceptar"**. Si la modificación es satisfactoria, aparece una notificación verde. **Fin CU.**

## **Observaciones**:

1) *Datos del Pedido:* Cliente, Remito, N de Factura, Descripción, A Retirar por, Deposito, Distribución y Estado. Producto y Cantidad.

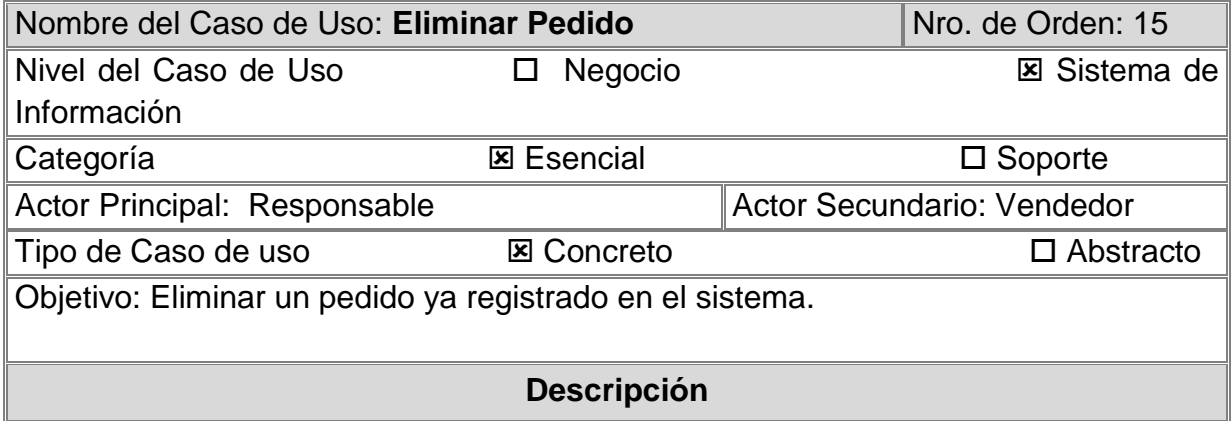

El caso de uso comienza cuando el **Responsable/Vendedor** ingresa a la opción **"Pedidos", "Pedido", "Ver", "Eliminar". S**e finaliza la operación apretando el botón **"Aceptar"**. Si la eliminación es satisfactoria, aparece una notificación verde. **Fin CU.**

## **Observaciones**:

1) *Datos del Pedido:* Cliente, Remito, N de Factura, Descripción, Retirado por, Deposito, Distribución y Estado. Producto y Cantidad.

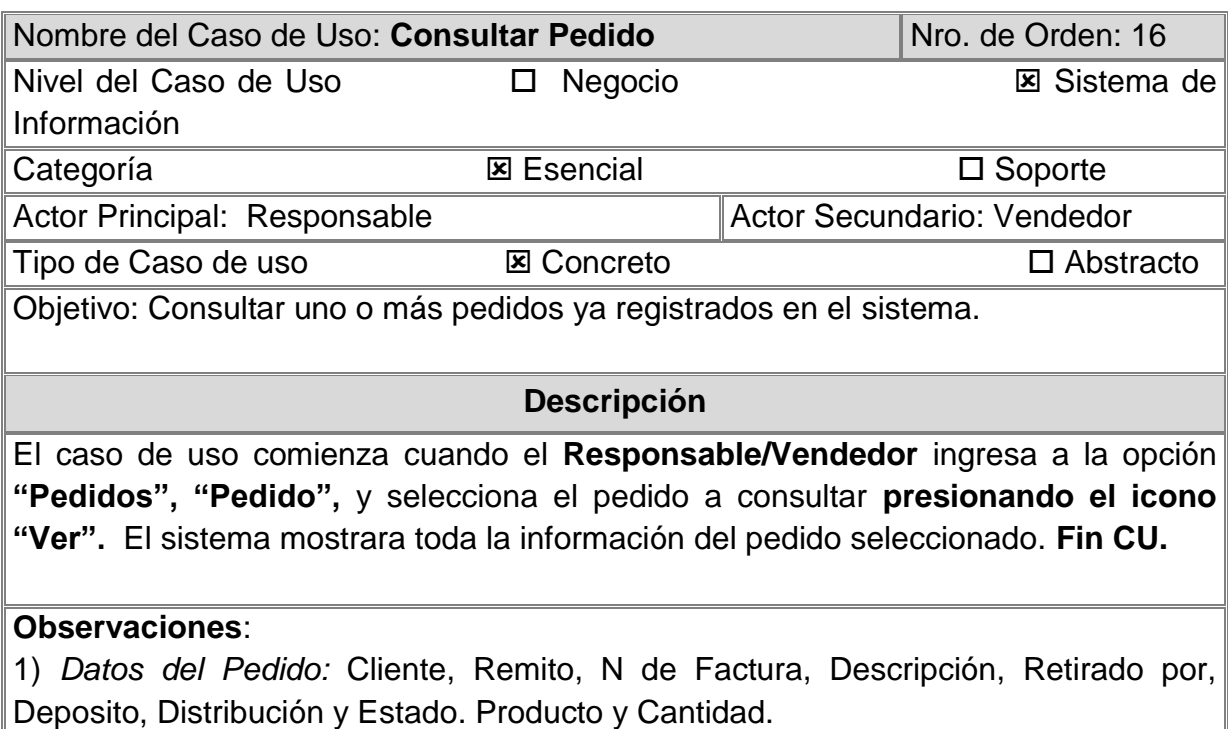

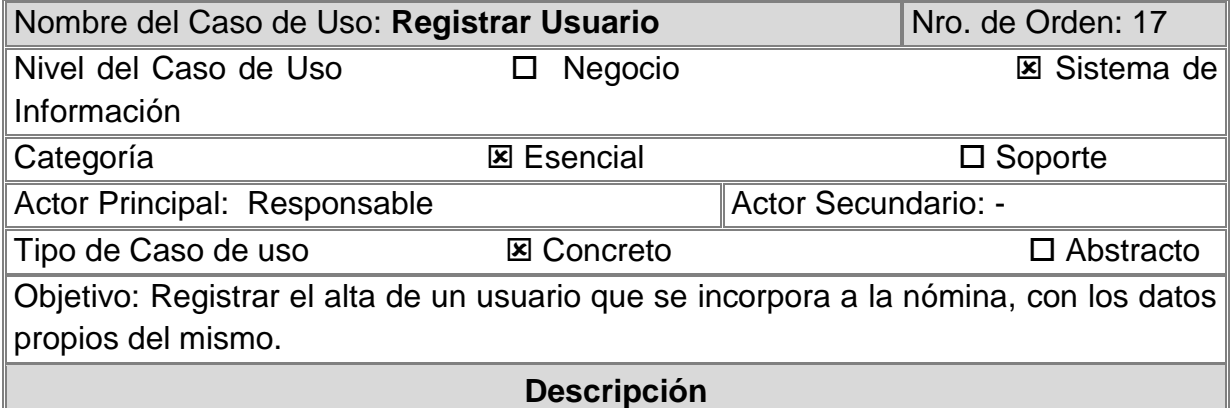

El caso de uso comienza cuando el **responsable** selecciona la opción **"Usuarios", "Nuevo Usuario"**. El sistema le solicita el ingreso de los datos característicos del usuario. El **responsable** ingresa los datos personales del Usuario y confirma el registro. El sistema verifica que el usuario que se desea ingresar no esté previamente registrado y si no lo está, realiza el registro, creando un nuevo Usuario a la nómina. Si el registro es satisfactorio, aparece una notificación verde. **Fin CU**

## **Observaciones**:

1) *Datos del Usuario:* Nombre, Apellido, Dirección, Nombre de Usuario, Rol, Contraseña y Confirmación Contraseña.

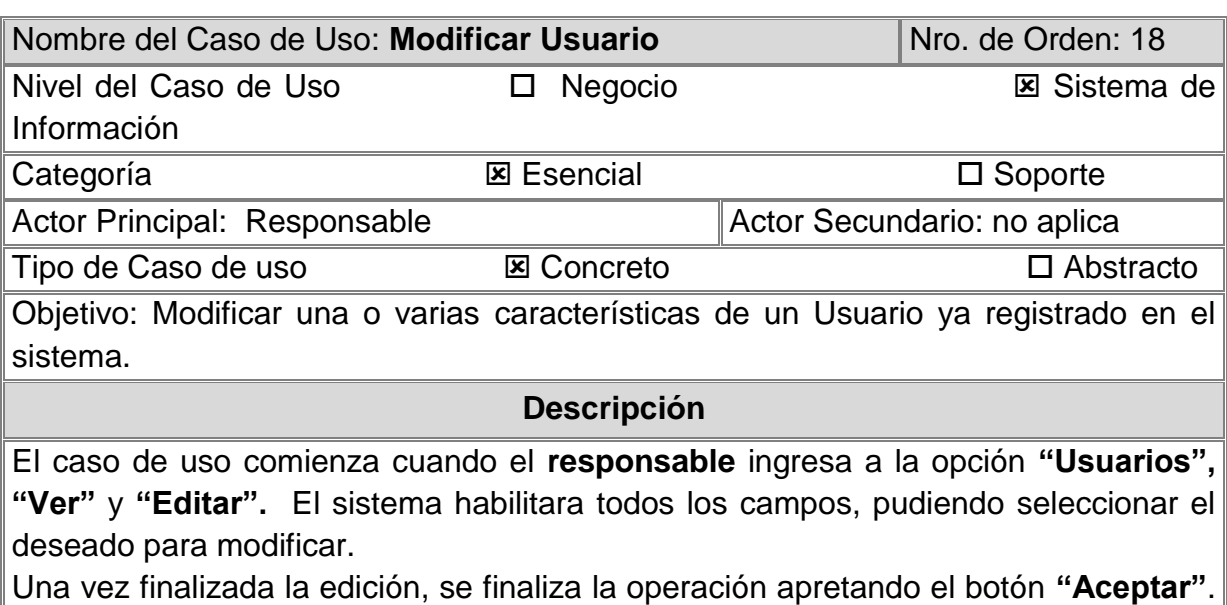

Si la modificación es satisfactoria, aparece una notificación verde. **Fin CU.**

## **Observaciones**:

1) *Datos del Usuario:* Nombre, Apellido, Dirección, Nombre de Usuario, Rol, Contraseña y Confirmación Contraseña.

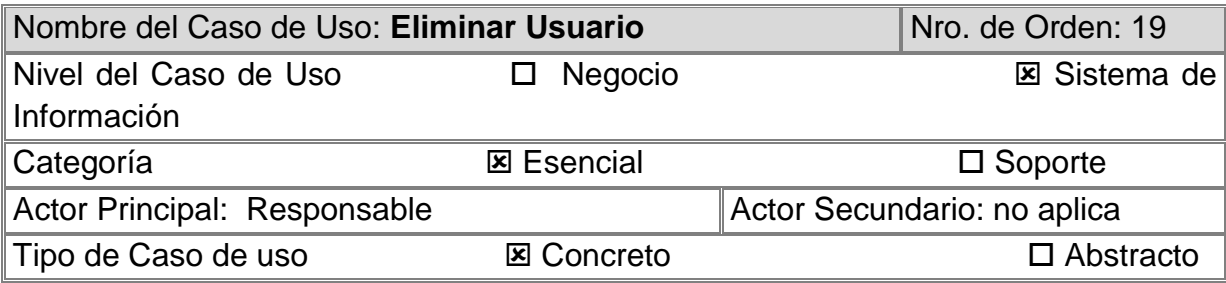

Objetivo: Eliminar un Usuario ya registrado en el sistema.

**Descripción**

El caso de uso comienza cuando el **responsable** ingresa a la opción **"Usuarios", "Ver", "Eliminar".** El sistema solicitara confirmación del usuario a eliminar. Se finaliza la operación apretando el botón **"Aceptar"**. Si la eliminación es satisfactoria, aparece una notificación verde. **Fin CU.**

## **Observaciones**:

1) *Datos del Usuario:* Nombre, Apellido, Dirección, Nombre de Usuario, Rol, Contraseña y Confirmación Contraseña.

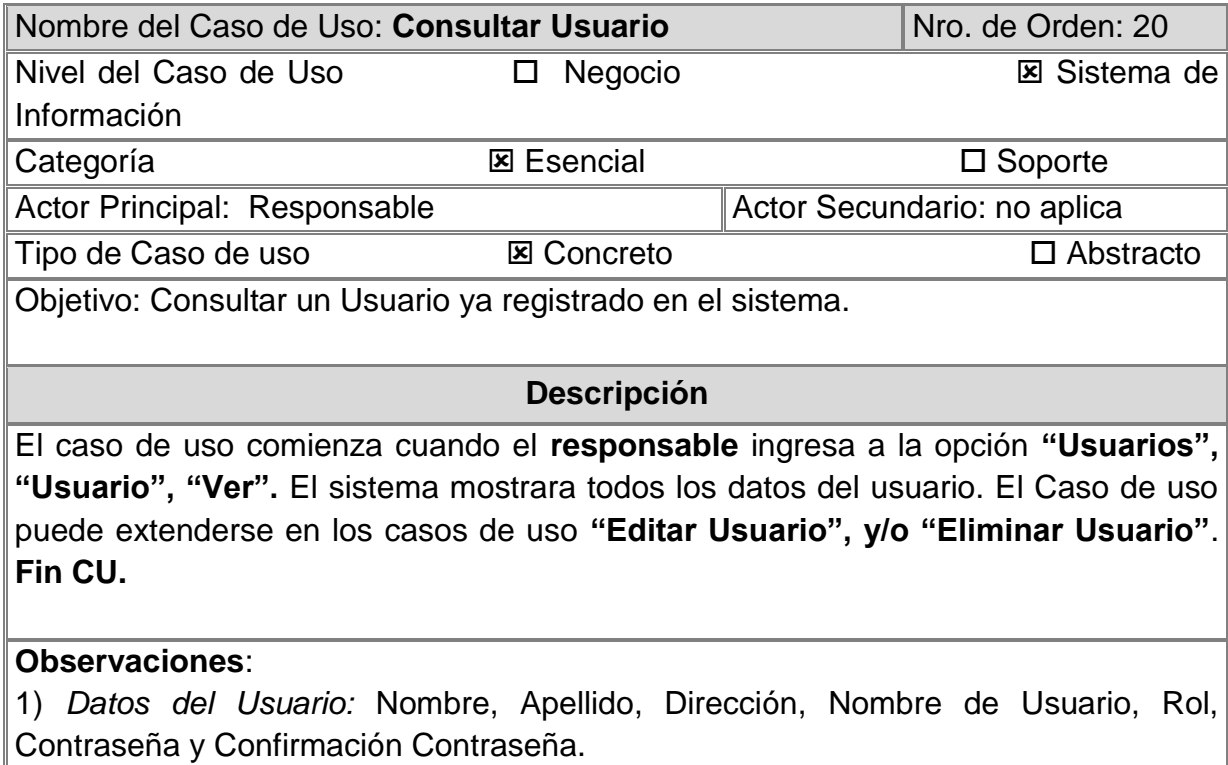

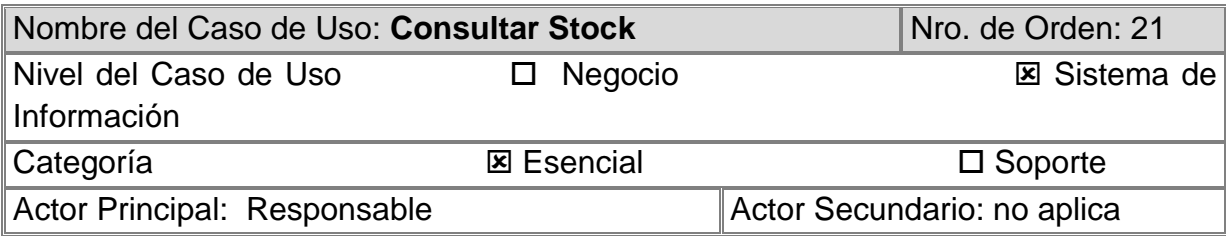

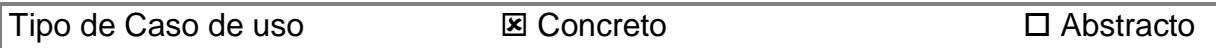

Objetivo: Consultar el Stock Actual registrado en el sistema.

## **Descripción**

El caso de uso comienza cuando el **responsable** ingresa a la opción **"Stock", busca el producto que desea consultar y selecciona el botón "Ver"**. El sistema abrirá una nueva ventana mostrando todos los movimientos realizados de producto a consultar, teniendo la posibilidad de obtener un detalle más específico, si así lo desea. Una **Fin CU.**

# **Observaciones**:

1) *Datos del Producto:* Nombre, Stock Disponible y Stock Real. Dentro del producto se encuentran los siguientes datos: Numero de remito, tipo de movimiento, ingreso y egreso.

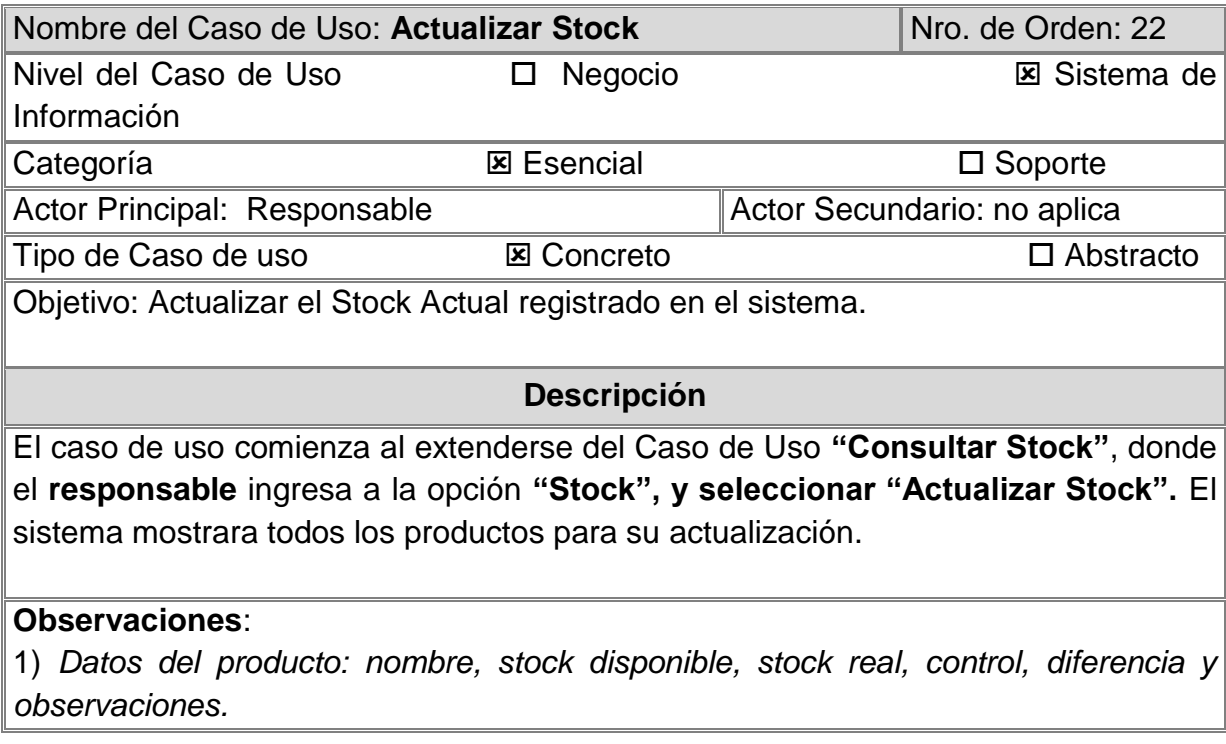

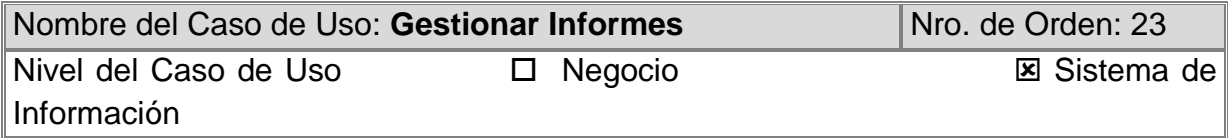
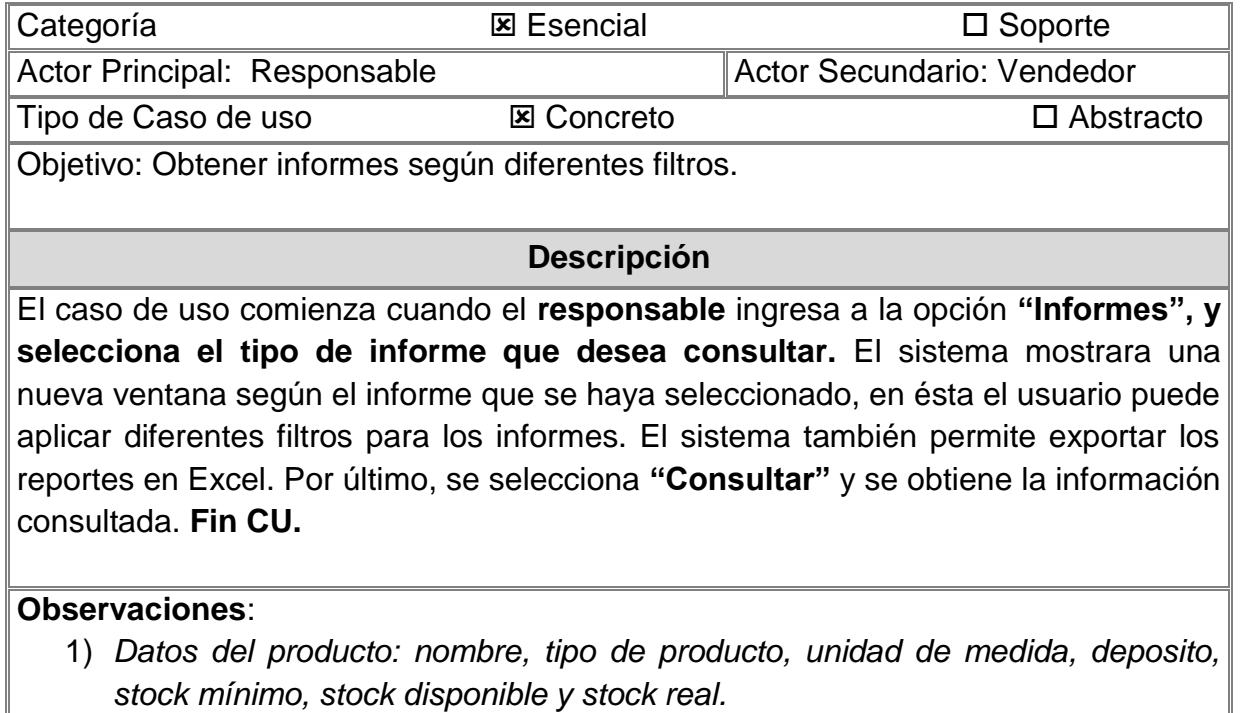

2) *Datos del Pedido:* N° de Pedido, Cliente, Remito, N de Factura, A retirar por, Deposito, Distribución y Estado.

# **Descripción de Trazo Fino de Casos de Uso**

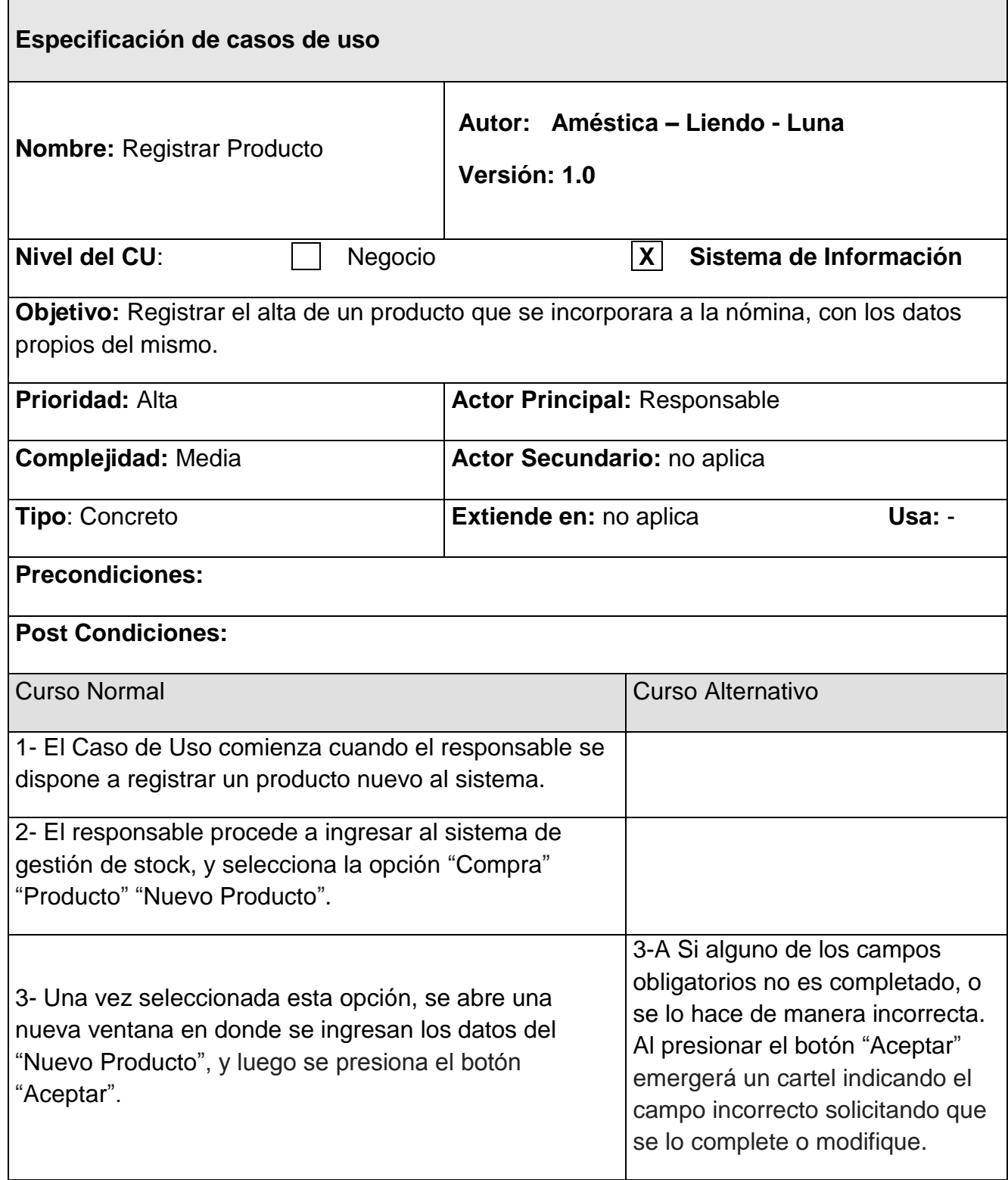

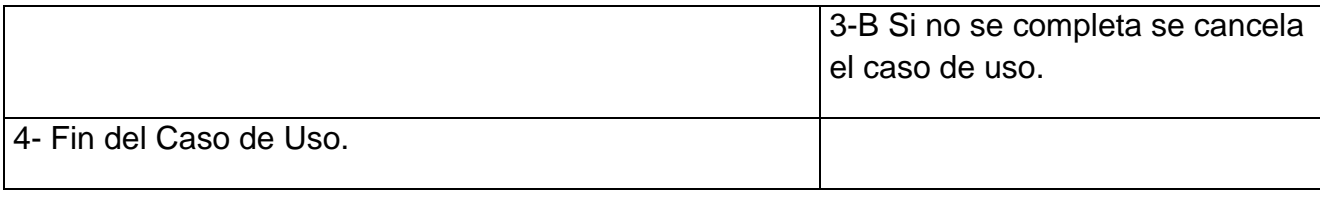

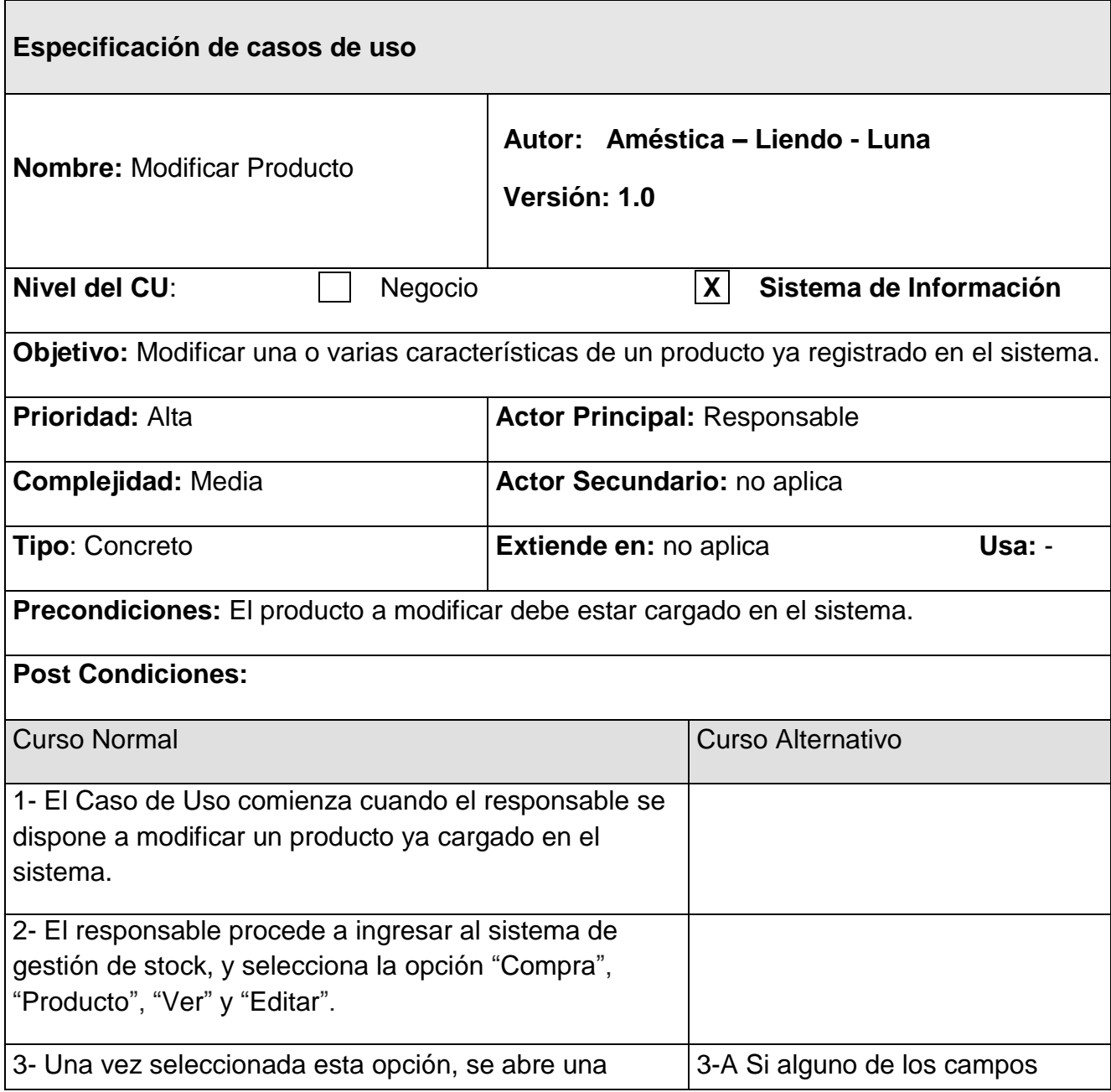

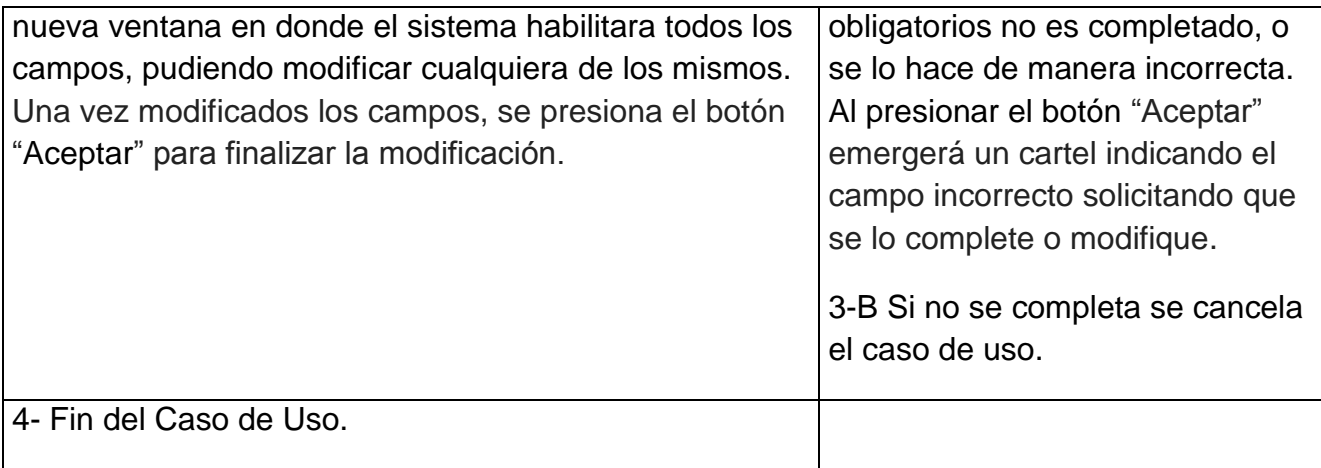

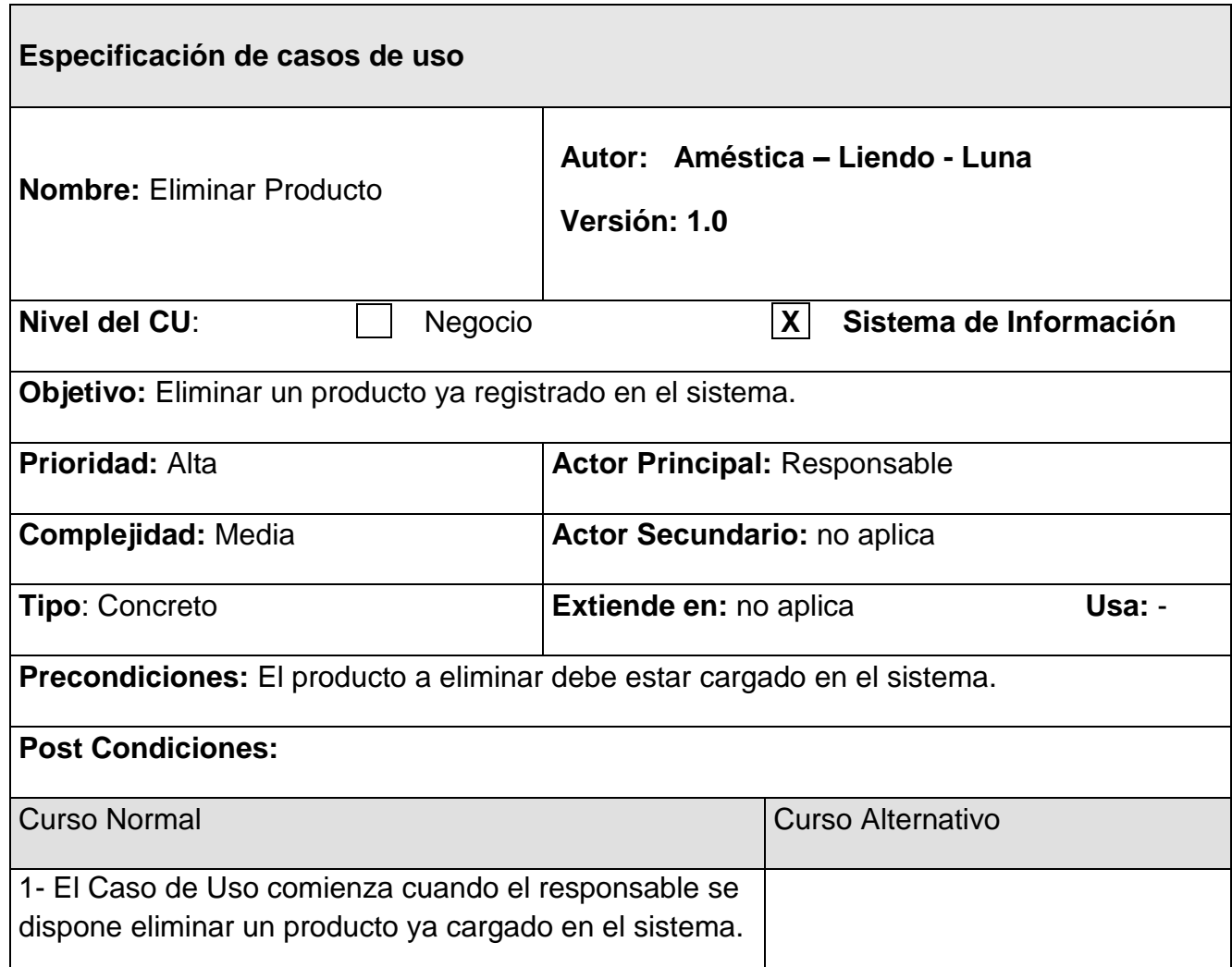

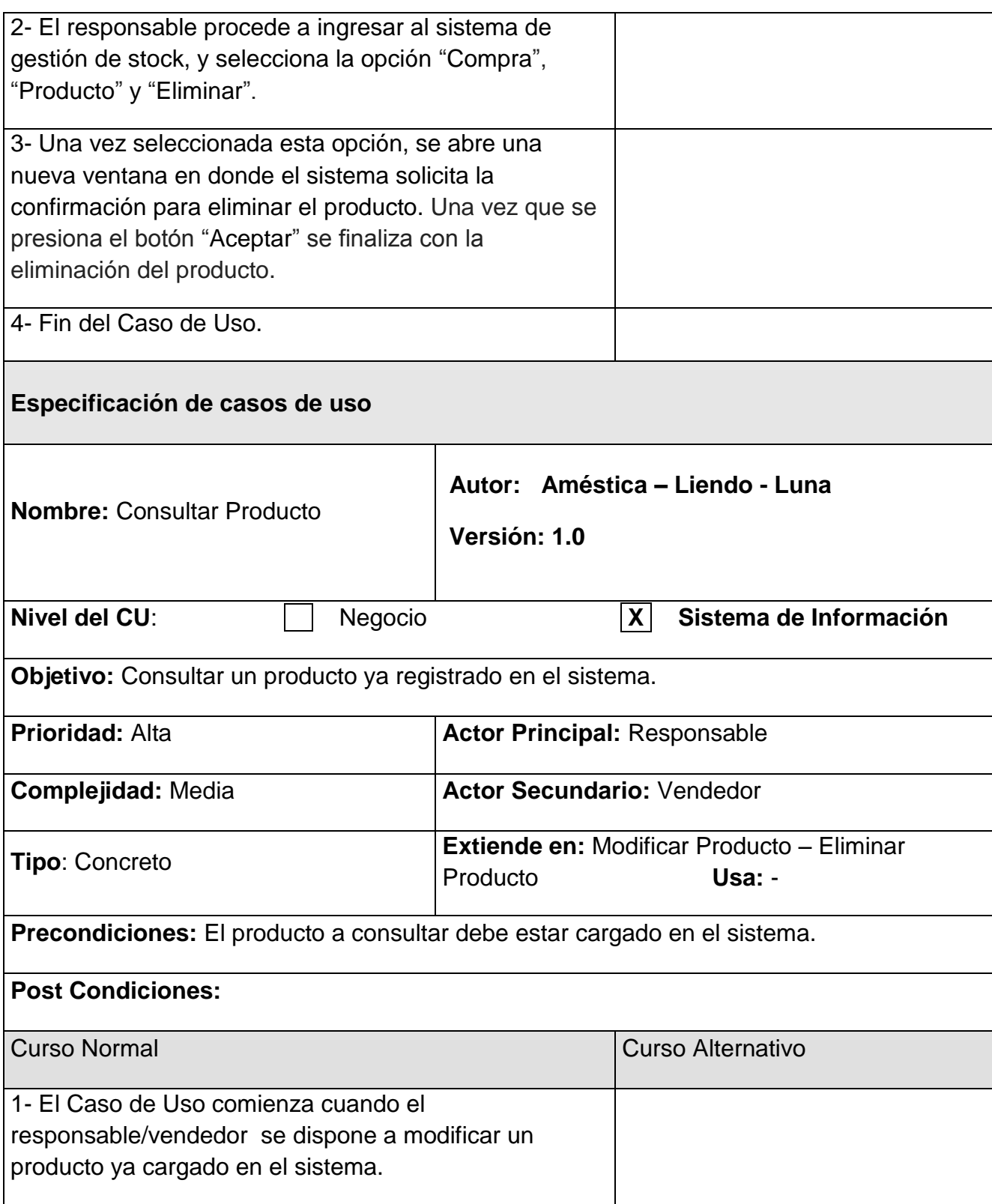

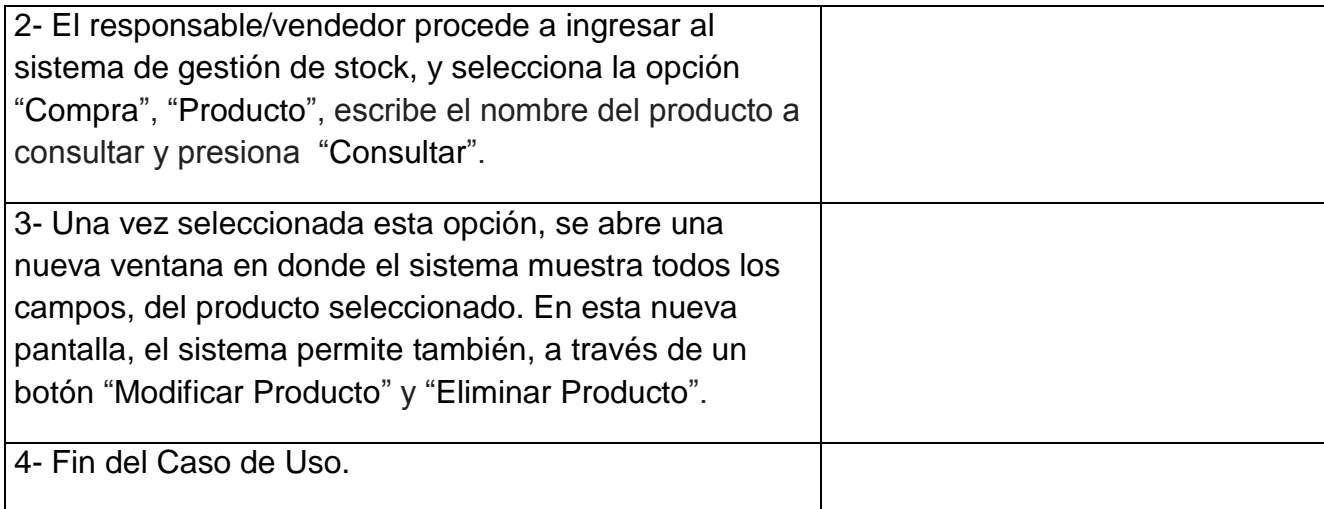

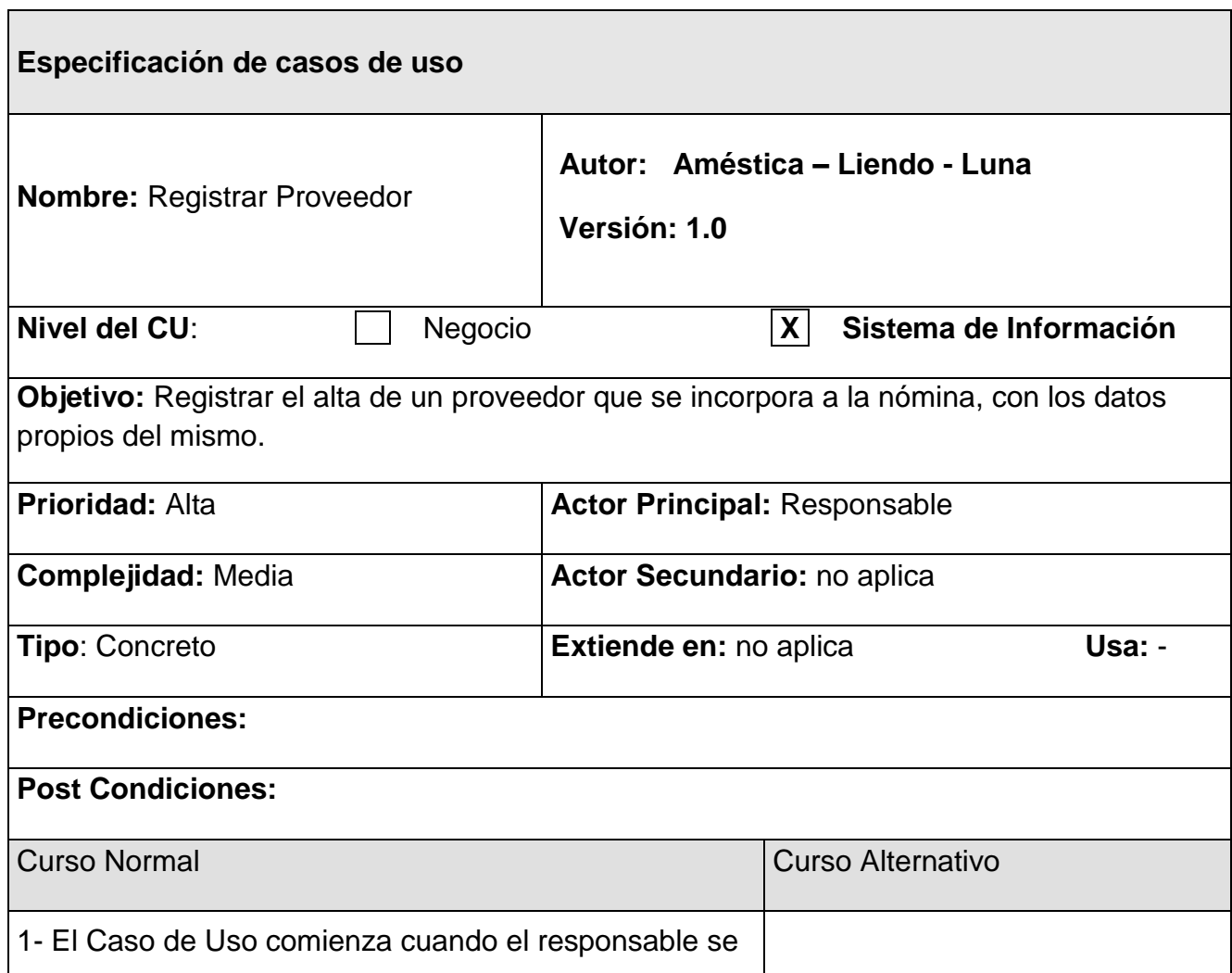

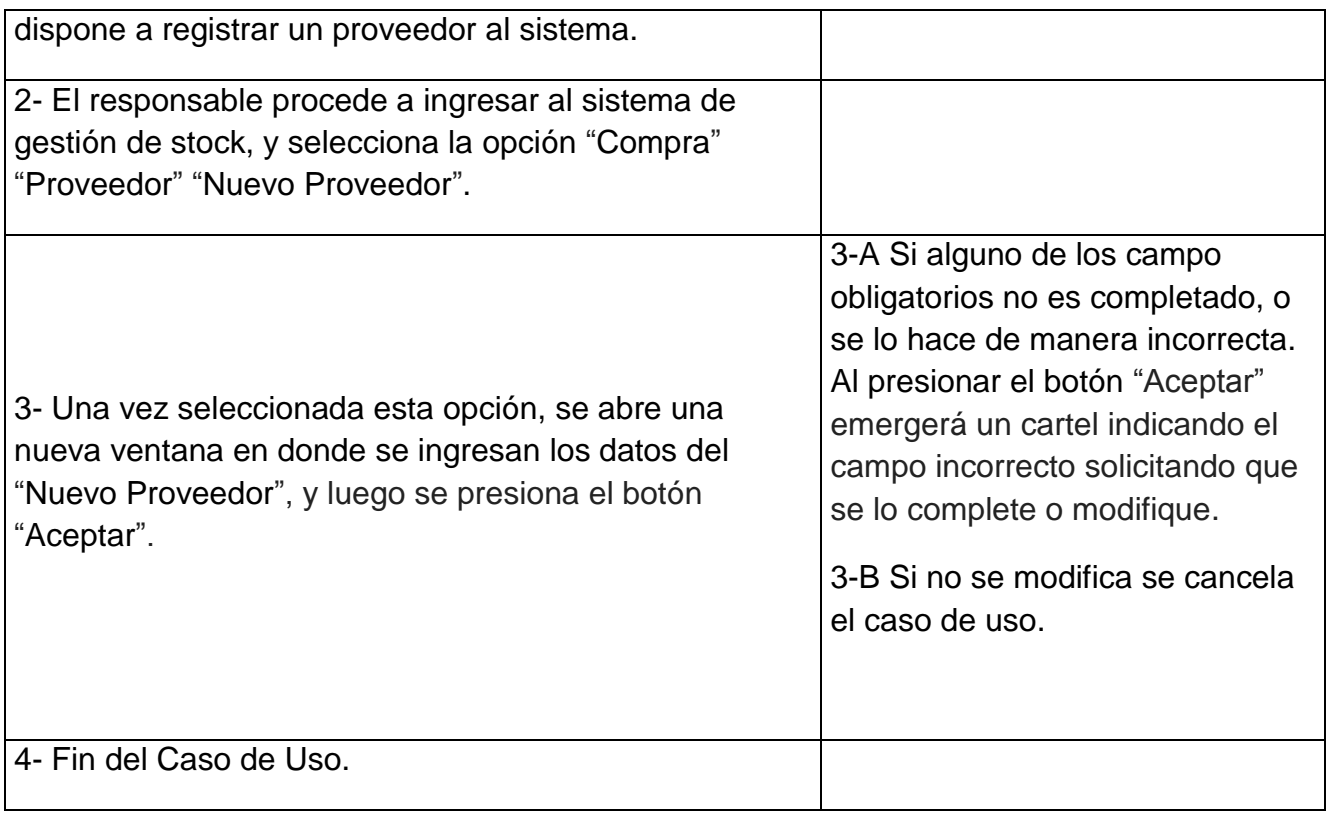

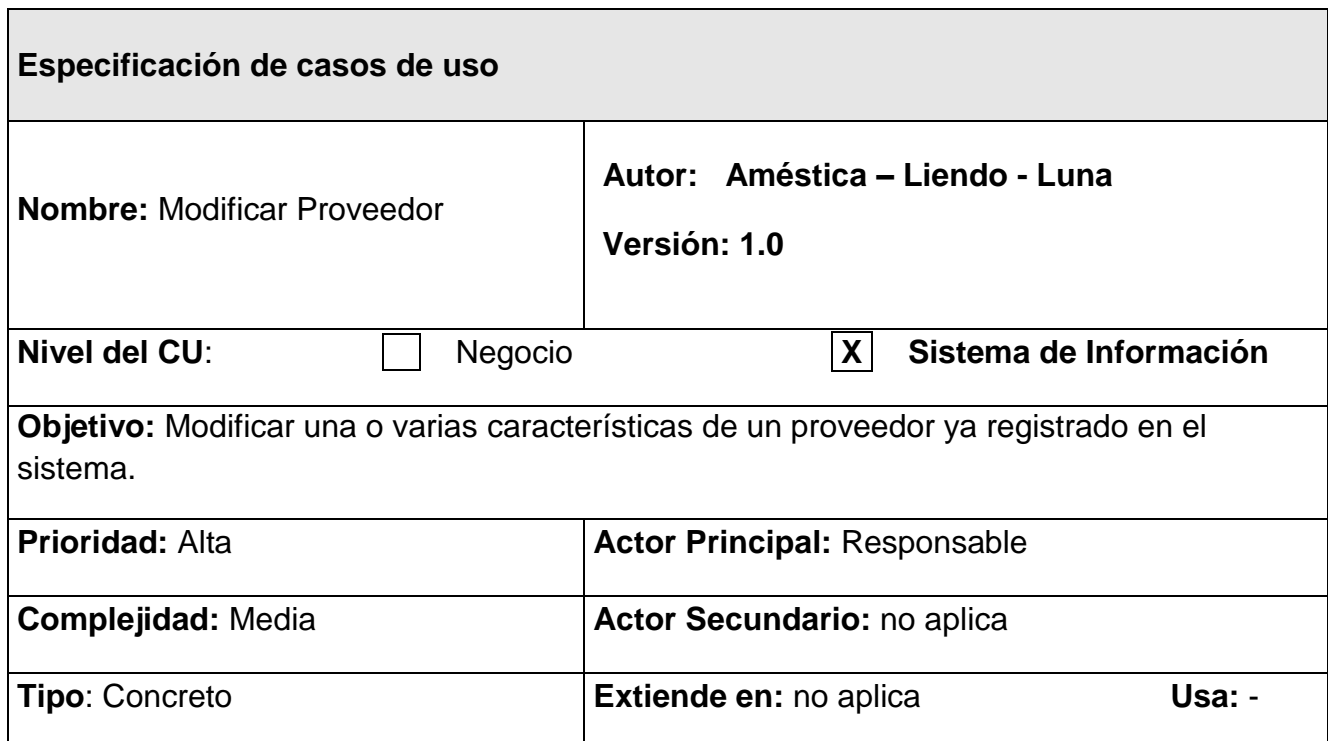

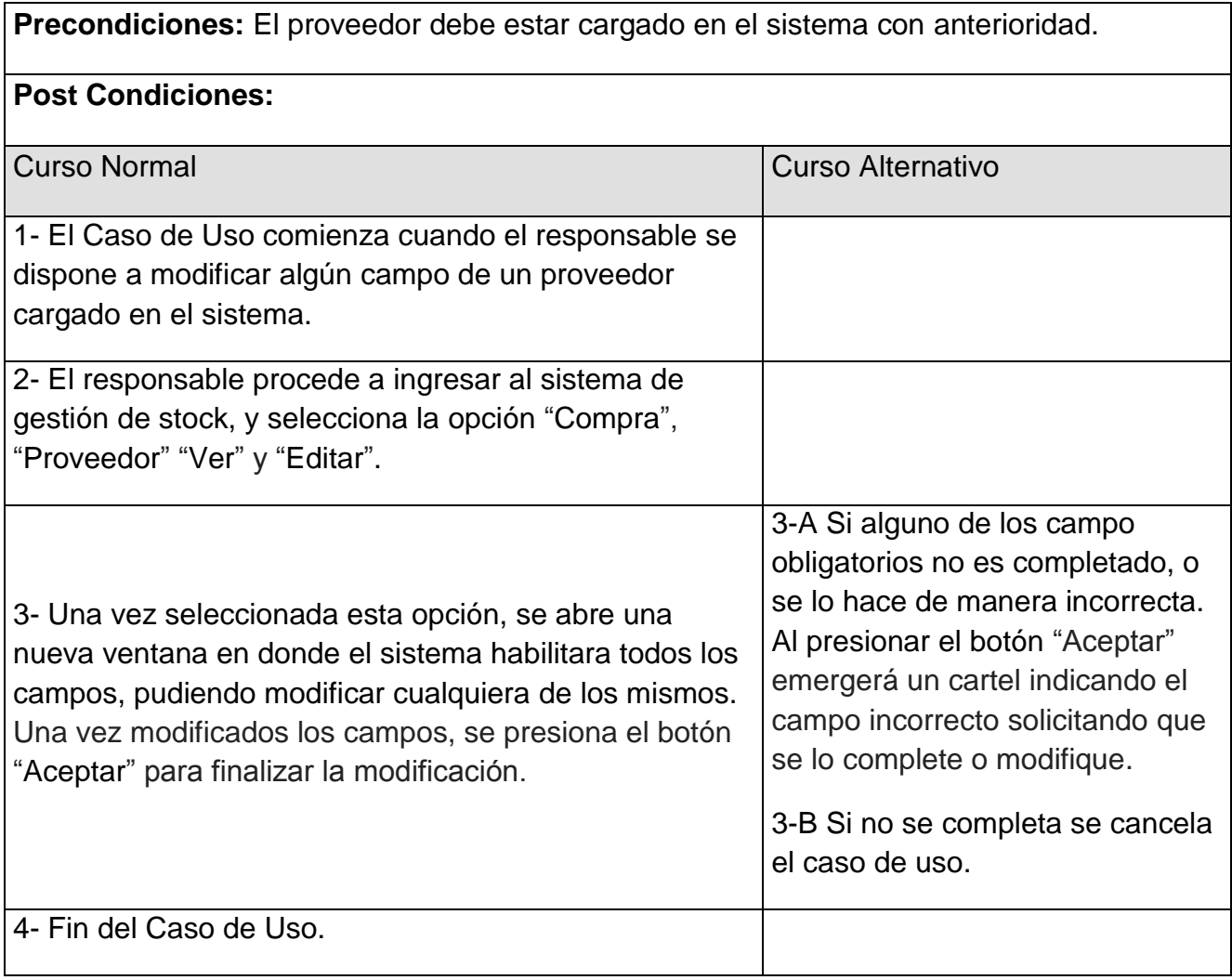

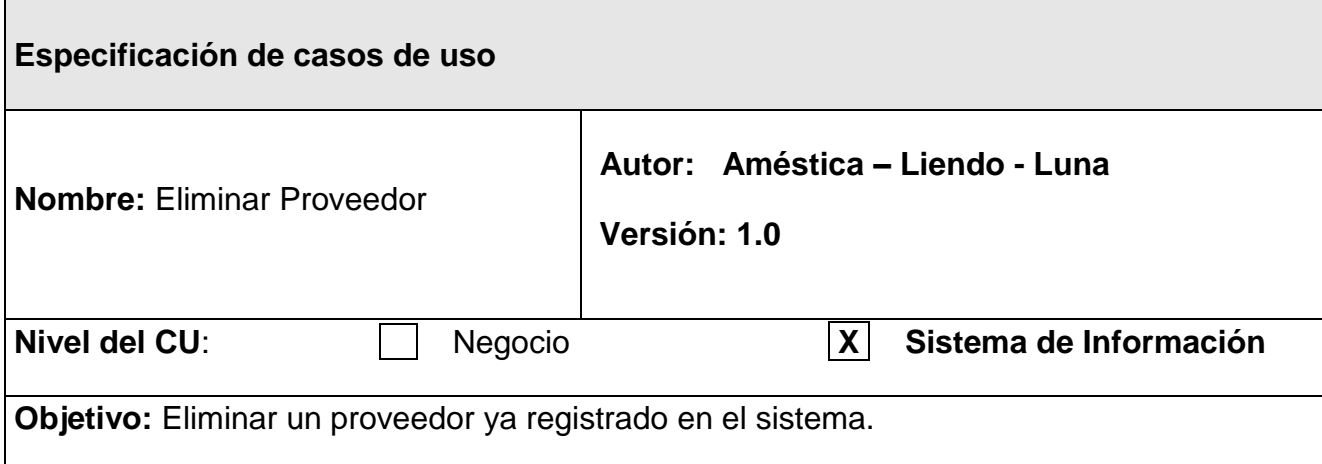

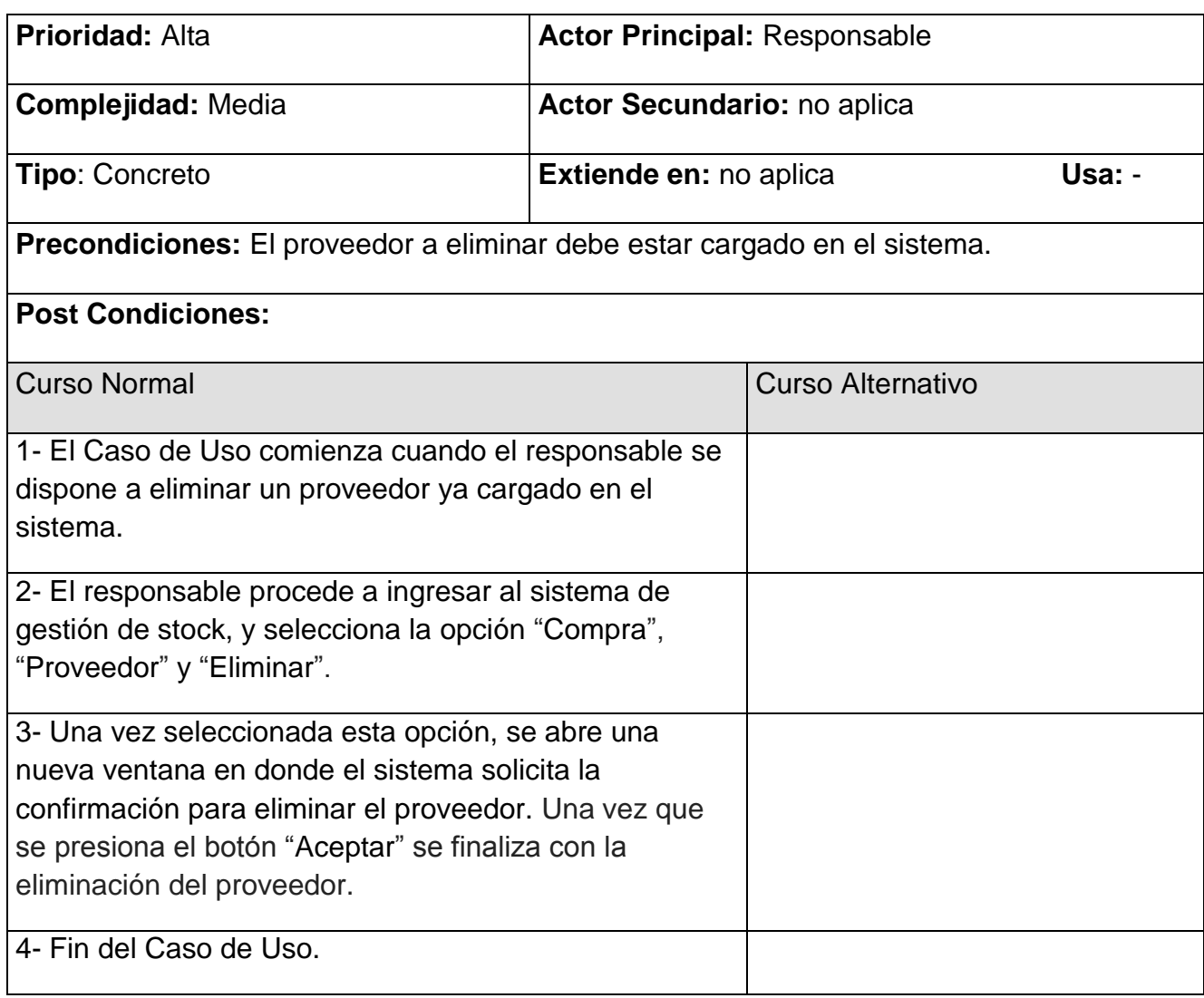

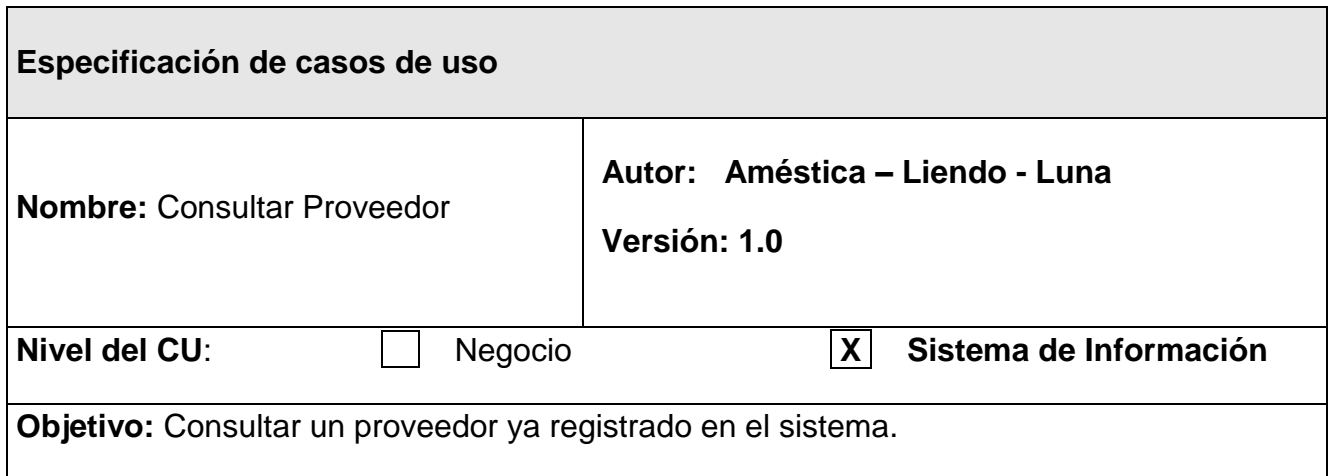

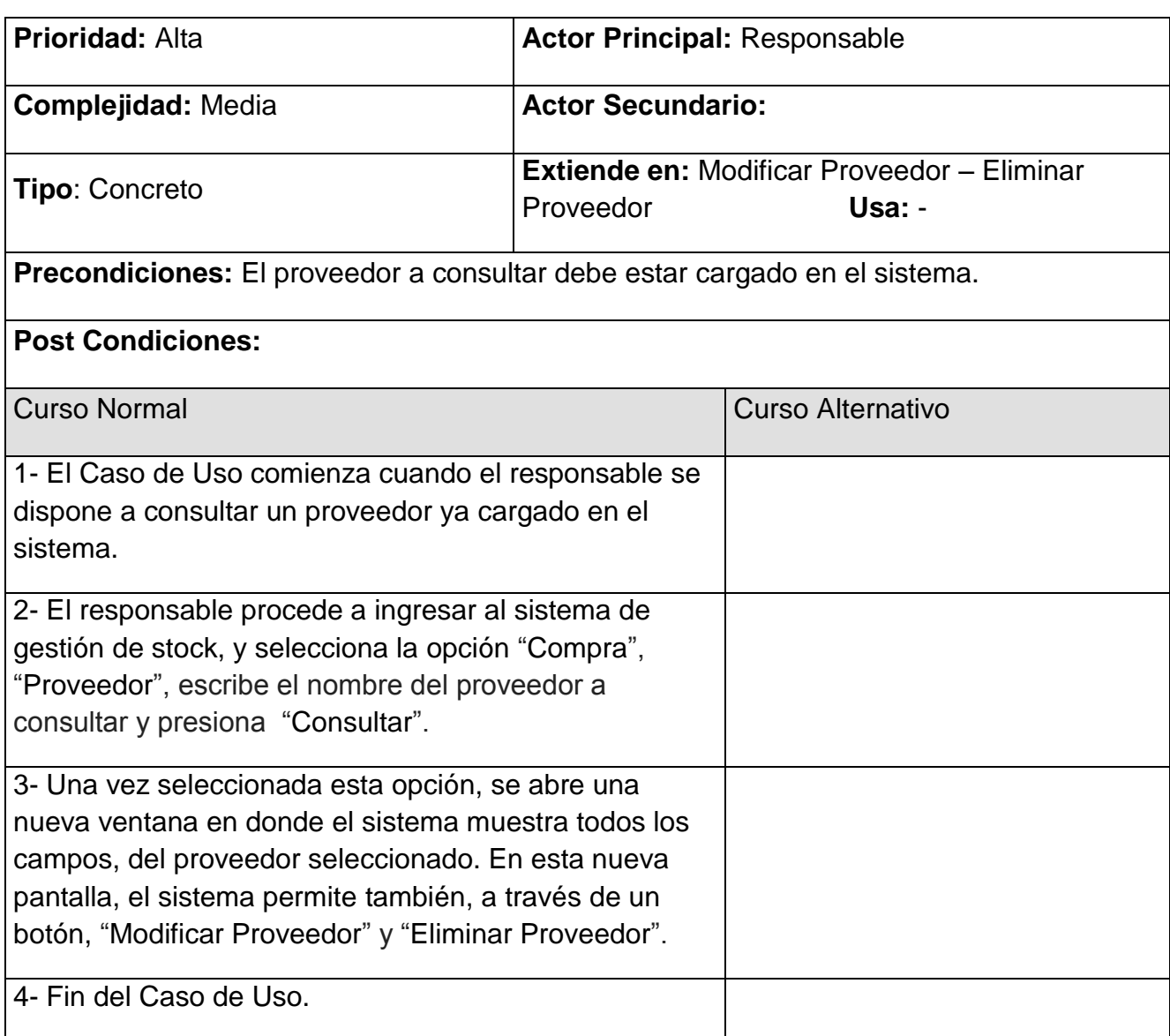

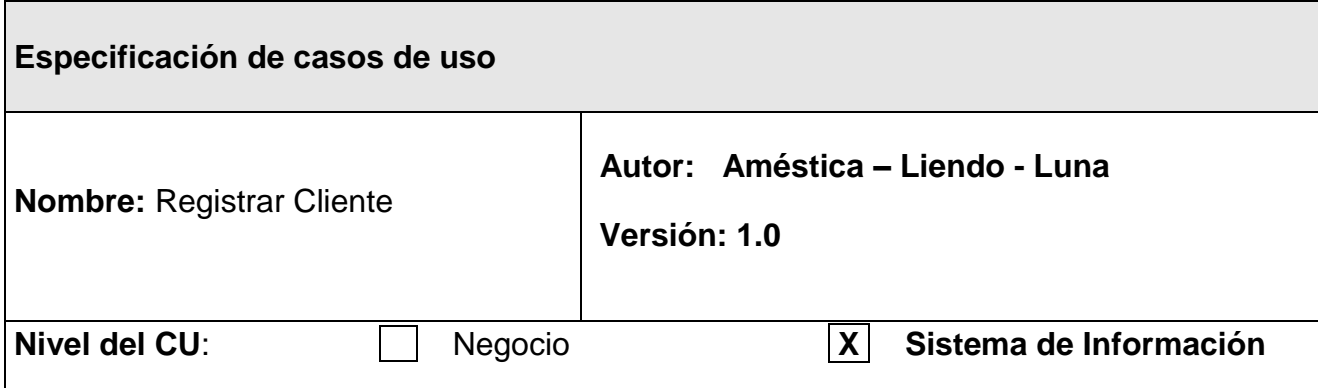

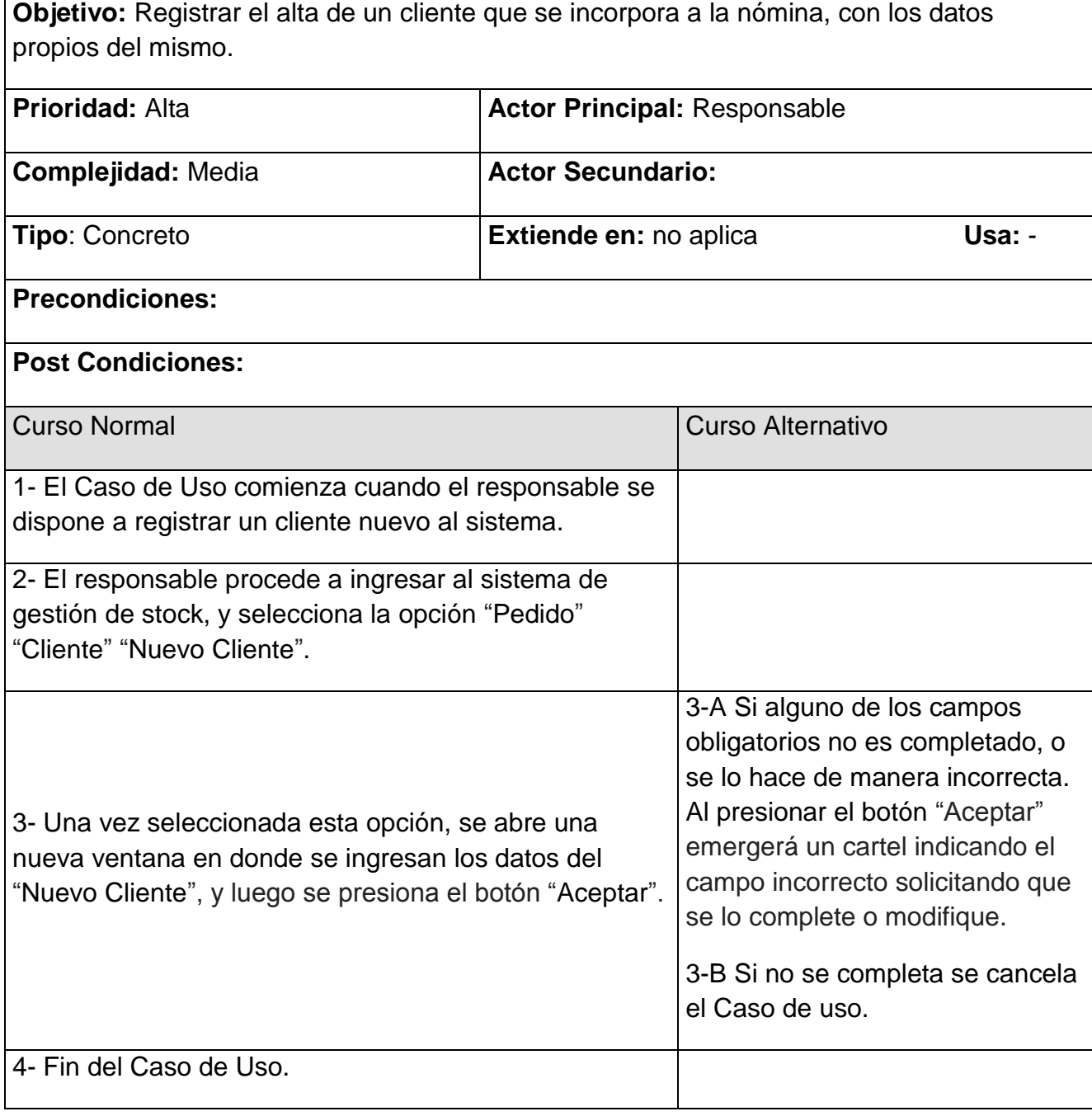

# **Especificación de casos de uso**

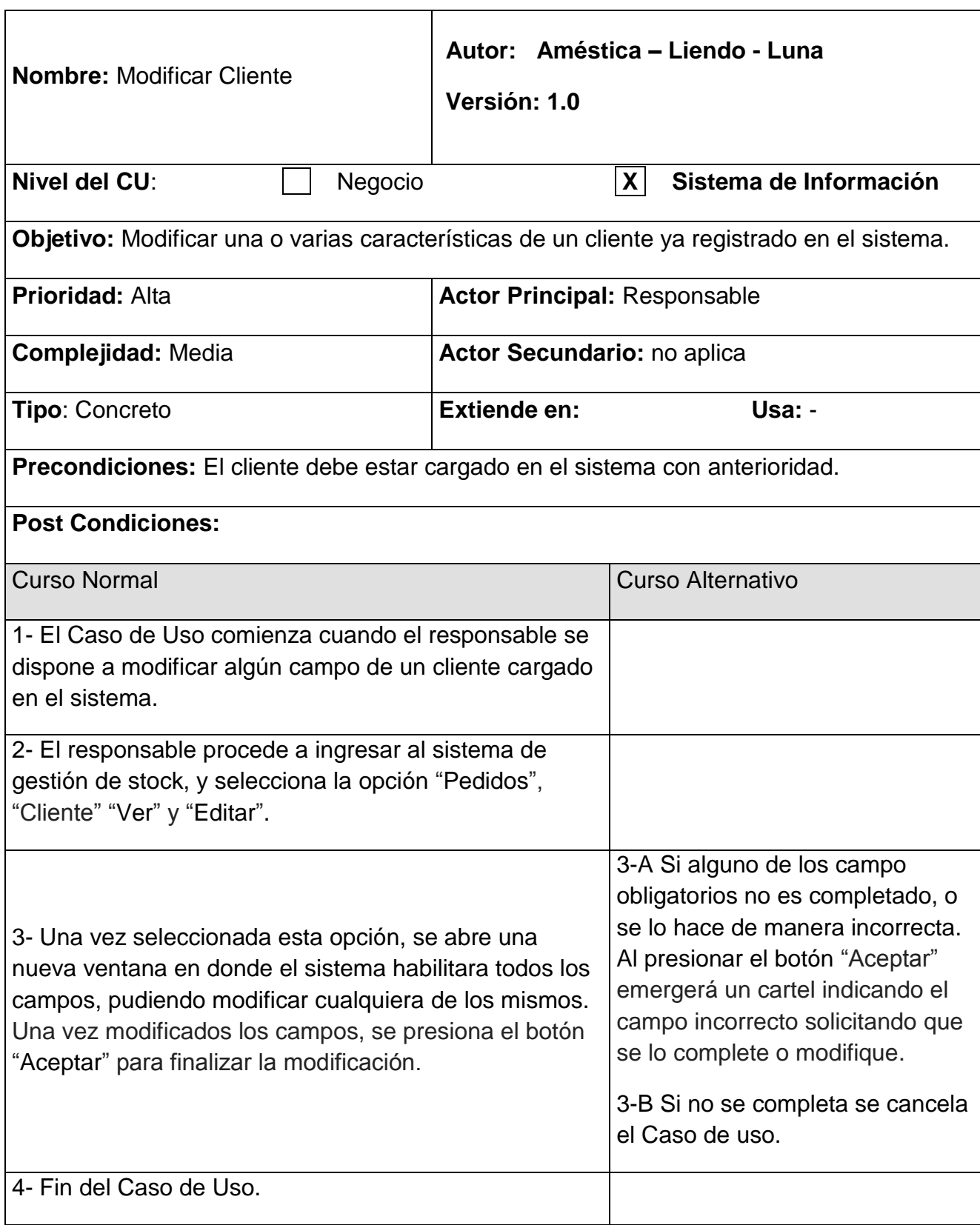

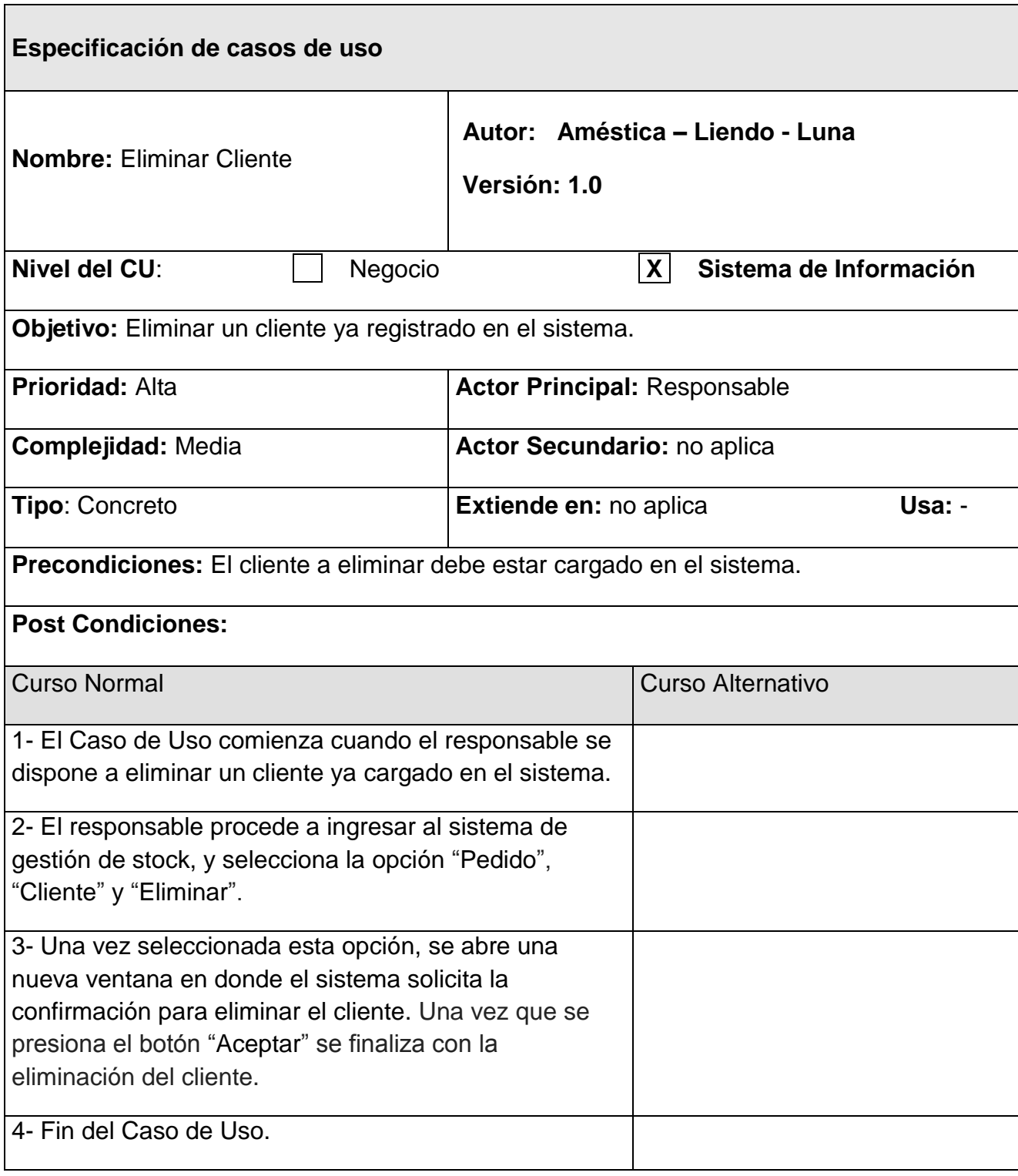

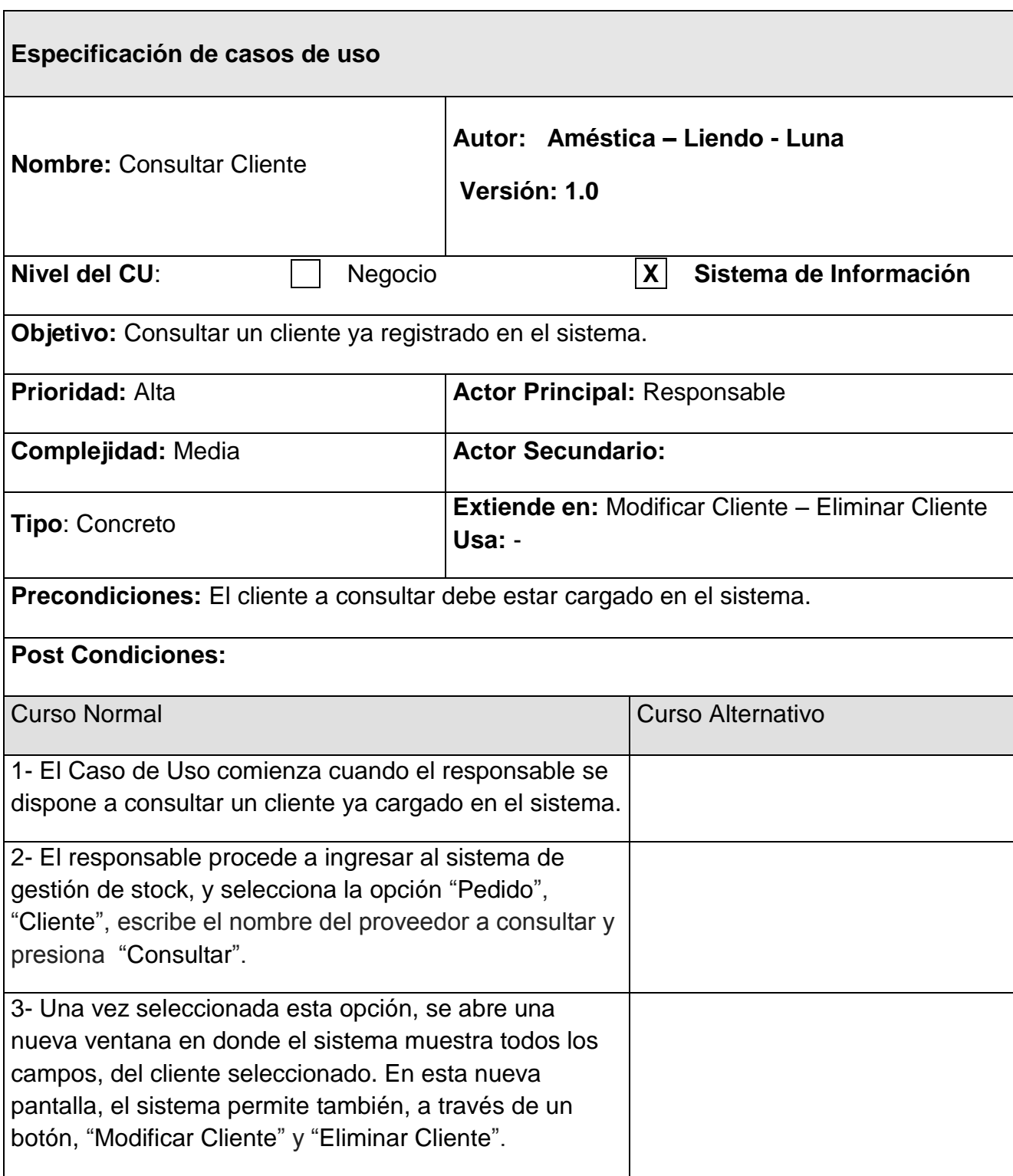

4- Fin del Caso de Uso.

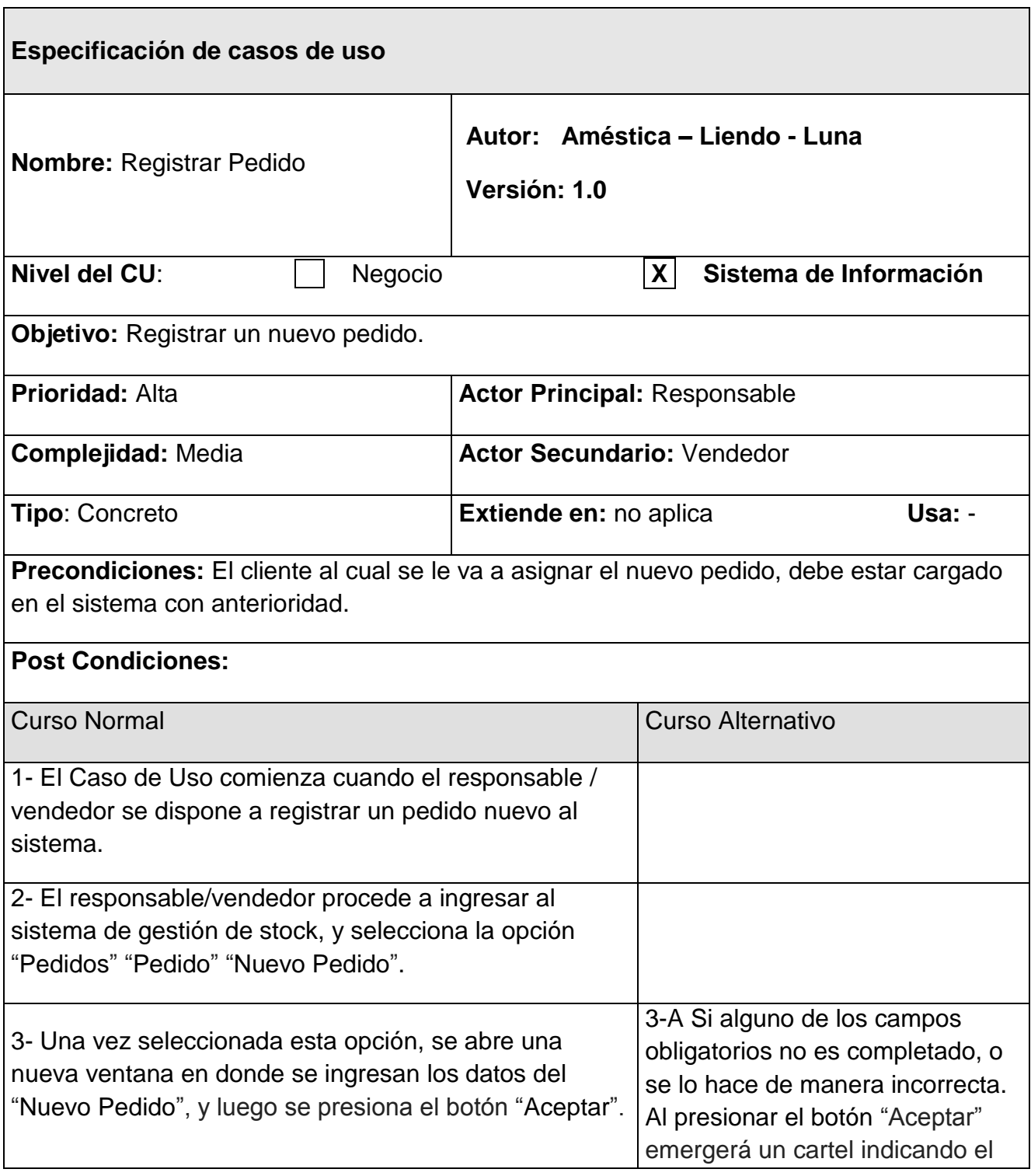

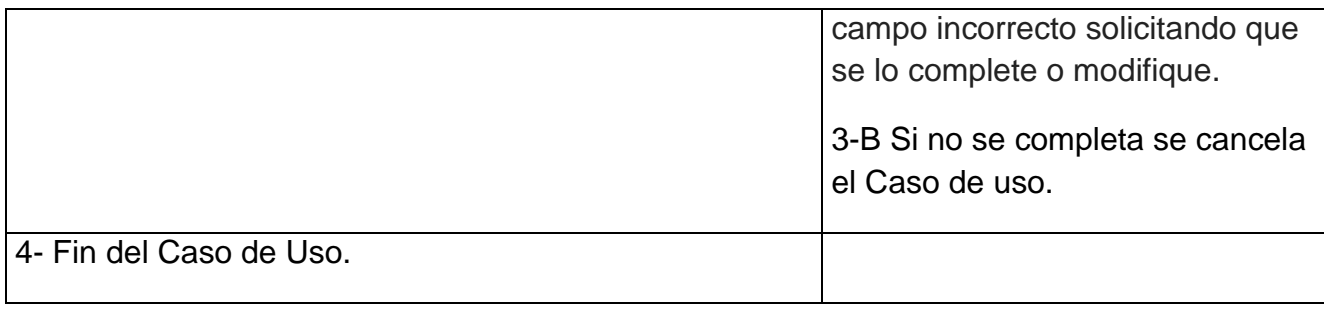

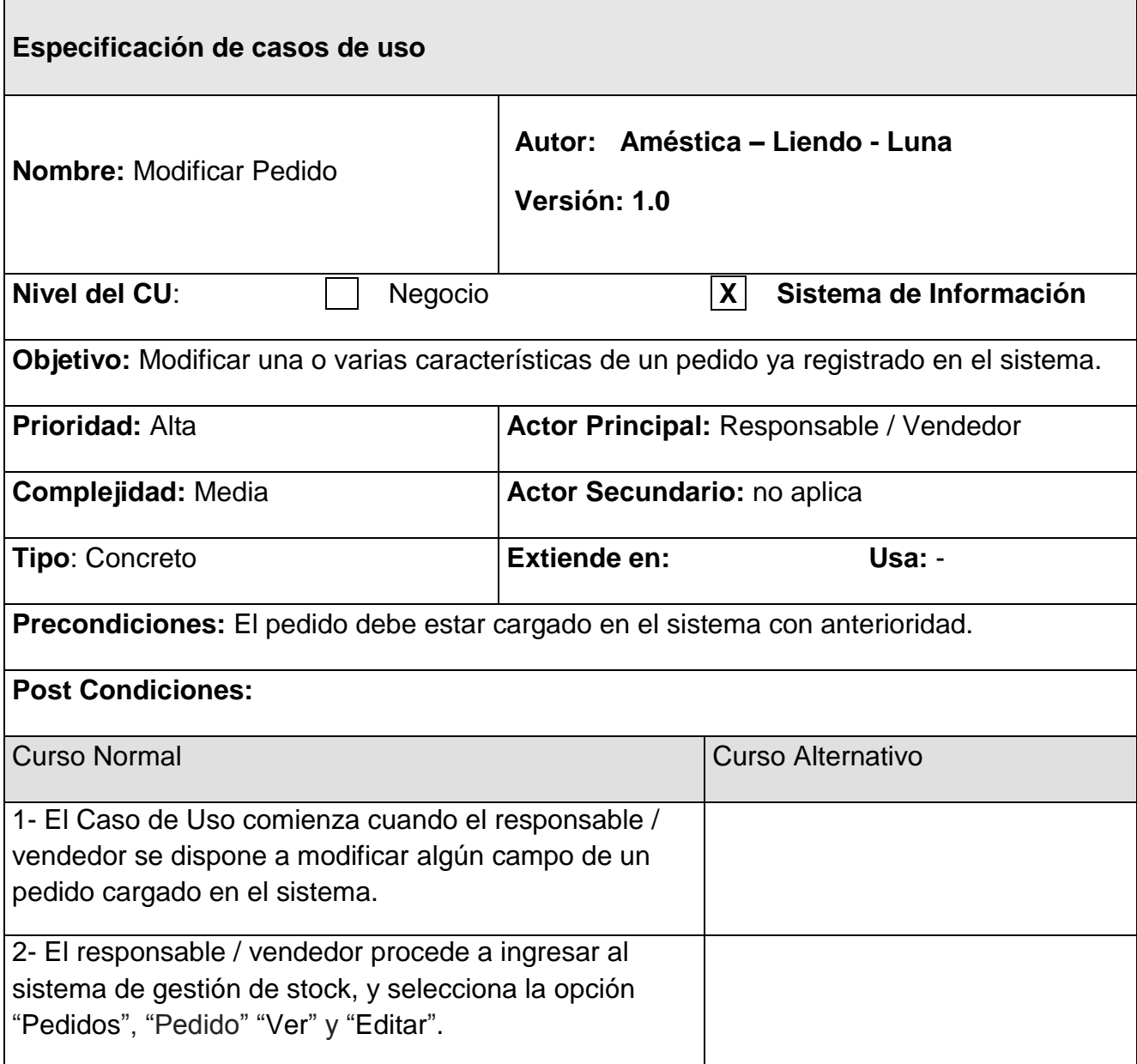

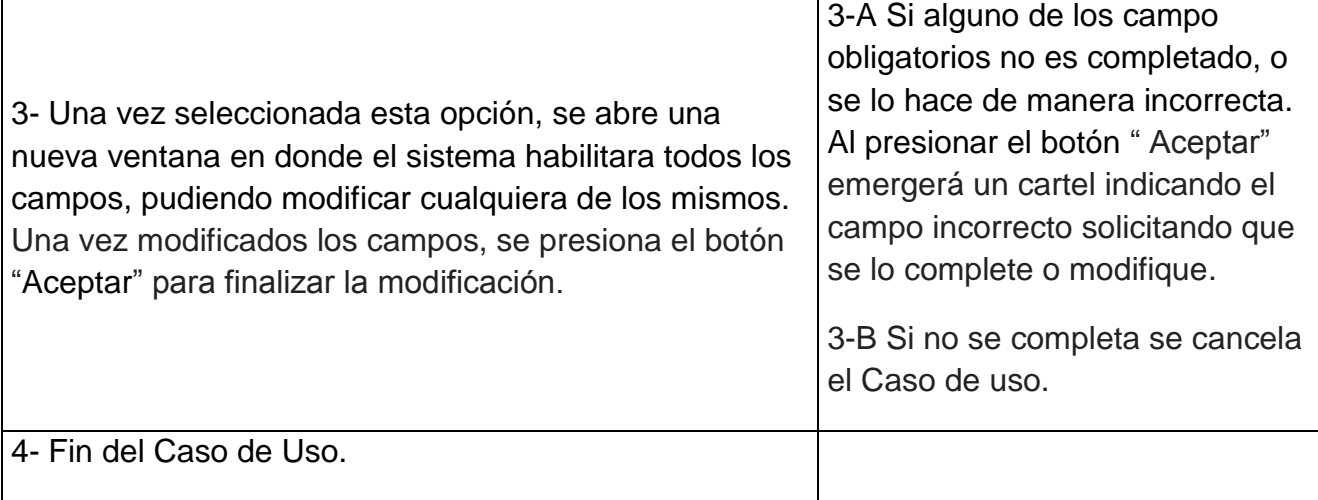

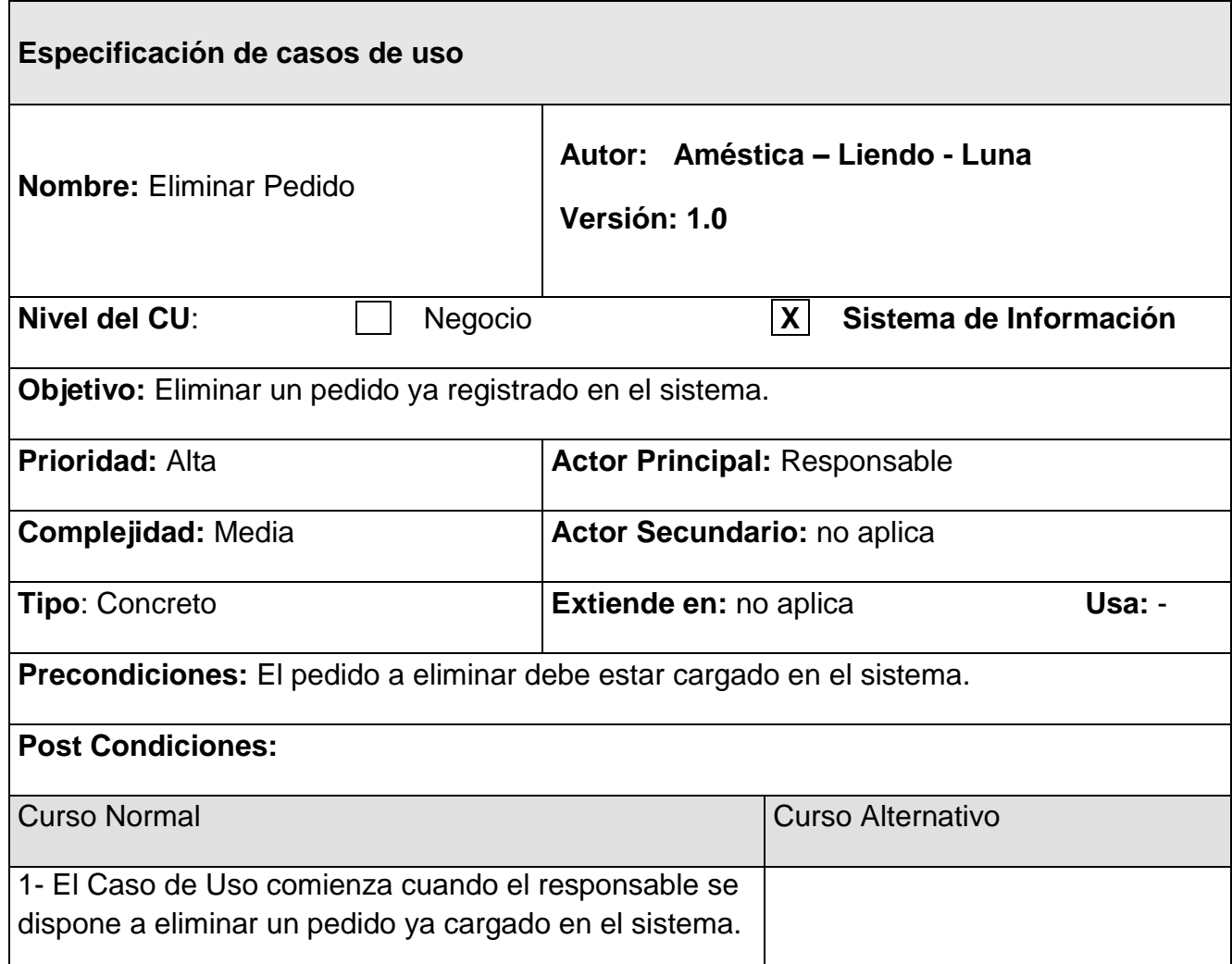

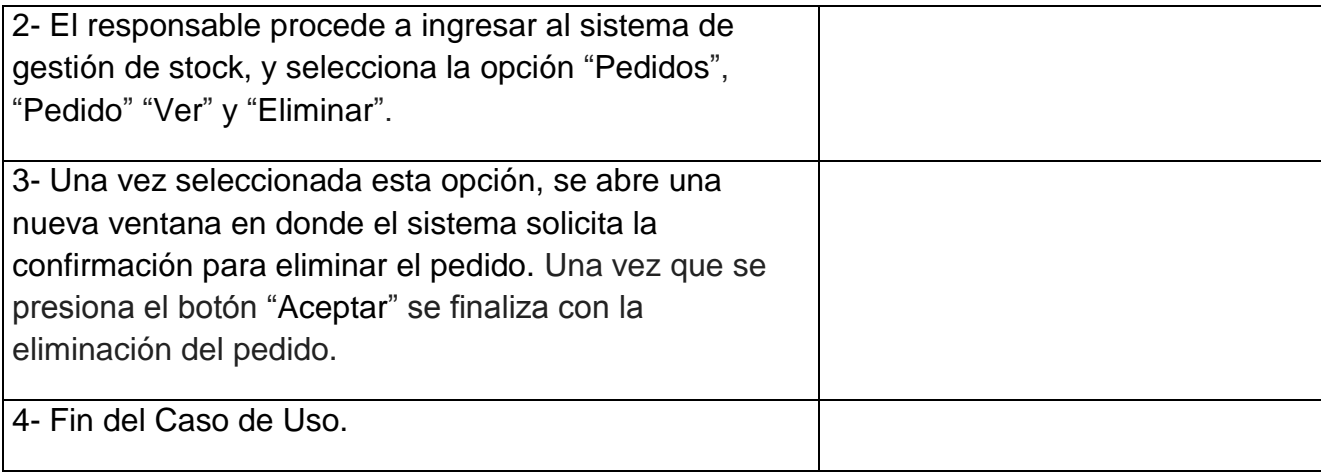

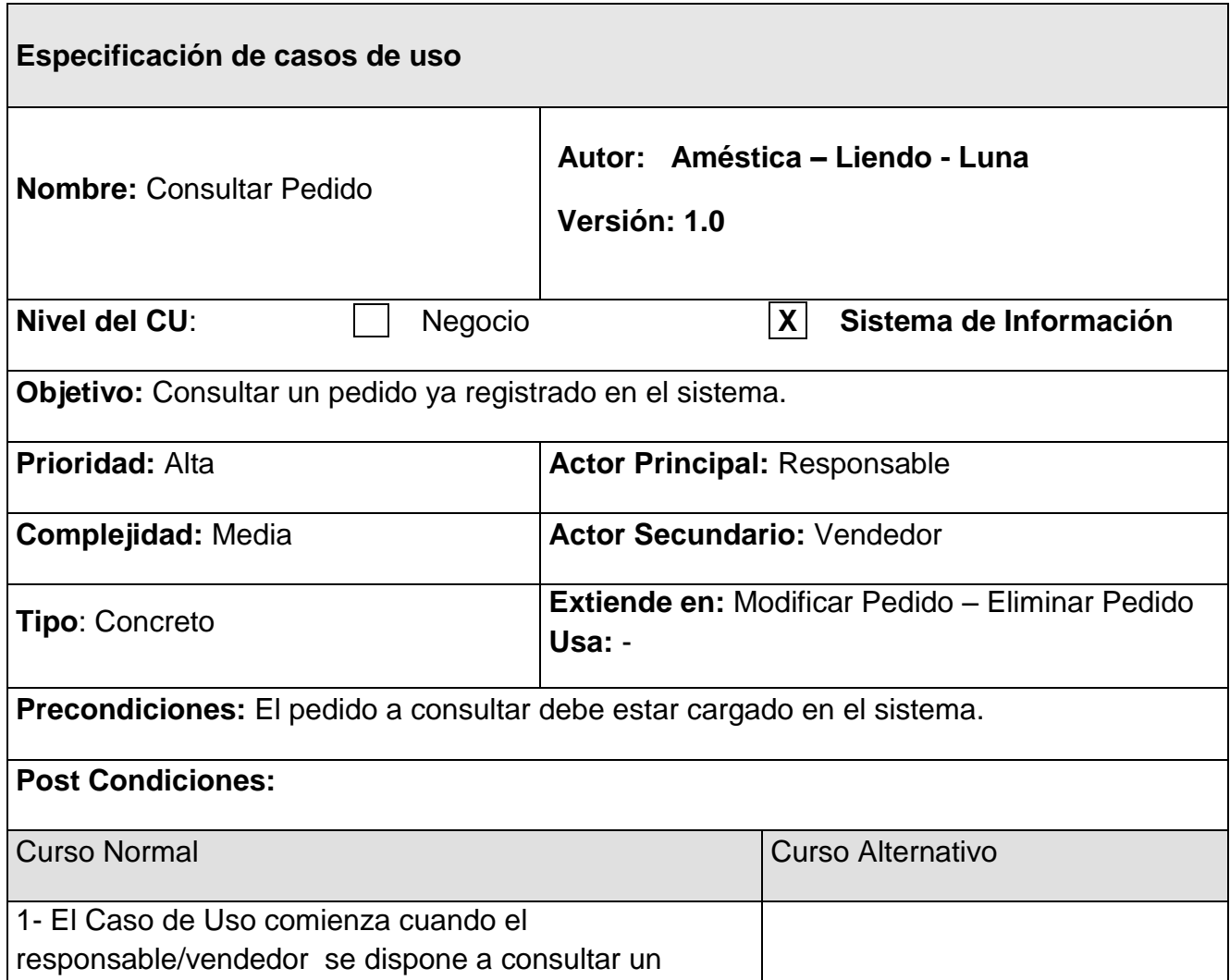

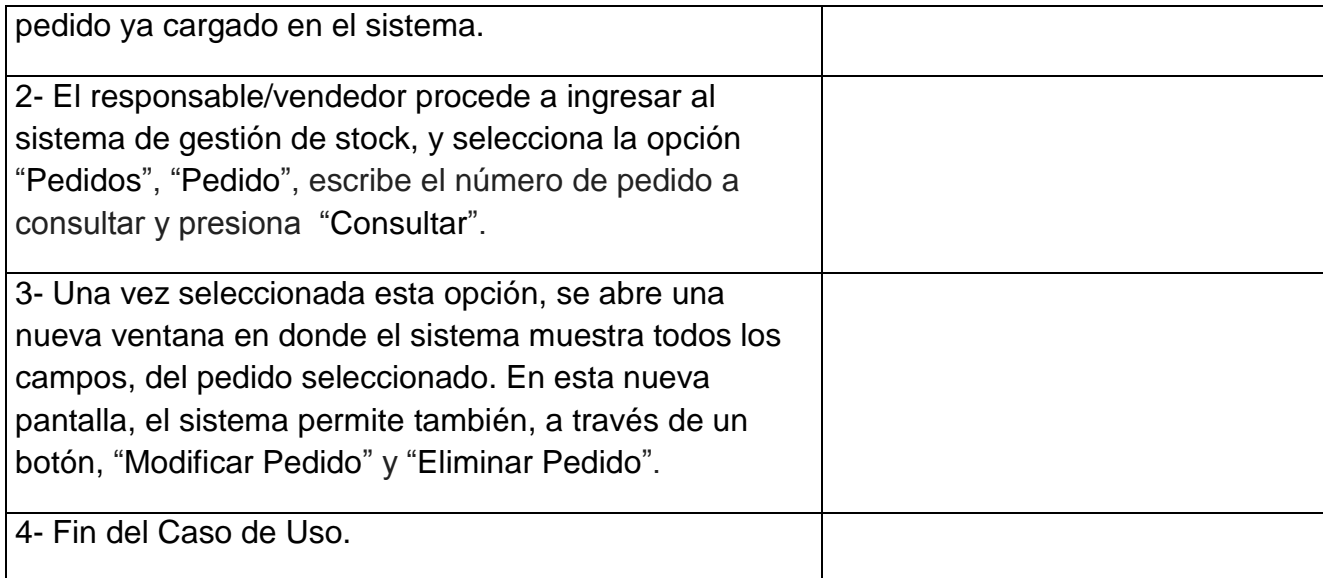

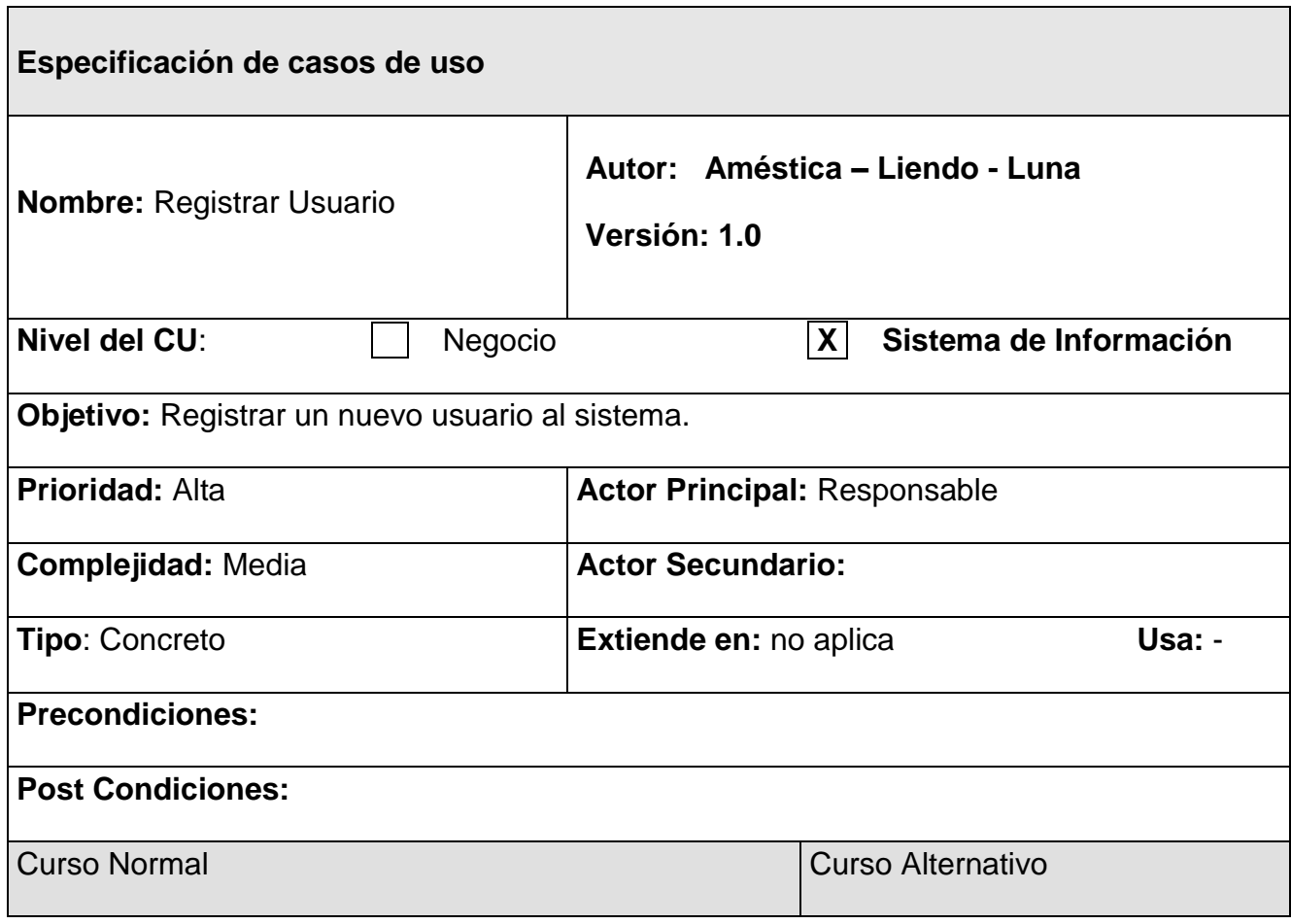

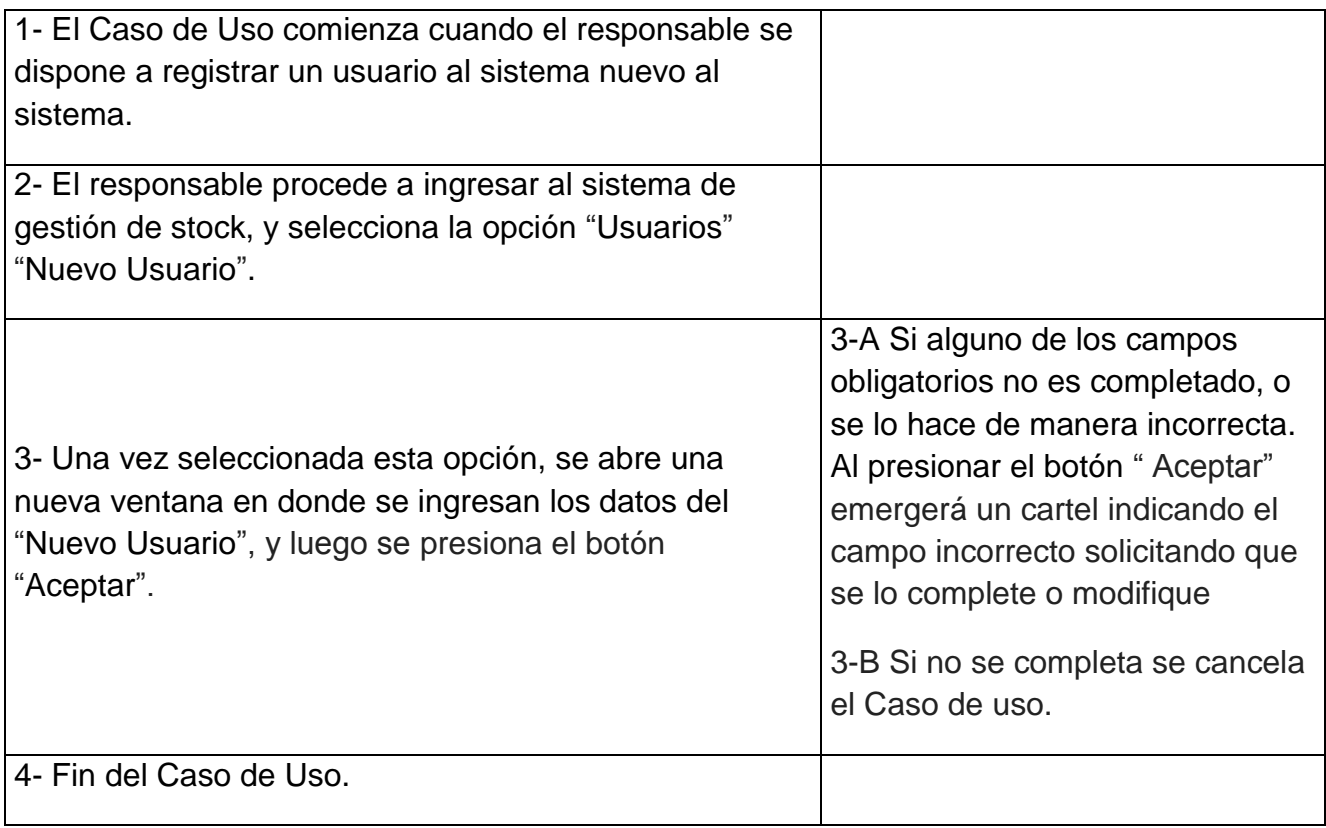

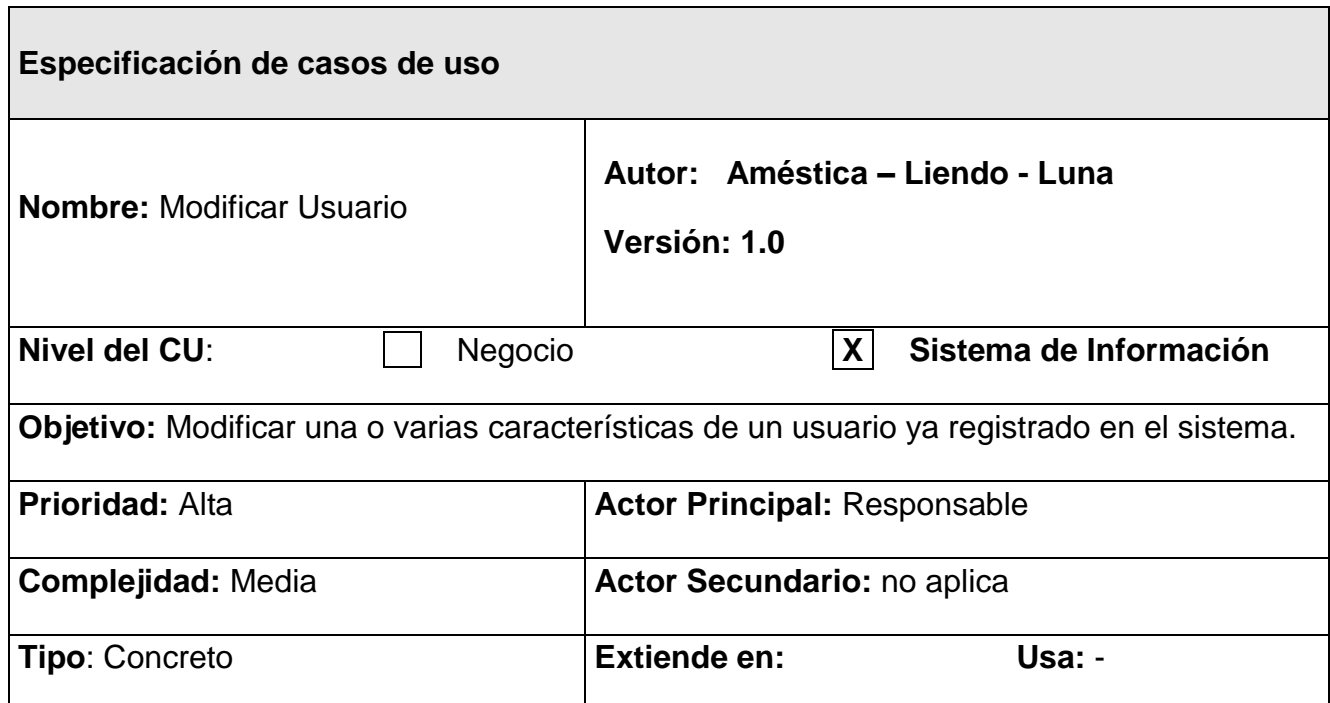

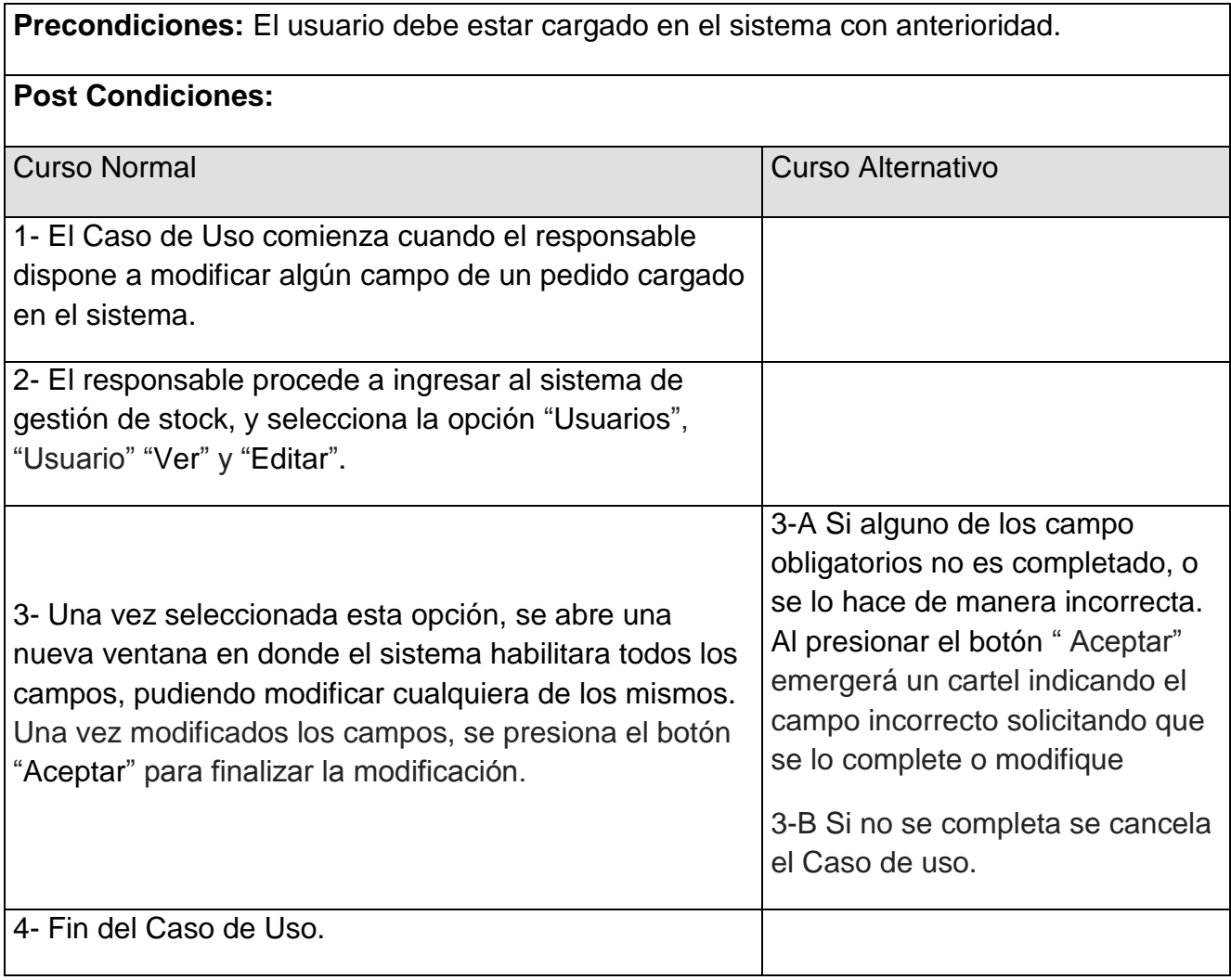

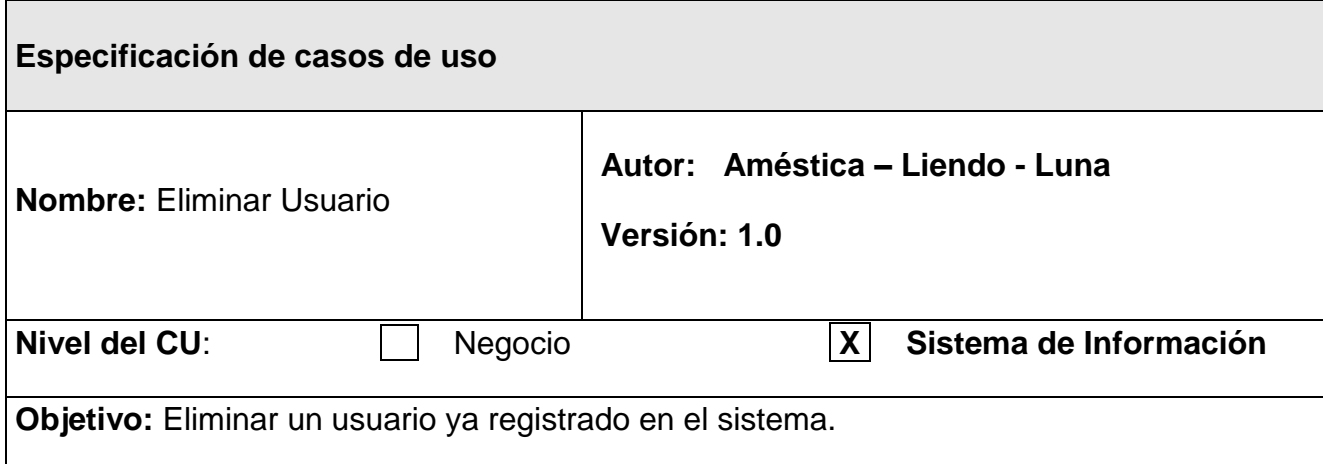

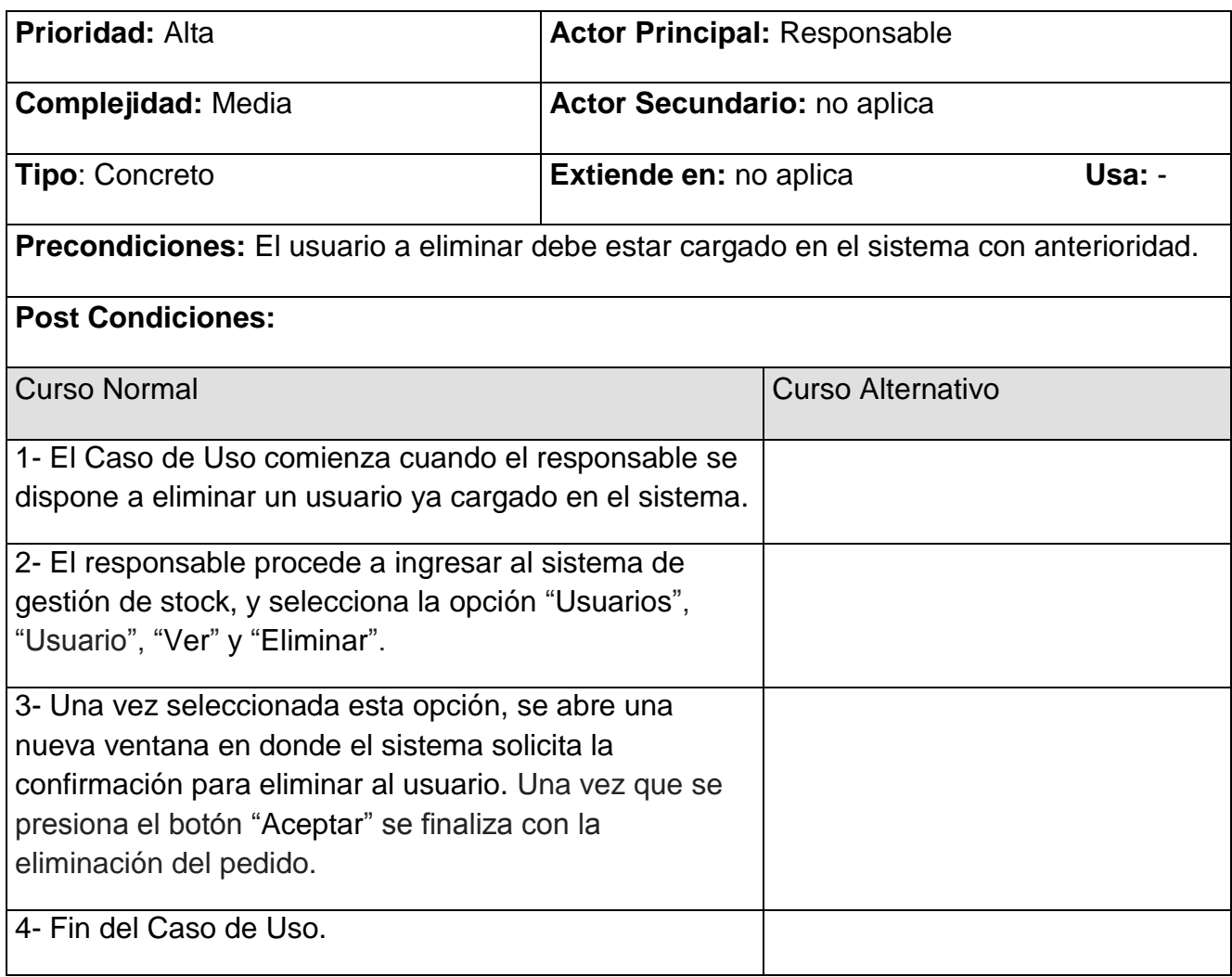

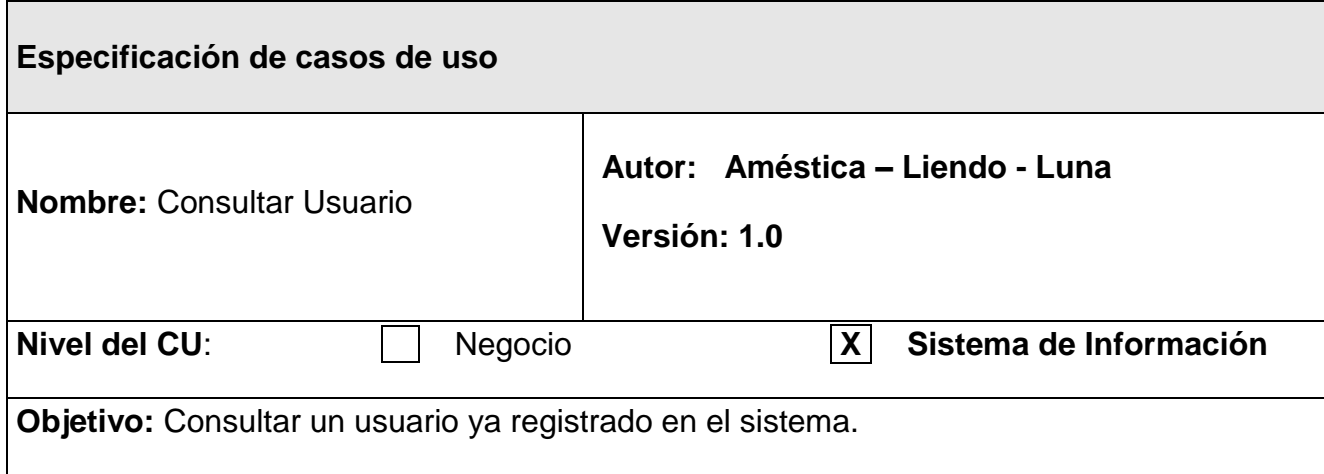

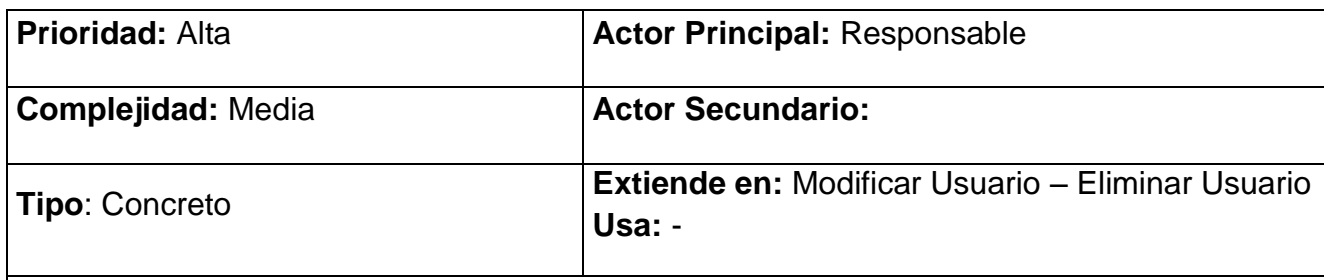

**Precondiciones:** El usuario a consultar debe estar cargado en el sistema.

# **Post Condiciones:**

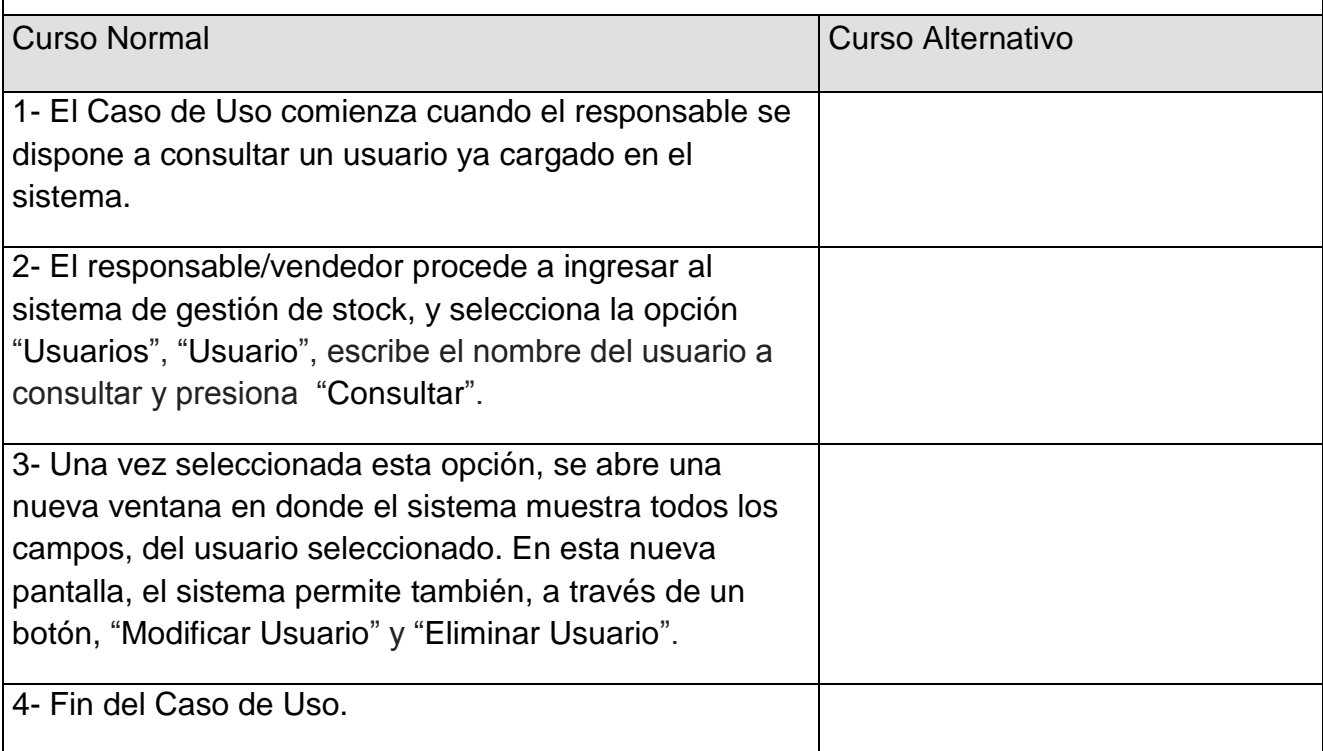

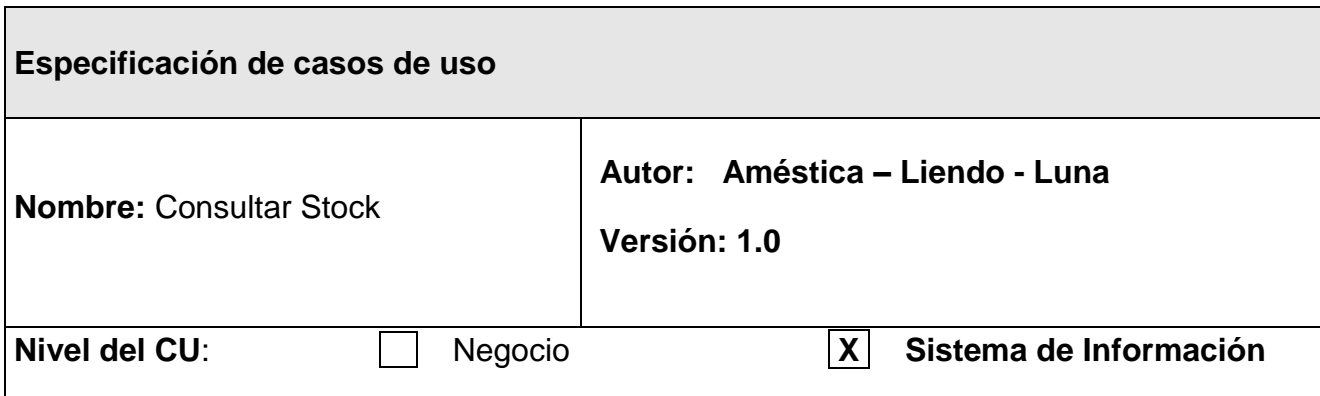

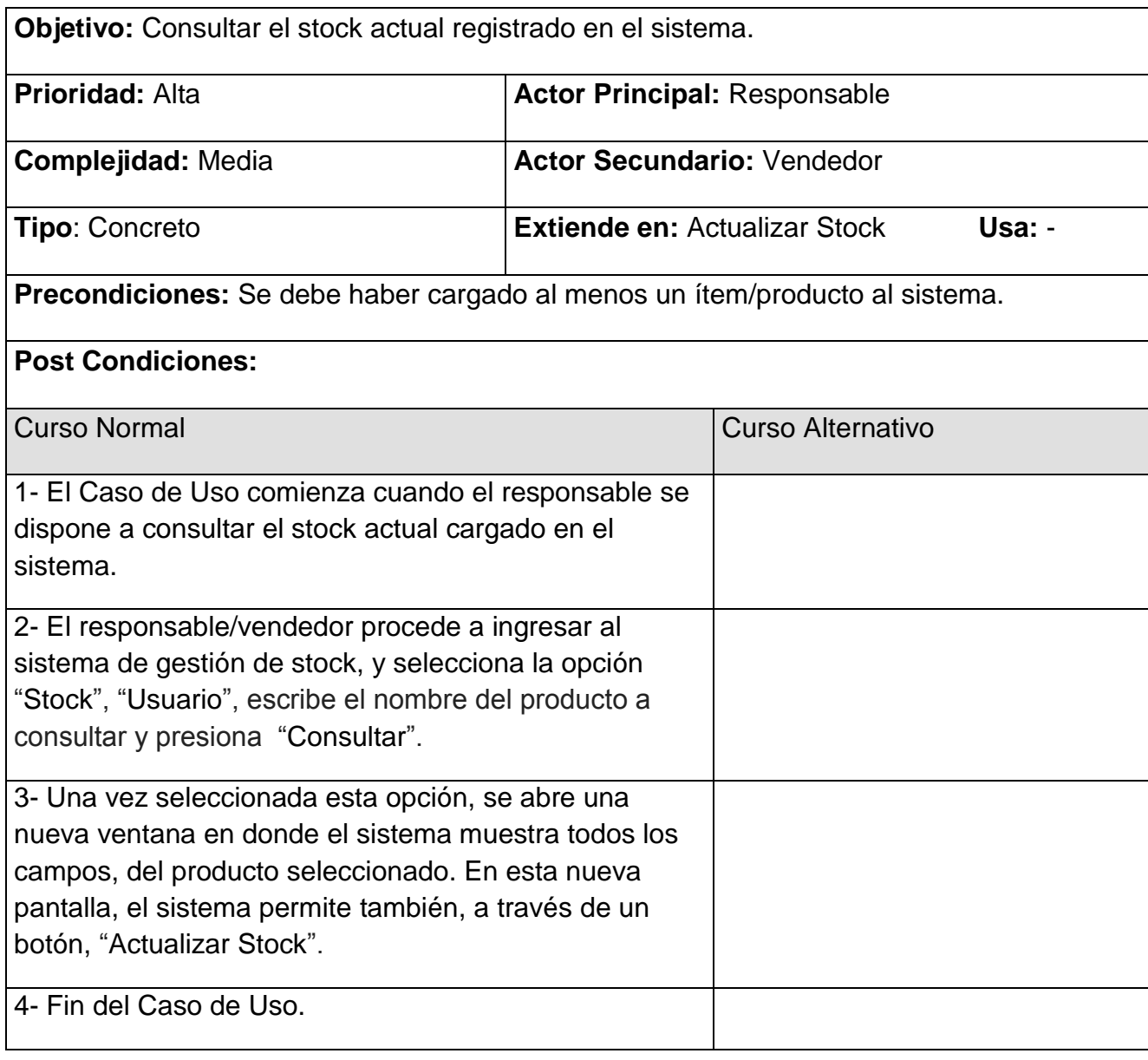

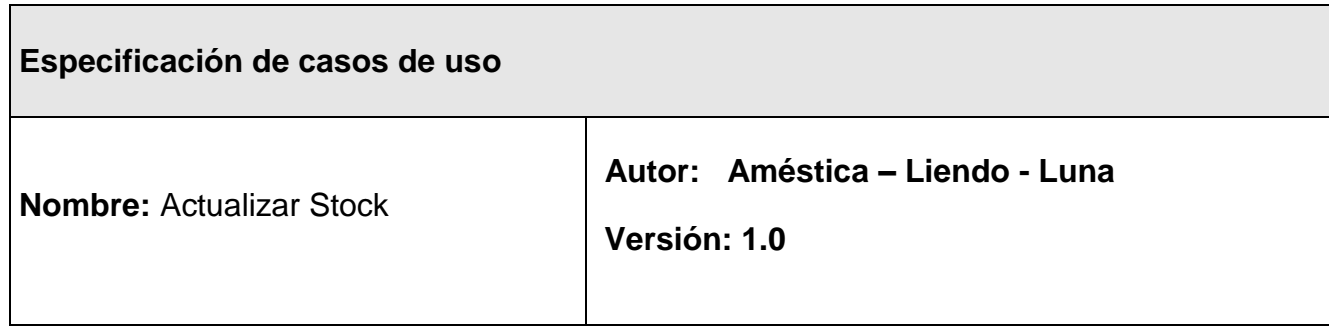

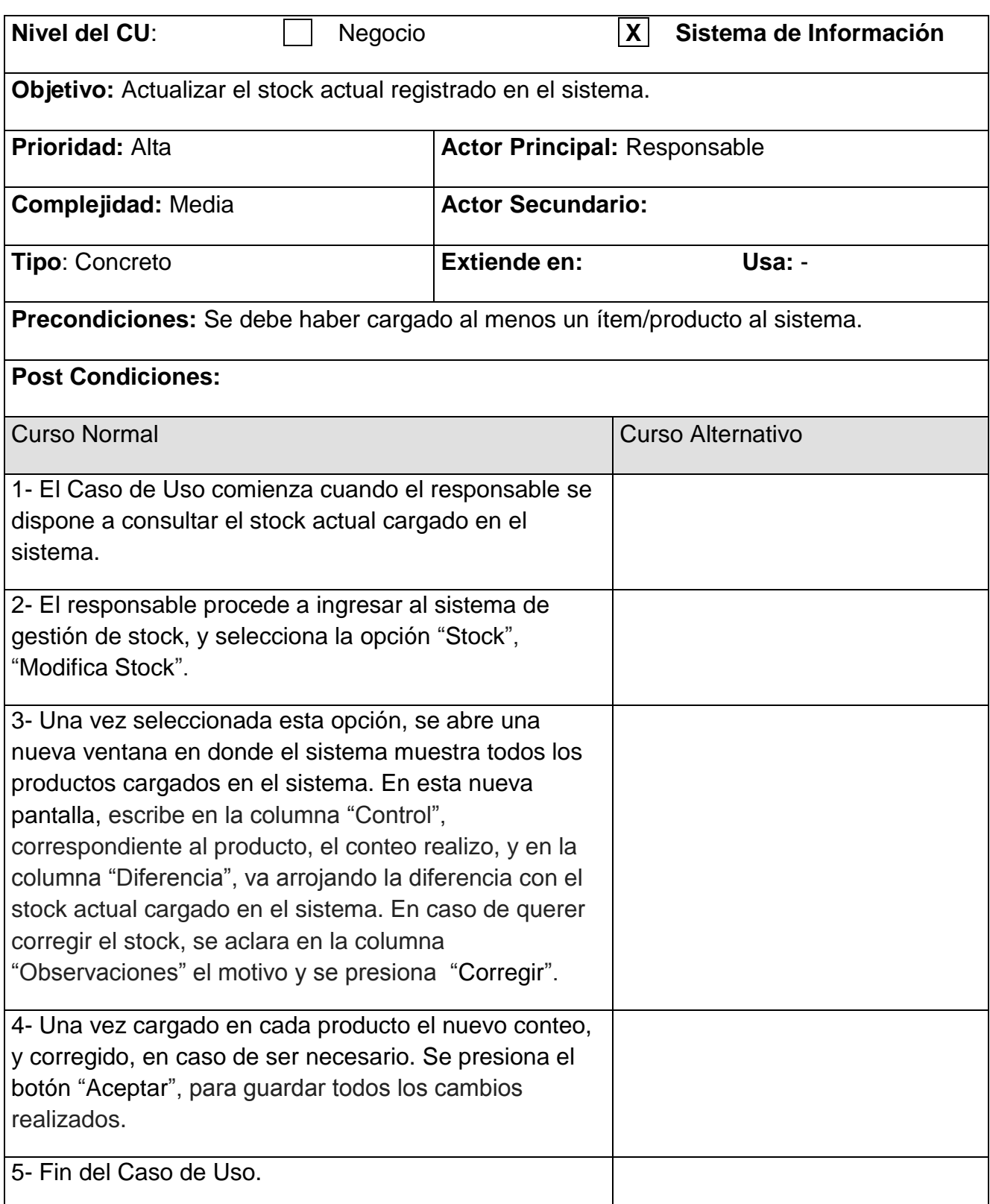

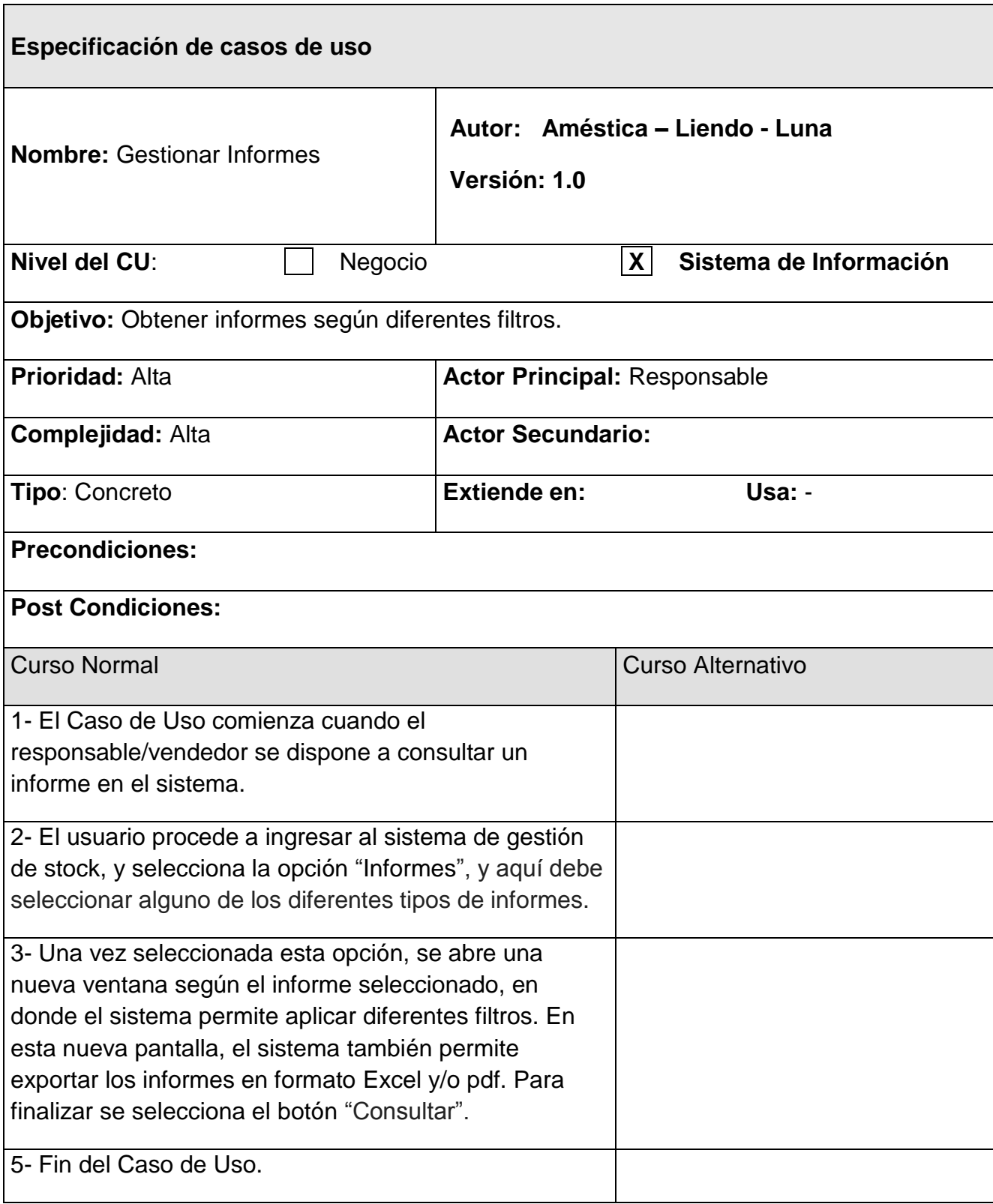

En este momento se tiene una idea mucho más clara de las funciones que se pretenden realizar una vez implementado el sistema, así como también las personas (actores) involucrados en el mismo; de igual manera se conocen las restricciones y necesidades que debe cumplir la aplicación web.

# **DISEÑO**

# **Diseño de la base de datos para la aplicación web:**

Es necesario especificar el alojamiento de los datos que representan los casos de uso; tal como se había visto en el Marco Teórico, Capítulo 2, en la cual se describe a breves rasgos el funcionamiento de la base de datos y las responsabilidades que asume la misma. De esta manera, para mantener una documentación consistente, se ha definido un diccionario de datos, el cual presenta la forma de almacenamiento, este diccionario se cita a continuación.

# **Diccionario de datos**

Un diccionario de datos, no es más que un conjunto de metadatos, el cual posee las características lógicas de los datos que se utilizarán posteriormente.

Para este procedimiento se ha definido un estándar, en el cual se cita:

- Clave de la Tabla.
- Nombre del campo.
- Tipo del campo.
- Longitud del campo.
- Descripción.

A continuación se muestran la especificación de cada tabla:

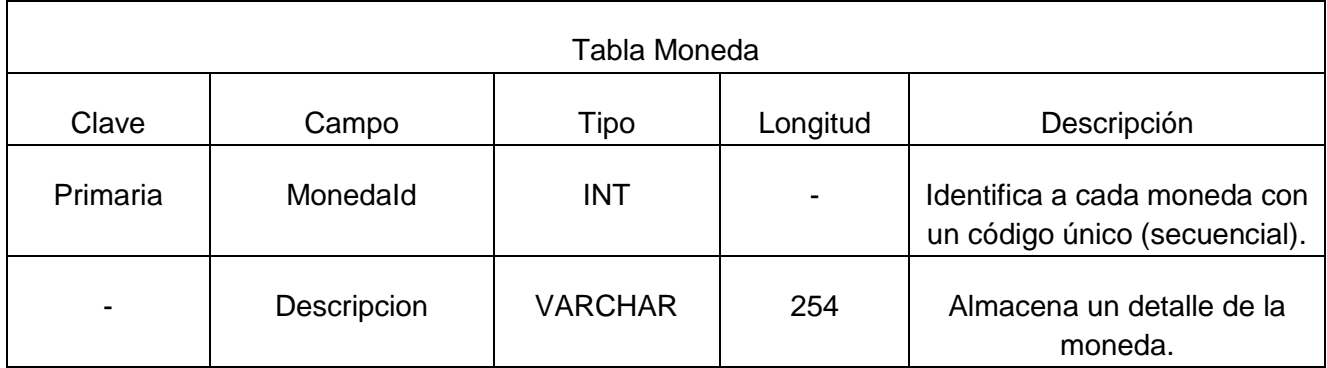

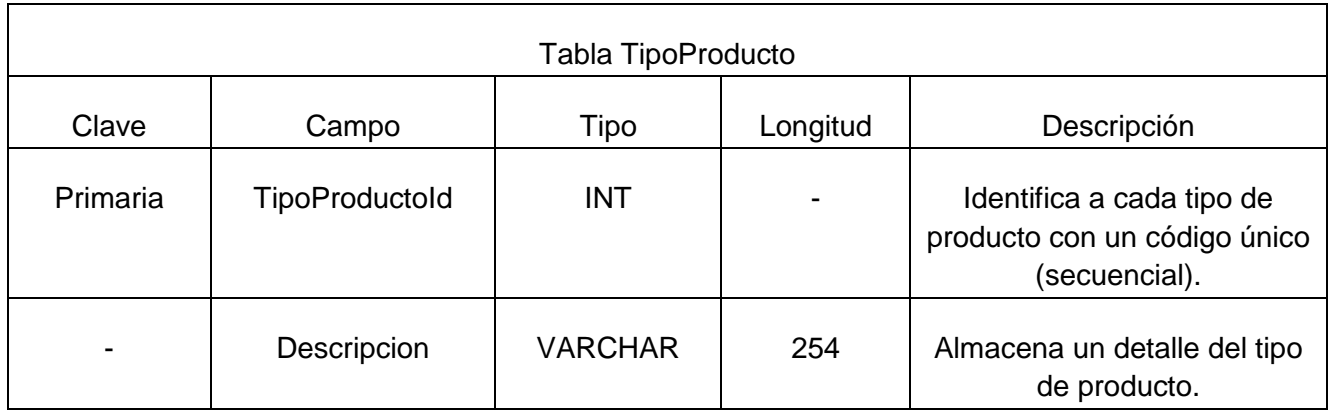

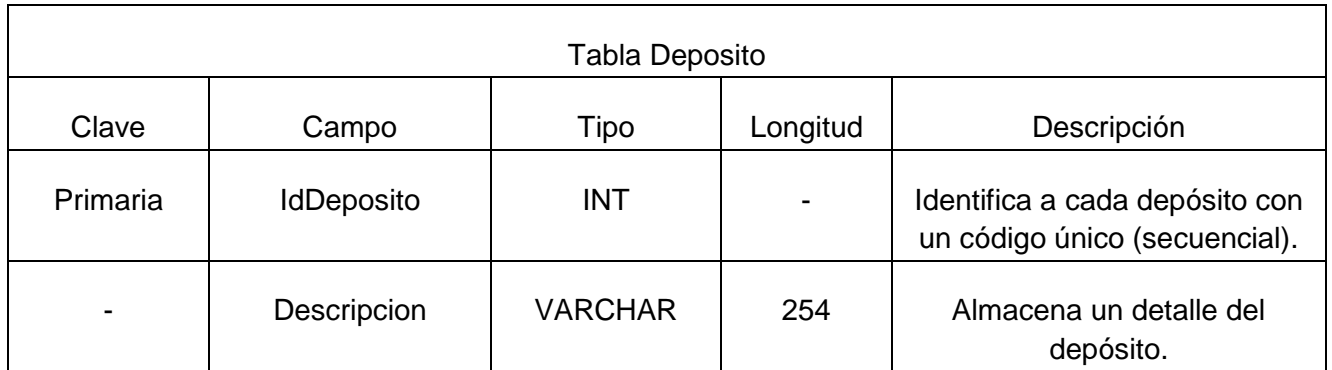

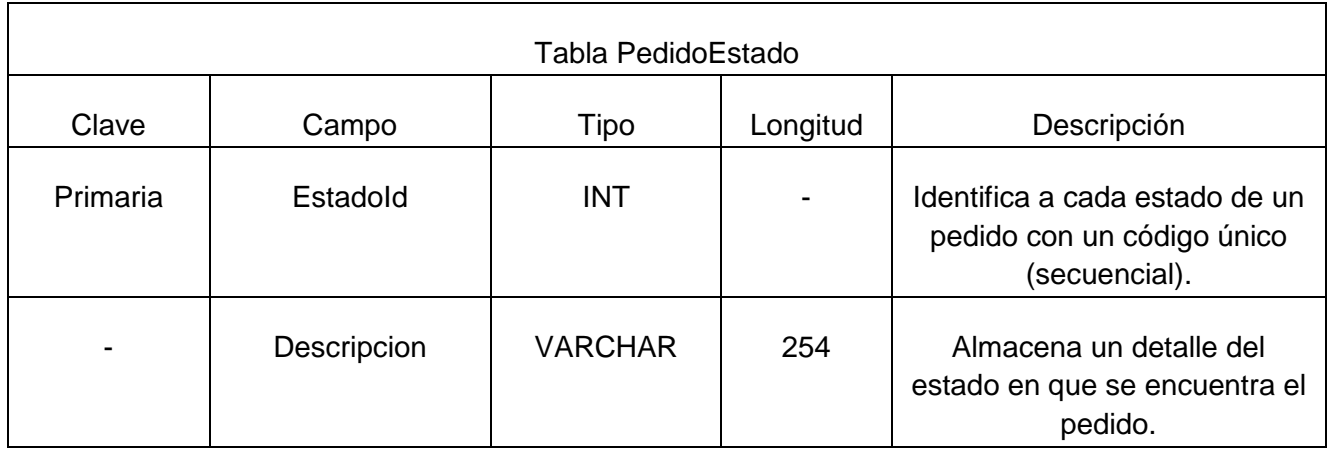

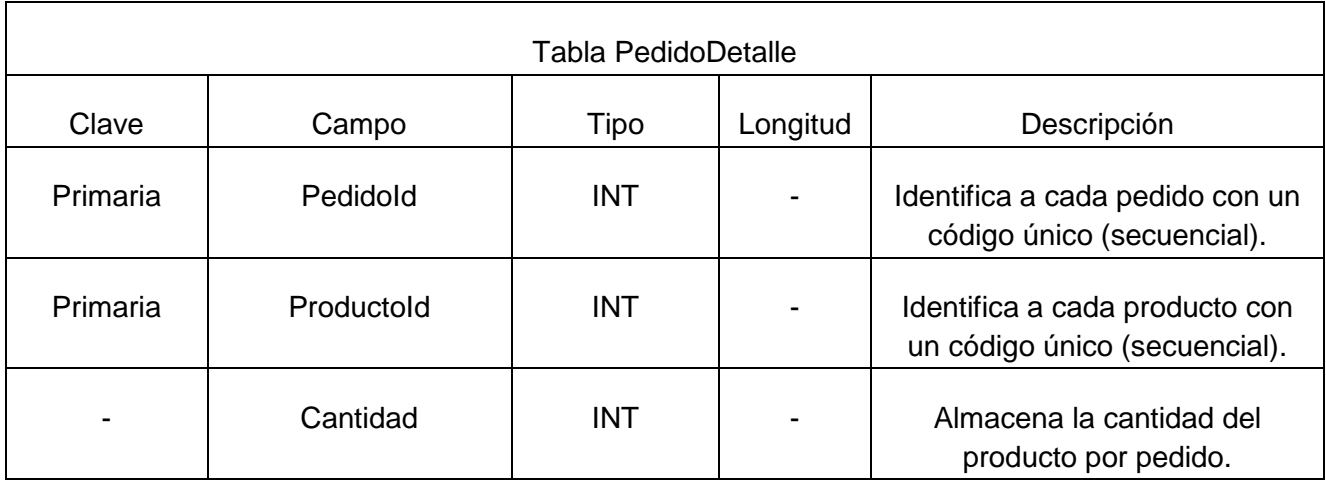

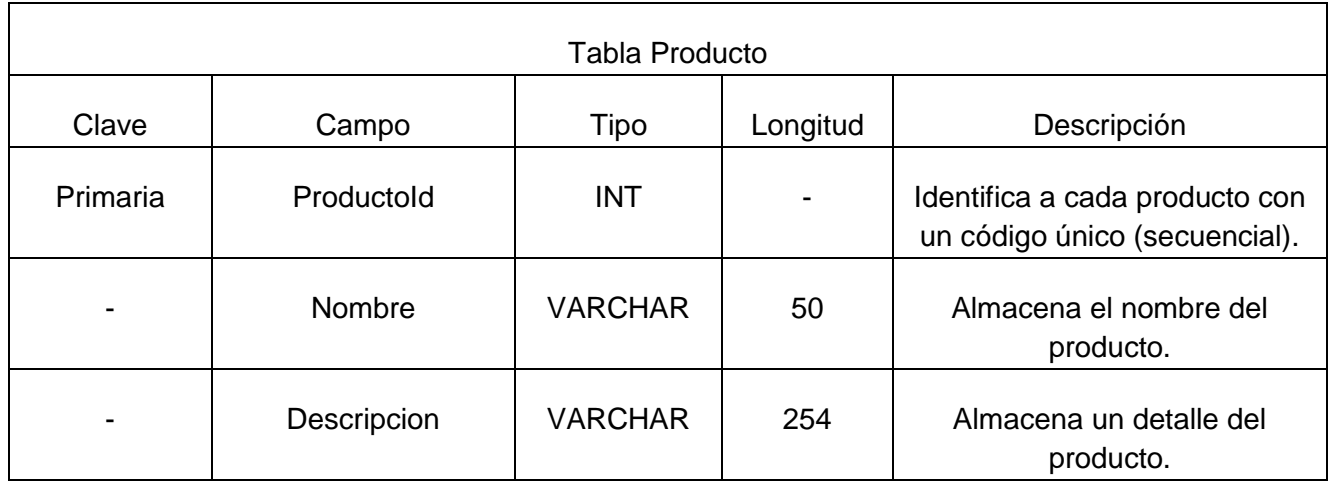

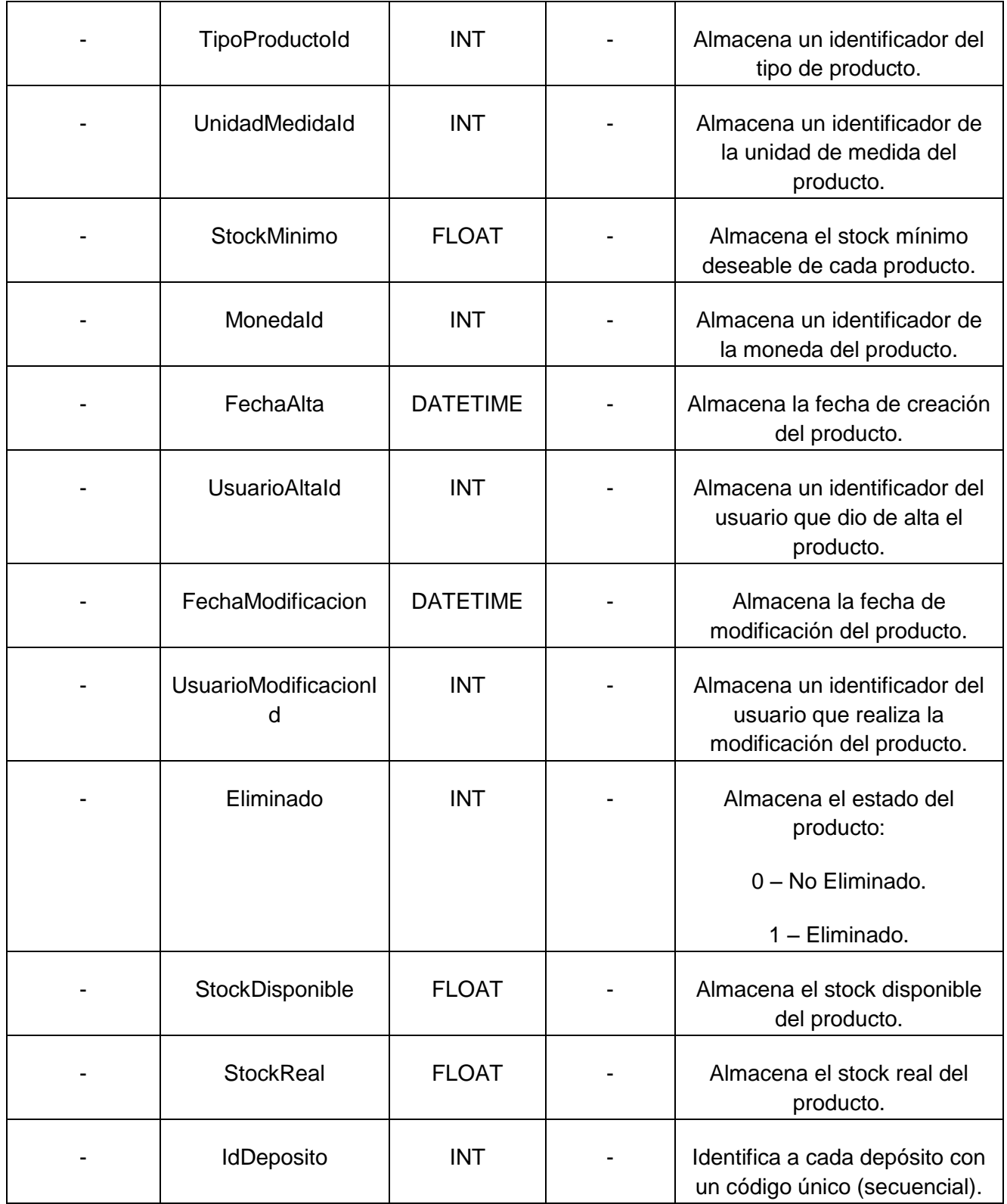

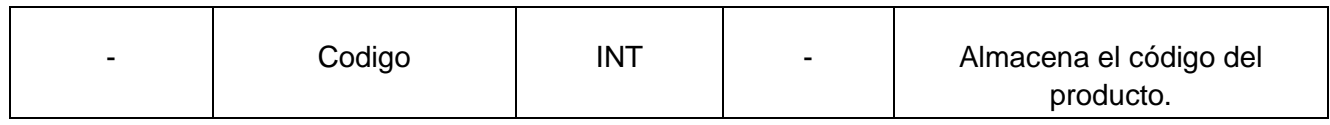

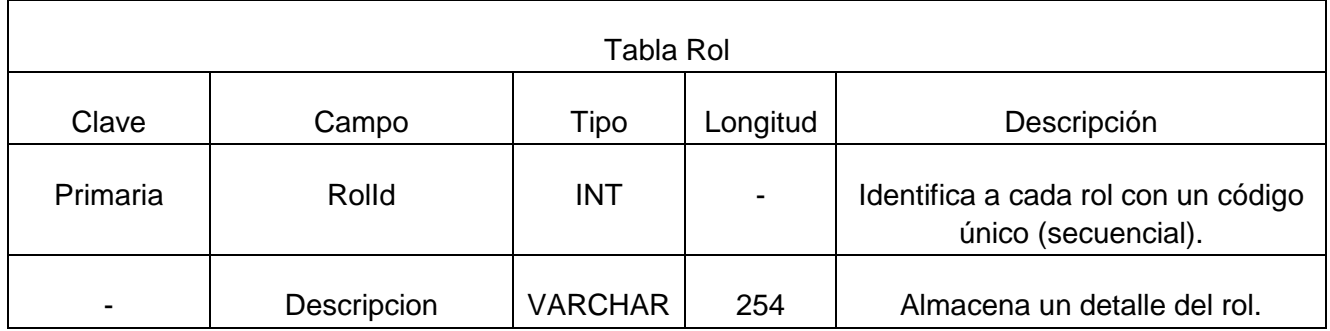

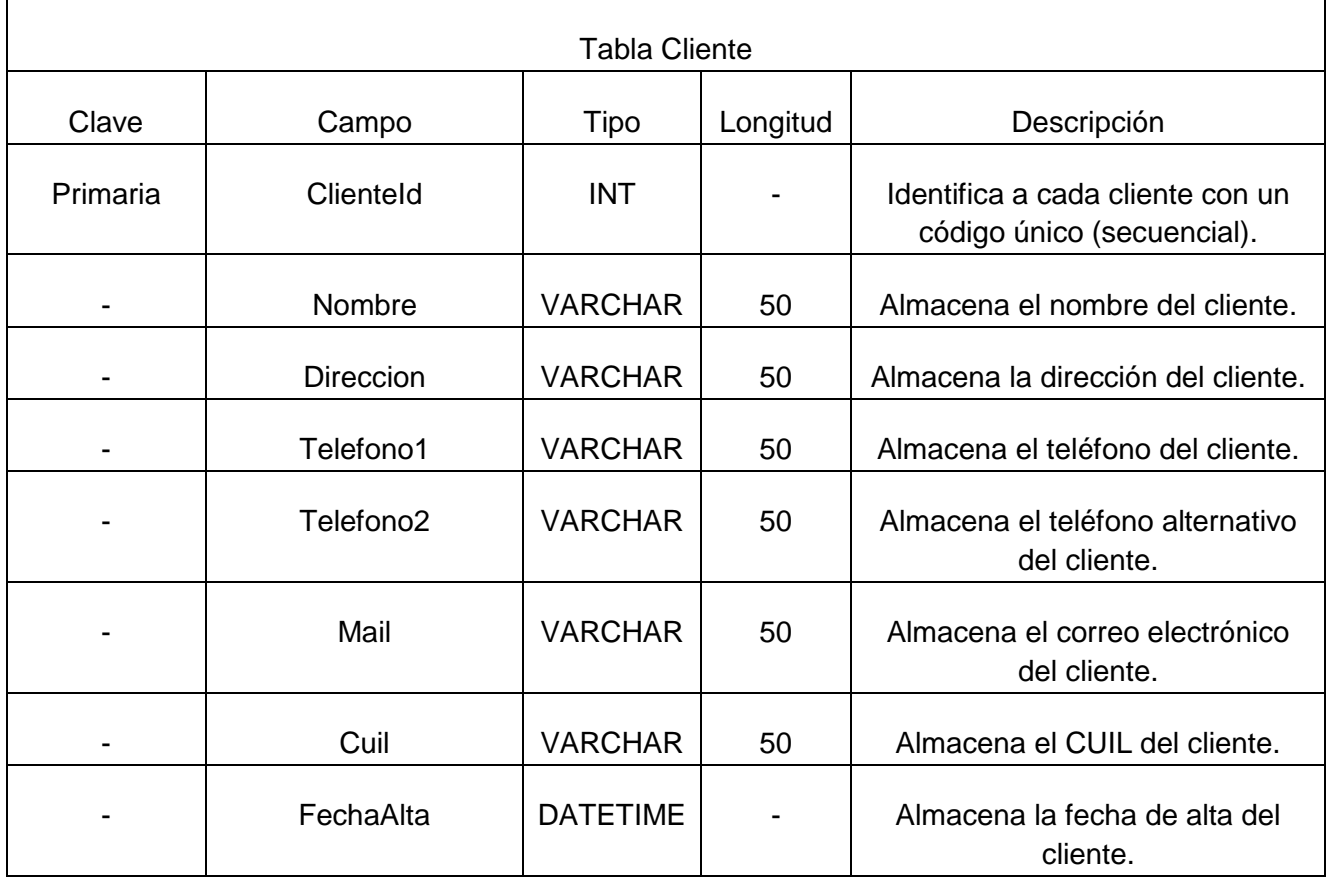

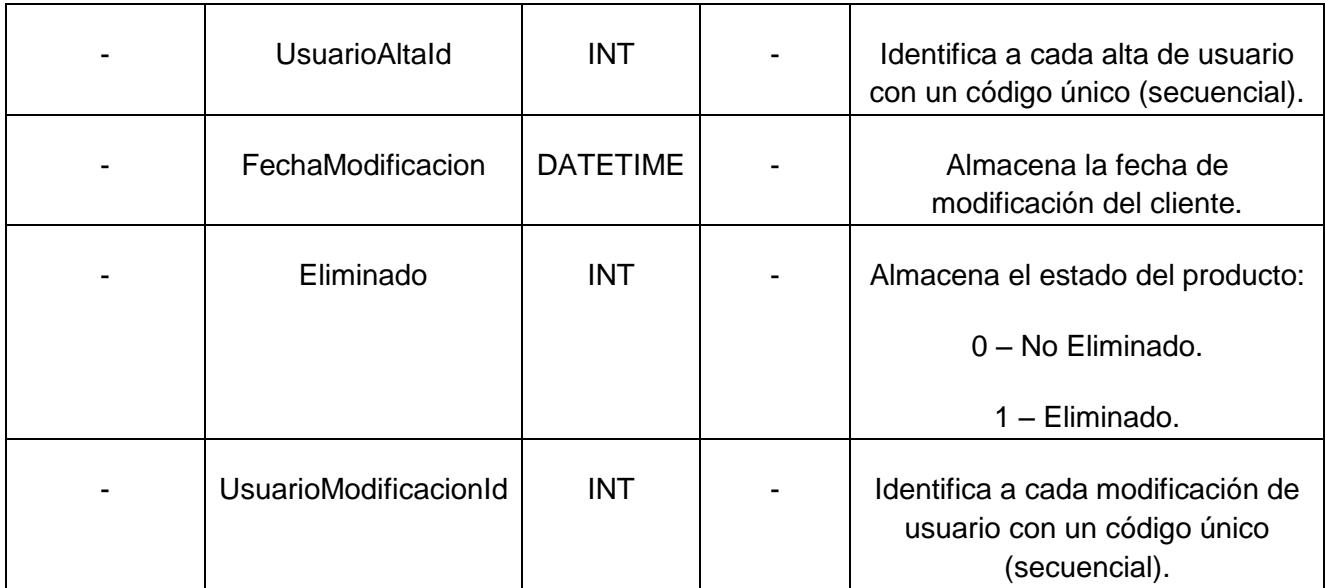

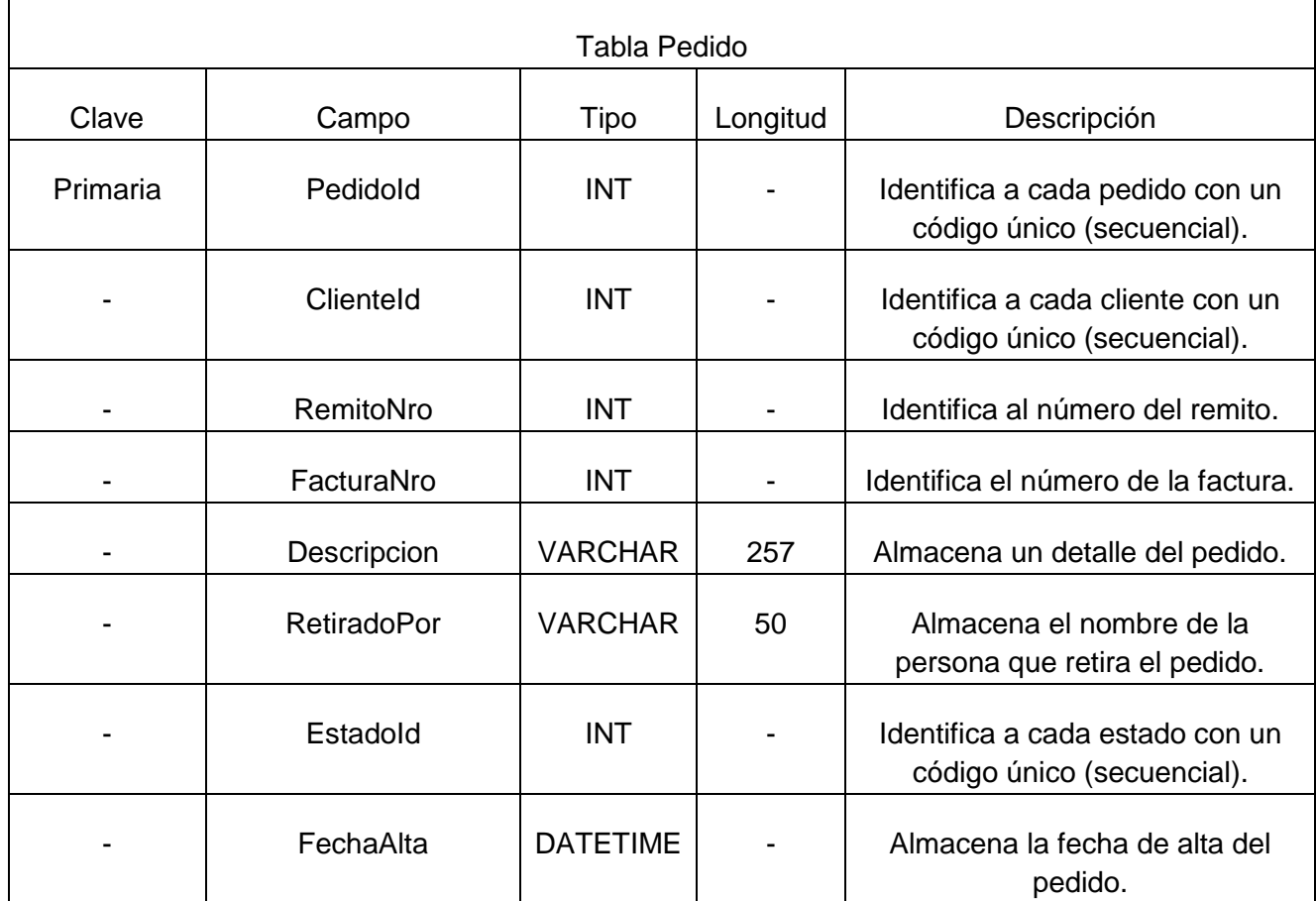

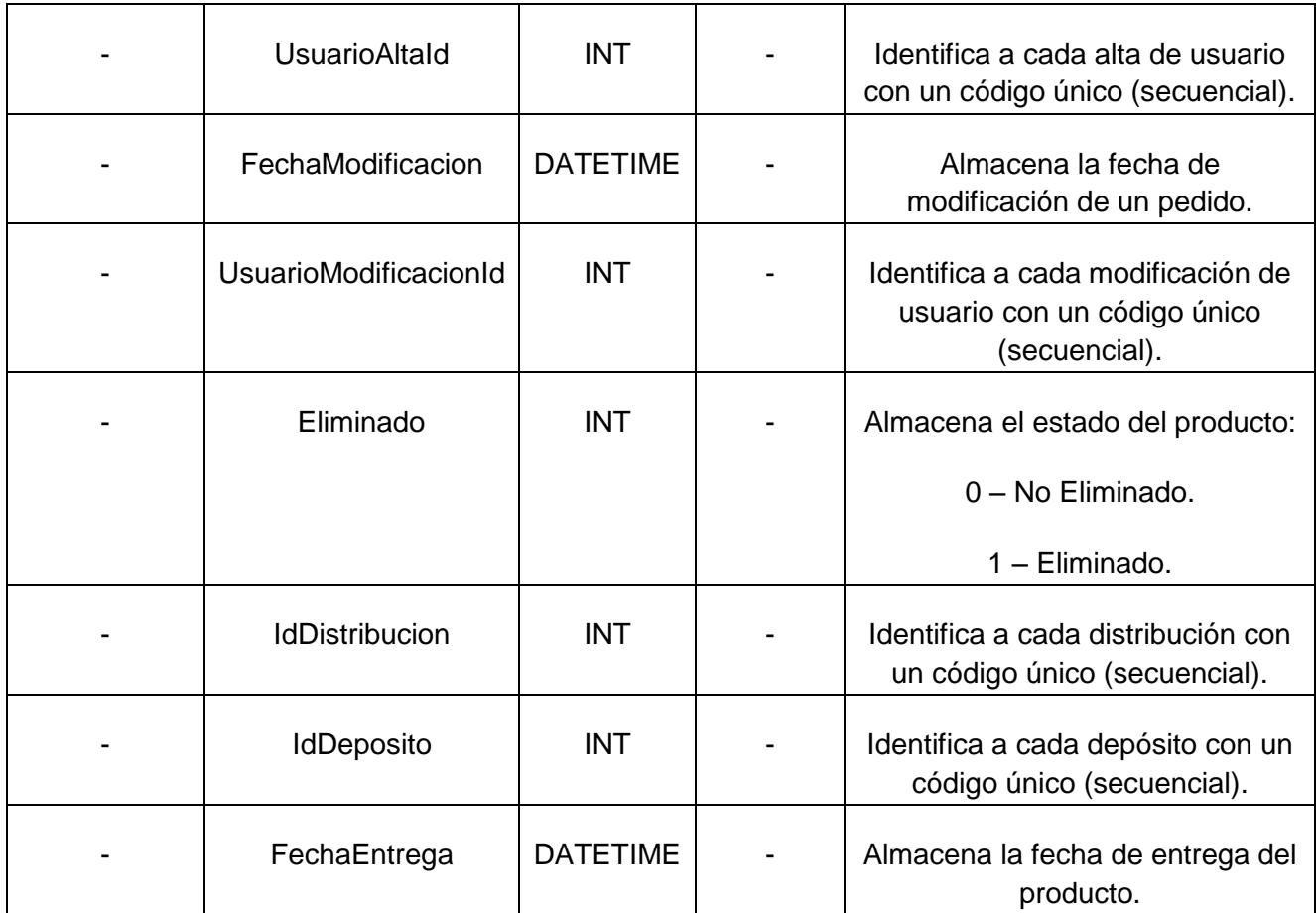

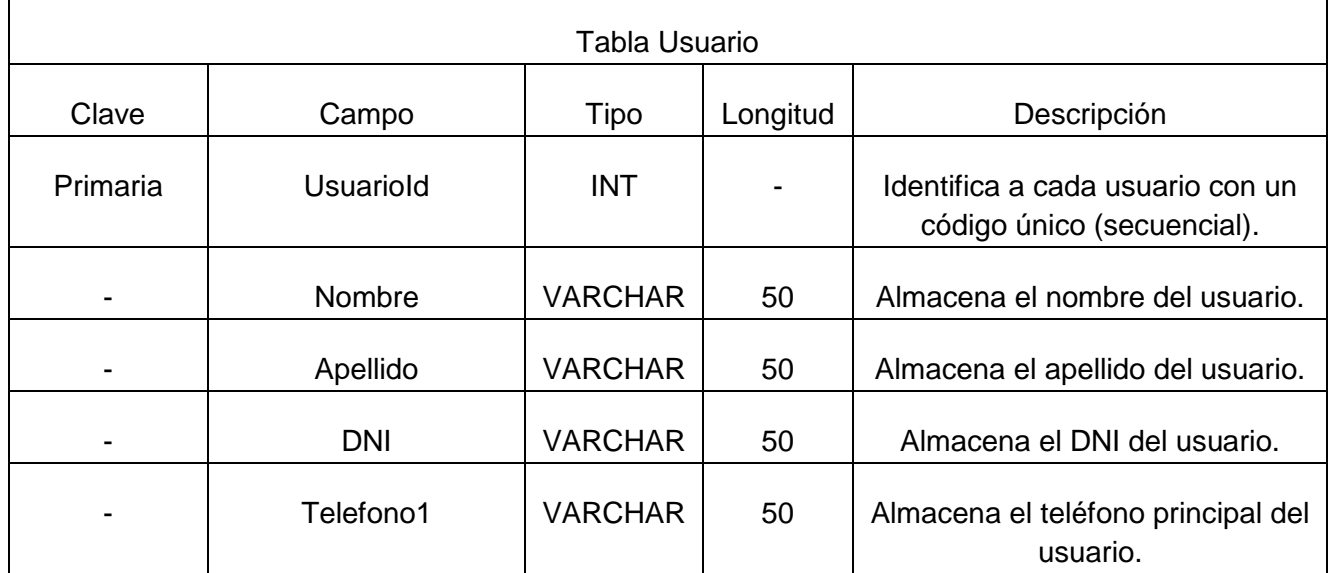

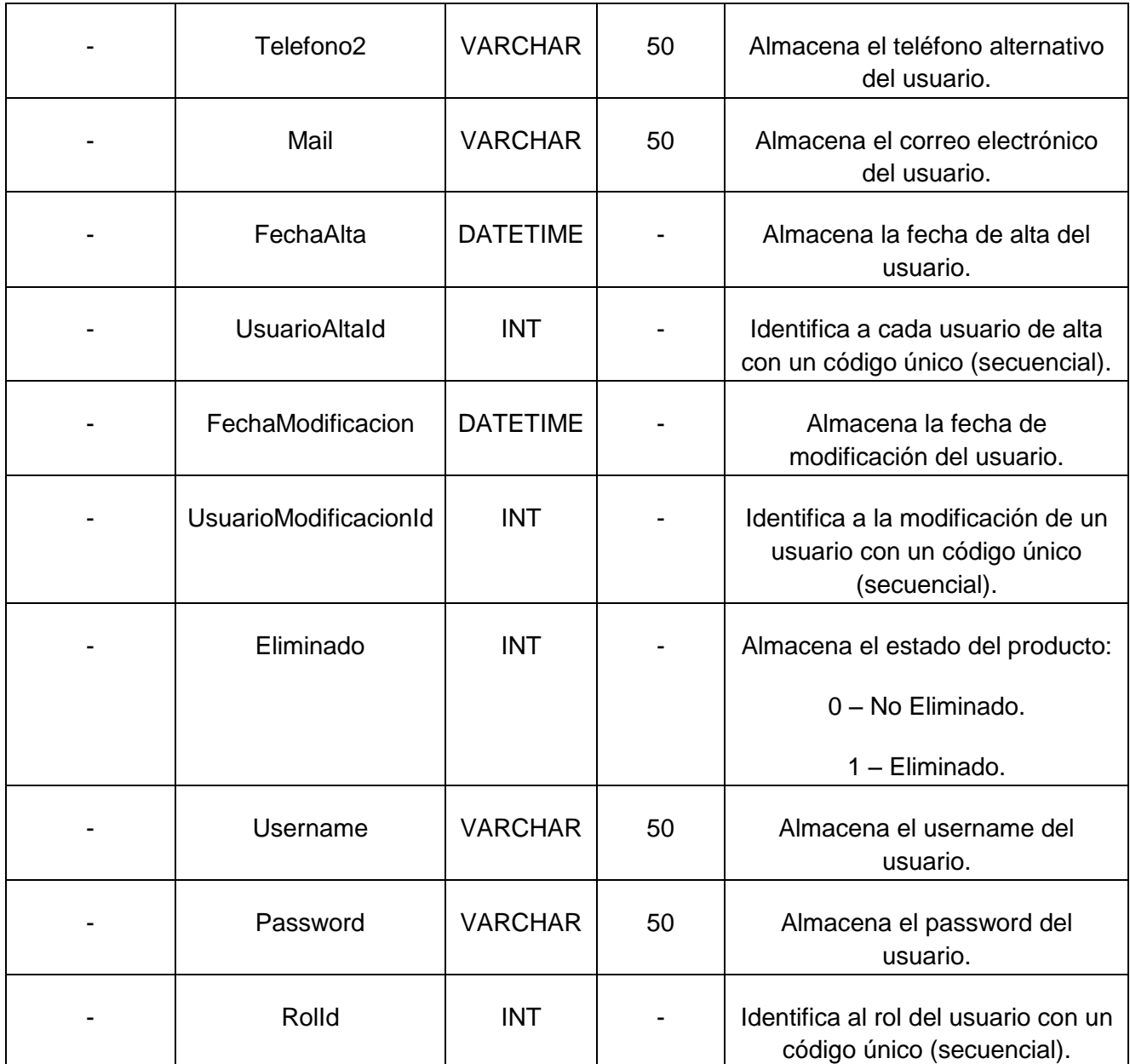

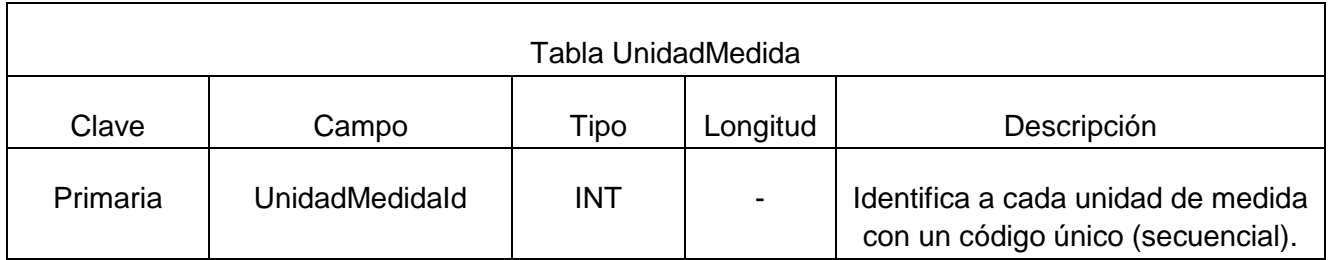

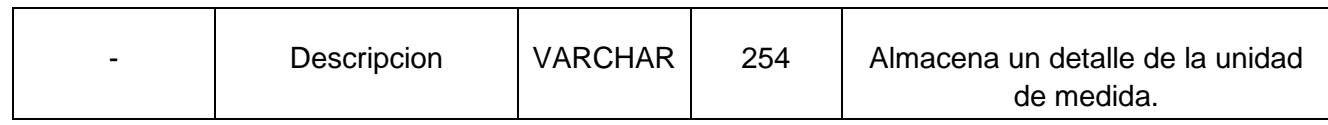

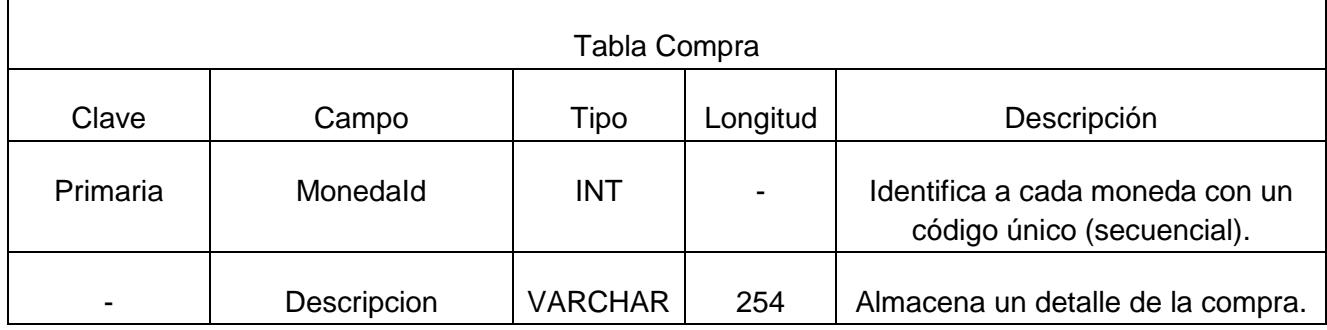

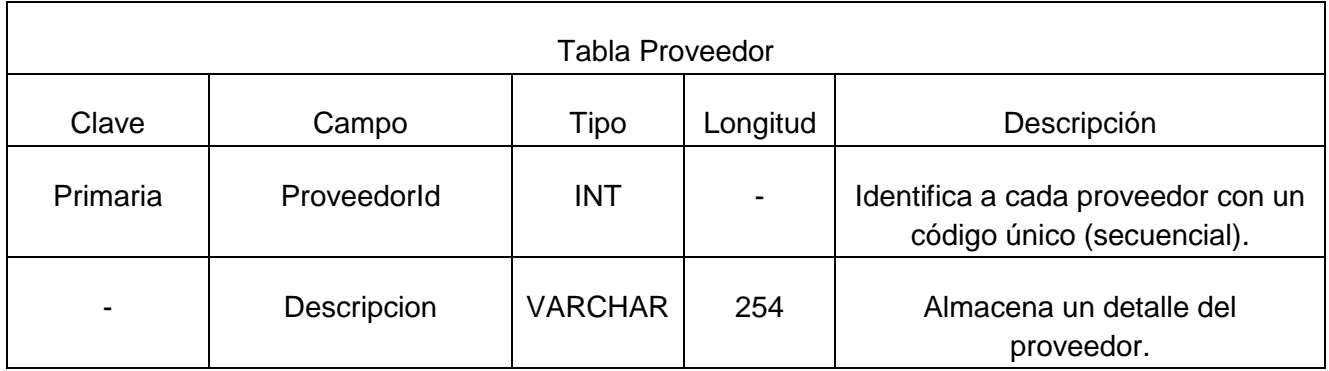

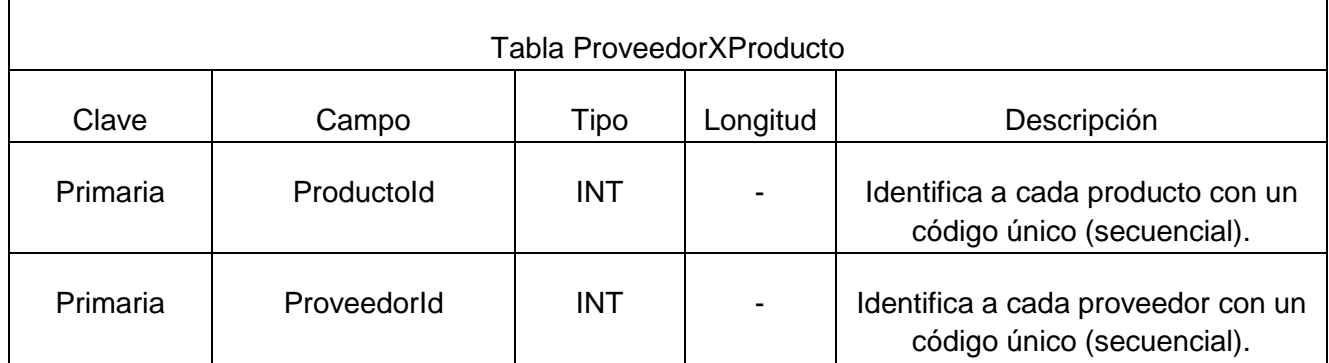

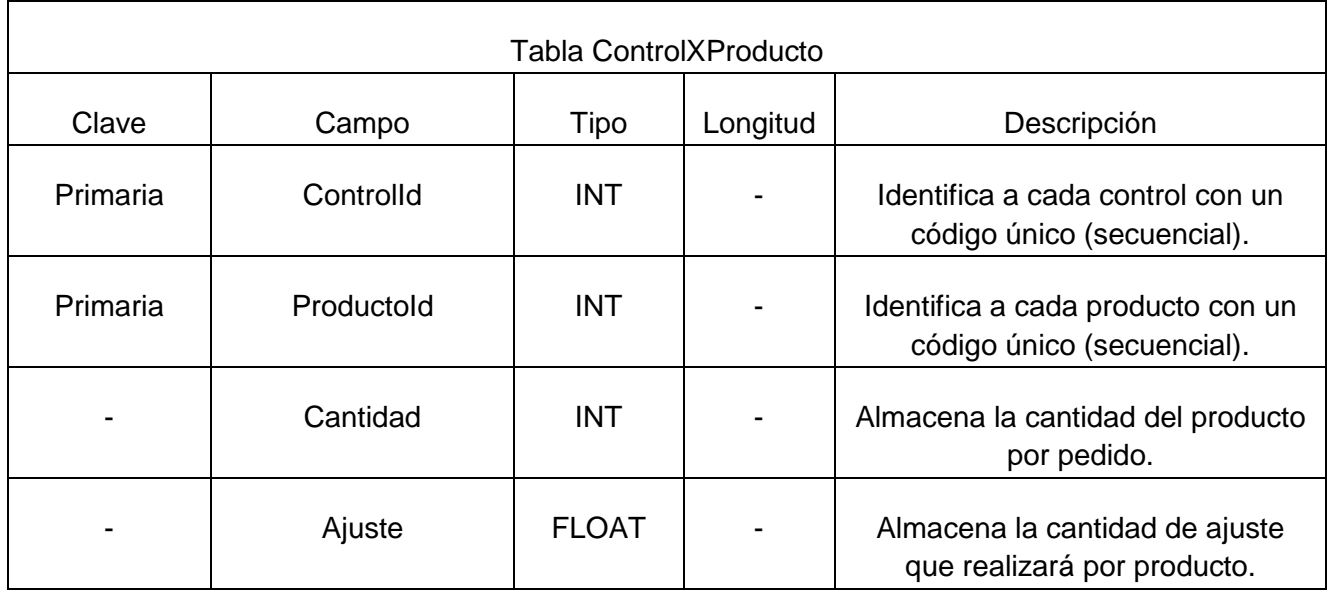

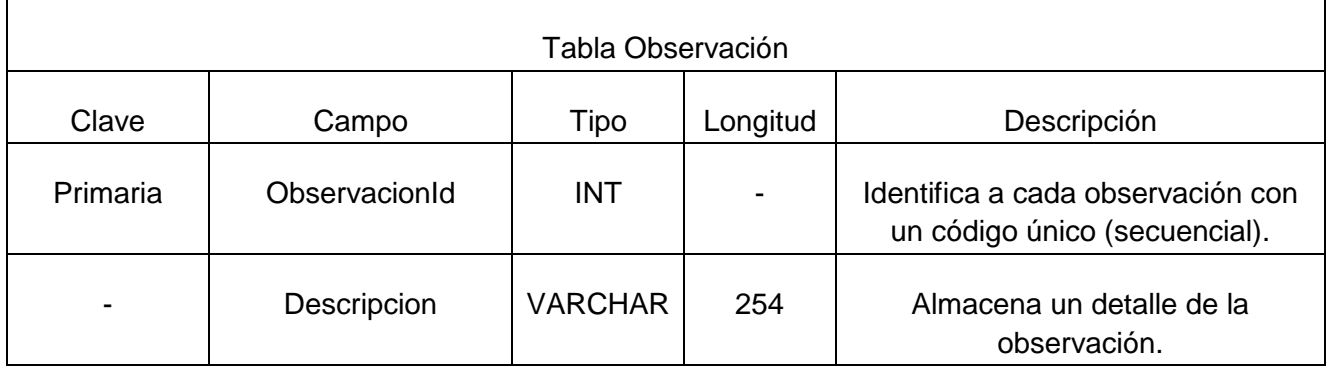

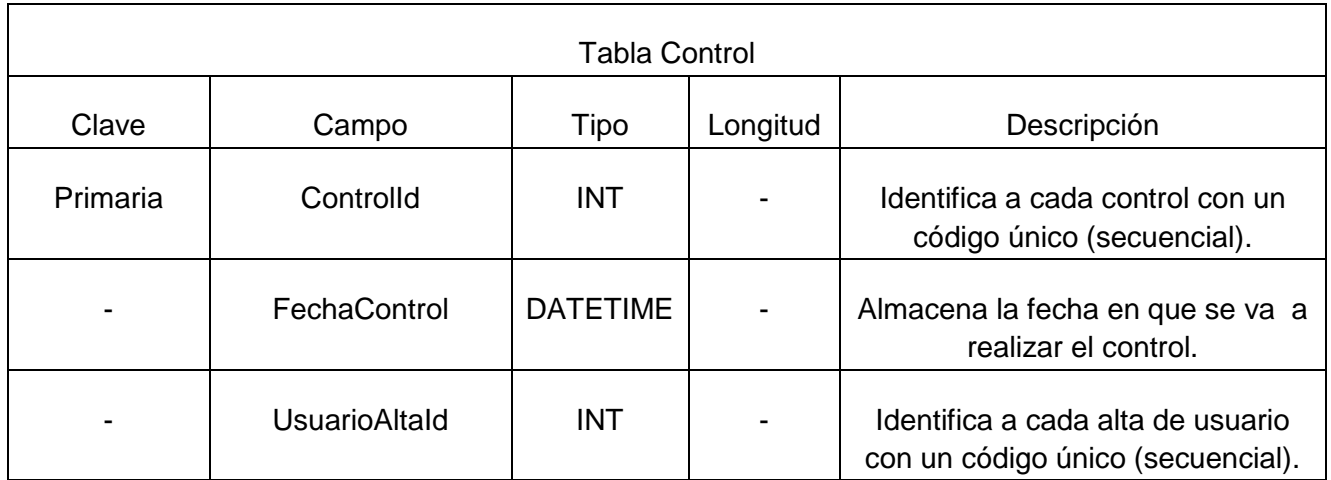
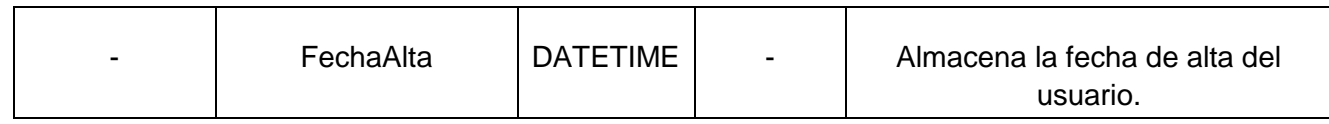

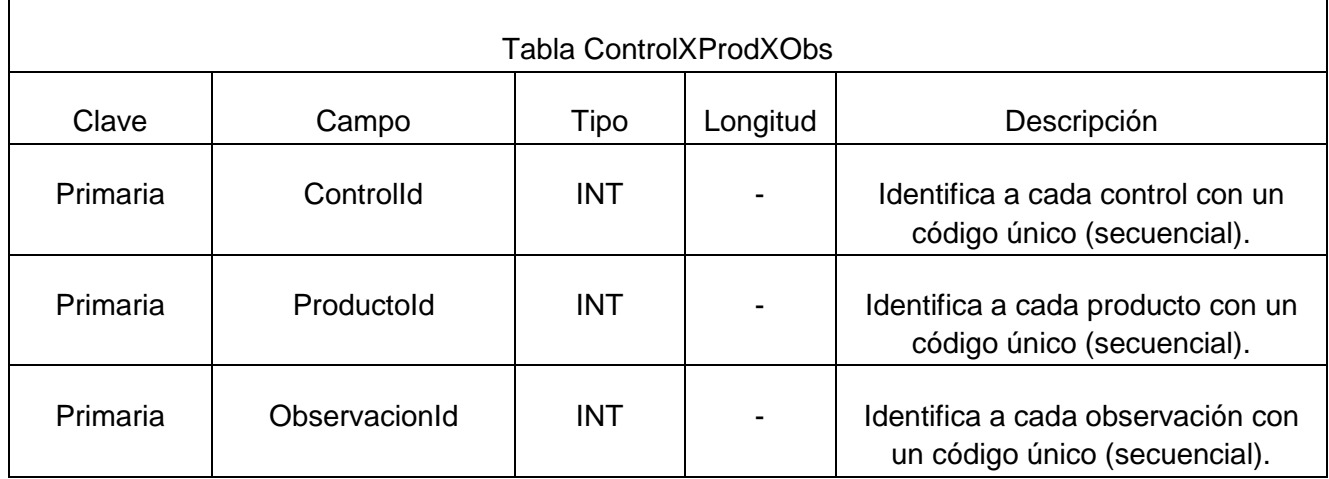

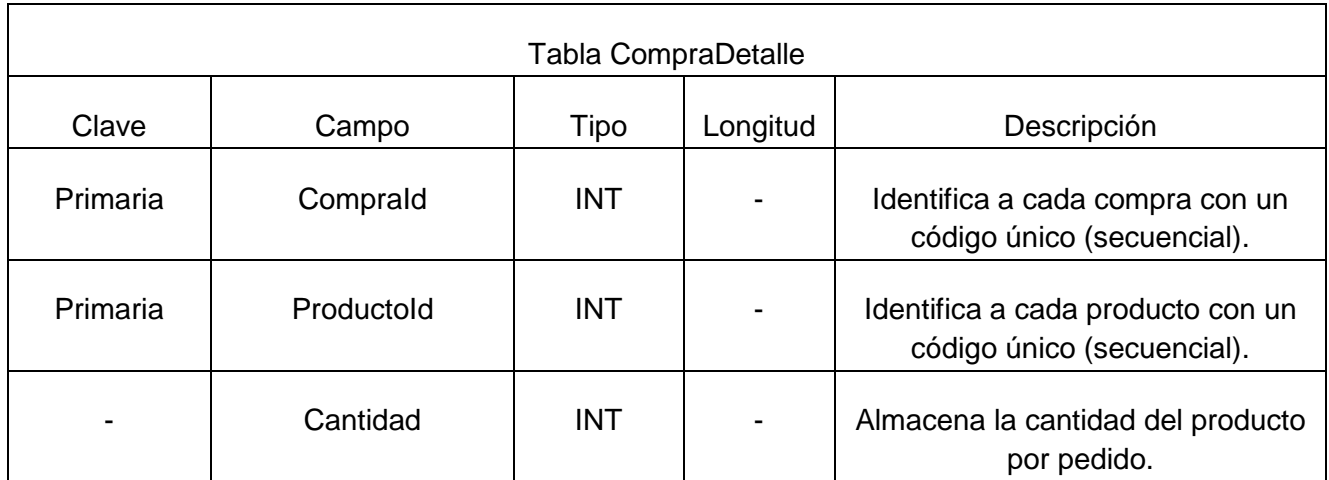

En base al Diccionario de datos definido y a los requerimientos Funcionales planteados, se tiene la información necesaria para representar la base de datos mediante un Diagrama Entidad-Relación, el cual se trata en la siguiente sección.

### **Diagrama general de la Base de Datos**

Denominado también Estructura de Datos; se trata de un gráfico que presenta de forma estandarizada la manera en la cual se almacenarán los datos de la Aplicación, esto se lo hace mediante tablas representadas por un cuadrado, cada una con sus respectivos campos y entrelazadas con líneas que representan las relaciones que se mantienen entre estas, así también, se muestran los identificadores principales (clave principal) y secundarios (clave foránea) que identifican a cada tabla.

El Diagrama de la base de datos que maneja la aplicación se muestra en la siguiente figura:

Diagrama de Bases de Datos.xps

En este momento se ha definido claramente tanto la estructura de la base de datos para la aplicación web, así como también un diccionario de datos; en siguiente paso es definir cada una de las interfaces que manejará la aplicación.

### **Diagrama de Estados:**

En el siguiente diagrama se muestran todos los estados posibles en los que puede entrar un objeto particular y la manera en que cambia el estado del objeto, como resultado de los eventos que llegan a él.

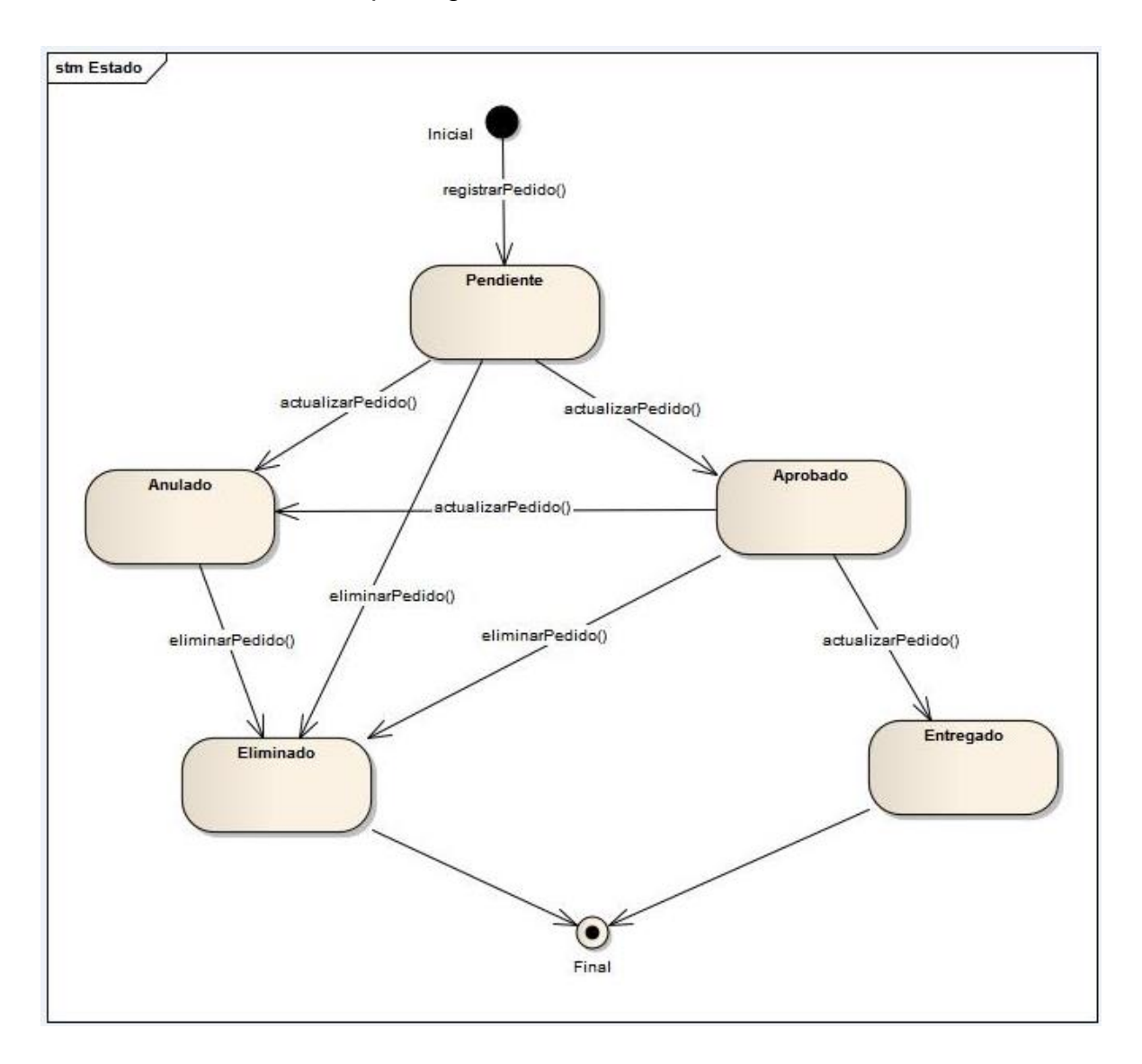

### **Diseño de Interfaces:**

En esta sesión se citan las interfaces que se emplearán para la Aplicación, tomando en cuenta las diferentes funciones que se pueden utilizar, considerando además aspectos de facilidad de uso y eficacia.

Dentro de los Requerimientos Funcionales, se analizó que por seguridad, es necesario controlar el acceso de los Usuarios hacia la Aplicación, por lo tanto se ha definido la siguiente interfaz única para el acceso al distributivo.

### **Inicio de Sesión:**

En la figura 1 se presentan los datos requeridos para el inicio de sesión.

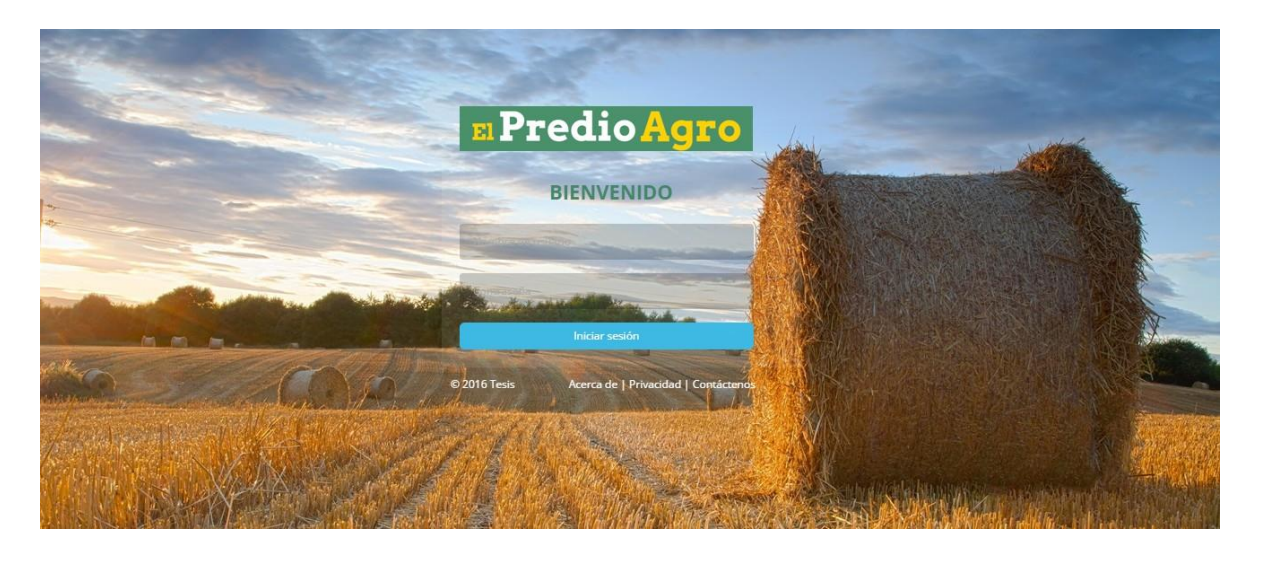

*Figura 1 (Inicio de sesión del sistema).*

# **Opciones Principales:**

En la sección anterior se trató sobre los requerimientos que debe cumplir la aplicación, lo cual se resume en los módulos presentados en la figura 2. En este momento se citarán los módulos que manejarán, y más adelante se irán detallando cada uno de ellos. Los mismos figuraran en el perfil de vendedor aunque tendrán solo permiso para el modulo "Pedidos".

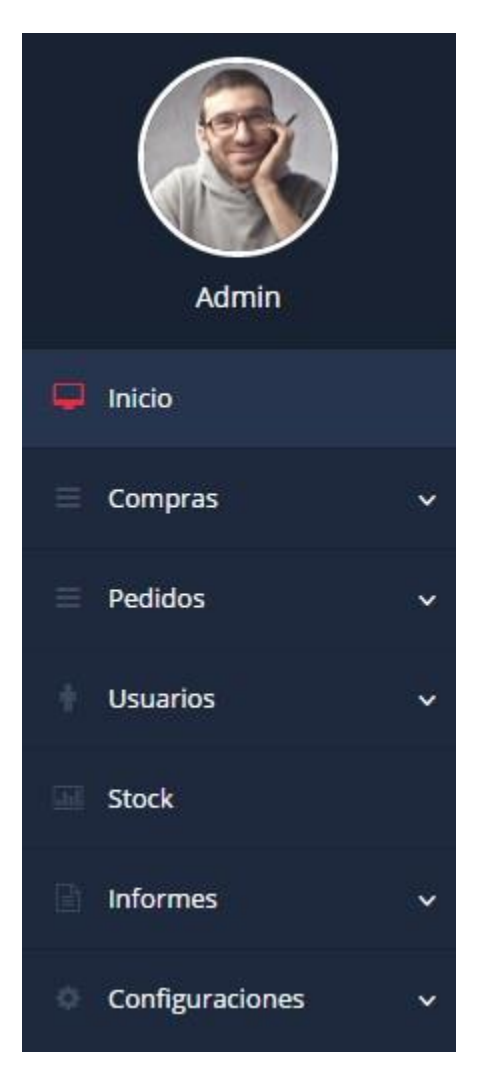

*Figura 2 (Opciones principales del sistema).*

### **Módulo de Compras – Figura 3**

Dentro del módulo denominado "Compras" se pueden visualizar las siguientes opciones: "Producto", "Proveedor" y "Compras". A continuación se presenta la interfaz y se detalla las acciones posibles a realizar, correspondiente a cada uno de ellos.

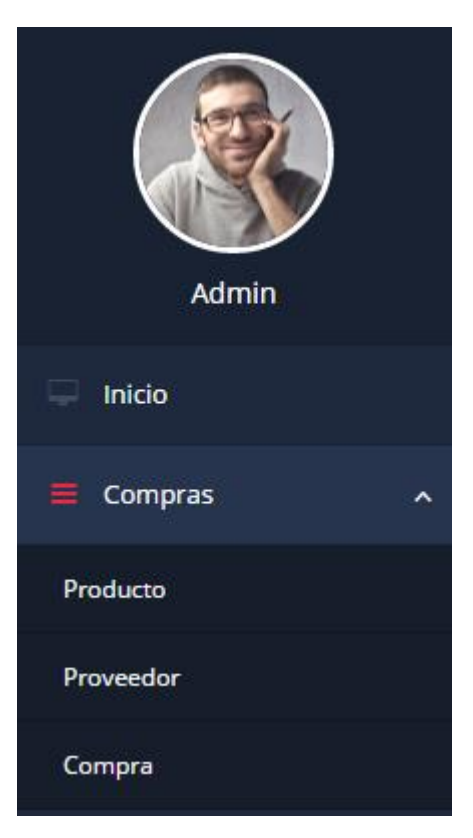

*Figura 3 (Módulo de compras).*

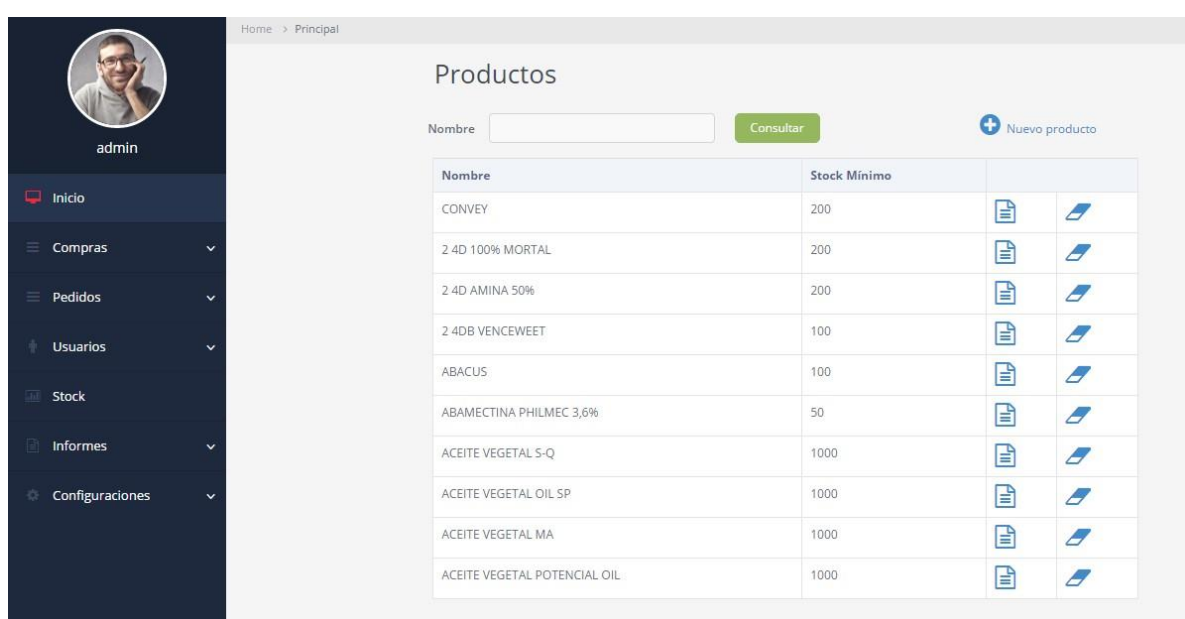

# **Módulo de Compras / Opción de Productos – Figura 4**

*Figura 4 (Módulo de compras – Interfaz Producto).*

De la anterior imagen, se puede apreciar el listado con todos los productos cargados para comercializar, mientras que, en la parte superior se puede observar el buscador de productos, cuyo resultado se verá reflejado en la parte inferior de la pantalla, visualizando el nombre del producto buscado y el stock mínimo establecido previamente por el responsable, además nos da la opción de modificar o eliminar el mismo.

En caso de que el responsable desee añadir un nuevo producto, la acción se realizará, apretando el botón "Nuevo Producto" en el margen superior derecho de la pantalla.

De la acción realizada anteriormente, se desprende la figura 4.1 en la cual se pueden observar los campos a completar para incorporar dicho producto, este poseerá algunos de carácter obligatorio, los mismos se identifican con un asterisco "\*". En el caso de dejar vacío algún campo obligatorio, cuando se presione el botón Aceptar, no se podrá llevar a cabo el proceso de carga, hasta que no se

completen dichos campos. En este caso la interfaz se actualiza, notificando debajo de campo obligatorio vacío, que debe ser completado para poder efectuar la carga.

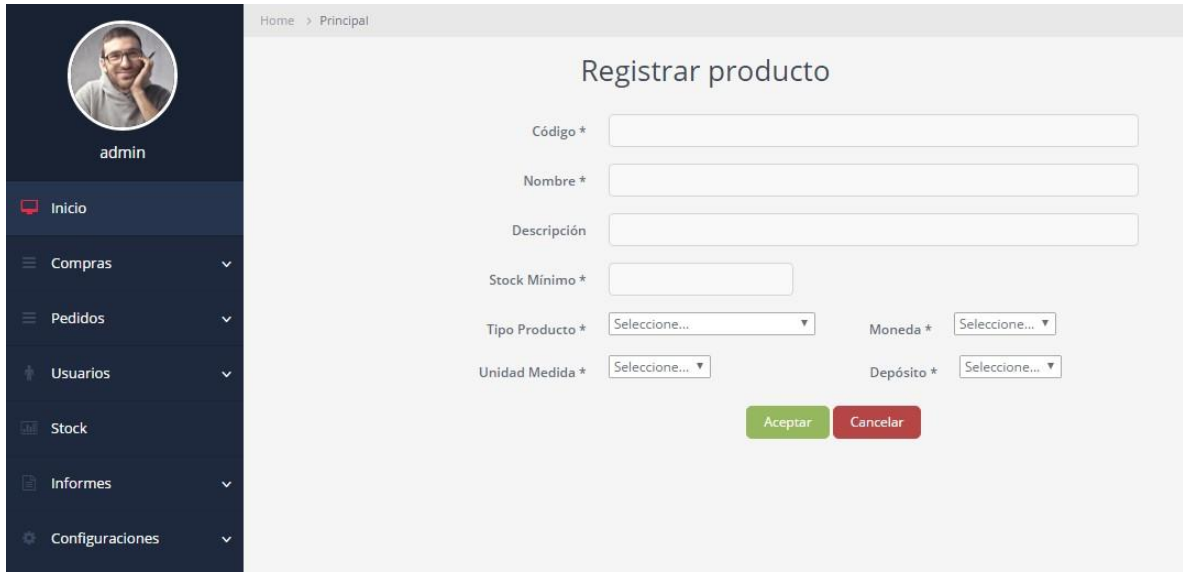

*Figura 4.1 (Módulo de compras / Interfaz Producto / Registrar Producto).*

# **Módulo de Compras / Opción de Proveedores – Figura 5**

|                      | Home > Principal |                             |             |   |                            |
|----------------------|------------------|-----------------------------|-------------|---|----------------------------|
|                      |                  | Proveedores                 |             |   |                            |
| admin                |                  | Razón social                | Consultar   |   | Nuevo proveedor            |
|                      |                  | <b>Razon Social</b>         | <b>CUIT</b> |   |                            |
| $\Box$ Inicio        |                  | <b>BASF</b>                 |             | ⊟ | E                          |
| $\equiv$ Compras     | $\checkmark$     | <b>BAYER</b>                |             | ⊟ | $\boldsymbol{\mathscr{F}}$ |
| $\equiv$ Pedidos     | $\checkmark$     | <b>DELYAR</b>               |             | ▤ | $\boldsymbol{\mathscr{F}}$ |
| <b>Usuarios</b>      | $\checkmark$     | <b>GLEBA</b>                |             | 囼 | $\boldsymbol{\mathscr{F}}$ |
|                      |                  | <b>MONSANTO</b>             |             | 囼 | $\boldsymbol{\mathscr{F}}$ |
| <b>Stock</b>         |                  | <b>AGROFINA</b>             |             | 囼 | $\boldsymbol{\mathscr{F}}$ |
| Informes             | $\checkmark$     | ZANOY                       |             | 囼 | Ð                          |
| Configuraciones<br>省 | $\checkmark$     | SEMILLERIA BELTRAMO         |             | ⊟ | $\boldsymbol{\mathscr{F}}$ |
|                      |                  | <b>B &amp; A AGRONECIOS</b> |             | 囼 | E                          |
|                      |                  | SIGMA                       |             | ⊟ | Ð                          |

*Figura 5 (Módulo de compras - Proveedor).*

De la figura 5, se pueden apreciar el listado con todos los Proveedores cargados para comercializar, mientras que, en la parte superior se puede observar un buscador de proveedores, cuyo resultado se verá reflejado en la parte inferior de la pantalla, visualizando la razón social y el CUIL del proveedor buscado, además nos da la opción de modificar o eliminar el mismo.

En el caso de que el responsable desee incorporar un nuevo proveedor, la acción se realizará, pulsando el botón "Nuevo Proveedor", para tal fin.

De la acción realizada anteriormente, se desprende la imagen 5.1 en la cual se pueden observar los campos a completar para incorporar dicho proveedor, este poseerá algunos de carácter obligatorio, los mismos se identifican con un asterisco "\*". En el caso de dejar vacío algún campo obligatorio, cuando se presione el botón Aceptar, no se podrá llevar a cabo el proceso de carga, hasta que no se completen dichos campos. En este caso la interfaz se actualiza, notificando debajo de campo obligatorio vacío, que debe ser completado para poder efectuar la carga.

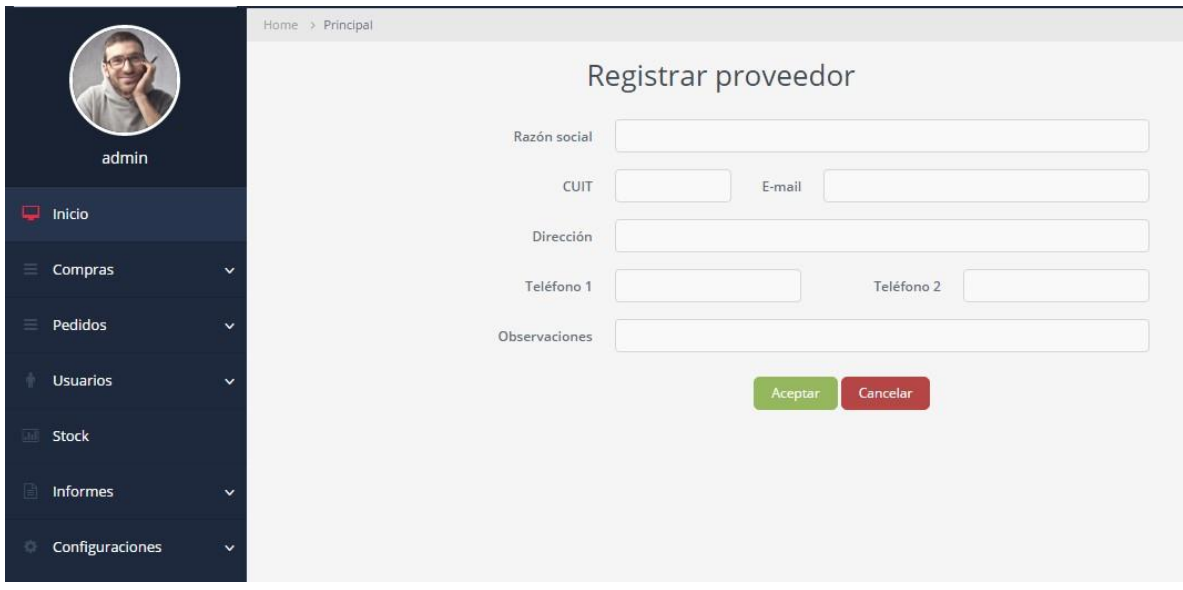

*Figura 5.1 (Módulo de compras / Proveedor / Registrar Proveedor).*

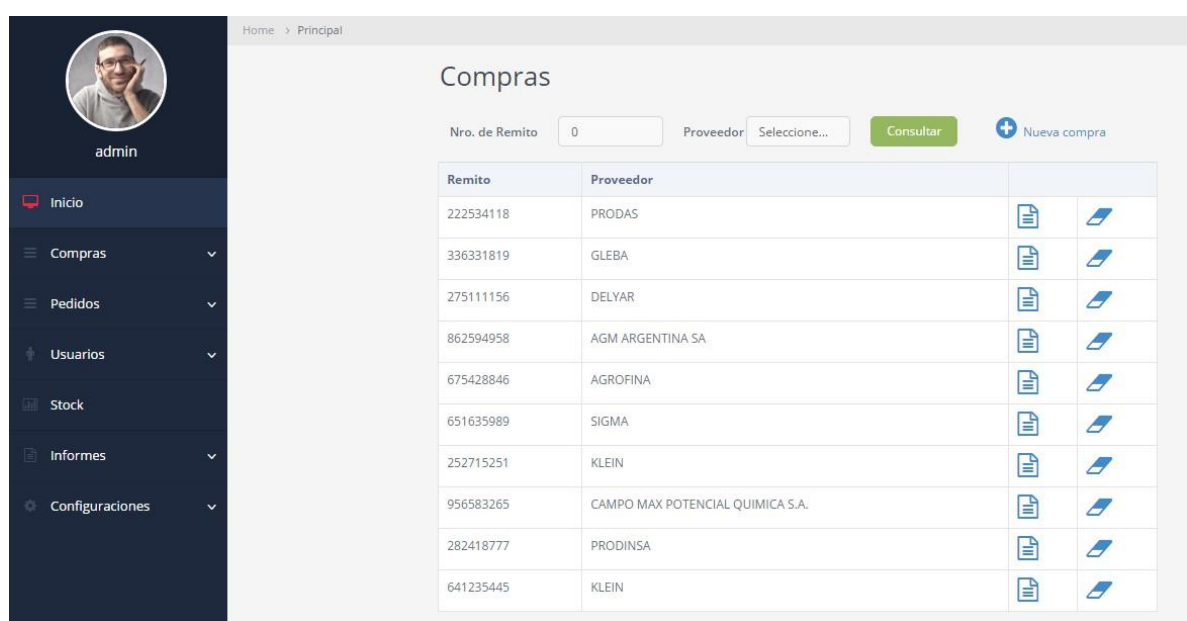

# **Módulo de Compras / Opción de Compras – Pantalla 6**

*Figura 6 (Módulo de compras / Compras).*

De la figura 6, se pueden apreciar el listado con todos las Compras realizadas, mientras que, en la parte superior se puede observar un buscador doble, en el cual se escribe el nombre del proveedor al cual se le realizo la compra a buscar, o el número de remito, para luego realizar la búsqueda al presionar el botón consultar. Esto nos muestra remito y proveedor al que se le realizo la compra, y además nos da la opción de modificar o eliminar el mismo.

En caso de que el responsable desee agregar una nueva compra al stock, en el margen superior derecho, se encuentra el botón Nueva Compra, para dicha función.

Del mismo se desprende la imagen 6.1 en la cual se pueden observar los campos a completar para agregar la nueva compra. Los campos marcados con un \*, significa que estos son obligatorios para registrar la compra.

En caso de dejar vacío alguno de los campos obligatorios, cuando se presione el

botón aceptar, no se hará efectivo la carga hasta que no se completen los mismos. En este caso la interfaz se actualiza, notificando debajo de campo obligatorio vacío, que debe ser completado para poder efectuar la carga.

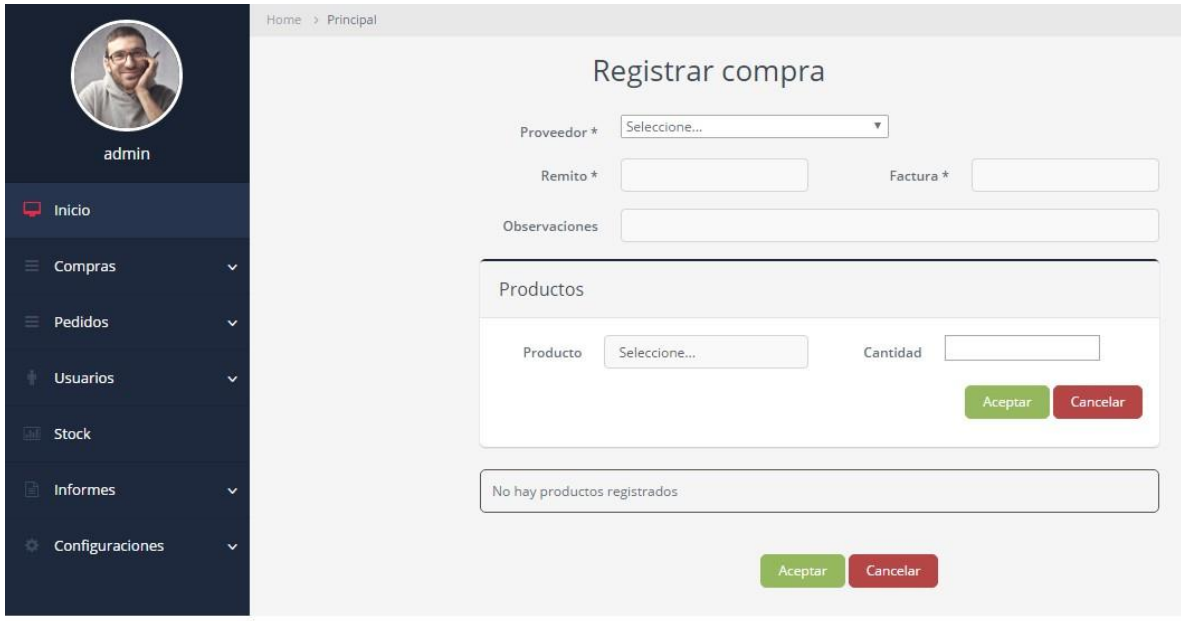

*Figura 6.1 (Módulo de compras / Compras / Registrar Compras).*

# **Módulo Pedidos – Figura 7**

Dentro del módulo denominado "Pedidos" se administran las opciones de "Clientes" y "Pedidos". Este módulo es manejado por el usuario responsable como así también por los usuarios de los vendedores. A continuación se presenta la interfaz y se detalla las acciones posibles a realizar, correspondiente a cada uno de ellos.

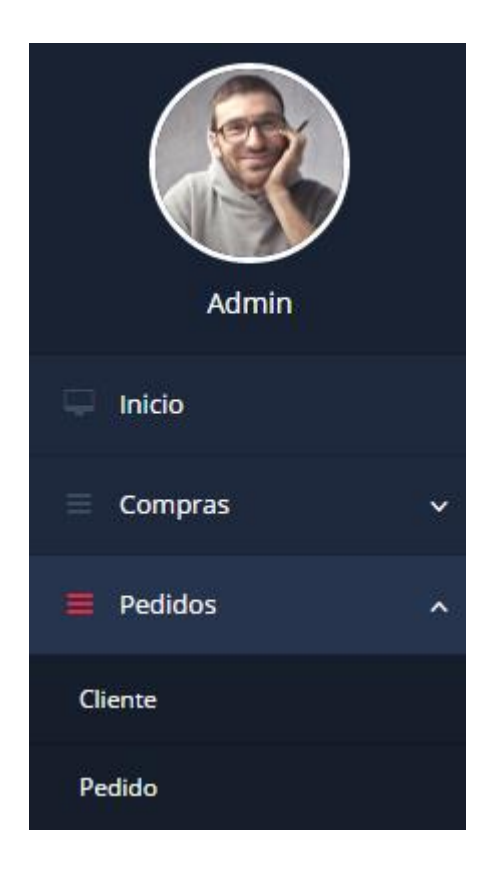

*Figura 7 (Módulo de Pedidos / Compras).*

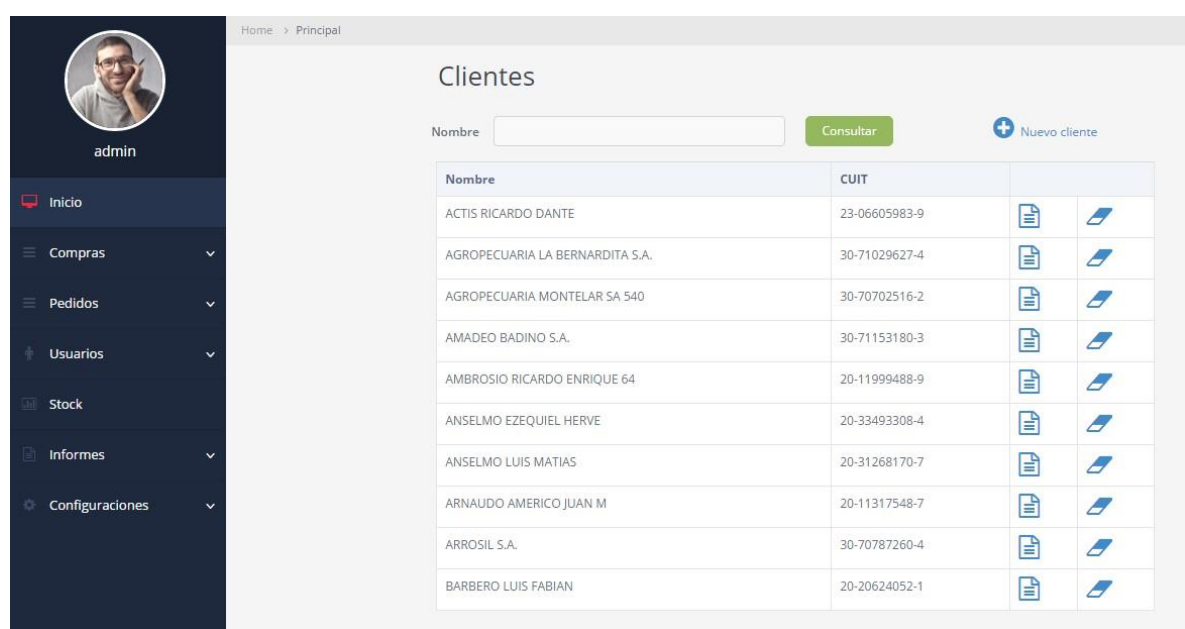

# **Módulo Pedidos / Opción Cliente – Figura 8**

*Figura 8 (Módulo de Pedidos / Compras).*

De la figura 8, se pueden apreciar el listado con todos los Clientes, mientras que, en la parte superior se puede observar un buscador, en el cual se escribe el nombre del cliente que se desea buscar y se presiona el botón consultar. Esto nos muestra el nombre y el CUIT del cliente en cuestión, además nos da la opción de modificar o eliminar el mismo.

En caso de que el responsable y/o los vendedores deseen agregar un nuevo cliente al sistema. En el margen superior derecho, se encuentra el botón Nuevo Cliente, para realizar dicha acción.

Del mismo se desprende la imagen 8.1 en la cual se pueden observar los campos a completar para agregar al nuevo cliente. Los campos marcados con un \*, significa que estos son obligatorios para registrar el cliente.

En caso de dejar vacío alguno de los campos obligatorios, cuando se presione el botón aceptar, no se hará efectivo la carga hasta que no se completen los mismos.

En este caso la interfaz se actualiza, notificando debajo de campo obligatorio vacío, que debe ser completado para poder efectuar la acción.

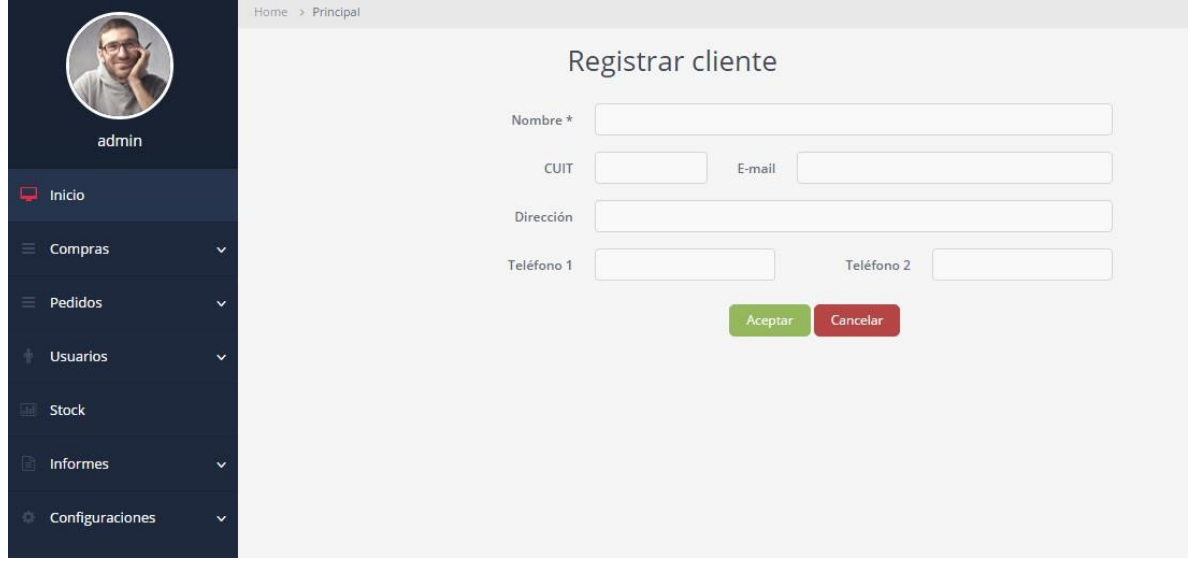

*Figura 8.1 (Módulo de Pedidos / Compras / Registrar Cliente).*

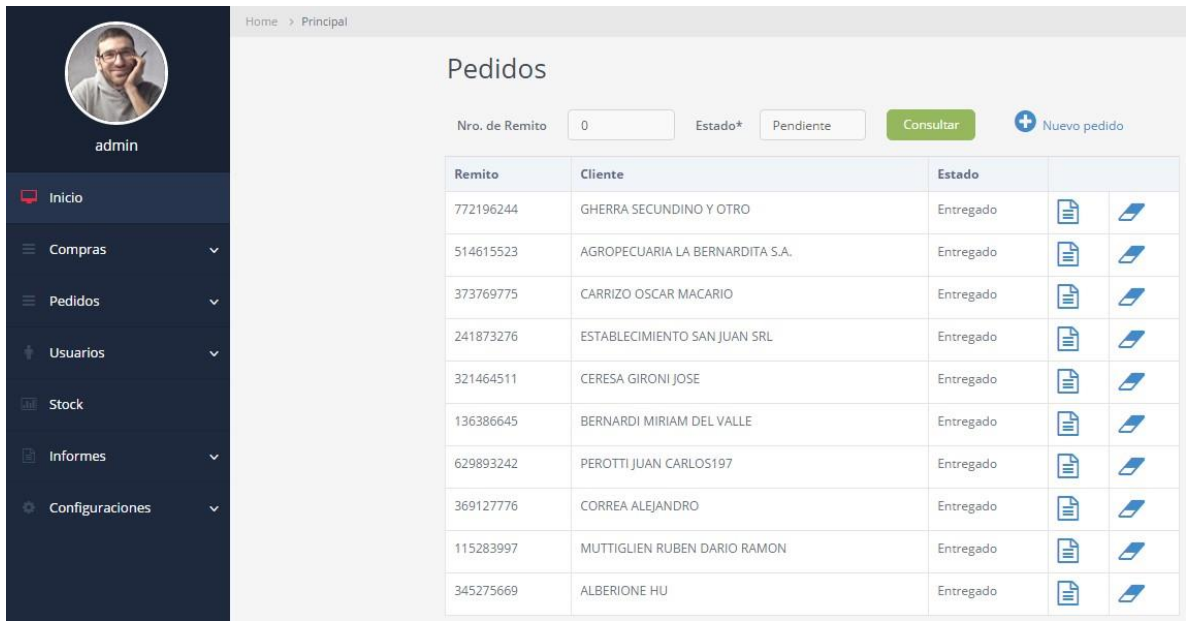

# **Módulo Pedidos / Opción Pedidos – Figura 9**

*Figura 9 (Módulo de Pedidos / Pedidos).*

De la figura 9, se pueden apreciar el listado con todos los Pedidos, mientras que, en la parte superior se puede observar un buscador doble, en el cual se escribe el número de remito del pedido a buscar, o el estado en el que se encuentra el pedido y se presiona el botón consultar. Esto nos muestra remito, cliente y estado del pedido consultado, y además nos da la opción de modificar o eliminar el mismo.

En caso de que el responsable y/o los vendedores deseen agregar un nuevo pedido al sistema. En el margen superior derecho, se encuentra el botón Nuevo Pedido, para realizar dicha acción.

Del mismo se desprende la imagen 9.1 en la cual se pueden observar los campos a completar para agregar un nuevo pedido. Los campos marcados con un \*, significa que estos son obligatorios para registrar el pedido.

En caso de dejar vacío alguno de los campos obligatorios, cuando se presione el botón aceptar, no se hará efectivo la carga hasta que no se completen los mismos. En este caso la interfaz se actualiza, notificando debajo de campo obligatorio vacío, que debe ser completado para poder efectuar la acción.

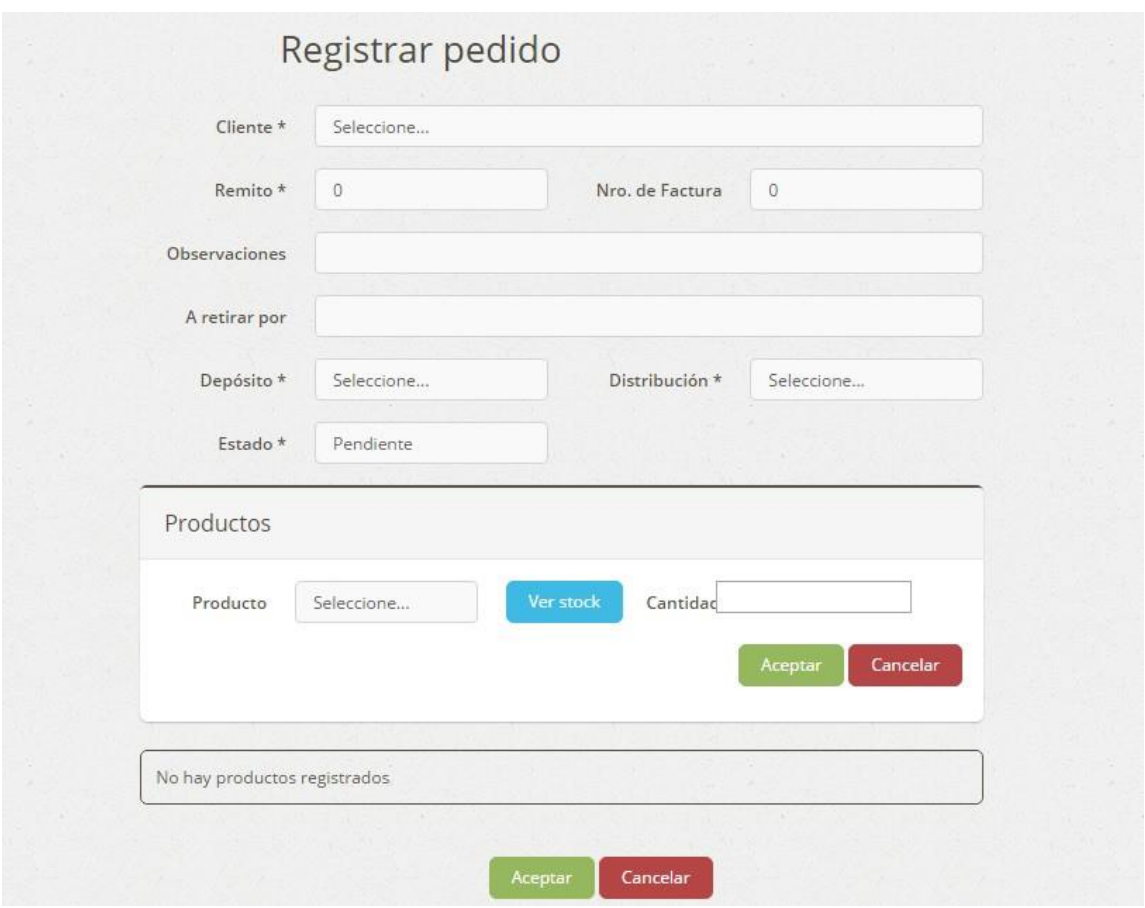

*Figura 9.1 (Módulo de Pedidos / Pedidos / Registrar Pedidos).*

### **Módulo Usuario – Figura 10**

Dentro del módulo denominado "Usuarios" se tiene el control de los mismos, las opciones son administradas por el usuario responsable. A continuación se presenta la interfaz y se detallan las acciones posibles a realizar.

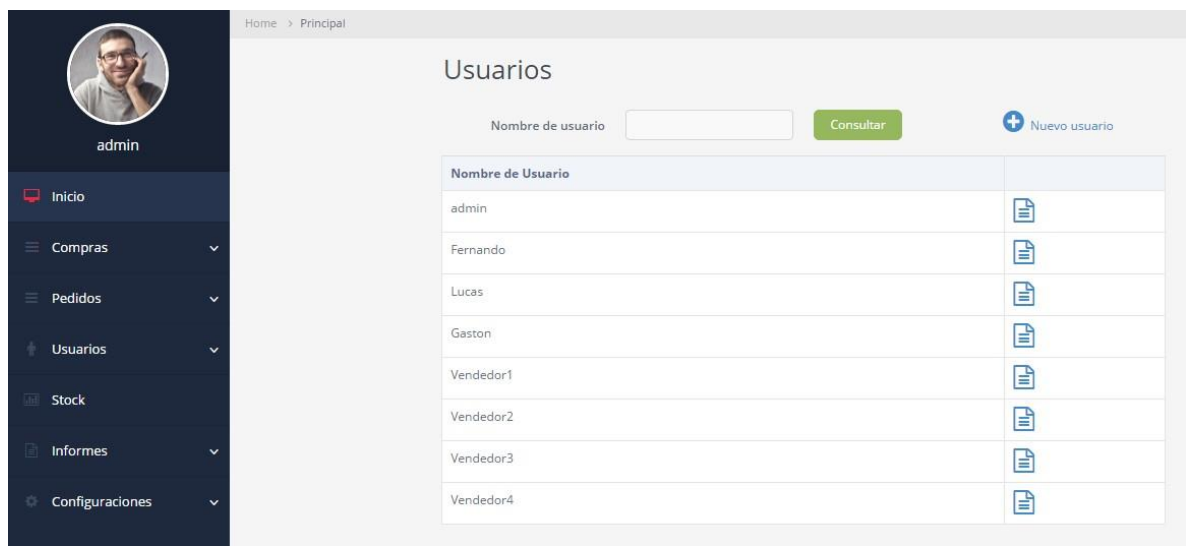

*Figura 10 (Módulo de Usuarios).*

De la figura 10, se puede apreciar el listado con todos los Usuarios registrados en el sistema, mientras que, en la parte superior se puede observar un buscador, en el cual se escribe el nombre del usuario que se desea buscar y se presiona el botón consultar. Esto nos muestra el nombre del usuario en cuestión, además nos da la opción de modificar el mismo.

En caso de que el responsable desee agregar un nuevo usuario al sistema. En el margen superior derecho, se encuentra el botón Nueva Usuario, para realizar dicha acción.

Del mismo se desprende la imagen 10.1 en la cual se pueden observar los campos a completar para generar un nuevo usuario.

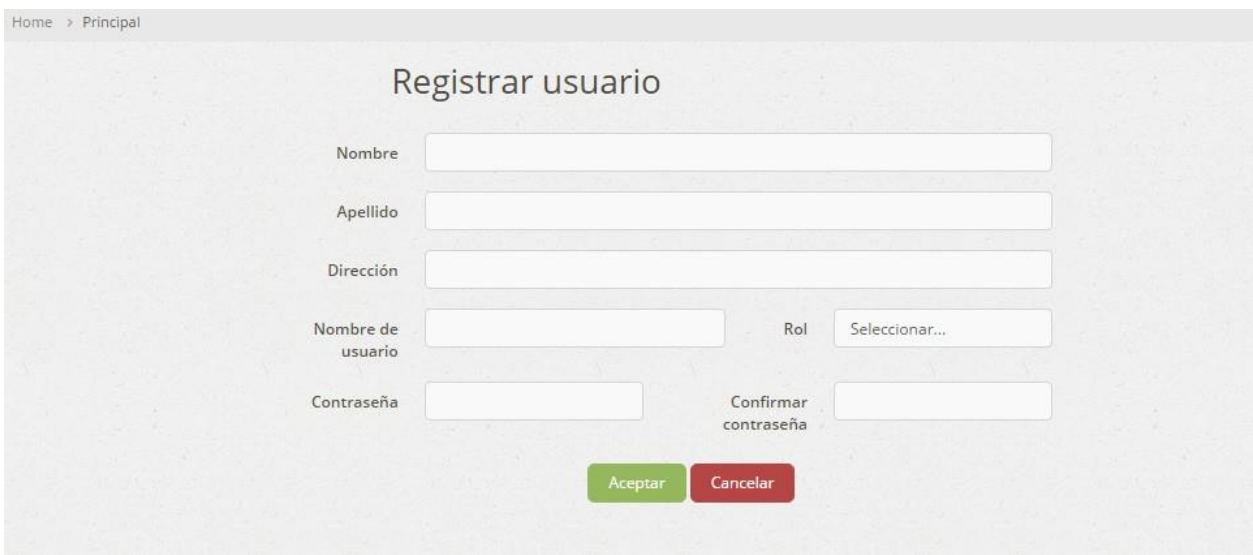

*Figura 10.1 (Módulo de Usuarios / Registrar usuario).*

### **Módulo Stock – Figura 11**

Dentro del módulo denominado "Stock" se tiene el control de los movimientos de todos los productos comercializados, las opciones son administradas por el usuario responsable. A continuación se presenta la interfaz y se detallan las acciones posibles a realizar.

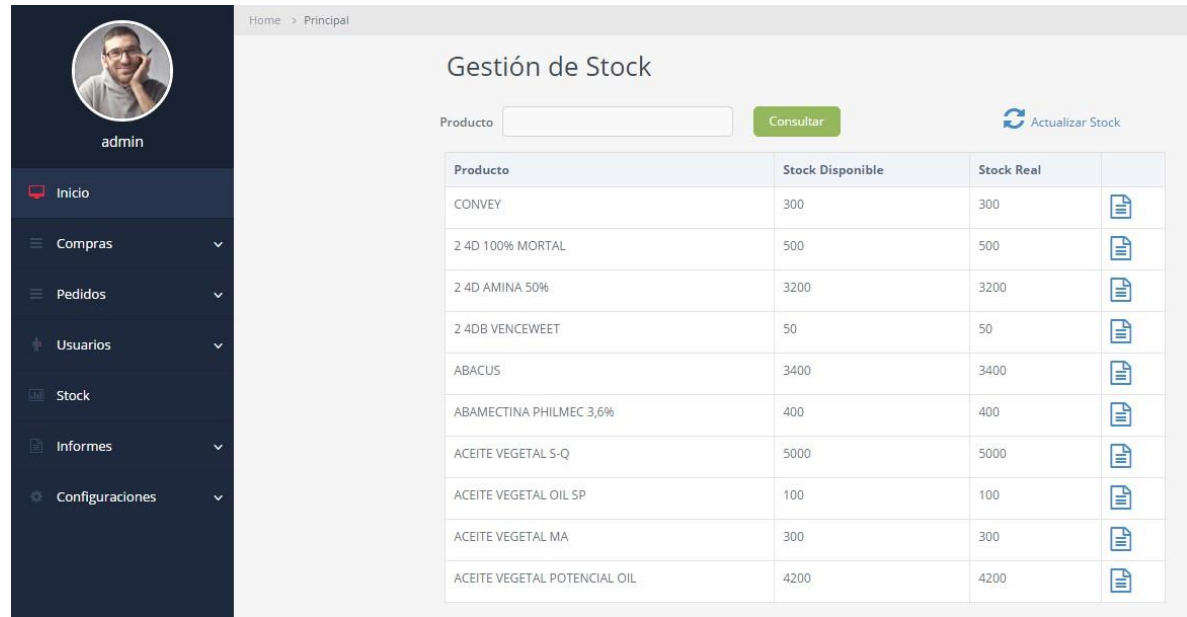

*Figura 11 (Módulo de Stock).*

De la figura 11, se pueden apreciar el listado con todos los Productos comercializados, la lista nos muestra el nombre del producto con su stock disponible y real, mientras que, en la parte superior se puede observar un buscador, en el cual se escribe el nombre del producto que se desea buscar y se presiona el botón consultar, además nos da la opción de actualizar el stock del mismo. Otra opción de acceder es realizando un clic desde el listado. La información que nos detalla al ingresar al mismo son todos los movimientos de stock que ha tenido, esto se puede apreciar en la figura 11.1.

|                 | Home > Principal |             |                      |            |        |                      |   |
|-----------------|------------------|-------------|----------------------|------------|--------|----------------------|---|
|                 |                  |             | Movimientos de stock |            |        |                      |   |
|                 |                  | Nro, Remito | Tipo de Movimiento   | Ingreso    | Egreso | <b>Unidad Medida</b> |   |
| admin           |                  | 57748091    | Pedido               | $\circ$    | 3600   | Kg                   | 囼 |
| $\Box$ Inicio   |                  | 16263888    | Pedido               | $^{\circ}$ | 600    | Kg                   | ▤ |
| Compras<br>Ξ    | $\checkmark$     | 13431293    | Pedido               | $\circ$    | 360    | Kg                   | ▤ |
| Pedidos<br>$=$  | $\checkmark$     | 142455647   | Pedido               | $\circ$    | 4800   | Kg                   | Ռ |
| <b>Usuarios</b> | $\checkmark$     | 123456600   | Pedido               | $\circ$    | 10000  | Kg                   | ▤ |
|                 |                  | 14264587    | Pedido               | $\,0\,$    | 4200   | Kg                   | ▤ |
| <b>Stock</b>    |                  | 123056471   | Pedido               | $\circ$    | 1200   | Kg                   | Ռ |
| <b>Informes</b> | $\checkmark$     | 123124990   | Pedido               | $\circ$    | 2400   | Kg                   | B |
| Configuraciones | $\checkmark$     | 12434577    | Pedido               | $\circ$    | 300    | Kg                   | ▤ |
|                 |                  | 123145609   | Pedido               | $\circ$    | 750    | Kg                   | B |
|                 |                  | 21367487    | Pedido               | $\circ$    | 6000   | Kg                   | 目 |

*Figura 11.1 (Módulo de Stock – Movimientos de Stock).*

En el caso de que el responsable desee actualizar el stock de algún producto en el sistema, en el margen superior derecho, se encuentro el botón para realizar dicha acción. Del mismo se desprende la figura 11.2, en el cuál se puede realizar un ajuste en el stock de los productos, especificando cual fue el motivo de la diferencia que surgió al momento de hacer el conteo.

|                                      | Home > Principal        | Gestion de Stock    |               |         |            |                                      |                   |
|--------------------------------------|-------------------------|---------------------|---------------|---------|------------|--------------------------------------|-------------------|
| admin                                | Producto                | Stock<br>Disponible | Stock<br>Real | Control | Diferencia | <b>Observaciones</b>                 |                   |
| $\Box$ Inicio                        | CONVEY                  | 300                 | 300           |         |            | Roturas <b>v</b><br>$\boldsymbol{+}$ | Corregir<br>Stock |
| $\equiv$<br>Compras<br>$\checkmark$  | 2 4D 100% MORTAL        | 500                 | 500           |         |            | Roturas <b>v</b><br>$\pm$            | Corregir<br>Stock |
| Pedidos<br>$\equiv$<br>$\checkmark$  | 2 4D AMINA 50%          | 3200                | 3200          |         |            | Roturas <b>v</b><br>$\pm$            | Corregir<br>Stock |
| <b>Usuarios</b><br>$\checkmark$      | 2 4DB VENCEWEET         | 50                  | 50            |         |            | Roturas <b>v</b>                     | Corregir          |
| Stock                                |                         |                     |               |         |            | $\boldsymbol{+}$                     | Stock             |
| Informes<br>$\checkmark$             | ABACUS                  | 3400                | 3400          |         |            | Roturas <b>v</b><br>$^{\rm +}$       | Corregir<br>Stock |
| Configuraciones<br>×<br>$\checkmark$ | ABAMECTINA PHILMEC 3,6% | 400                 | 400           |         |            | Roturas <b>v</b><br>$\ddot{}$        | Corregir<br>Stock |
|                                      | ACEITE VEGETAL S-Q      | 5000                | 5000          |         |            | Roturas <b>*</b><br>$+$              | Corregir<br>Stock |

*Figura 11.2 (Módulo de Stock – Actualizar Stock).*

### **Módulo de Informes – Figura 12**

Dentro del módulo denominado "Informes" se pueden obtener diferentes reportes desde las perspectivas de Pedido, Producto, Productos por Proveedor y por Controles. Este módulo es administrado por el usuario responsable. A continuación se presenta las interfaces y se detalla las acciones posibles a realizar correspondientes.

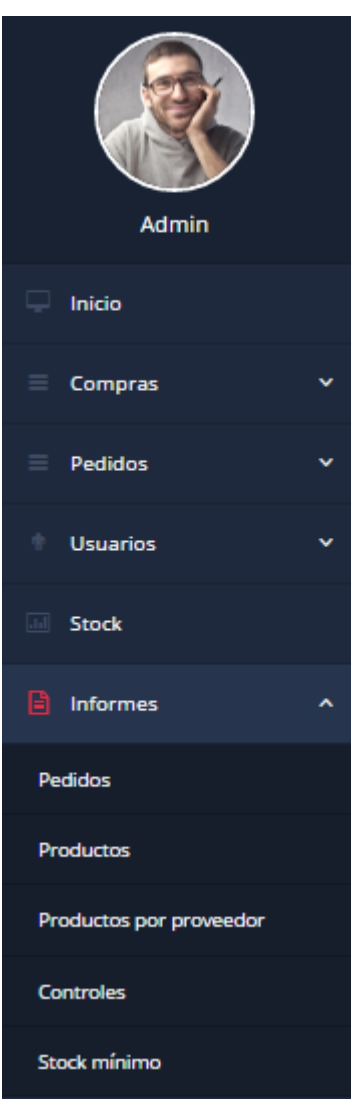

*Figura 12 (Módulo de Informes).*

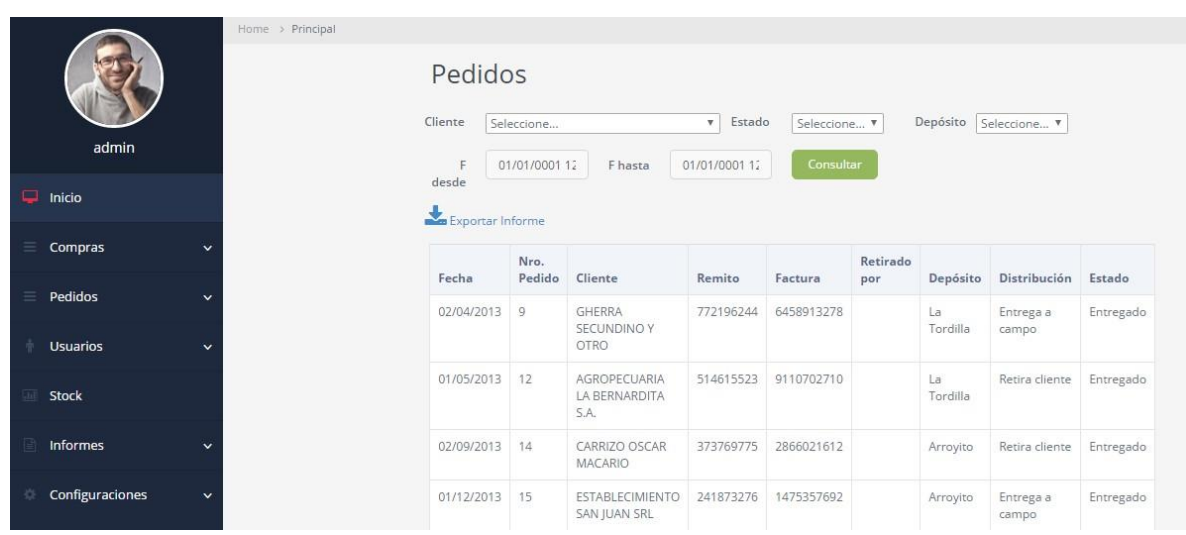

### **Módulo Informes – Opción Pedidos**

*Figura 12.1 (Módulo de Informes – Pedidos).*

De la figura 12.1, se pueden apreciar el listado con todos los Pedidos cargados en el sistema, mientras que, en la parte superior encontramos diferentes filtros, para una búsqueda más rápida y efectiva, como ser Cliente, Estado y Depósito. Además, para acotar la consulta a la base de datos, existen dos filtros adicionales, Fecha desde y Fecha hasta. Luego de completados los filtros que se desean aplicar a la búsqueda se presiona el botón consultar, esto nos dará como resultado una nueva pantalla con todos los pedidos, según los filtros, obtenidos de la base de datos.

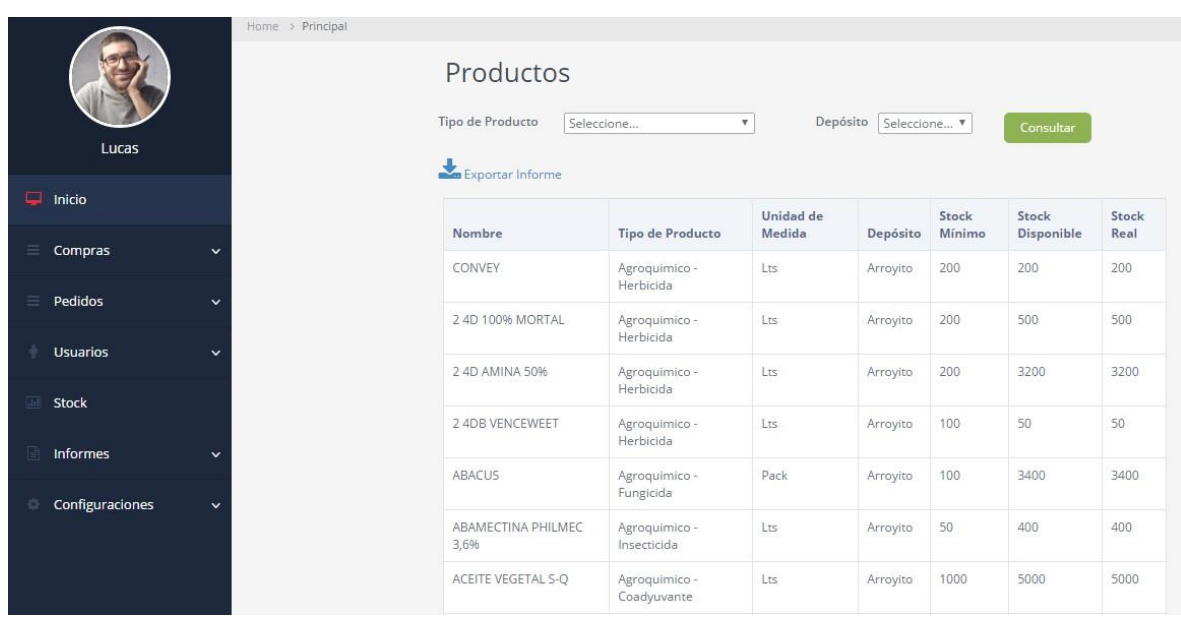

# **Módulo Informe – Opción Productos**

*Figura 12.2 (Módulo de Informes – Productos).*

De la figura 12.2, se pueden apreciar el listado con todos los Productos cargados en el sistema. Mientras que, en la parte superior encontramos diferentes filtros, para una búsqueda más rápida y efectiva, como ser el de Tipo de Producto y Depósito. Luego de completados los filtros que se desean aplicar a la búsqueda se presiona el botón consultar.

Esto nos dará como resultado una nueva pantalla con todos los productos, según los filtros, obtenidos de la base de datos.

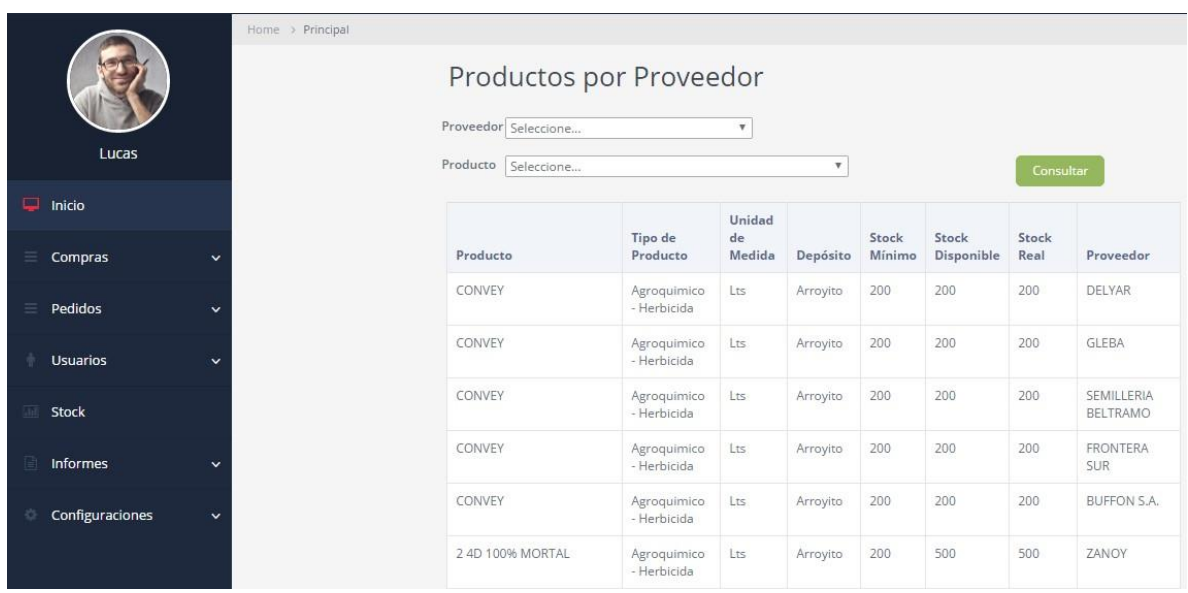

# **Módulo Informe – Opción Productos por Proveedor**

*Figura 12.3 (Módulo de Informes – Productos por Proveedor).*

De la figura 12.3, se pueden apreciar el listado con todos los Productos cargados en el sistema. Mientras que, en la parte superior encontramos dos filtros, para una búsqueda más rápida y efectiva, por Proveedor y por Producto. Luego de completados los filtros que se desean aplicar a la búsqueda se presiona el botón consultar.

Esto nos dará como resultado una nueva pantalla con todos los productos por proveedor, según los filtros, obtenidos de la base de datos.

# **Modulo Informes – Opción Controles de Stock**

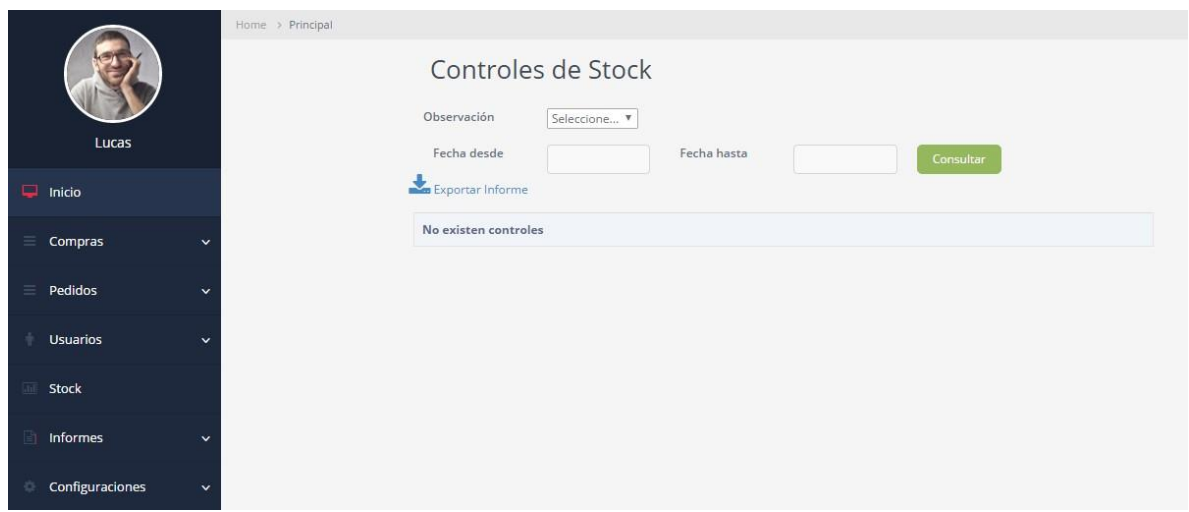

*Figura 12.4 (Módulo de Informes – Controles de Stock).*

De la figura 12.4, se pueden apreciar el listado con todos los Controles cargados en el sistema. Mientras que, en la parte superior encontramos el filtro Observación, para una búsqueda más rápida y efectiva. Además, para acotar la consulta a la base de datos, existen dos filtros más Fecha desde y Fecha hasta. Luego de completados los filtros que se desean aplicar a la búsqueda se presiona el botón consultar.

Esto nos dará como resultado una nueva pantalla con todos los productos, según los filtros, obtenidos de la base de datos.

# **Modulo Informes – Opción Stock Mínimo**

|                                 | Home > Principal                                            |                                       |          |              |            |         |
|---------------------------------|-------------------------------------------------------------|---------------------------------------|----------|--------------|------------|---------|
| Lucas                           | <b>Stock Minimo</b><br>Tipo de Producto<br>Exportar Informe | Seleccione<br>$\overline{\mathbf{v}}$ | Depósito | Seleccione V | Consultar  |         |
| $\Box$<br>Inicio                |                                                             |                                       |          | Stock        | Stock      | Stock   |
| Compras<br>$\checkmark$         | Nombre                                                      | Tipo de Producto                      | Depósito | Mínimo       | Disponible | Real    |
|                                 | CONVEY                                                      | Agroquimico - Herbicida               | Arrovito | 200          | 200        | 200     |
| Pedidos<br>$\checkmark$         | 2 4DB VENCEWEET                                             | Agroquimico - Herbicida               | Arroyito | 100          | 50         | 50      |
| <b>Usuarios</b><br>$\checkmark$ | ACEITE VEGETAL OIL SP                                       | Agroquimico -<br>Coadyuvante          | Arroyito | 1000         | 100        | 100     |
| <b>Stock</b>                    | ACEITE VEGETAL MA                                           | Agroquimico -<br>Coadyuvante          | Arroyito | 1000         | 300        | 300     |
| <b>Informes</b><br>$\checkmark$ | AZOLLUM-T 30 (INOCULANTE<br>P/TRI                           | Agroquimico - Inoculante              | Arroyito | 200          | 100        | 100     |
| Configuraciones<br>$\checkmark$ | CURYOM                                                      | Agroquimico - Insecticida             | Arroyito | 20           | $\circ$    | $\circ$ |
|                                 | DEGLEX (2 4D 60%)                                           | Agroquímico - Herbicida               | Arroyito | 500          | 300        | 300     |
|                                 | DERBY (IMAZETAPIR 12%)                                      | Agroquimico - Herbicida               | Arroyito | 100          | 100        | 100     |

*Figura 12.5 (Módulo de Informes – Stock Mínimo).*

De la figura 12.5, se pueden apreciar el listado con todos los Productos cargados en el sistema. Mientras que, en la parte superior encontramos dos filtros, para una búsqueda más rápida y efectiva, por Tipo de Producto y Deposito. Luego de completados los filtros que se desean aplicar a la búsqueda se presiona el botón consultar.

Esto nos dará como resultado una nueva pantalla con todos los productos, según los filtros, obtenidos de la base de datos.

# **Módulo Configuraciones – Figura 13**

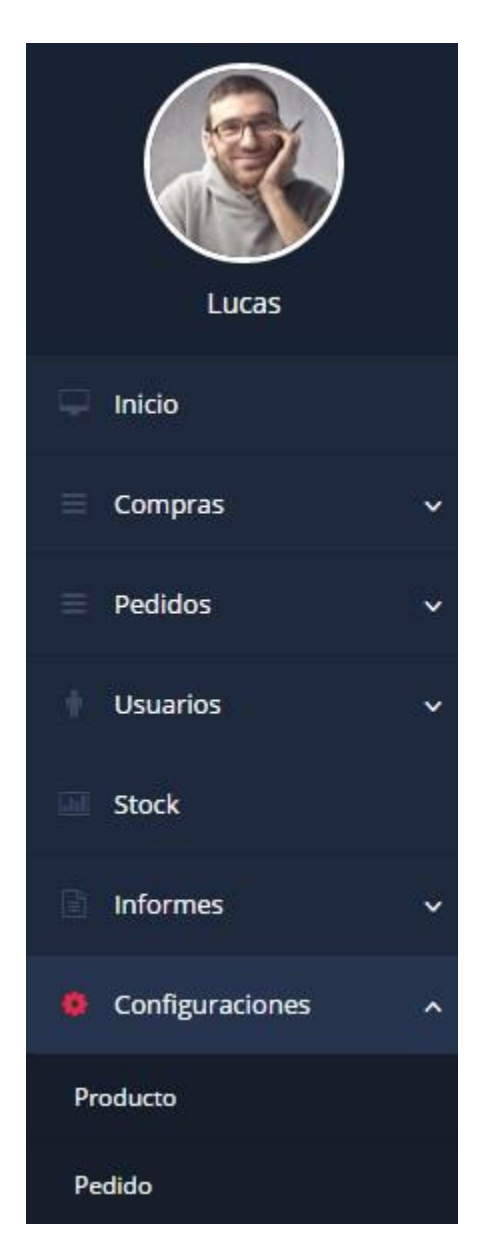

*Figura 13 (Módulo de Configuraciones).*

Dentro del módulo denominado "Configuraciones" se tiene el control de los campos Pedido y Producto. Esta opción es administrada por el usuario responsable.

A continuación se presenta las interfaces y se detalla las acciones posibles a realizar correspondientes.

|                                      | Home > Principal |                             |                  |        |   |                     |
|--------------------------------------|------------------|-----------------------------|------------------|--------|---|---------------------|
|                                      |                  | Configuraciones de producto |                  |        |   |                     |
| Lucas                                |                  | Tipo de producto            | Unidad de medida | Moneda |   | Depósito            |
| ₽.<br>Inicio                         |                  |                             |                  |        |   | Nuevo tipo producto |
|                                      |                  | Descripción                 |                  |        |   |                     |
| $\equiv$<br>Compras<br>$\checkmark$  |                  | Semilla - Maiz              |                  |        | Ռ | D                   |
| Pedidos<br>$\equiv$<br>$\checkmark$  |                  | Semilla - Soja              |                  |        | B |                     |
| <b>Usuarios</b><br>$\checkmark$      |                  | Semilla - Alfalfa           |                  |        | Ռ | A                   |
| Stock                                |                  | Semilla - Sor               |                  |        | ▤ |                     |
|                                      |                  | Semilla - Tri               |                  |        | ₽ | A                   |
| Informes<br>$\checkmark$             |                  | Semilla - Otras semillas    |                  |        | ₽ | A                   |
| Configuraciones<br>边<br>$\checkmark$ |                  | Agroquimico - Herbicida     |                  |        | G |                     |

*Figura 13.1 (Módulo de Configuraciones - Productos).*

En la figura 13.1, se pueden apreciar un listado con todos los Tipos de Productos, Unidad de Medida, Moneda y Depósito, cargados en el sistema.

En esta función se pueden configurar los distintos campos referidos a los productos.

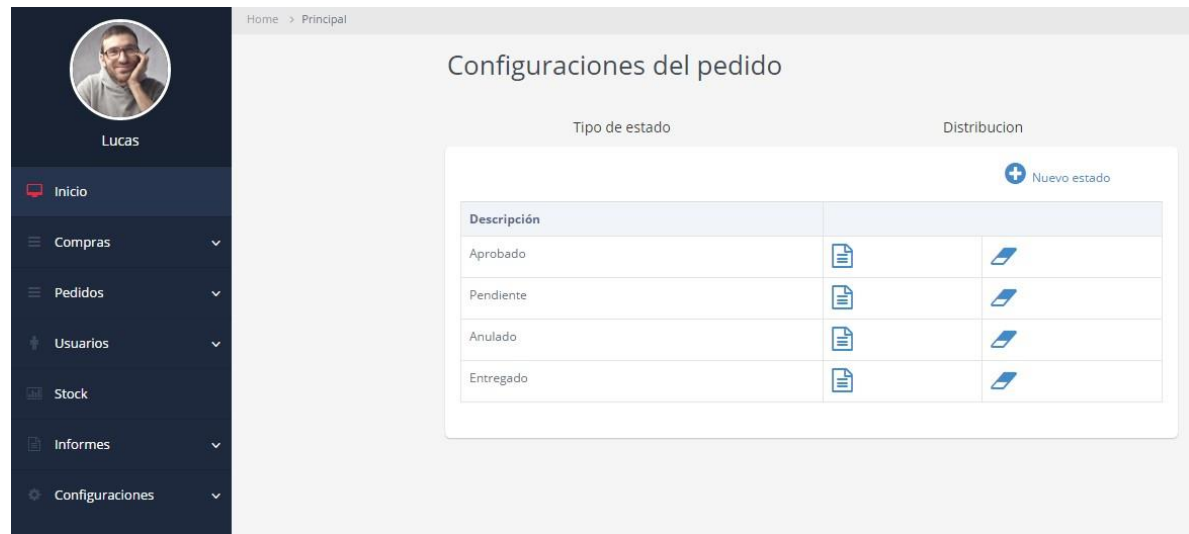

*Figura 13.2 (Módulo de Configuraciones - Productos).*

En la figura 13.2, se pueden apreciar un listado con todos los Tipo de Estados y Distribuciones, cargadas en el sistema.

En esta función se pueden configurar los distintos campos referidos a los Pedidos.

# **CASOS DE PRUEBAS**

A continuación detallamos las pruebas realizadas para verificar la correcta funcionalidad del sistema diseñado:

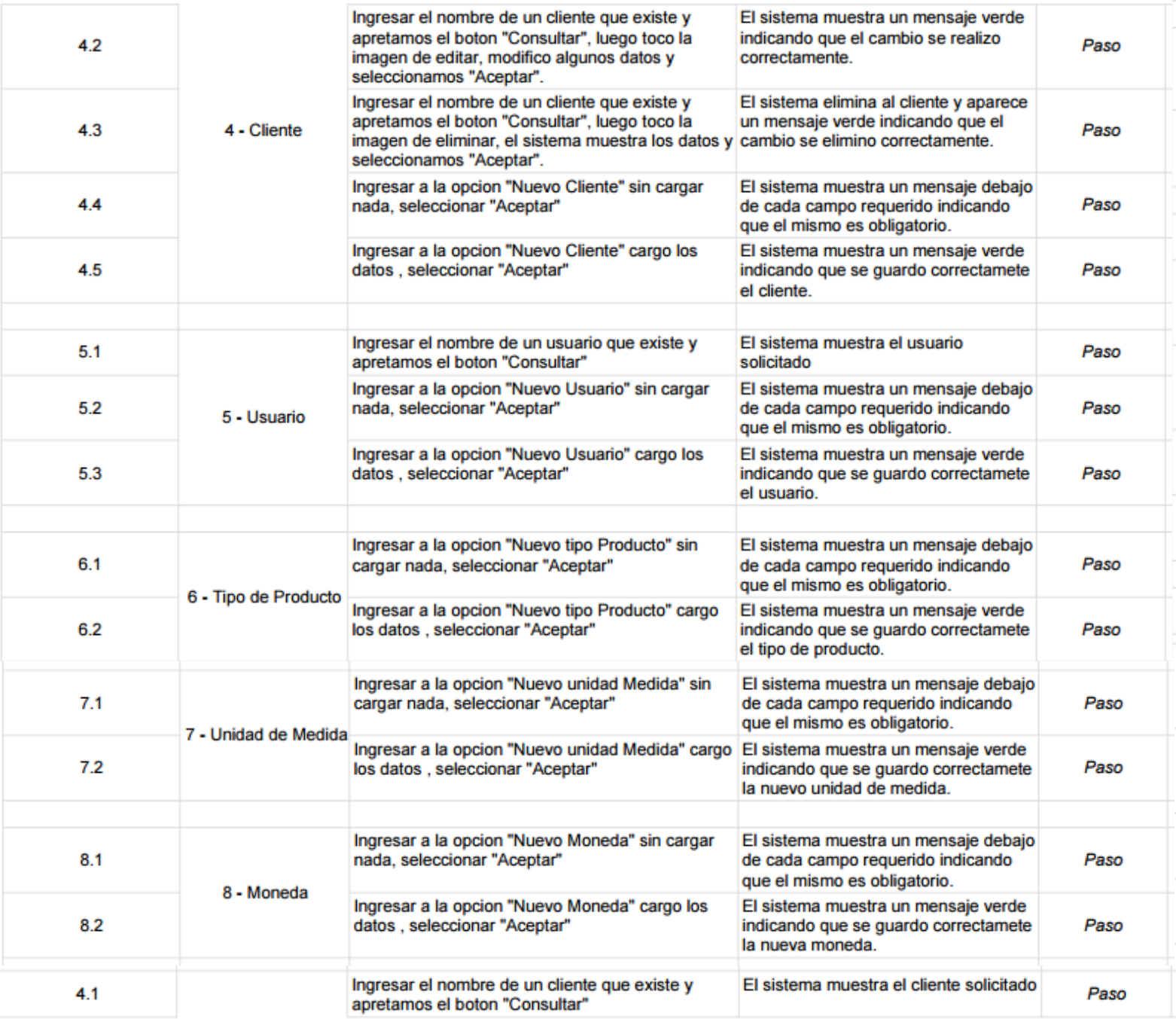

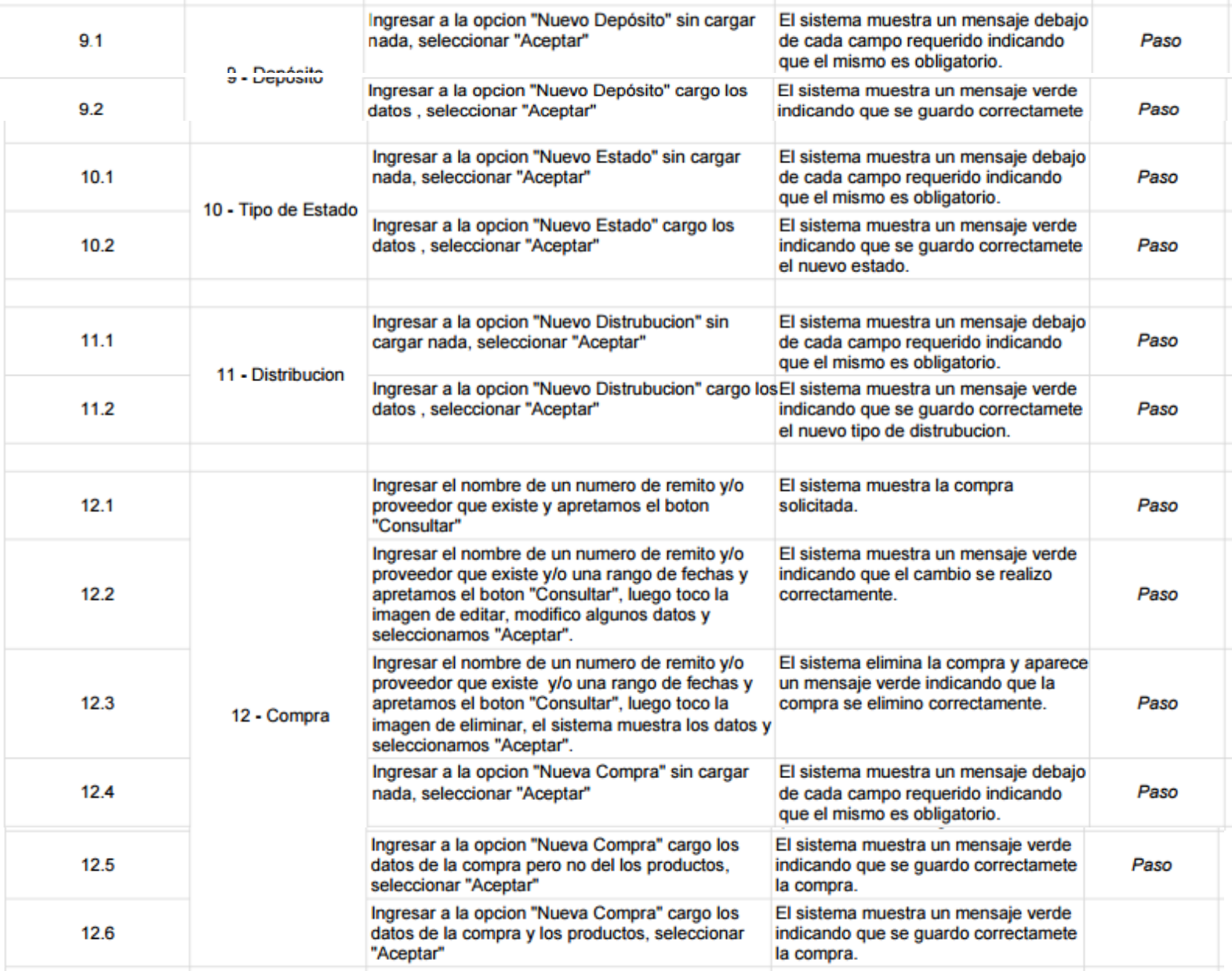

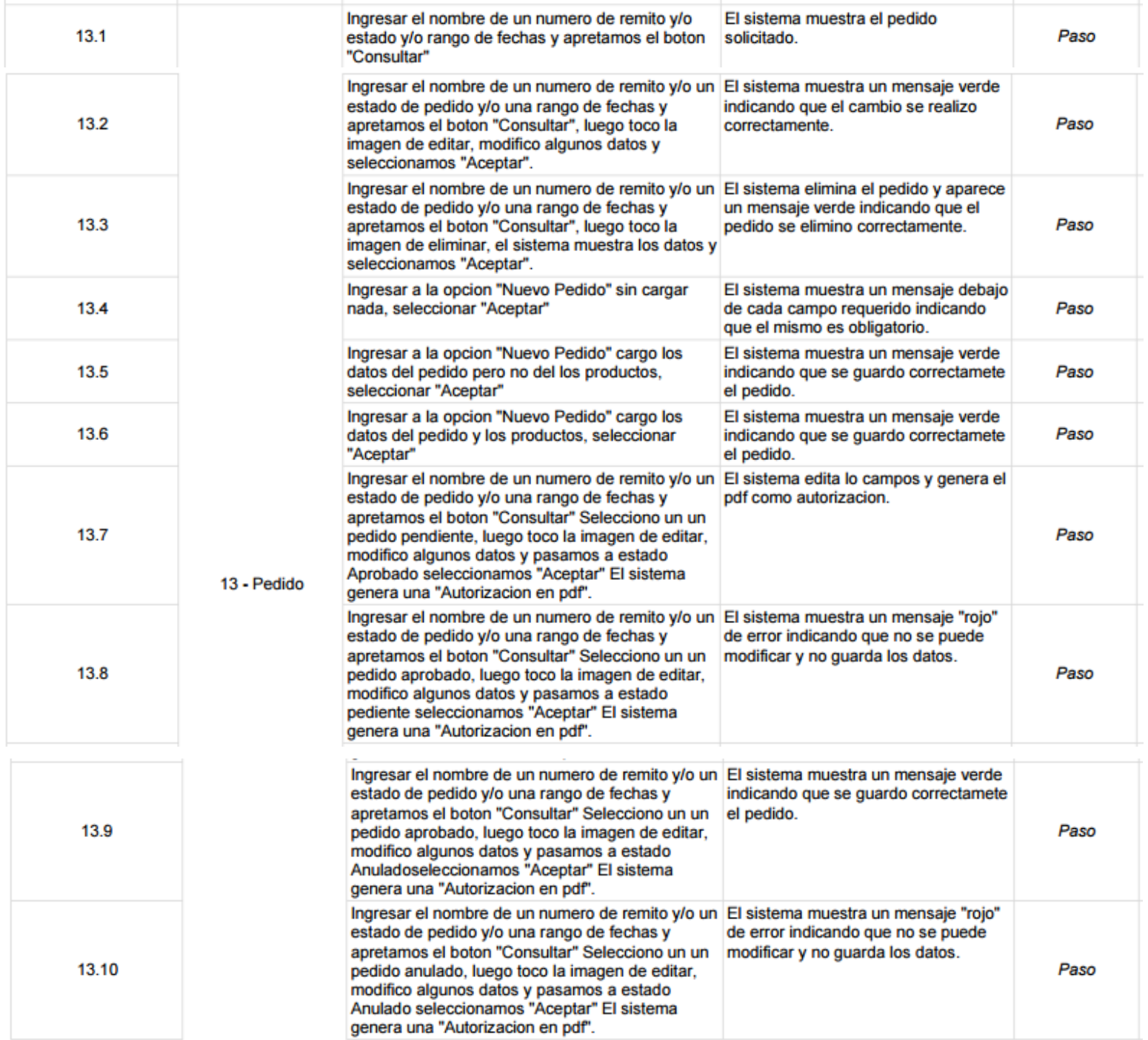

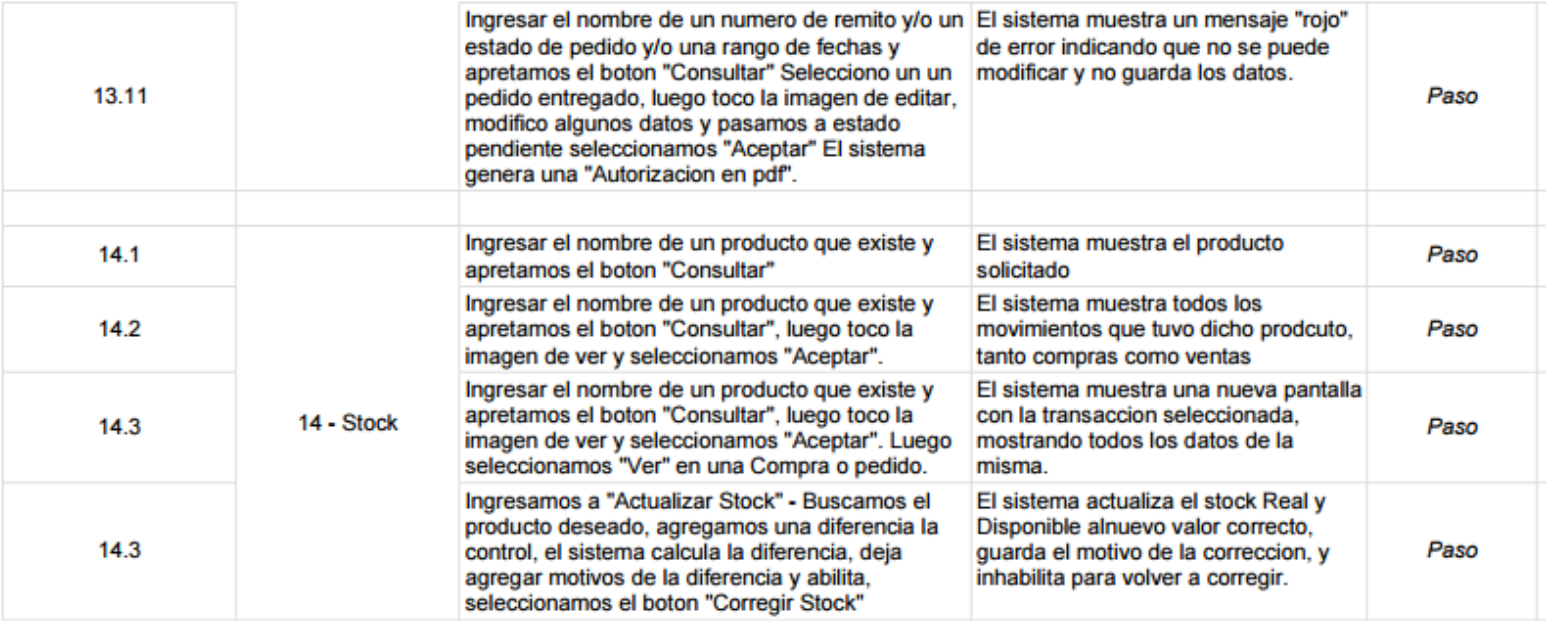

# **CAPÍTULO 4: METODOLOGÍA DE INTELIGENCIA DE NEGOCIOS**

**El Cuarto Capítulo, METODOLOGIA DE INGELIGENCIA DE NEGOCIOS, tiene como finalidad abordar los temas referidos a las tareas de alto nivel requeridas para el efectivo diseño, desarrollo e implementación de un Data Warehouse.**

### **Metodología BI:**

La metodología que utilizaremos en el presente proyecto será la Kimball, esta es empleada para la construcción de un almacén de datos (Data Warehouse) que no es más que, una colección de datos orientada a un determinado, en nuestro caso, al Predio Agropecuario, integrado, no volátil y variable en el tiempo, que ayuda a la toma de decisiones en la entidad en la que se utiliza.

La metodología se basa en lo que Kimball denomina Ciclo de Vida Dimensional del Negocio (Business Dimensional Lifecycle). Este ciclo de vida del proyecto de DW, está basado en cuatro principios básicos:

- Centrarse en el negocio.
- Construir una infraestructura de información adecuada.
- Realizar entregas en incrementos significativos.
- Ofrecer la solución completa (En este se punto proporcionan todos los elementos necesarios para entregar valor a los usuarios de negocios, para esto ya se debe tener un almacén de datos bien diseñado, se deberán entregar herramientas de consulta ad hoc, aplicaciones para informes y análisis avanzado, capacitación, soporte, sitio web y documentación).

La construcción de una solución de DW/BI (Datawarehouse/Business Intelligence) es sumamente compleja, y Kimball nos propone una metodología que nos ayuda a simplificar esa complejidad. Las tareas de esta metodología (ciclo de vida) se describen a continuación:

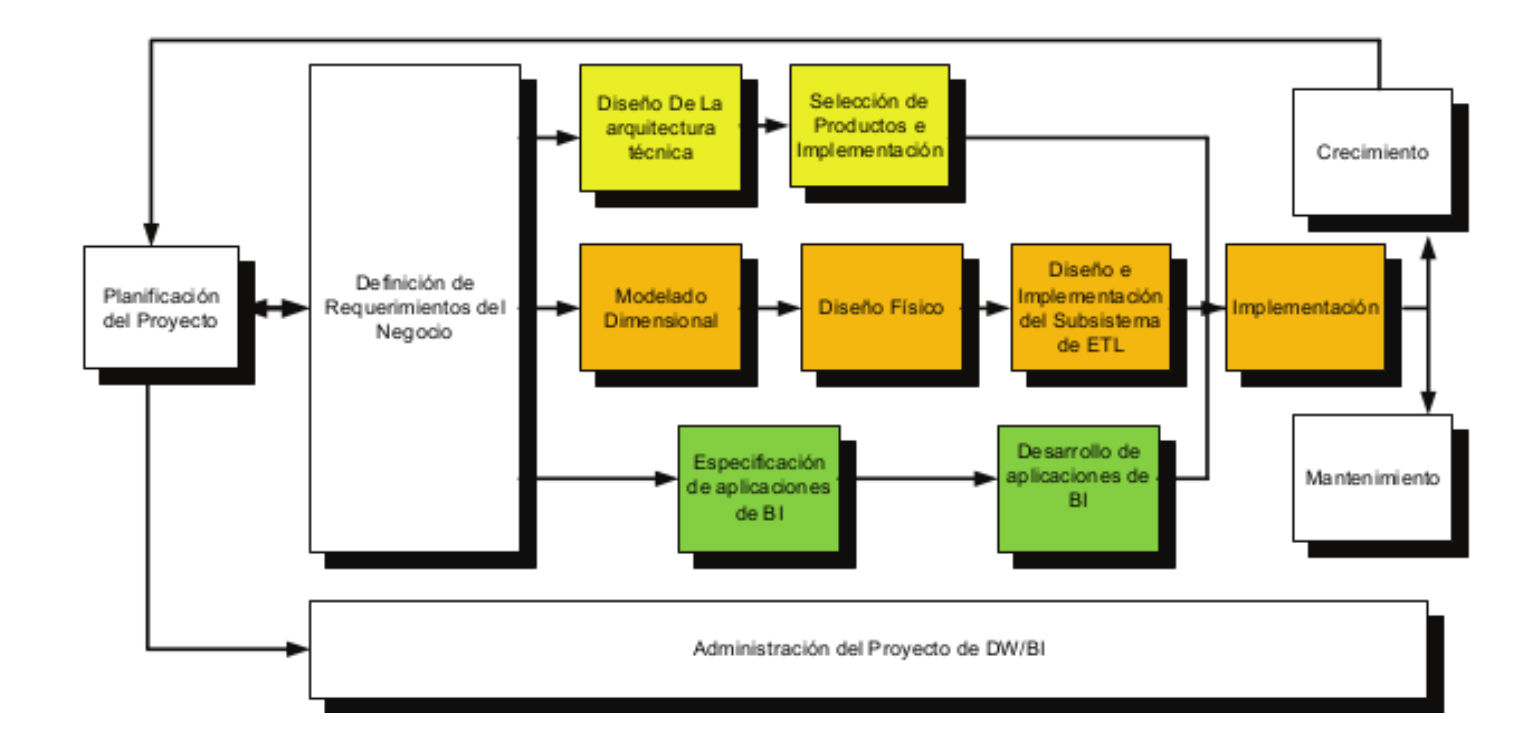

### **1-. Planificación del Proyecto:**

En este proceso se determina el propósito del proyecto de DW/BI, sus objetivos específicos y el alcance del mismo, los principales riesgos y una aproximación inicial a las necesidades de información.

### **Delimitación de Alcance del Proyecto:**

#### Área: Compras y Ventas

Objetivo: Determinar con respecto al tiempo las compras y ventas de la organización por producto, cliente, tipo de producto, canal de distribución y proveedor.

#### **2-. Definición de Requerimientos del Negocio:**

Para el proceso de la definición de requerimientos, se entrevistó al dueño y a los vendedores del Predio Agropecuario, el cual nos informó sobre el negocio, los competidores, proveedores y clientes del mismo.
#### **Requerimiento Funcional:**

"Se requiere conocer las compras y ventas que está realizando el Predio Agropecuario desde varios enfoques, para lo cual se necesita un tablero de control que detecte la tendencia del mercado con respecto a lo planificado en el año".

#### **Requerimiento Técnico:**

"Se necesita adquirir un sistema de Business Intelligence que pueda ser útil para presentar una gran diversidad de Informes a la compañía".

Nos enfocamos en dar una revisión a todos los informes posibles de la organización; rastrear los documentos de estrategia interna; entrevistar a los empleados, conocer la competencia y la industria, también es importante conocer la terminología del negocio.

Entre las tareas antes descritas, existe una flecha bidireccional, esto indica que los requerimientos del negocio son el soporte inicial de las tareas subsiguientes, también tiene influencia en el plan de proyecto.

Si avanzamos por el camino central del diagrama, encontramos las tareas asociadas al área de Datos, en esta, diseñaremos e implementaremos el modelo dimensional, y desarrollaremos el subsistema de Extracción, Transformación y Carga (ETL) para cargar el Data Warehouse. Las tareas pertenecientes al área, se describen a continuación:

#### **Modelado Dimensional:**

Es un proceso dinámico y altamente iterativo. Comienza con un modelo dimensional de alto nivel obtenido a partir de los procesos priorizados y descritos en la tarea anterior, y el proceso iterativo consiste en lo siguiente:

El área a modelizar que hemos seleccionado en el Predio Agropecuario va a ser Compras y Ventas, esta decisión fue acordada con la dirección de dicha empresa.

A continuación se describe el Modelo Dimensional, en donde se visualizan las dimensiones (Producto, Proveedor, Tiempo y Cliente) y la tabla de hechos (Pedidos).

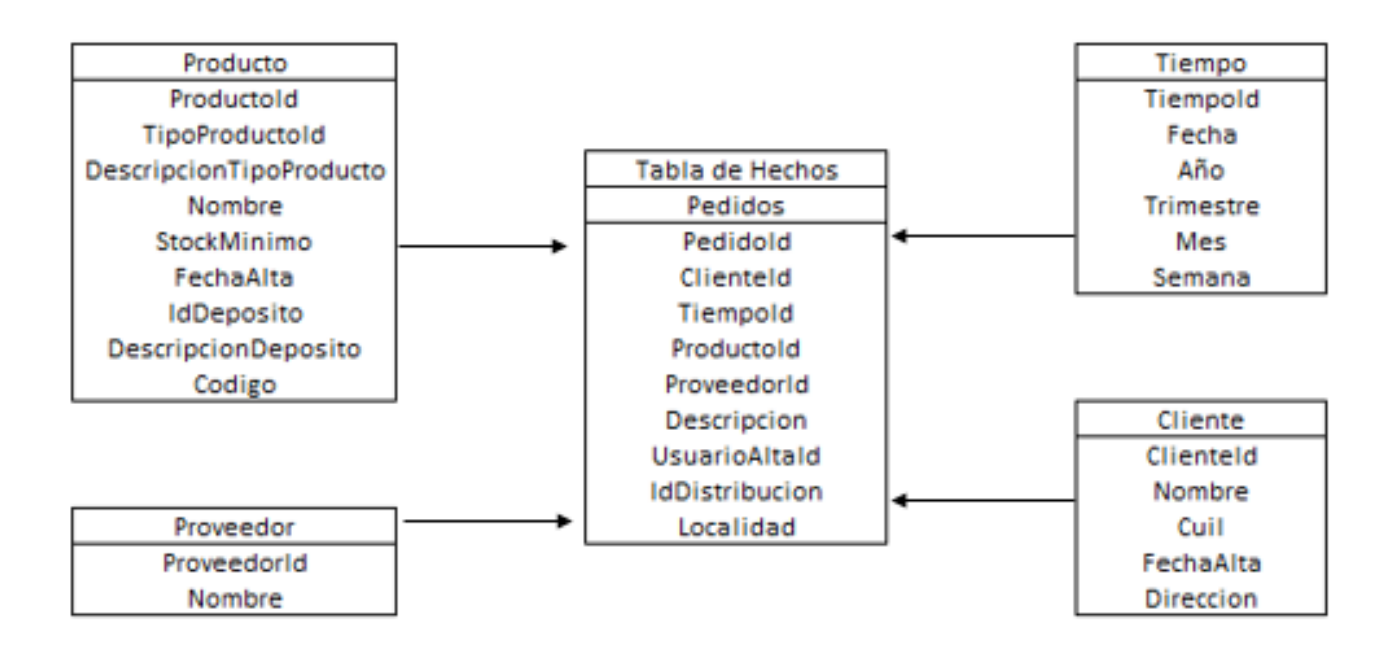

El esquema utilizado es el Estrella (Star Schema), el cual consiste en una Tabla de Hechos y una tabla por cada dimensión. En las tablas de dimensión hay una gran redundancia de datos debido a los niveles de la jerarquía que se representan en una sola tabla.

#### **Diseño Físico:**

Después de conocer los requerimientos y el modelo de negocio, se prosigue con el diseño físico del mismo. Por parte del requerimiento se cuenta con una Base de Datos SQL Server 2012, la cual está detallada en el capítulo 3 "Análisis y Diseño de la Aplicación Web".

## **Diseño e Implementación del subsistema de Extracción, Transformación y Carga (ETL)**

El subsistema de Extracción, Transformación y Carga (ETL) es la base sobre la cual se alimenta el Data Warehouse. Para el presente proyecto, hemos extraído los datos del sistema web, a fin de aplicar diferentes reglas para aumentar la calidad y consistencia en los mismos, finalmente cargar la información en el DW en un formato acorde para utilización por parte de las herramientas de análisis.

#### **Diseño de la Arquitectura Técnica**

En este caso se cuenta con un solo servidor local (localhost), ya que solo cuenta con un solo equipo, en el cual se instala la base de datos y Tableau. La aplicación de usuario final puede ejecutarse de cualquier otro equipo o Smartphone dentro de la misma red.

#### **Implementación y Resultados**

Una vez realizadas las anteriores etapas, procedemos a realizar los requerimientos y mostrar los resultados que obtuvimos acerca de la empresa.

Esta información se vuelca mediante una serie de gráficos, lo cual permite analizar de manera más ordenada y sencilla gracias a sus interfaces, para dar respuestas a preguntas del negocio.

Para las pruebas, se formulan 6 preguntas de negocio, en forma de requerimientos relacionadas con la empresa.

**Requerimiento 1**: Cantidad de pedidos por año, por cliente.

Como respuesta a este requerimiento, luego de realizar la ETL, y armar el cubo, se pueden obtener el siguiente gráfico, en el cual se muestran según el tamaño y la intensidad del color los clientes con mayores compras realizadas.

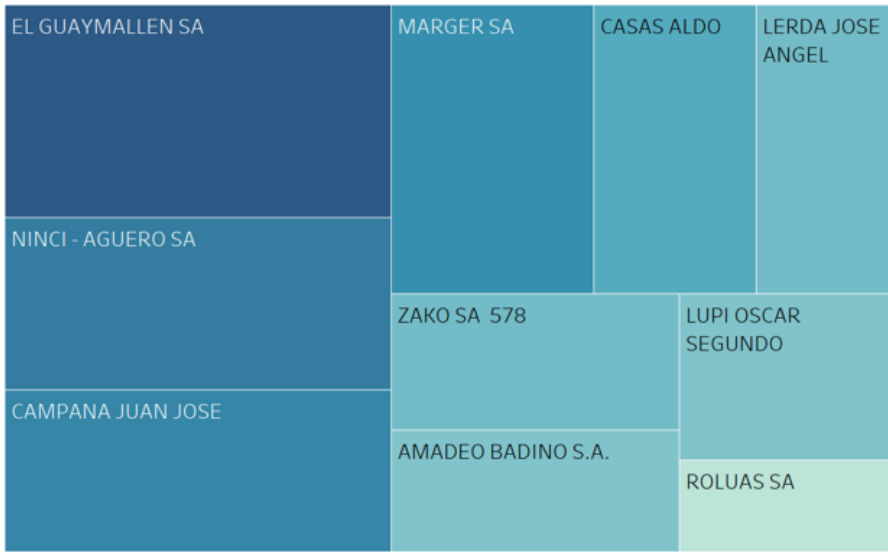

## **DANKING DE CLIENTES DOR COMPRAS**

Clientes con más compras en el año 2013.

## **RANKING DE CLIENTES DOR COMPRAS 2013**

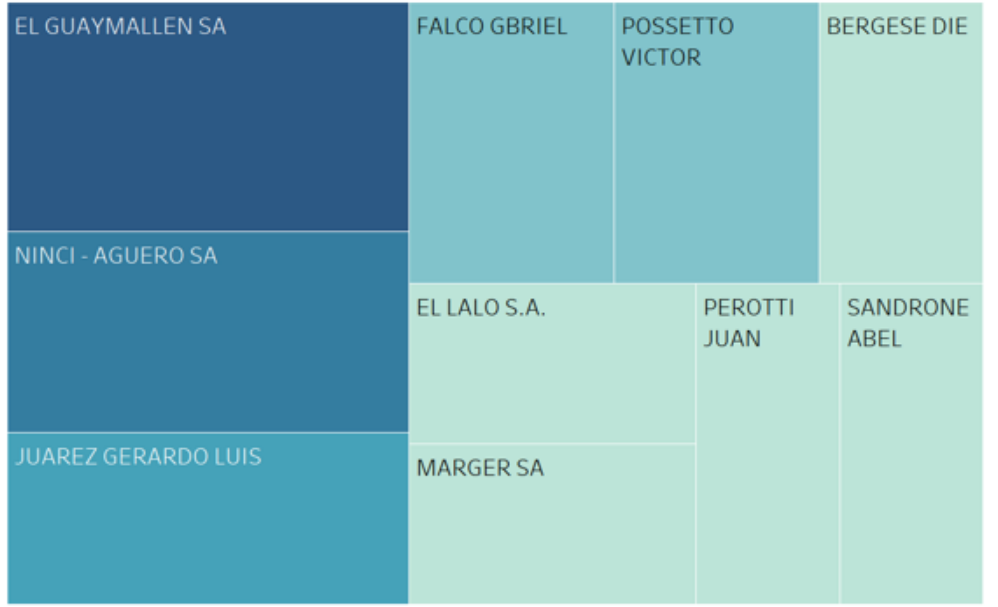

Clientes con más compras en el año 2014.

# **RANKING DE CLIENTES DOR COMPRAS 2014**

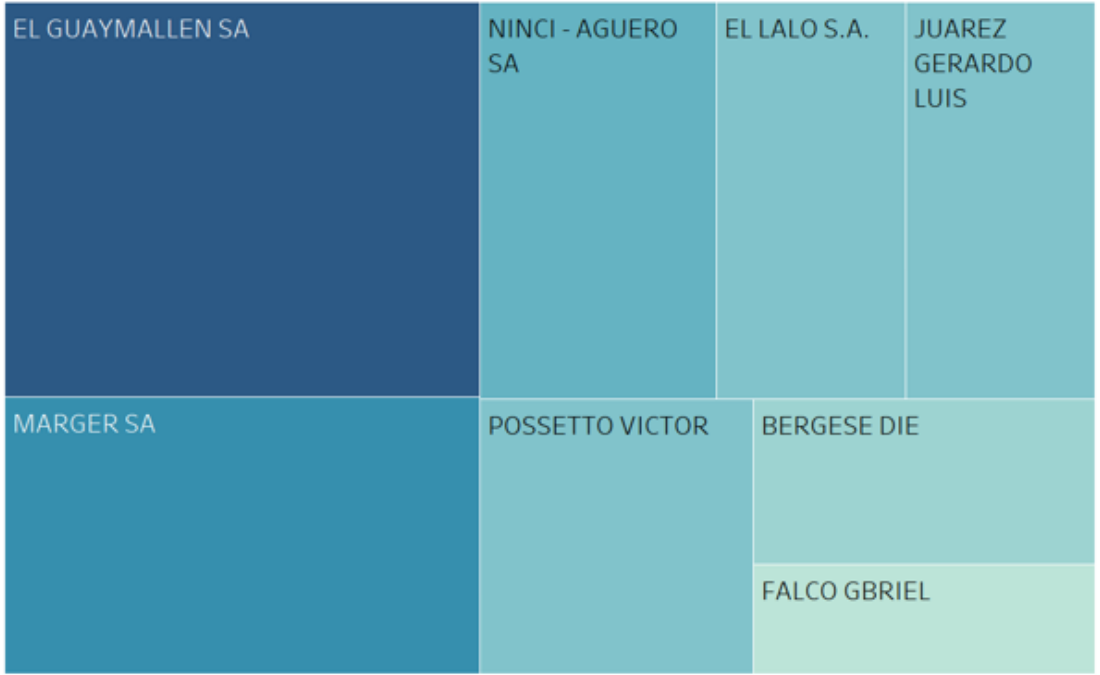

Clientes con más compras en el año 2015.

## **RANKING DE CLIENTES DOR COMPRAS 2015**

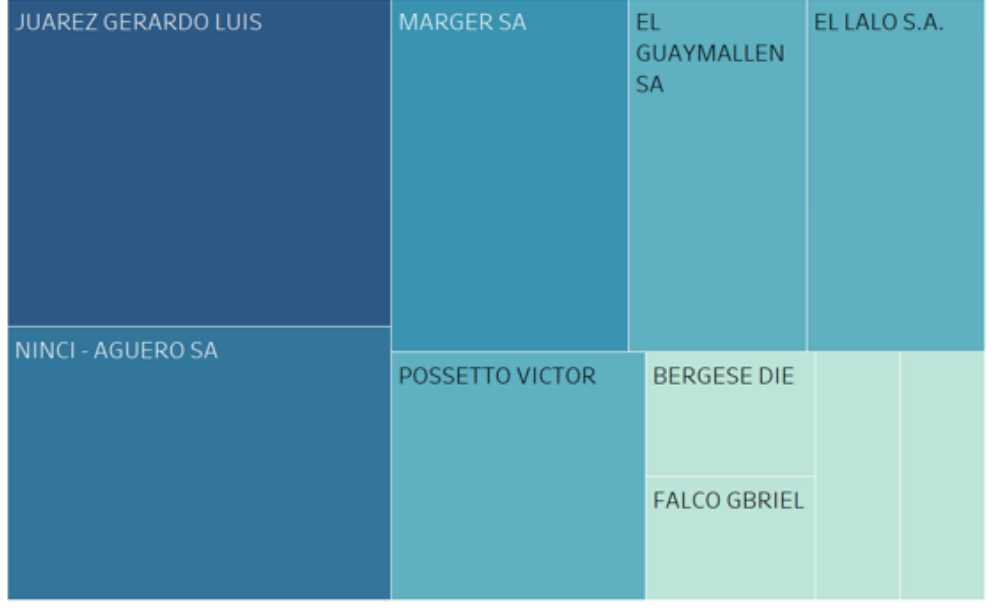

**Requerimiento 2**: Cantidad de compras por año, por proveedor.

Como respuesta a este requerimiento, se puede determinar a través del siguiente gráfico, cuales son los proveedores a los cuales se hacen la mayor cantidad de compras por año.

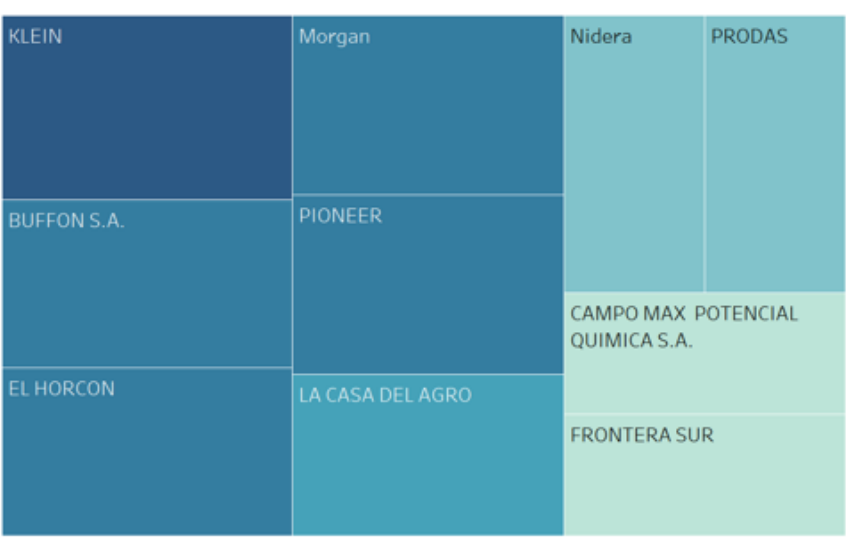

## **RANKING DE PROVEEDORES POR COMPRA**

 Proveedores a los cuales se le realizaron la mayor cantidad de compras en el año 2013.

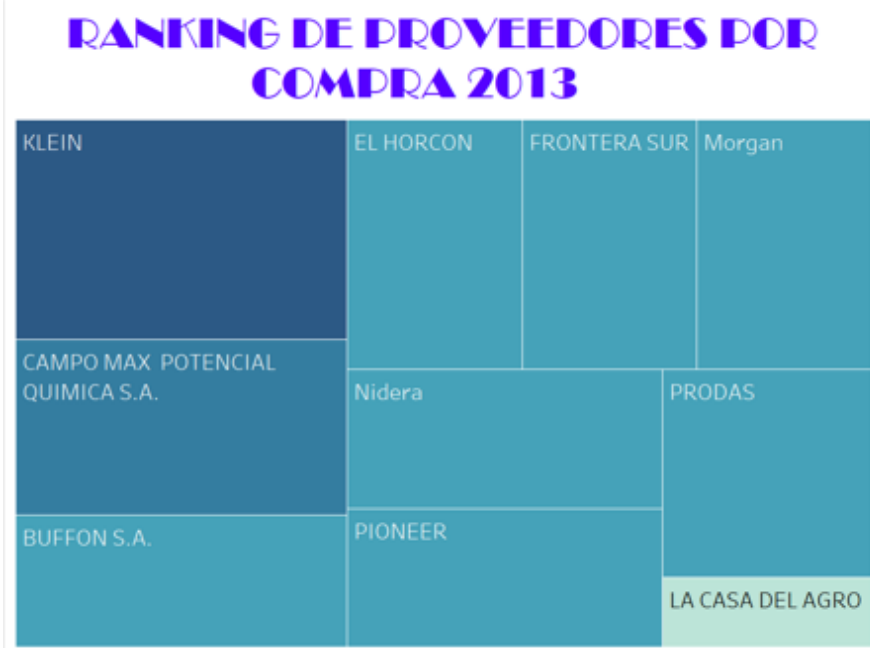

 Proveedores a los cuales se le realizaron la mayor cantidad de compras en el año 2014.

**RANKING DE PROVEEDORES POR** 

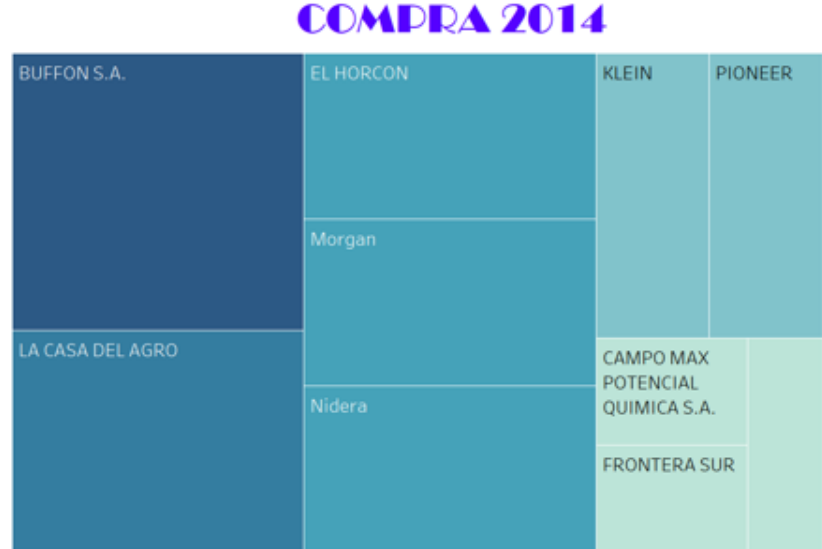

 Proveedores a los cuales se le realizaron la mayor cantidad de compras en el año 2015.

# **RANKING DE PROVEEDORES POR COMPRA 2015**

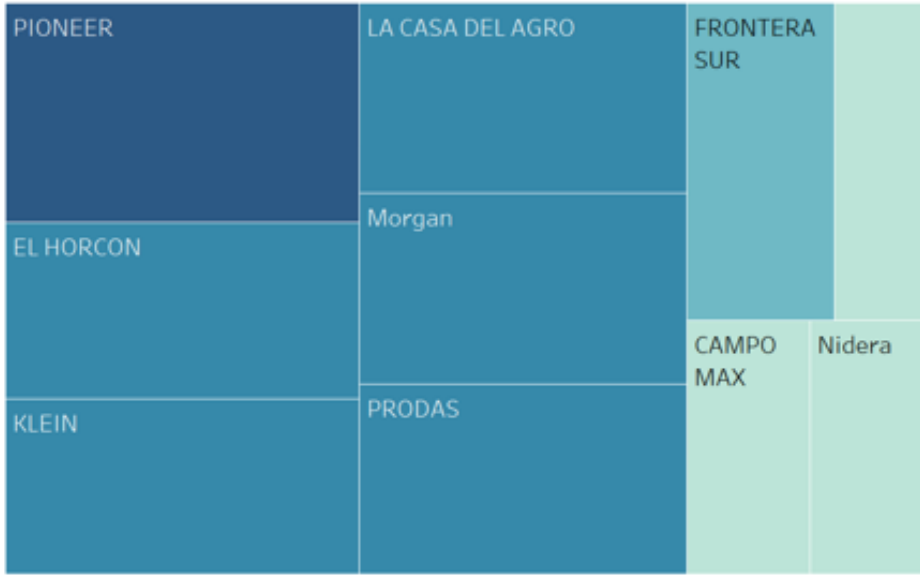

**Requerimiento 3:** Cantidad de ventas por año, y por depósito.

Con este requerimiento podemos analizar por año la cantidad de ventas que se realizaron por meses y por cada uno de los depósitos. En el grafico podemos determinar que, el depósito de La Tordilla supera levemente al depósito de Arroyito en cantidad de retiro de pedidos. También podemos observar que esta tendencia se mantiene en los años analizados.

Luego con los gráficos siguientes se puede ver, que esta tendencia es estable a lo largo de todos los meses del año, y no se ve un mes donde sea muy marcada la diferencia entre un depósito y otro. Cabe destacar que estamos hablando de que los dos depósitos, se encuentran a 30 km de distancia uno del otro.

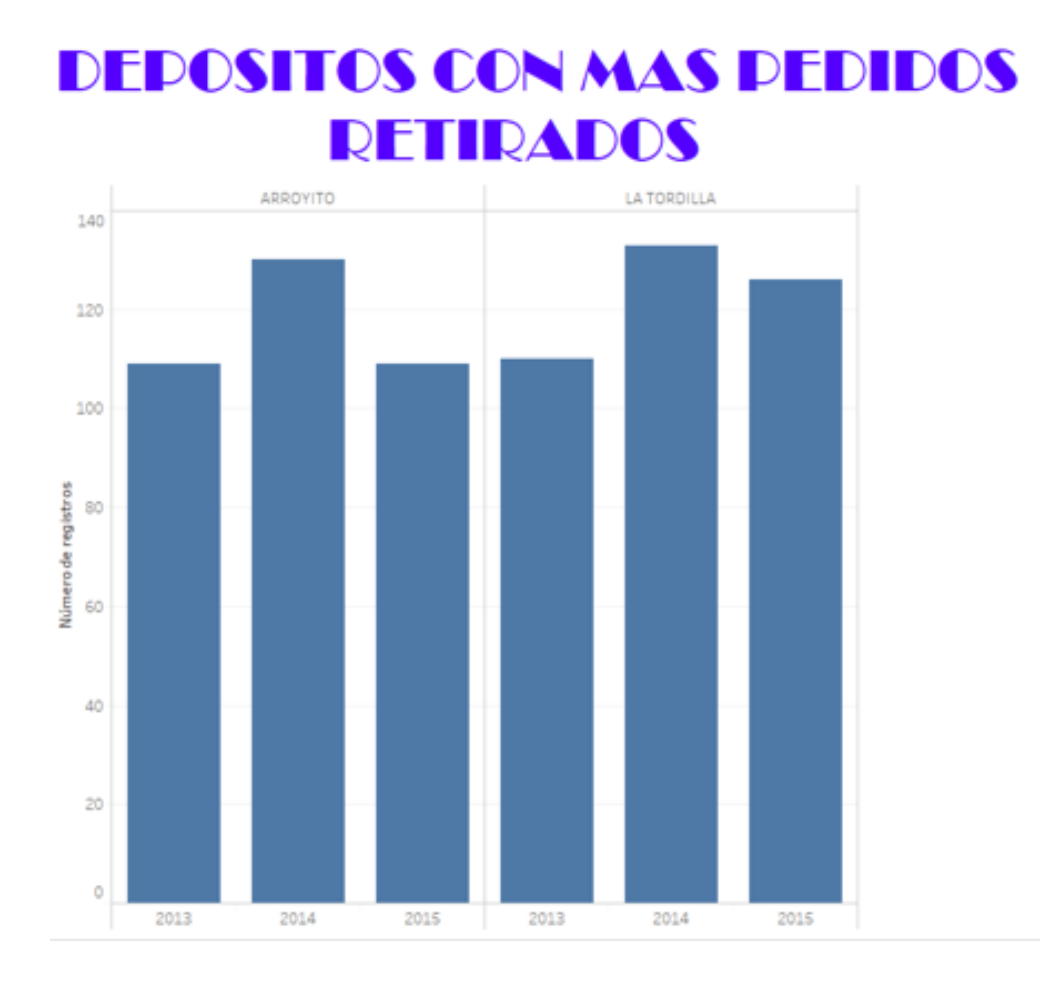

Depósitos con más pedidos retirados en el año 2013.

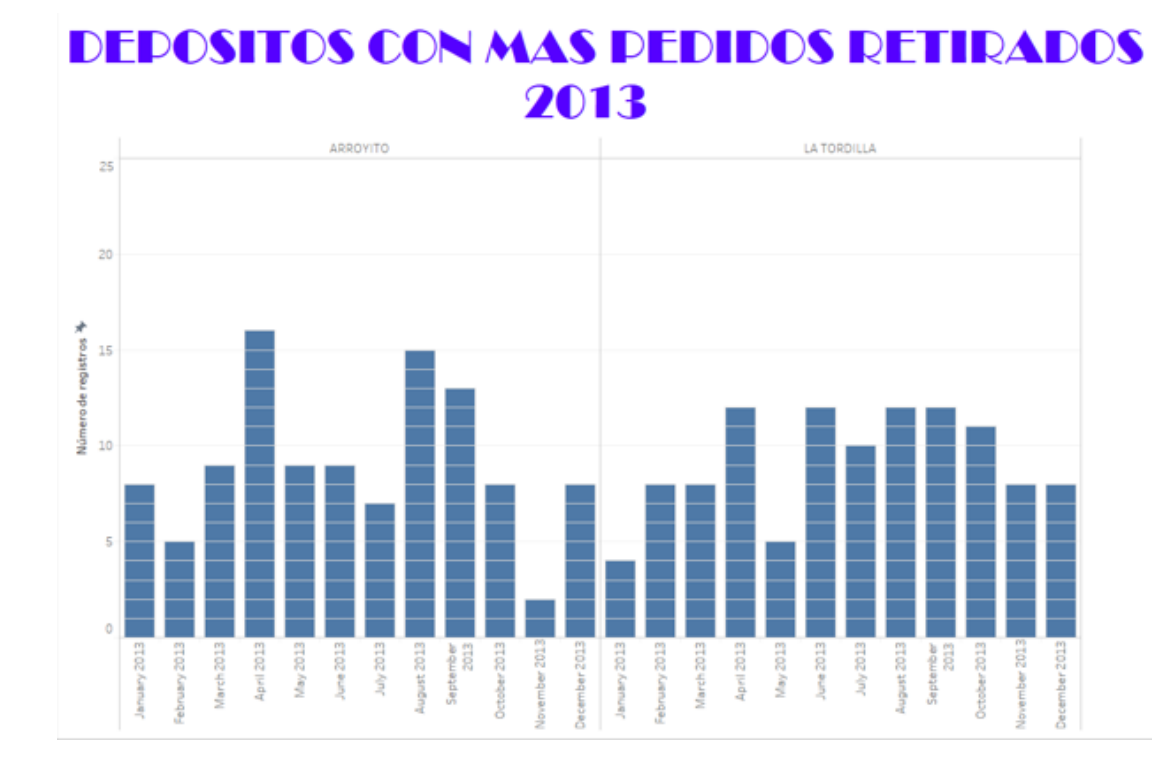

Depósitos con más pedidos retirados en el año 2014.

# **DEPOSITOS CON MAS PEDIDOS RETIRADOS** 2014

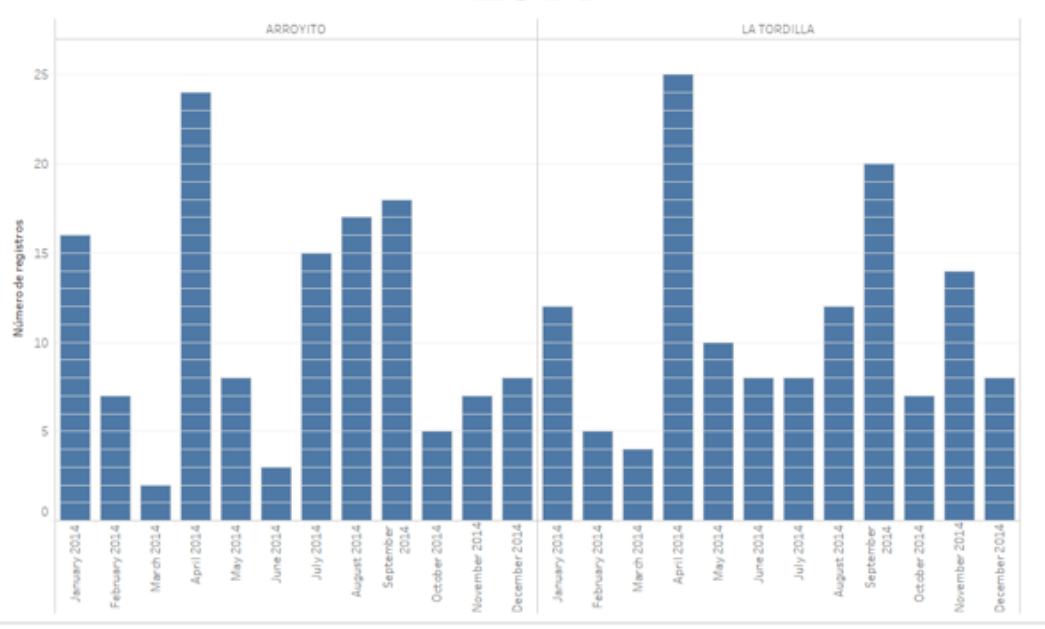

Depósitos con más pedidos retirados en el año 2015.

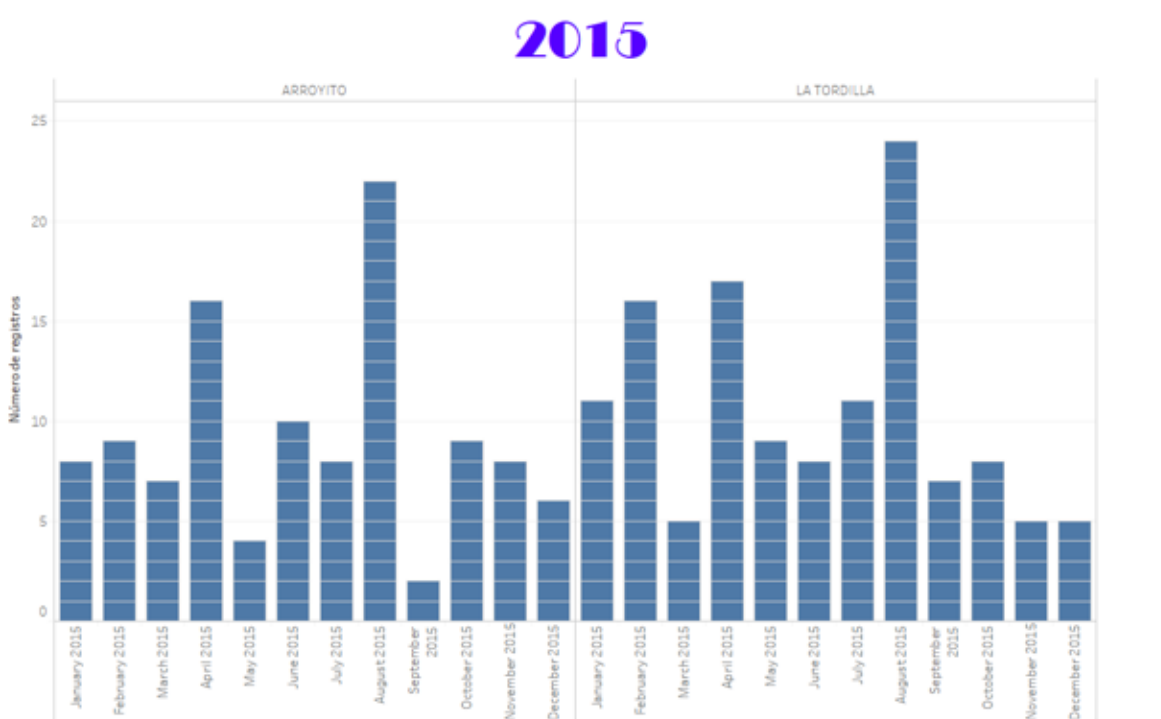

#### ON MAS PEDIDOS RETIRADOS D F

**Requerimiento 4:** Cantidad de ventas de semillas, por tipo de semilla por año.

Este parámetro es fundamental en nuestro rubro, ya que es el parámetro que marca como va a ser el año. Es el producto, por el cual hace que se vendan todos los demás productos complementarios como son fertilizantes, insecticidas, fungicidas, herbicidas, entre otros. Esto se puede observar en el segundo grafico donde se comparan los 3 años analizados, que las ventas del año 2014 fueron las más altas, y se relaciona con el incremento de las ventas de semillas, y en particular la de soja que es la que tuvo mayor proporción de crecimiento.

Con los siguientes gráficos podemos observar que la tendencia se mantiene y concuerda con la región en la que se encuentra localizada la empresa. Es por esto que la tendencia también es constante a lo largo de los años. Siendo la soja la semilla más comercializada con más del 50% del mercado. En segundo lugar, se encuentra el trigo con casi un 25% de la demanda. Para completar el otro 25% restante, el que mayor parte tiene es el maíz, y en segundo lugar el sorgo, completan en un número muy inferior la alfalfa, avena y girasol.

# **CANTIDAD COMERCIALIZADA POR TIPO DE SEMILLAS** Fecha Alta

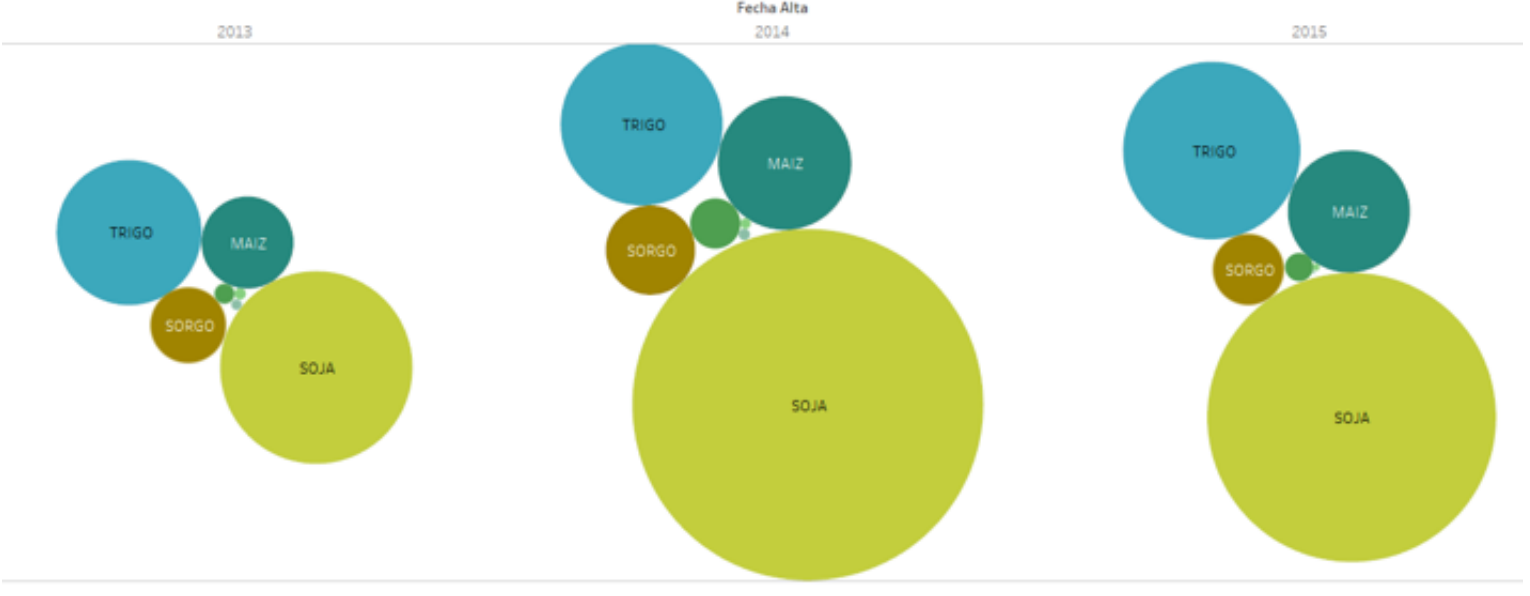

Cantidad de semillas por tipo que se vendieron en 2013.

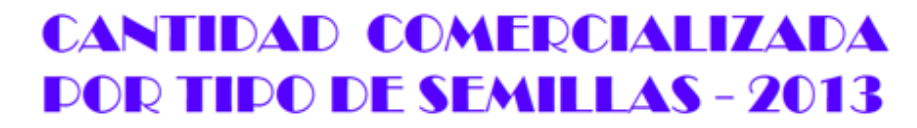

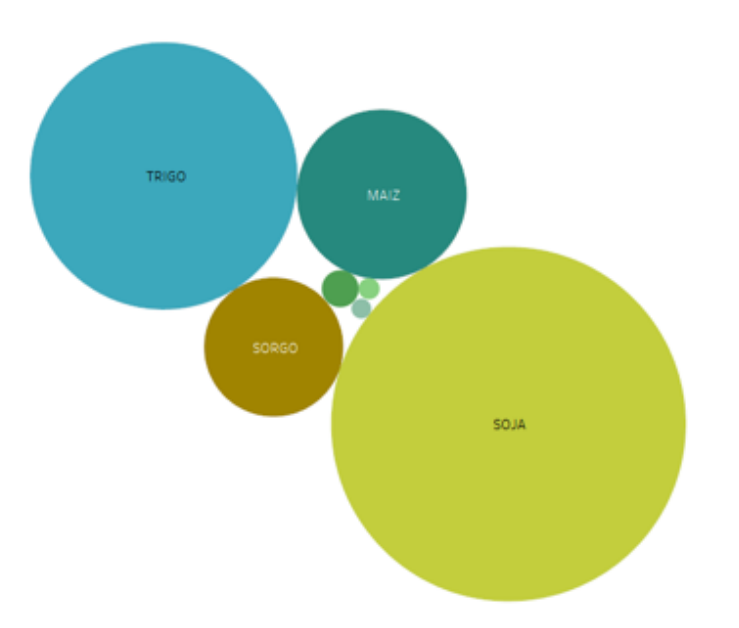

Cantidad de semillas por tipo que se vendieron en 2014.

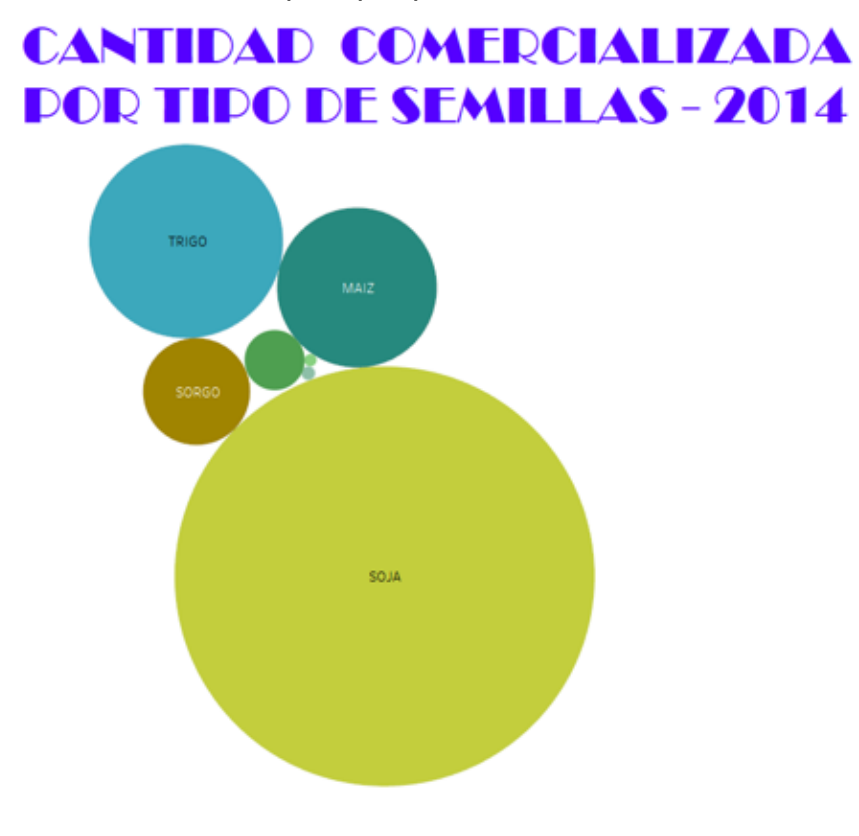

Cantidad de semillas por tipo que se vendieron en 2015.

# **CANTIDAD COMERCIALIZADA POR TIPO DE SEMILLAS - 2015**

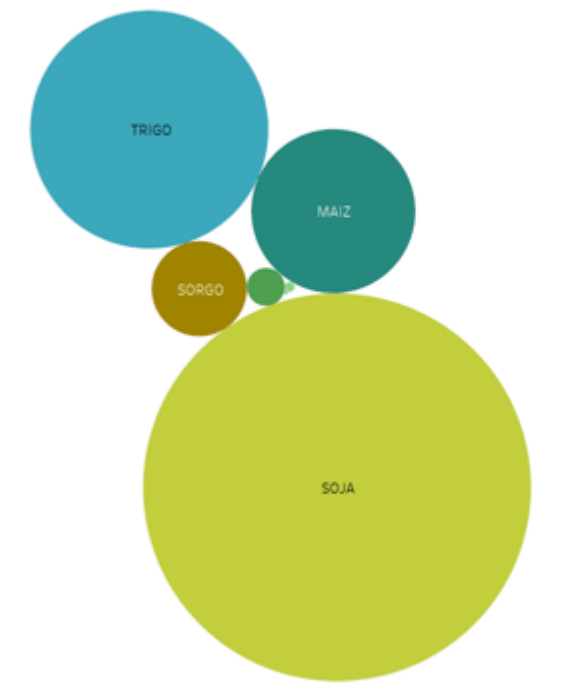

**Requerimiento 5:** Cantidad de ventas de productos Agroquímicos, por año.

Este parámetro se relaciona directamente con la cantidad de semillas vendidas. Es por esto, que su relación es casi directamente proporcional. De su estudio se puede determinar cuál es el grado de fidelización por parte de los clientes, o si los precios son competitivos respecto a los competidores.

# **RANKING DE VENTAS DE AGROQUIMICOS**

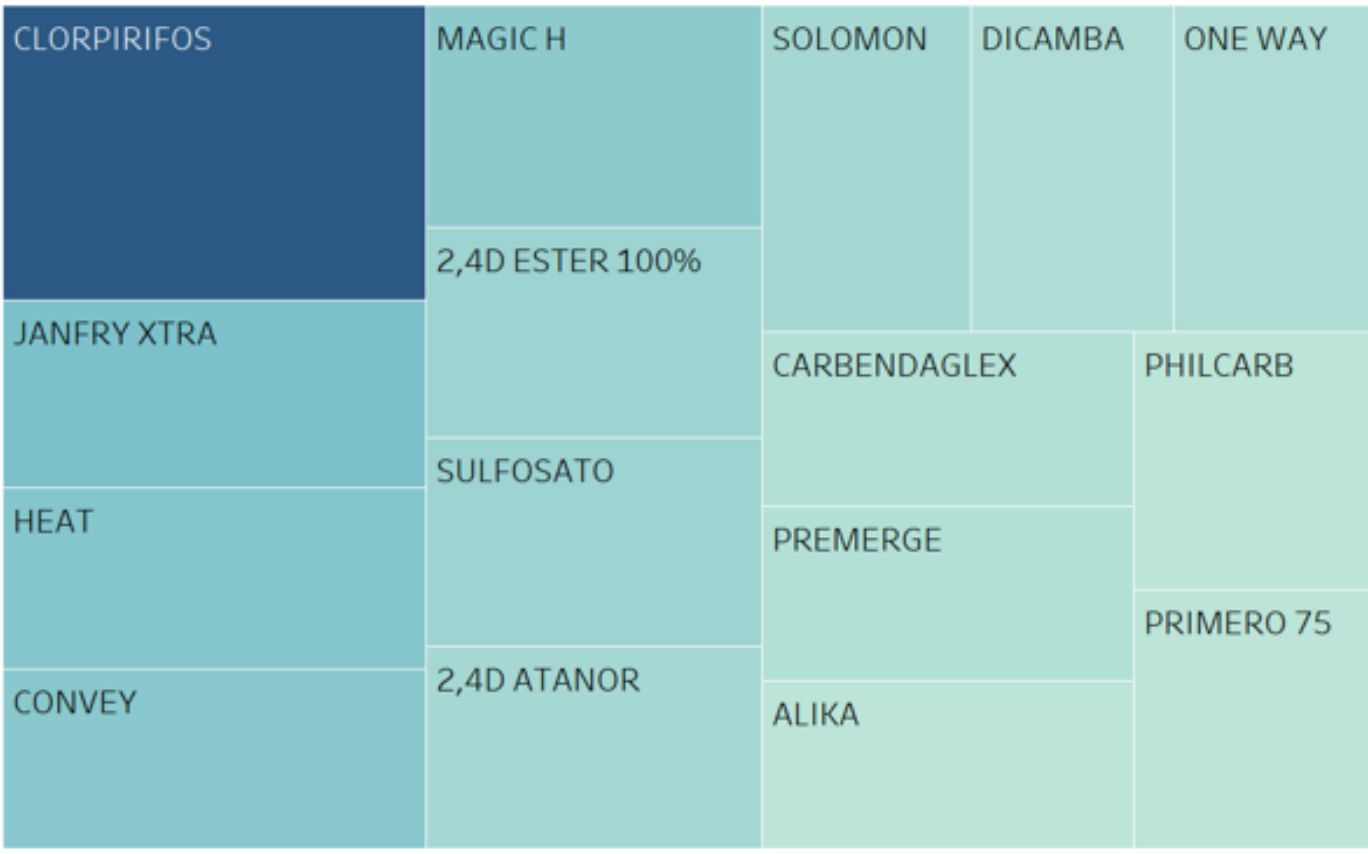

Ranking de Agroquímicos más vendidos en 2013.

## **RANKING DE VENTAS DE AGROQUIMICOS** 2013

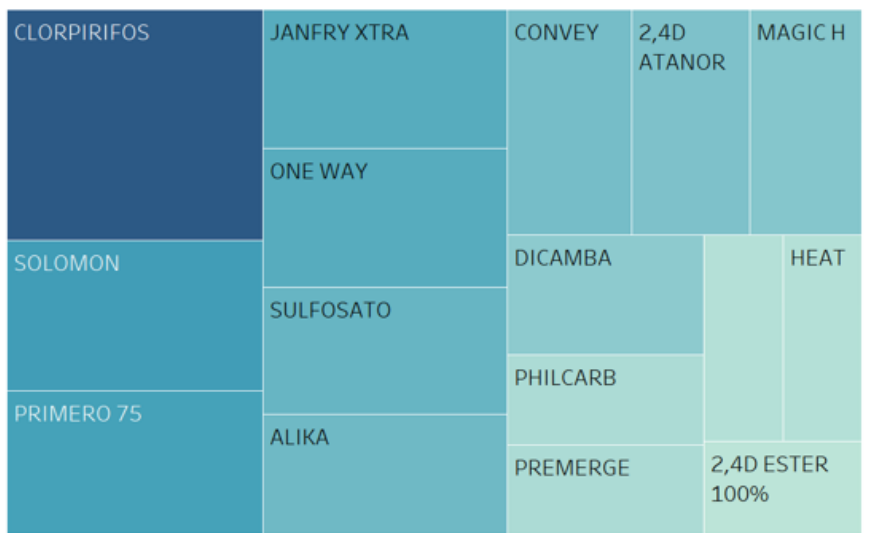

Ranking de Agroquímicos más vendidos en 2014.

# **RANKING DE VENTAS DE AGROQUIMICOS** 2014

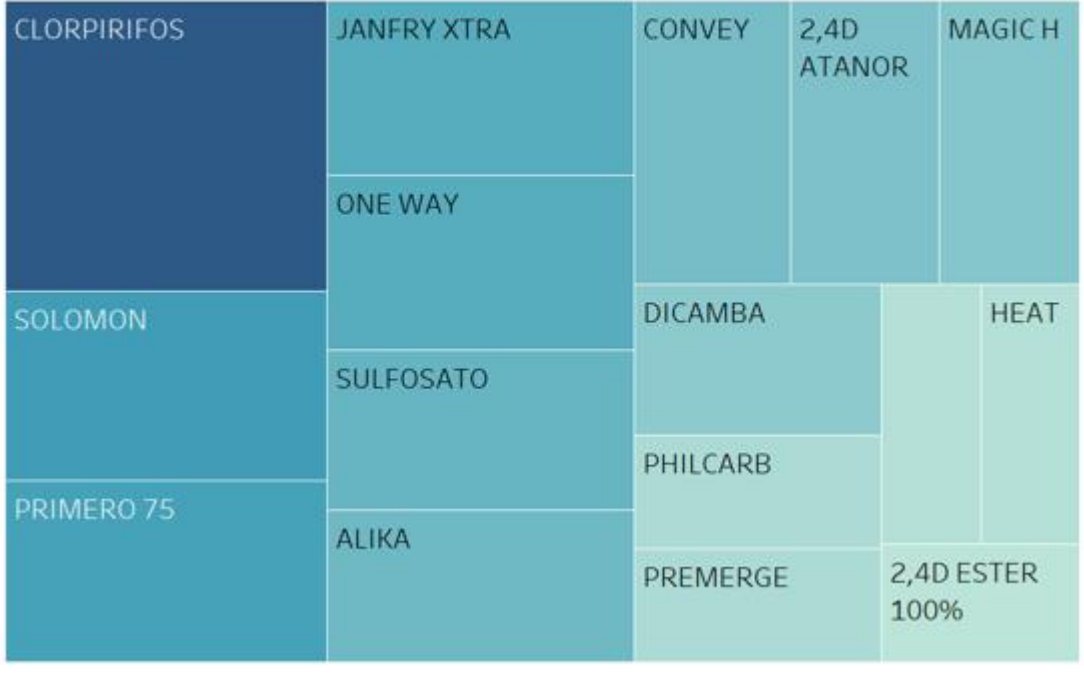

Ranking de Agroquímicos más vendidos en 2015.

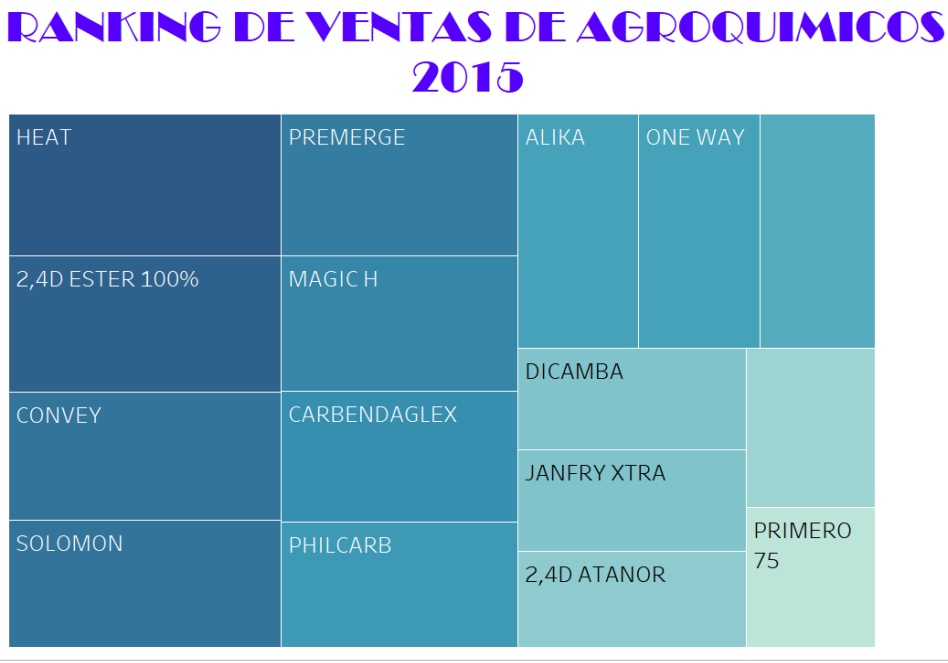

**Requerimiento 6**: Cantidad de ventas por tipo de distribución, por año.

Con el primer grafico podemos observar la cantidad de ventas realizadas por año, y graficas a una de las funciones de Tableau, podemos estimar en base a los años cargados como se comportara el mercado el próximo año. Esto es muy beneficios para los directivos que son quienes toman las decisiones, ya que les permite prever escenarios, y tomar medidas en base a esto.

Con los otros gráficos, pudimos determinar que también el año 2014 que fue el año con mayor cantidad de ventas, es donde hubo una mayor brecha por parte de los pedidos entregados en los campos con respecto a los retirados por los clientes en los depósitos. Además, también se puede observar la tendencia para el año 2017.

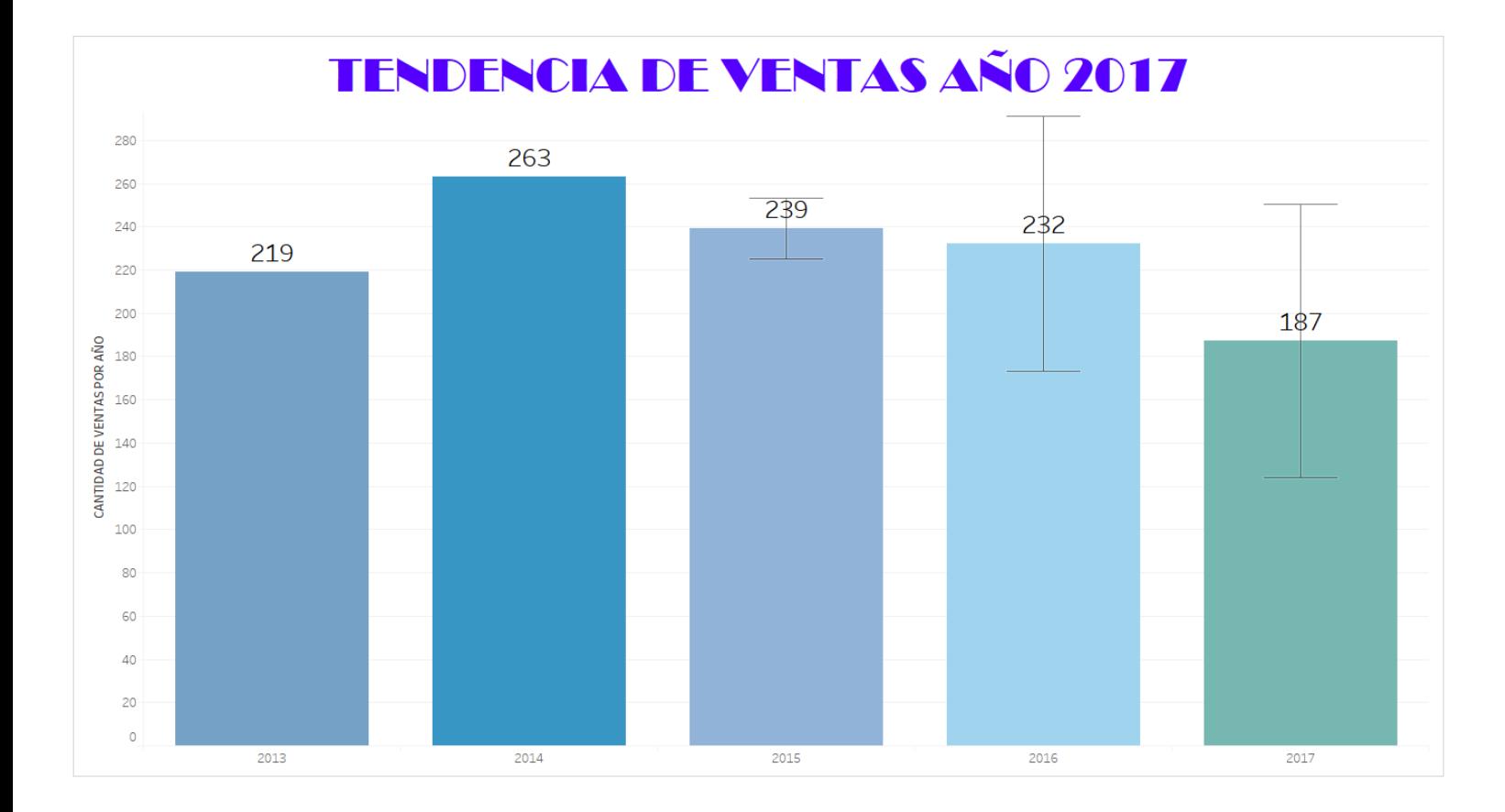

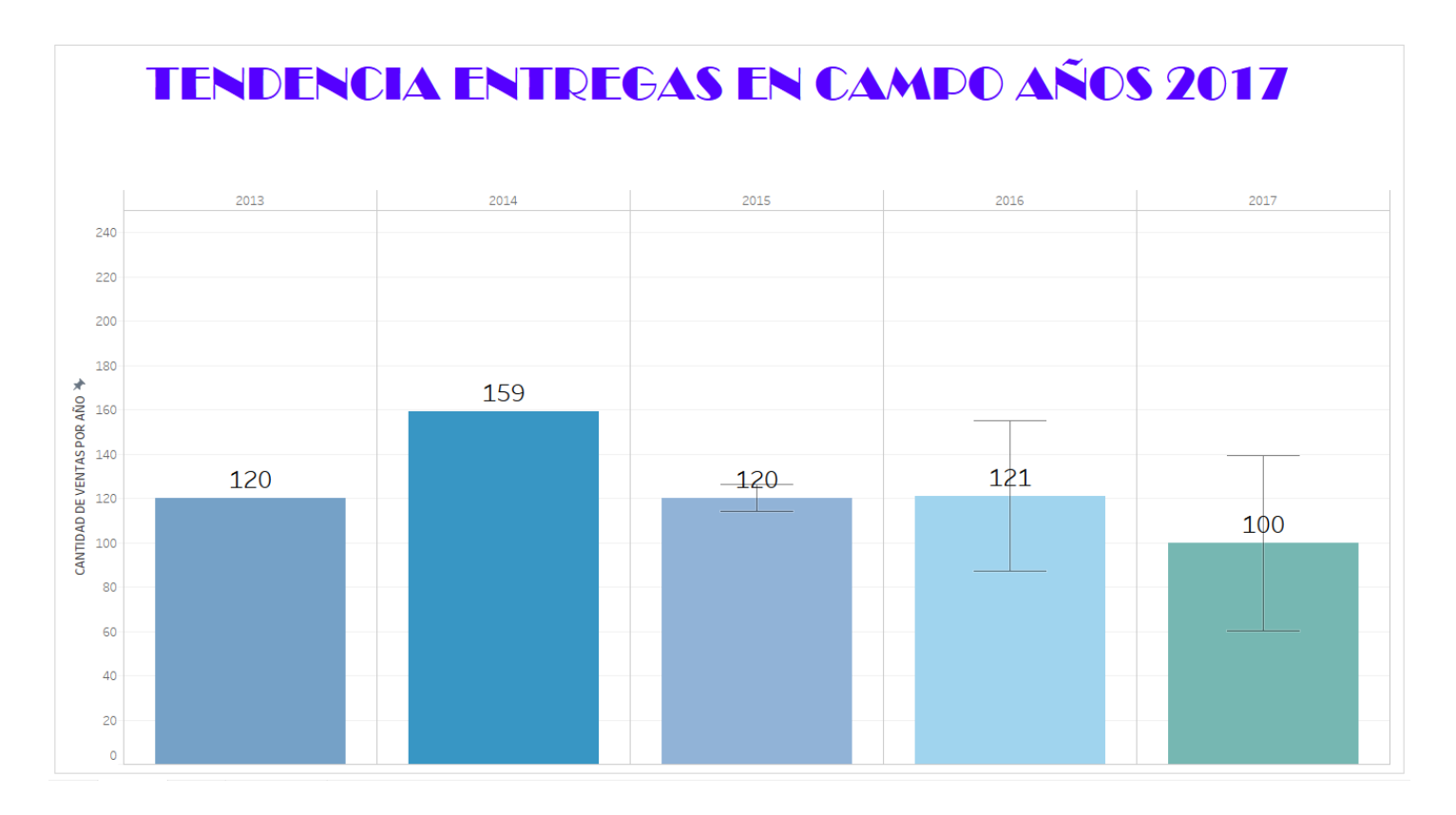

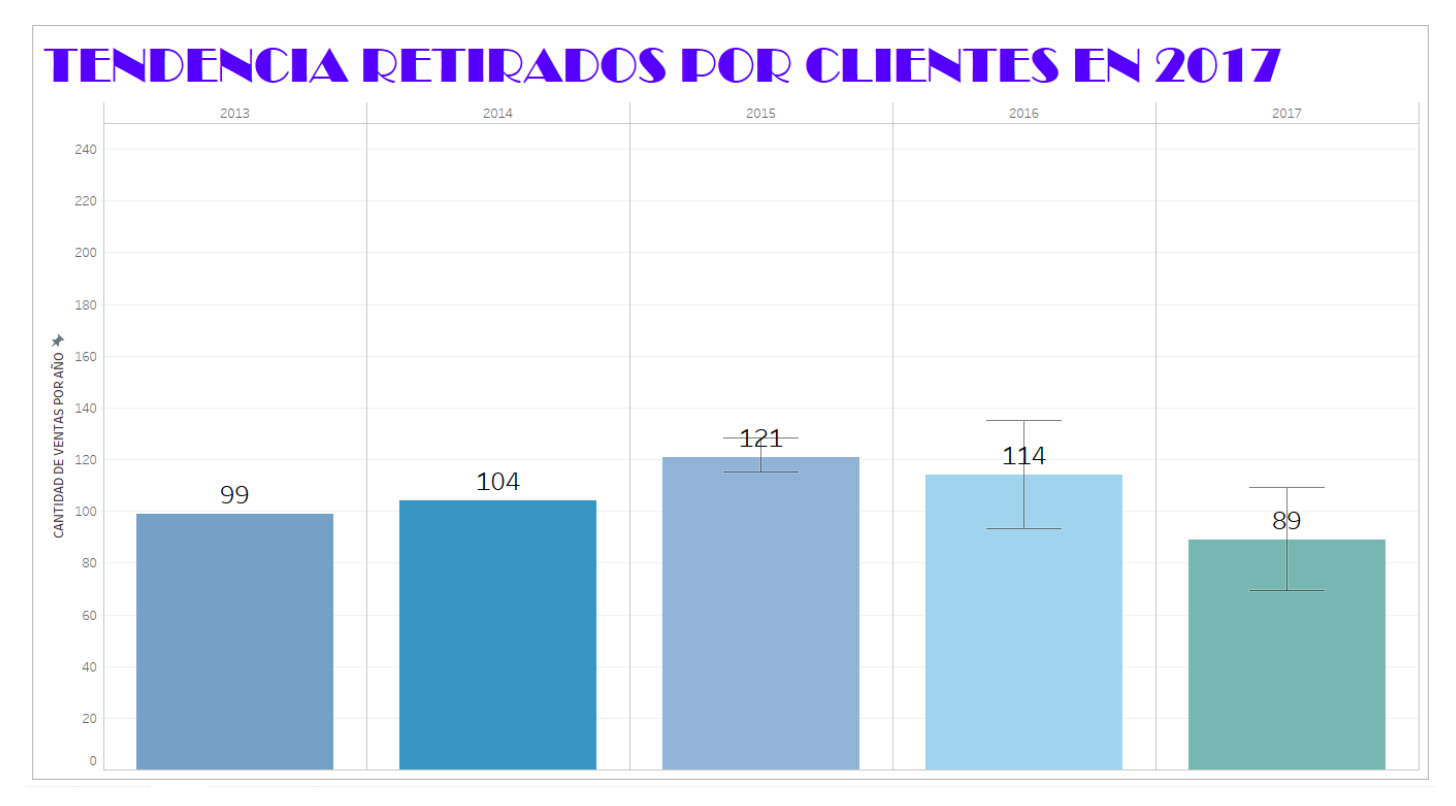

## **CAPÍTULO 5: CONCLUSIONES DEL PROYECTO**

**El Quinto Capítulo, CONCLUSIONES DEL PROYECTO, tiene como finalidad abordar los resultados finales del Proyecto de Grado.**

#### **CONCLUSIÓNES Y RECOMENDACIONES:**

Luego de haber concluido con las fases de análisis, diseño, desarrollo e implementación de la presente Tesis, se ha concluido lo siguiente:

- En este momento el Predio Agropecuario, se encuentra utilizando el sistema realizado, verificando su correcto funcionamiento, y permitiendo de esta manera a los vendedores realizar los pedidos del mismo a través de dispositivos móviles (Smartphone y Tablets).
- Mediante la aplicación web, el dueño de la empresa tiene la posibilidad de llevar un control exhaustivo del stock, a través de diferentes funcionalidades del sistema, permitiéndole visualizar el motivo de las diferencias, en caso que haya, y llevar una estadística de las mismas.
- Tener una constancia física de los retiros en los depósitos, para un mayor control de los movimientos de la mercadería.
- Asignar diferentes funcionalidades del sistema a los usuarios, de acuerdo al rol.
- Realizar informes instantáneos para obtener información general del negocio.

A los datos cargados anteriormente, le hemos aplicado Business Intelligence a través del sistema Tableau, permitiéndole a la empresa conocer y manejar mejor la información de la que disponen, facilitando la comprensión global de la misma, sus funciones, su productividad, sus objetivos, su estado y su estrategia.

Esto también trae como beneficio, permitir procesar los datos para utilizarlos como información para estudiar el mercado, analizar cuáles son las fortalezas y debilidades en las cuales hacer foco desde los directivos para crecer.

En base a lo desarrollado se pudo determinar, los clientes con mayores pedidos, proveedores con mayores ventas, los tipos de semillas que determinan el balance final del año, el tipo de distribución que prefieren nuestros clientes, y se puede estimar la venta de próximos años. Además, una vez implementada la nueva aplicación se van a poder llevar estadísticas de los vendedores con más ventas, la cantidad de ajustes que se realiza en los inventarios, y a que se deben cada uno de ellos.

Como propuesta a los directivos, luego de analizar la información del BI, se puede realizar una jerarquización de los clientes, determinada por la cantidad de compras anuales. En base a esto, se puede aplicar algún tipo de descuento especial, con el fin de fidelizar a los mejores clientes con los que cuenta hoy en día la organización, e incentivar a los que no compran tanto para poder alcanzar estos beneficios. De esta manera creemos que se puede hacer un incremento considerable de las ventas, el cual amortizaría el % de descuento aplicado, generando un compromiso por parte del cliente a la hora de elegir a quien comprar.

Otra propuesta es que, una vez implementada la aplicación, y que se lleven los registros de los vendedores. Se puede hacer un plan de incentivo para los mismos, ya sea una competencia interna con premios a fin de año, o una parte del sueldo que sea un porcentaje de las ventas. Esto generaría que los mismos estén más comprometidos y entusiasmados, generando que busquen nuevos compradores, y levanten el índice de ventas.

Además reducir la cantidad de envíos por parte de los proveedores, abasteciéndose para las ventas estimadas para el año. Esto genera una reducción en costos, ya que al comprar por mayor cantidad se reduce el precio y el transporte considerablemente.

165

Por último, como se observó en el año que mayores ventas se realizaron, el porcentaje de entrega de pedidos fue mayor en el campo con respecto a los retiros en depósitos, por lo cual, optimizar este medio de venta, podría ser un beneficio ante la competencia.

Además, se logró tener un sistema confiable que brinda la información necesaria para la toma de decisiones. El enfoque dado está dirigido al área de compras y ventas pero no obstante se puede implementar la misma para cualquier área en la que se requiera hacer análisis.

El aprendizaje obtenido consta de poder ver los datos de otra manera, transformarlos en información que sea útil y proporcionarla en el momento que sea necesaria, a quienes toman decisiones en las organizaciones hoy en día, si quieren obtener ventajas competitivas, un acceso rápido y fácil a la información estratégica del negocio. La información estratégica confiable puede medirse y monitorearse con facilidad además de compartirse en toda la organización.

El futuro del Business Intelligence es prometedor ya que entre las tendencias destacan el Real Time BI (Inteligencia de Negocios en Tiempo Real) que se refiere a la capacidad de proporcionar información sobre las operaciones de un negocio tan pronto como éstas ocurran, Big Data que conceptualiza el movimiento de grandes cantidades de información, Mobile BI que proporciona la toma de decisiones desde cualquier lugar por medio de las tecnologías móviles y Social Media que ayudara a realizar análisis de las redes sociales.

Tecnológicamente hablando el área de Business Intelligence representa un reto y una oportunidad para futuros ingenieros que deseen encontrar en los datos de las organizaciones información que cambie el futuro de las mismas.

#### **Referencias Bibliográficas:**

### **Libros:**

- Curto Diaz, Josep: Introducción al Business Intelligence. Editorial UOC. 2011. España. ISBN 978-84-9788-886-8.
- Kimball, Ralph: The Data Warehouse Toolkit, 3rd Edition. Editorial Wiley. 2013. ISBN 978-1-118-53080-1.
- Cano, Lluis Josep: BI Competir con la información. Fundación Banesto. 2009. España.
- Ceballos, Francisco Javier: El Lenguaje de Programación C#. Editorial RA-MA. 2001. ISBN 9788478975006.
- Silberschatz, Abraham: Fundamentos de Base de Datos, 5ta Edición. Editorial S.A Mcgraw-Hill. 2007. ISBN 9788448156718.
- Jacobson, Ivar: El Proceso Unificado de Desarrollo de Software. Editorial Addison-Wesley. 2000. ISBN: 9788478290369.

#### **Internet:**

- <http://todobi.blogspot.com.ar/>
- <http://www.csharpya.com.ar/>
- http://toodaim.blogspot.com.ar/2014/01/curso-aprende-programar-con-cdesde.html
- [https://es.wikipedia.org/wiki/Diccionario\\_de\\_datos](https://es.wikipedia.org/wiki/Diccionario_de_datos)
- <http://www.w3.org/standards/webdesign/htmlcss>
- [http://msdn.microsoft.com/es-es/library/ms171971\(v=vs.80\).aspx](http://msdn.microsoft.com/es-es/library/ms171971(v=vs.80).aspx)
- <https://rahsuarez.wordpress.com/2012/04/26/video-tutorial-sql-server-2012/>
- [http://inteligenciadenegociosval.blogspot.com.ar/2014/01/metodologia-de](http://inteligenciadenegociosval.blogspot.com.ar/2014/01/metodologia-de-kimball.html)[kimball.html](http://inteligenciadenegociosval.blogspot.com.ar/2014/01/metodologia-de-kimball.html)
- <http://www.kimballgroup.com/>
- [http://www.tableau.com/es-es/](http://www.tableau.com/es-es/trial/tableau-software?utm_campaign=Prospecting-CORE-ALL-ALL&utm_medium=Paid+Search&utm_source=Google+Search&utm_language=ES&utm_country=RoLAC&kw=tableau&adgroup=CTX-Brand-General-ES-E&adused=121080195241&matchtype=e&placement=&gclid=CLrqgfvqgtACFU4FkQodRvICyA)
- http://onlinehelp.tableau.com/v8.1/pro/online/es-es/getstarted\_st.html